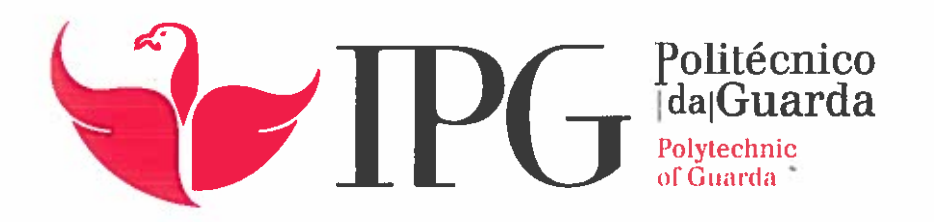

# RELATÓRIO DE PROJETO

Licenciatura em Engenharia Informática

Sandro Miguel Barbosa Teixeira Marques

julho 1 2017

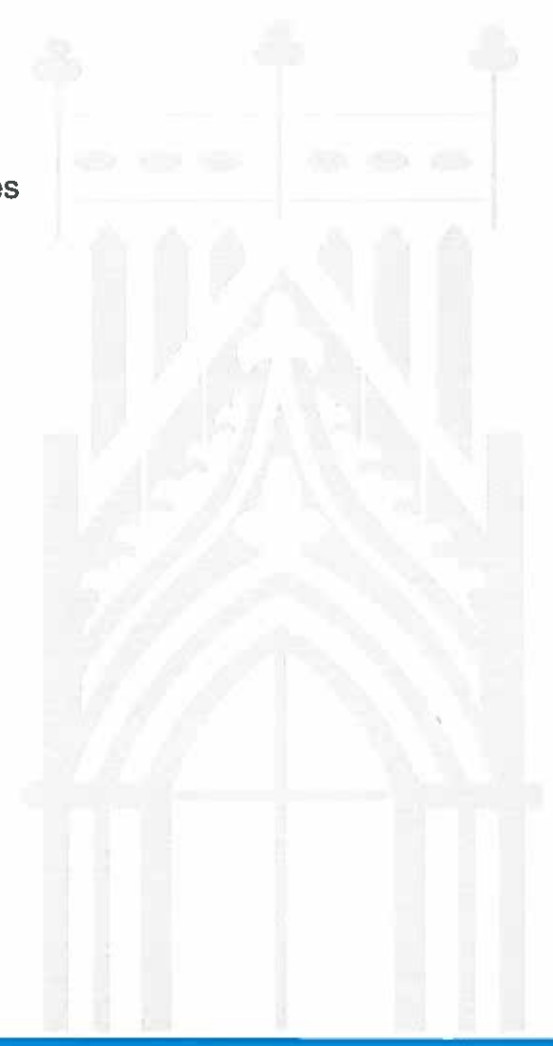

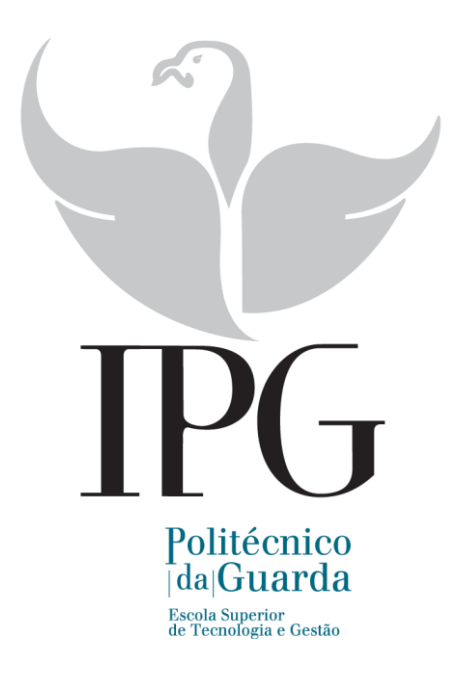

### **Escola Superior de Tecnologia e Gestão**

Instituto Politécnico da Guarda

# DELICIOSUS

Website de receitas internacional

SANDRO MIGUEL BARBOSA TEIXEIRA MARQUES

## RELATÓRIO PARA A OBTENÇÃO DO GRAU DE LICENCIADO

#### EM ENGENHARIA INFORMÁTICA

Julho/2017

Gesp.010.02

# FICHA TÉCNICA

## **Aluno**

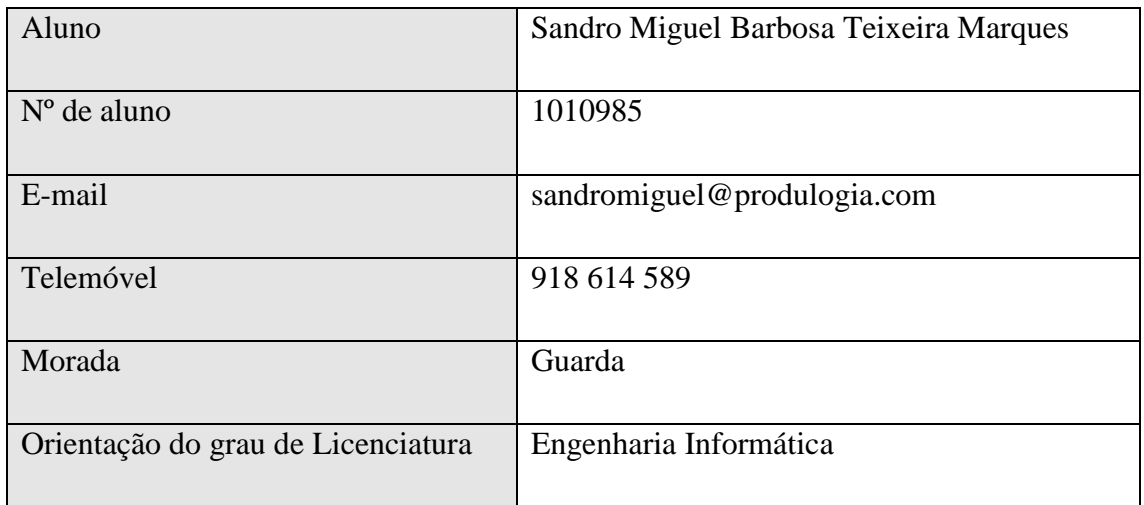

# **Instituição**

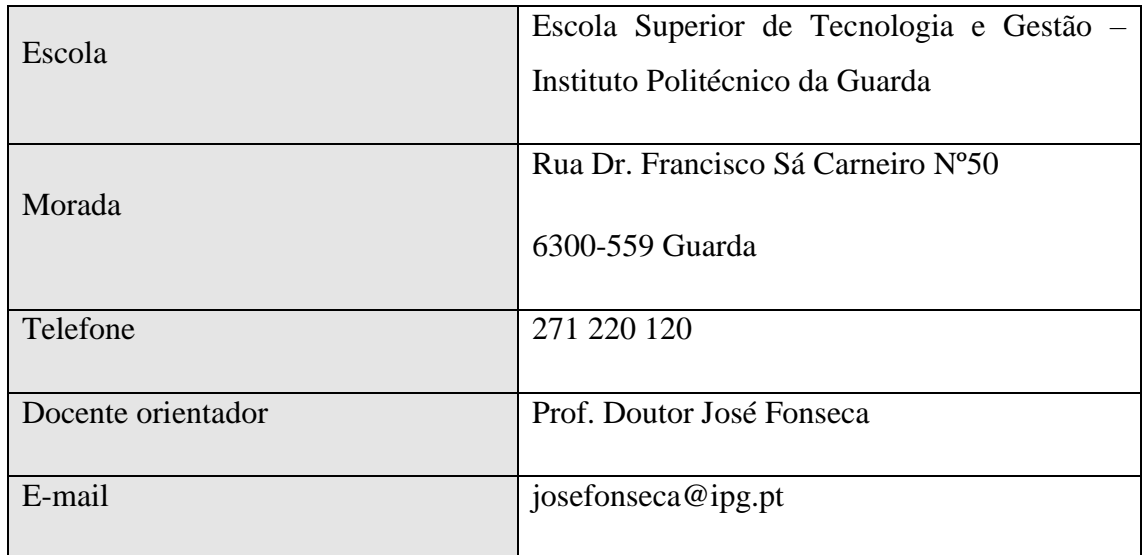

## **Projeto**

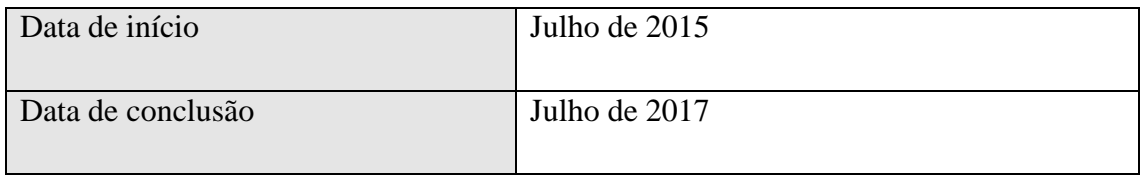

## Resumo

A culinária está na ordem do dia e os diversos media seguem essa tendência. Tal faz com que muitos dos *sites* tenham implementado apenas algumas funcionalidades básicas, muitas delas replicadas dos tradicionais livros de receitas, tais como lista de ingredientes, preparação, tempo de preparação, grau de dificuldade, etc.

No entanto, os utilizadores estão cada vez mais habituados a terem facilmente acesso a funcionalidades decorrentes da aplicação das novas tecnologias e dos equipamentos atualmente usados. Dessas funcionalidades destacam-se o ser responsivo, a utilização de vários idiomas, a pesquisa de receitas por ingredientes, a conversão entre sistemas de unidades e quantidades, a avaliação e os comentários sobre as receitas. De facto, conseguem-se encontrar essas funcionalidades implementadas em *sites* de receitas, mas dispersas por vários, o que pode frustrar as espectativas dos utilizadores atuais.

O projeto Deliciosus apresenta uma solução para este problema, através do desenho e implementação de um *site* de receitas culinárias moderno que congrega num só *site* não só funcionalidades que atualmente se encontram dispersas por vários *sites*, mas também outras que, apesar de relevantes, não existem nos *sites* atuais (*site* multilíngue, no qual, o utilizador pode ler as receitas no seu idioma, e não apenas naquele em que estas foram criadas e publicação de receitas apenas após aprovação).

A estrutura do *site* e a arquitetura da base de dados foram ainda pensadas para permitir evolução futura com a adição de funcionalidades, tais como: pesquisar por categorias, adicionar notas privadas às receitas, personalizar receitas, submeter fotografias nas receitas de outros utilizadores e criar de livros de receitas.

Para a elaboração deste trabalho recorremos a tecnologias e técnicas de programação atuais, tal como o LAMP *stack*, o JavaScript, o jQuery e o CSS, e ao uso de algumas bibliotecas em PHP e JavaScript (Composer, PHPMailer, HTML Purifier, bValidator e Rate Yo).

Para aferir a qualidade do trabalho final, o *site* foi avaliado considerando tanto a usabilidade como a acessibilidade, através de ferramentas amplamente usadas hoje em dia, tendo obtido ótimos resultados.

# Abstract

The cuisine is the order of the day and the various media follow this trend. This means that many of the websites have implemented only a few basic features, many of them replicated from traditional cookbooks, such as ingredient lists, preparation, preparation time, level of difficulty, etc.

However, users are increasingly accustomed to having easy access to features resulting from the application of new technologies and mainstream equipment. These features include being responsive, using multiple languages, search recipes by ingredients, converting systems of units and quantities, evaluating and commenting on recipes. In fact, you can find these functionalities implemented, but dispersed by several sites, which can disappoint the expectations of the current users.

The Deliciosus project presents a solution to this problem through the design and implementation of a website of culinary recipes, that brings together, in one website, those various features that are currently dispersed by several websites and other features that do not exist in the current sites (multilingual site and publication of receipts only after approval).

The structure of the site and database architecture were also designed to allow, in the future, adding features such as: searching by category, adding private notes to recipes, customizing recipes, submitting photos to other users récipes, and creating cookbooks.

For this work, we use current technologies and programming techniques, such as LAMP stack (Linux, Apache, MySQL and PHP), JavaScript, jQuery and CSS. We also used some libraries in PHP and JavaScript (Composer, PHPMailer, HTML Purifier, bValidator and Rate Yo).

To assess the quality of the final work, the site was evaluated by considering both the usability and accessibility through widely used nowadays tools, having obtained excellent results.

# Índice

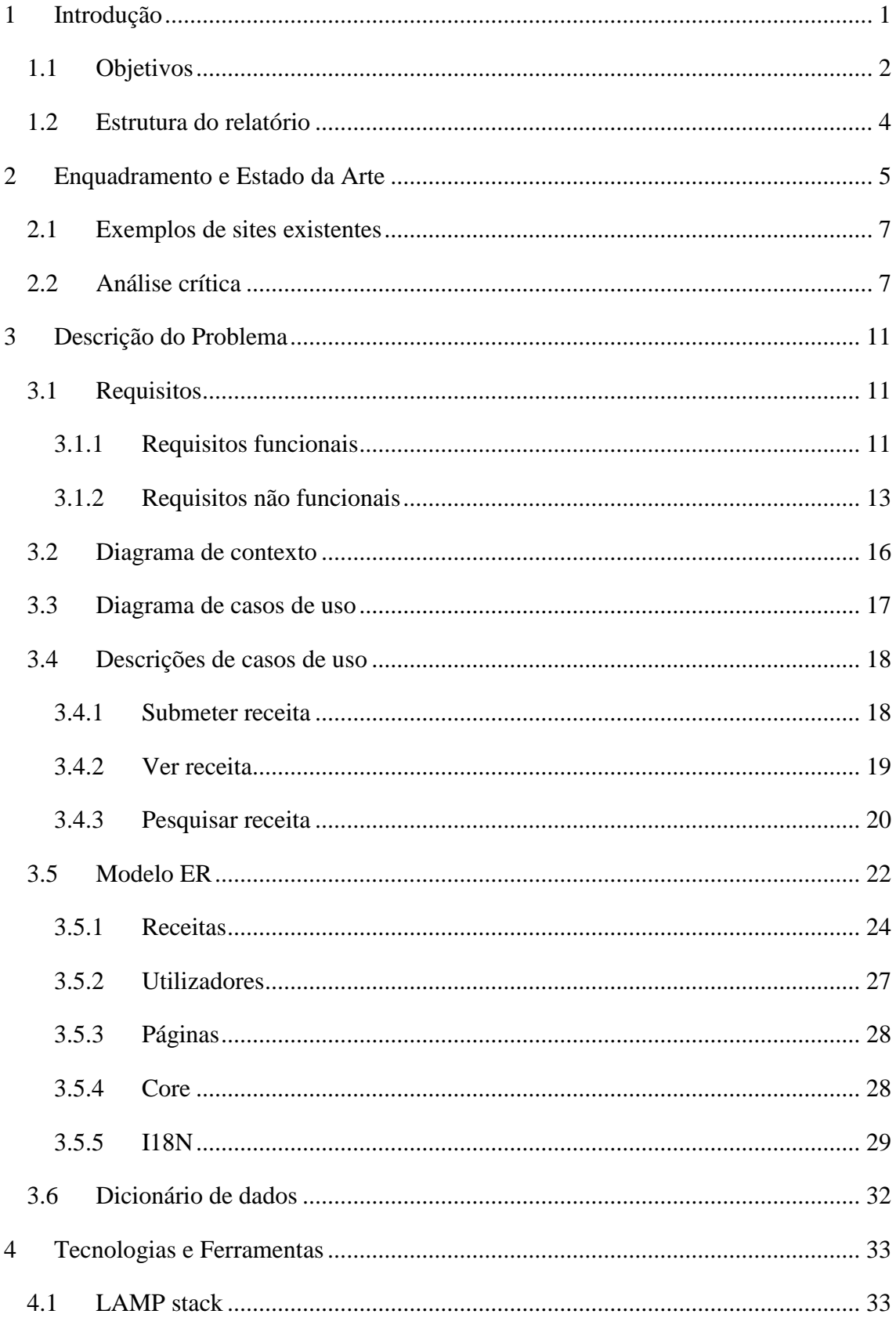

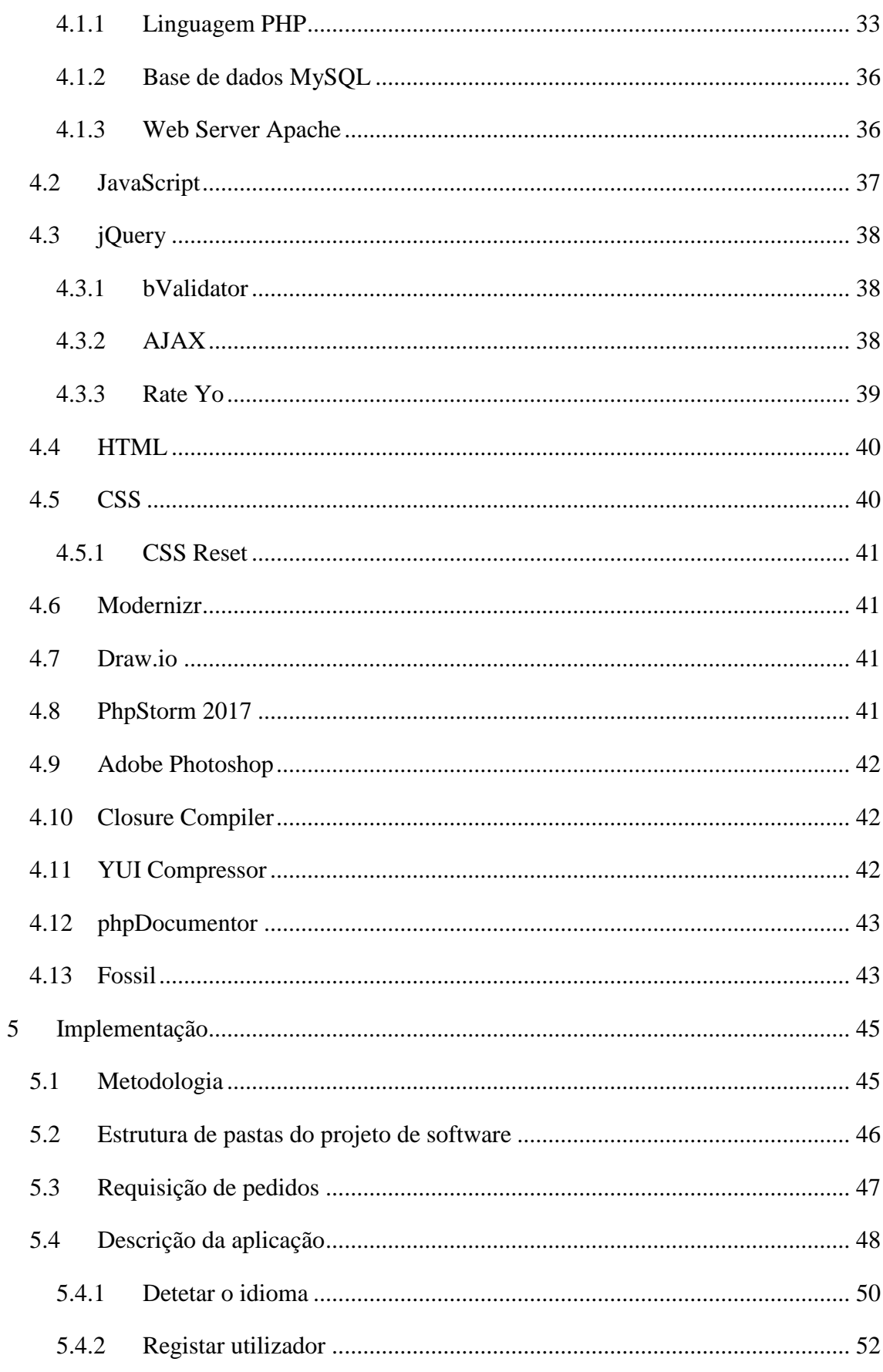

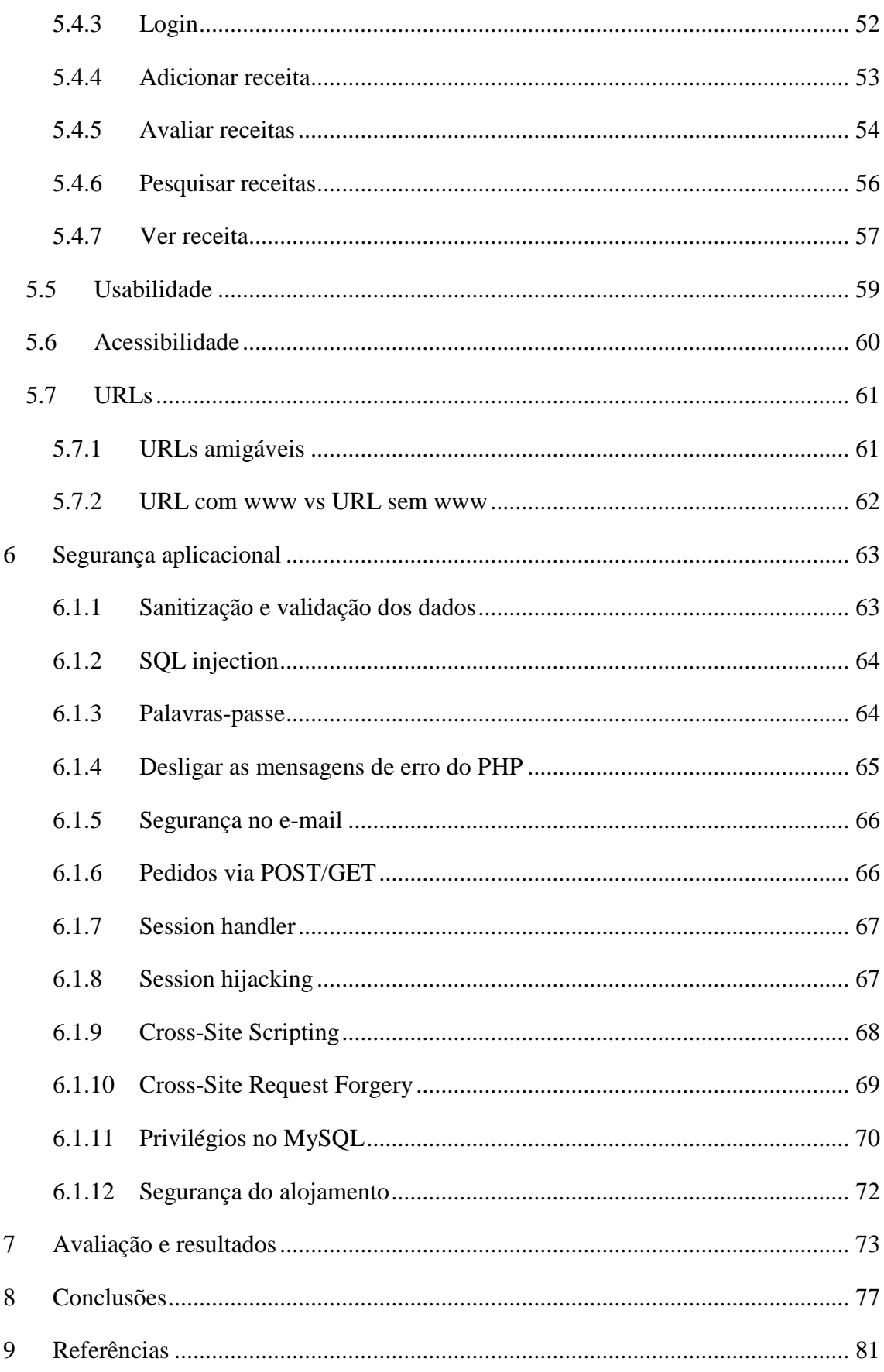

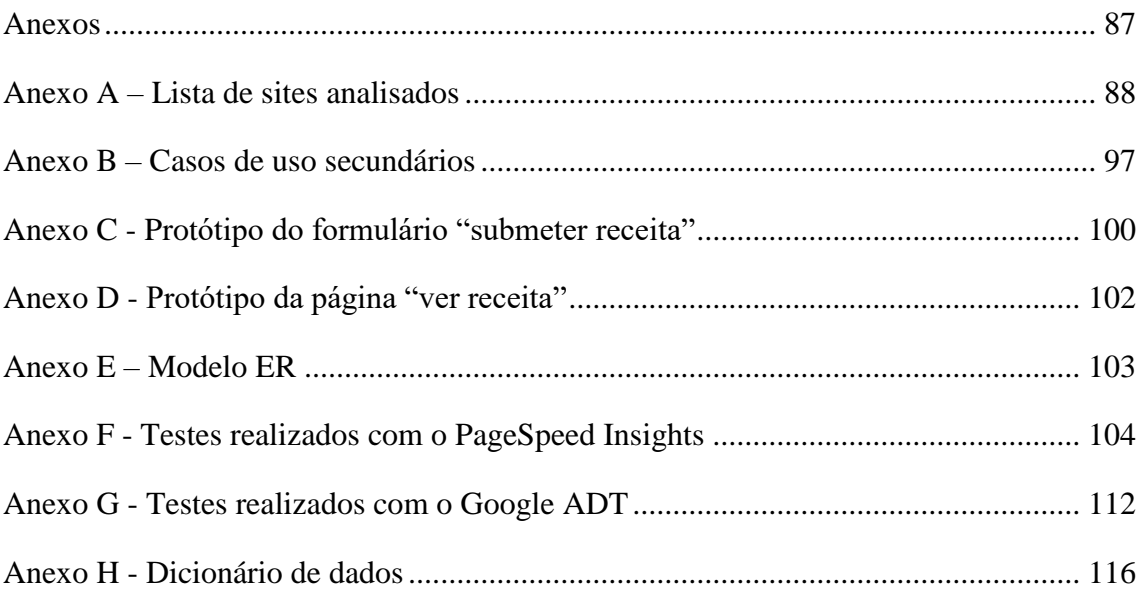

# Índice de Figuras

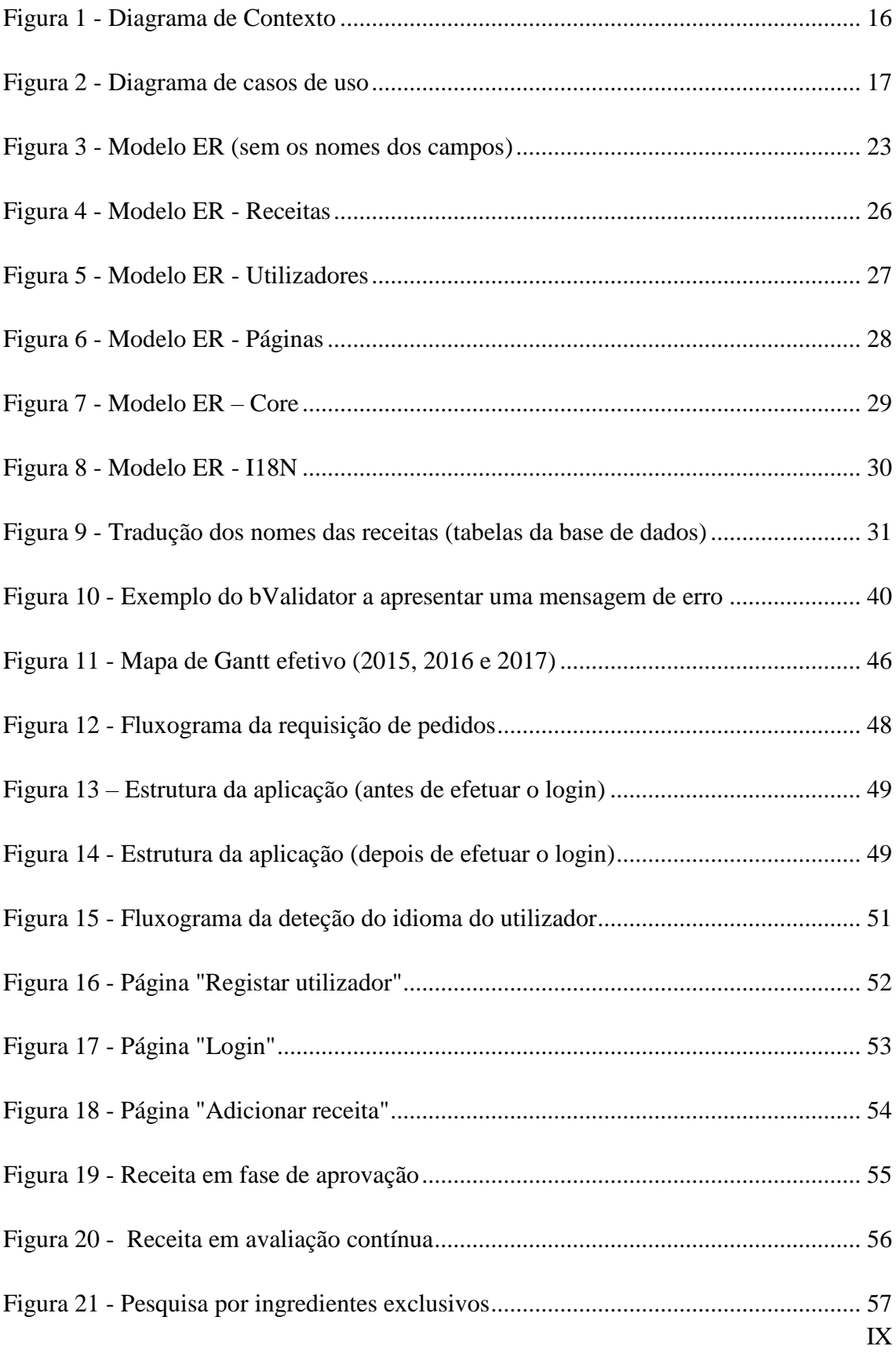

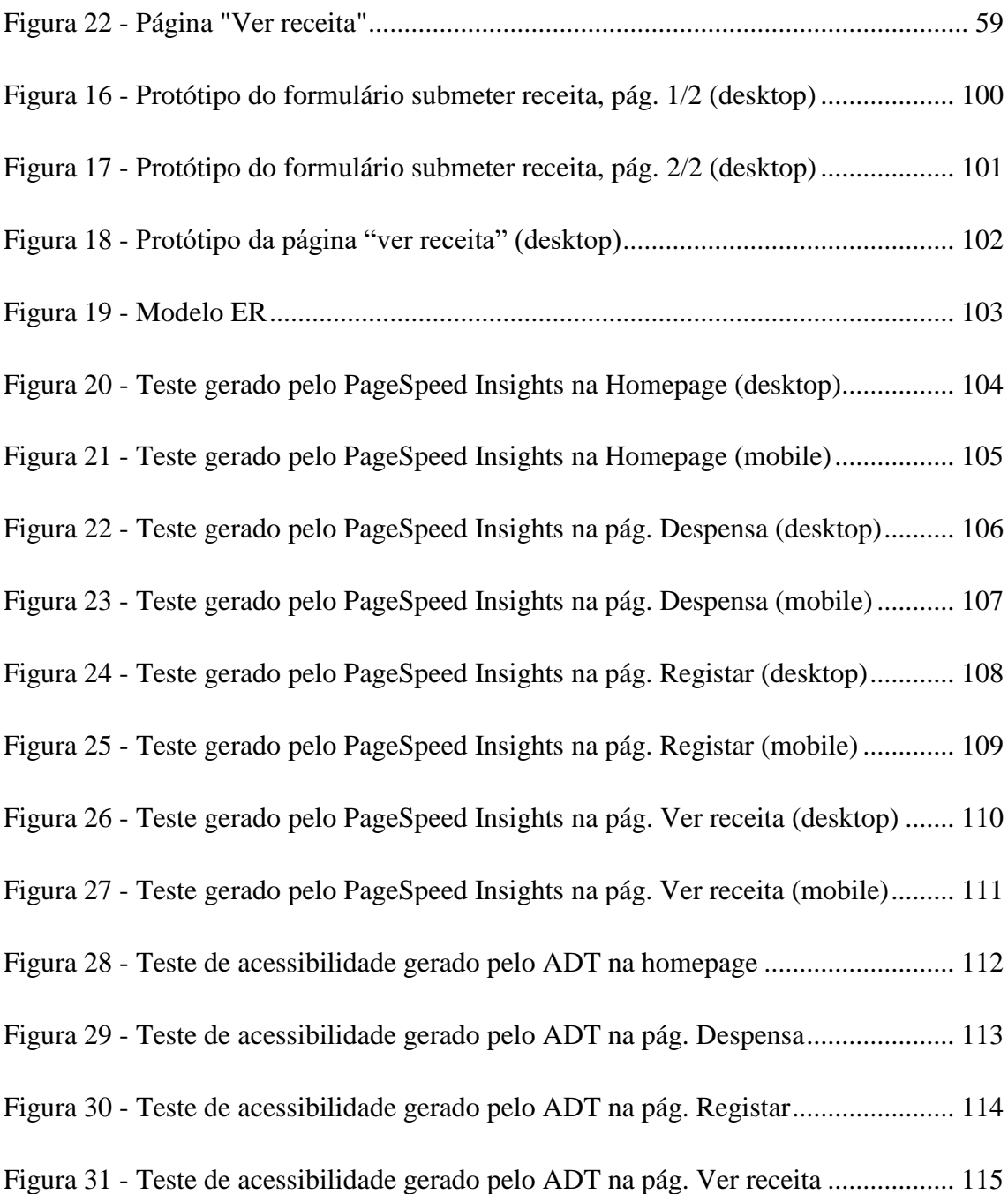

# Índice de Tabelas

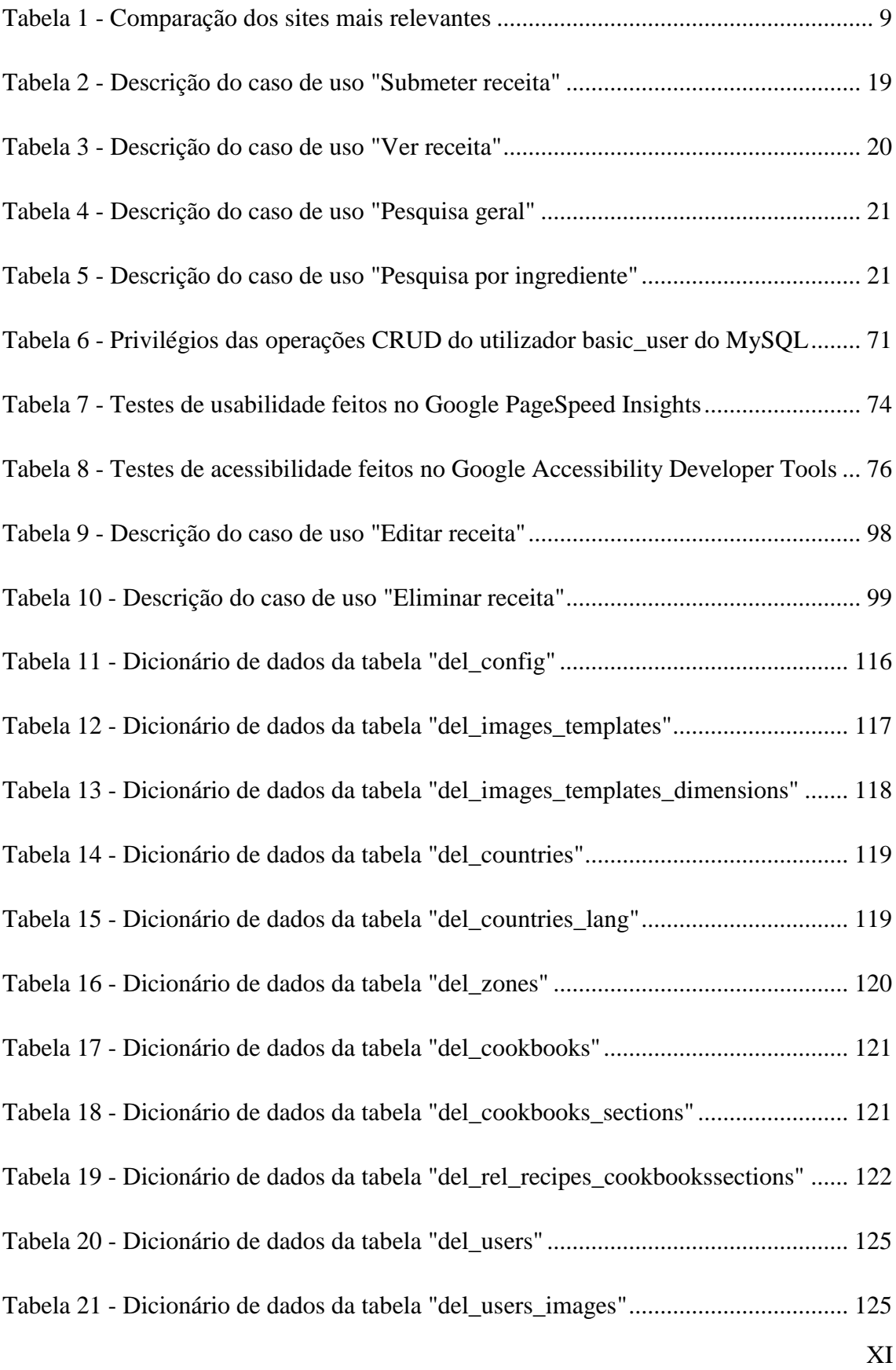

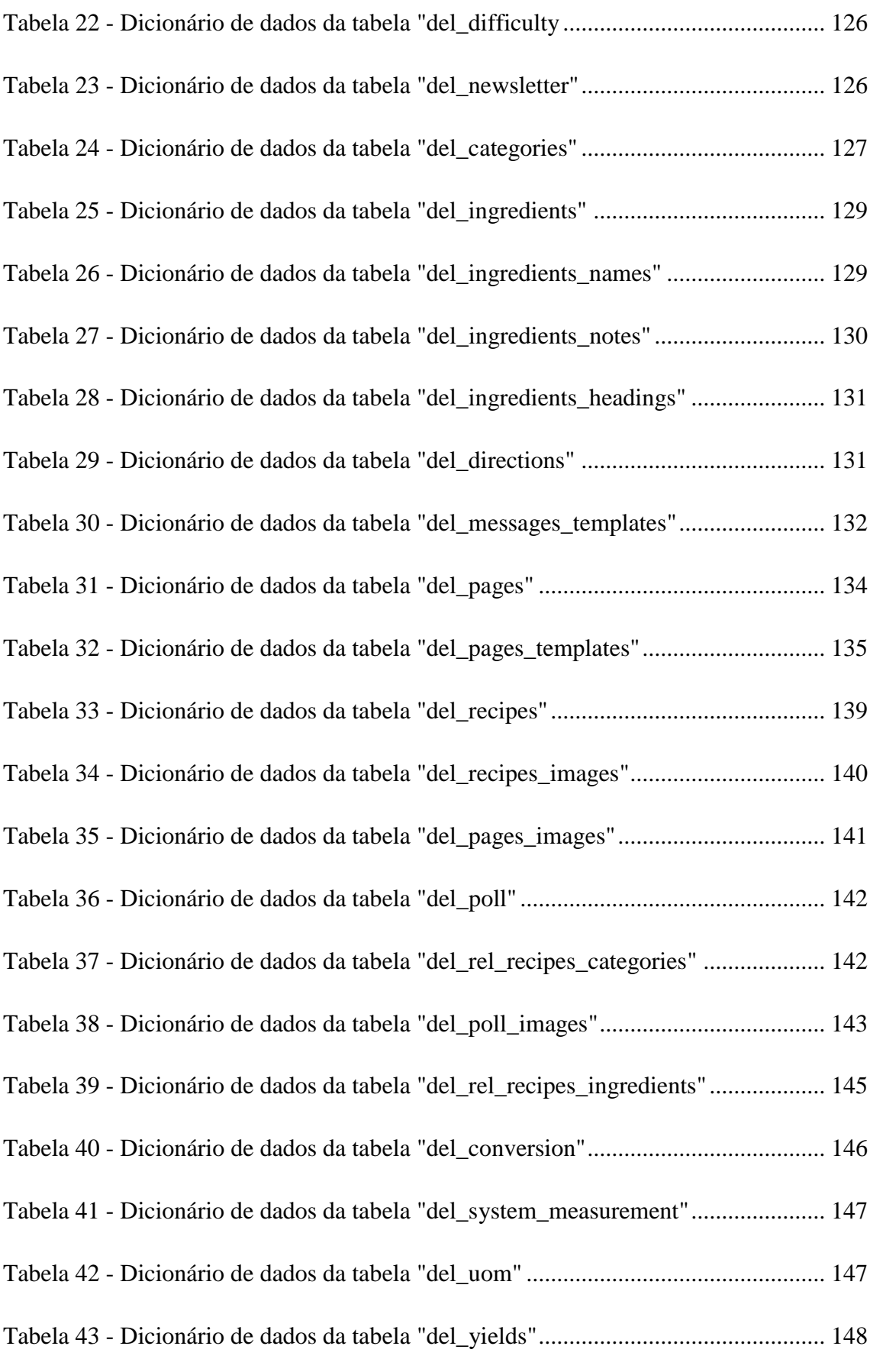

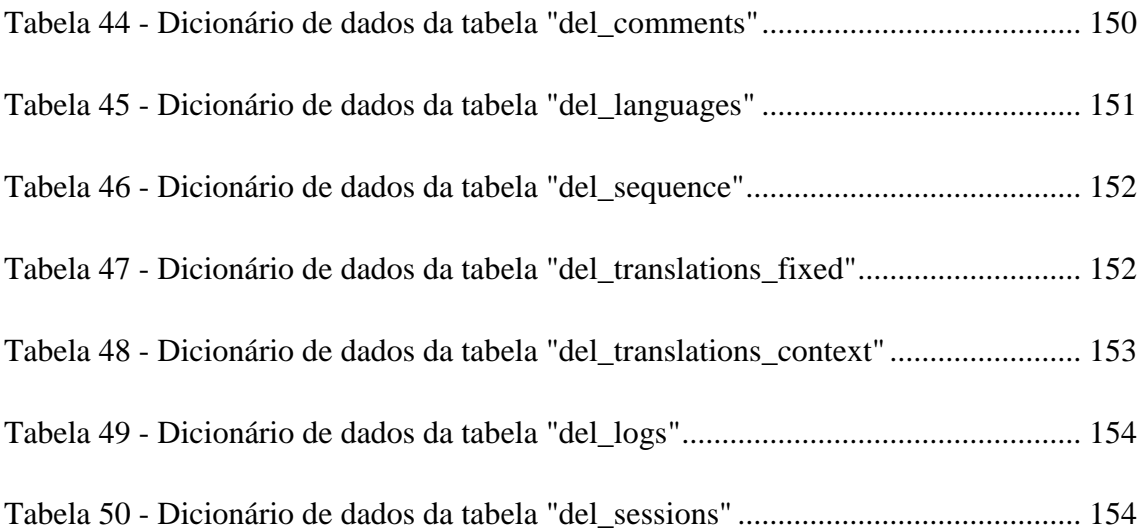

# Glossário

- AJAX Asynchronous JavaScript and XML
- API Application Programming Interface
- ARIA Accessible Rich Internet Applications
- CMS Content Management System
- CRUD Create Read Update Delete
- CSP Content Security Policy
- CSRF Cross-Site Request Forgery
- CSS Cascading Style Sheets
- DCL Data Control Language
- DDL Data Definition Language
- DML Data Manipulation Language
- DOM Document Object Model
- ER Entity-Relationship
- FK Foreign Key
- HTML HyperText Markup Language
- IDE Integrated Development Environment
- IPG Instituto Politécnico da Guarda
- JS JavaScript
- JSON JavaScript Object Notation
- LAMP Linux-Apache-(MySQL/MariaDB)-(PHP/Perl/Python)
- MVC Model-View-Controller

OSWAP – Open Web Application Security Project

- PHP PHP Hypertext Preprocessor
- PK Primary Key
- POO Programação Orientada a Objetos
- PSR PHP Standard Recommendation
- SEO Search Engine Optimization
- SGBD Sistema de Gestão de Base de Dados
- SOP Same-Origin Policy
- SQL Structured Query Language
- SSL Secure Socket Layer
- URL Uniform Resource Locator
- WCAG Web Content Accessibility Guidelines
- XML Extensible Markup Language
- XSS Cross-Site Scripting

## <span id="page-17-0"></span>**1 Introdução**

Este relatório tem como objetivo descrever o projeto Deliciosus [\(https://deliciosus.com/pt\)](https://deliciosus.com/pt) que é um *site* multilíngue de receitas culinárias desenvolvido pelo aluno Sandro Miguel Barbosa Teixeira Marques no âmbito da unidade curricular Projeto de Informática do 3º ano da Licenciatura em Engenharia Informática da Escola Superior de Tecnologia e Gestão do Instituto Politécnico da Guarda.

Atualmente a culinária é um tema atrativo, sendo assunto de vários programas de televisão, *sites*, aplicações, grupos nas redes sociais, revistas, etc. Tal interesse levou à proliferação de vários *sites* de receitas, a maior parte deles apresentando funcionalidades muito básicas que ficam aquém das exigências dos utilizadores atuais. Estes utilizadores estão cada vez mais habituados a terem acesso a funcionalidades tais como os *sites* serem responsivos, a utilização de vários idiomas, a possibilidade de votar e comentar receitas, etc. O facto destas funcionalidades estarem dispersas por vários *sites*, não permite uma experiência ao utilizador próxima das suas expetativas.

Na pesquisa que efetuámos sobre o estado da arte, analisámos vários *sites* em português de Portugal, em português do Brasil e em língua inglesa. Verificámos que existem quatro tipos de *sites* relacionados com receitas de culinária, tendo-nos focado apenas nos *sites* que permitem o registo de utilizadores e a possibilidade de submissão de receitas, dos quais se destacaram os que apresentavam o maior número de funcionalidades e popularidade (ver índice Alexa na [Tabela 1\)](#page-25-0). Contudo, muitos destes *sites* apresentavam apenas algumas destas funcionalidades, o que os tornava incompletos. Alguns destes *sites*, por exemplo, eram responsivos e permitiam pesquisa por receitas, mas não um tipo de pesquisa avançada (ex.: pesquisa por ingredientes). Outros *sites* permitiam aos utilizadores avaliar as receitas, mas não a conversão dos sistemas de unidades, ou de quantidades. Há ainda algumas funcionalidades que nos parecem ser muito úteis, mas que não encontrámos nos *sites* pesquisados, tais como a publicação de receitas após aprovação, a tradução de receitas e o facto do *site* ser multilíngue.

## <span id="page-18-0"></span>**1.1 Objetivos**

Pretende-se com este trabalho implementar no Deliciosus as funcionalidades necessárias para que este *site* de receitas esteja mais próximo das exigências dos utilizadores atuais das novas tecnologias, englobando as funcionalidades que estão dispersas pelos outros *sites* e implementando ainda outras inovadoras. Desta forma, os principais objetivos para implementar no Deliciosus são:

- Submissão de receitas. Apenas os utilizadores registados podem submeter receitas. Estas ficam pendentes e apenas ficarão visíveis a todos os utilizadores, após terem sido testadas e validadas na fase de aprovação;
- O utilizador pode avaliar as receitas e influenciar a publicação das receitas submetidas. O utilizador poderá partilhar a sua experiência/intenção (ex.: experimentei e vou repetir) e poderá votar nas receitas (atribuindo de uma a cinco estrelas). Além disso, as receitas apenas serão publicadas após uma determinada votação mínima. O facto das receitas apenas ficarem visíveis a todos os visitantes, após o escrutínio dos utilizadores registados que efetivamente experimentaram a receita, a par da valorização da experiência dos utilizadores, aumentarão a confiança e a qualidade dos conteúdos do *site*;
- *Site* multilíngue. Com o Deliciosus pretende-se tornar a cozinha mais globalizada uma vez que será multilíngue. Por exemplo, quando um utilizador dos Estados Unidos submete uma receita em inglês, a tradução dos ingredientes fica imediatamente disponível nos outros idiomas disponíveis, o que facilita a compreensão da receita por um número muito maior de utilizadores. Refere-se ainda que tipicamente os *sites* de receitas apenas dispõem de uma pequena secção dedicada às receitas de outros países não permitindo a sua visualização noutro idioma;
- Pesquisa por ingredientes. O Deliciosus vai permitir a pesquisa por um determinado ingrediente, por ingredientes sinónimos/equivalentes, sendo possível, por exemplo, encontrar receitas que contenham *bacon* mesmo que utilizador procure por toucinho, e pesquisa por ingredientes exclusivos permitindo ao utilizador encontrar receitas apenas com os ingredientes que possui em casa. Haverá ainda a possibilidade dos utilizadores introduzirem novos ingredientes na base de dados. Tal situação, aliada à funcionalidade de tradução, contribuirá para a internacionalização do *site*;

1

- Conversão entre sistemas de unidades de medida e de porções. Após o registo no *site*, o utilizador pode selecionar o sistema de unidades que pretende e que será utilizado quando adicionar novas receitas. Pode também visualizar-se uma receita com o sistema métrico que se deseje. Quanto à conversão de quantidade, o utilizador pode ajustar a receita às suas necessidades em termos de número de porções;
- O utilizador pode comentar as receitas e adicionar notas privadas. O utilizador tem sempre a possibilidade de dar a sua opinião em relação às receitas e responder a comentários. Será, também, possível fazer comentários marcando-os como privados;
- *Site* responsivo. Atualmente os utilizadores estão familiarizados com vários dispositivos, incluindo os móveis pelo que o *site* deve-se adaptar às várias resoluções e aos vários browsers que são usados atualmente;
- Preparação do *site* (principalmente a base de dados), para a implementação futura de novas funcionalidades, das quais se destacam: personalização de receitas, adição de fotografias às receitas de outros utilizadores, ordenação das fotografias mediante avaliação dos utilizadores, criação de livros de receitas e de menus, elaboração de lista de compras, possibilidade de seguir outros utilizadores, tradução de receitas noutros idiomas pelos utilizadores;
- A interação entre várias funcionalidades concorre para o nosso objetivo de o Deliciosus ser um *site* de receitas colaborativo, no qual a gestão é feita maioritariamente pelos utilizadores, através de funcionalidades, como por exemplo, a submissão, avaliação e tradução de receitas, assim como sugestão de novos ingredientes;
- Por fim, pretende-se que o Deliciosus venha a corresponder a critérios de usabilidade (*auto-complete*, responsivo, mensagens de erro úteis, etc.) e de acessibilidade, tais como textos alternativos nas imagens, contraste adequado, suporte das propriedades ARIA (do inglês *Accessible Rich Internet Applications*) 1 , etc.

 $1$  ARIA – especificação técnica publicada pelo W3C que define formas tornar os conteúdos mais acessíveis a pessoas com deficiência.

## <span id="page-20-0"></span>**1.2 Estrutura do relatório**

Este trabalho engloba cinco capítulos. No primeiro capítulo apresentamos o trabalho e os seus objetivos. No segundo capítulo referimos o enquadramento e estado da arte no qual apresentamos exemplos de *sites* existentes e realizamos uma análise crítica comparando as suas características. Esta análise remete-nos para a descrição do problema apresentada no capítulo 3. Neste, fazemos referência aos requisitos, à metodologia utilizada, diagramas, casos de uso, assim como o modelo ER e o dicionário de dados. As tecnologias e ferramentas são apresentadas no capítulo 4. No capítulo 5 abordamos as questões relativas à implementação (incluindo questões de segurança, usabilidade, acessibilidade, etc.). Por fim apresentamos as nossas conclusões com indicação das pretensões de melhoramento do trabalho descrito.

## <span id="page-21-0"></span>**2 Enquadramento e Estado da Arte**

Este projeto nasce do interesse pela culinária que se veio a aliar à experiência profissional, de mais de 15 anos, na área do desenvolvimento de *sites*. Como utilizadores de *sites* de receitas, temos encontrado várias lacunas que importa colmatar.

Para além do conhecimento prévio que adveio da experiência de utilização destes *sites*, realizámos uma pesquisa extensa visitando 144 *sites* dos quais registámos as funcionalidades que apresentavam relativamente à qualidade dos conteúdos, facilidade de utilização do *site*, valorização da experiência dos utilizadores, etc.

Assim, pudemos verificar a existência de tipos de funcionalidades implementadas na maioria dos *sites*, como por exemplo, as relativas à pesquisa das receitas (pesquisa simples, pesquisa por ingredientes incluindo sinónimos e exclusivos) e à avaliação das receitas que integra a possibilidade do utilizador comentar receitas, de adicionar notas privadas e de votar nas receitas.

Outros tipos de funcionalidades que derivaram desta pesquisa, embora presentes num número inferior de *sites*, relacionam-se com a personalização das receitas (possibilidade do utilizador customizar as receitas e criar livros de receitas, menus semanais e/ou especiais), com a possibilidade de criar listas de compras, seguir utilizadores, ou enviar fotografias de qualquer receita (escrutinadas pelos utilizadores). Na nossa avaliação considerámos ainda a possibilidade de funcionalidades de conversão (quer de unidades de medida, quer de porções) e o facto de o *site* ser responsivo.

Estes tipos de funcionalidades foram selecionados pois remetem-nos para a experiência dos utilizadores das novas tecnologias que estão habituados a consultar *sites* responsivos e de participar através de votações e comentários. A interação com os utilizadores é conhecida como o processo *call-for-action*, no qual as funcionalidades ajudam o utilizador a interagir com o *site* através de comentários, avaliação por votação, etc., o que cria uma forte ligação entre os utilizadores e o *site*, permitindo uma maior exposição deste (Elmansy, 2013).

Os outros tipos de funcionalidades que encontrámos na nossa pesquisa são importantes para tornar o *site* mais colaborativo pois a característica principal do conteúdo colaborativo é que este é criado, revisto, melhorado e partilhado por interações e contribuições de várias pessoas (Rahman, 2009).

Apesar de não termos encontrado na nossa pesquisa as funcionalidades multilíngue e publicação das receitas somente após aprovação de outros utilizadores, decidimos implementá-las no nosso trabalho, uma vez que elas tornam o *site* ainda mais colaborativo e potenciam a sua internacionalização.

Na pesquisa realizada (ver [Anexo A](#page-104-0) para a lista completa e seus resultados) analisámos 25 *sites* em português de Portugal, 41 *sites* em português do Brasil e 84 *sites* em língua inglesa. A partir das funcionalidades que os *sites* apresentavam, dividimo-los em quatro grupos:

- 1. *Sites*/Blogs que divulgam receitas que, normalmente, são da autoria do *blogger* (ex.: Aqui na Cozinha). Estes *blogs* não permitem o registo de utilizadores, e por consequência, a submissão de receitas.
- 2. *Sites* de grandes empresas (ex.: 24 Kitchen) que possuem uma secção dedicada à culinária com receitas de *chefs*. Estes *sites* também não permitem a submissão de receitas.
- 3. *Sites* específicos de culinária (ex.: Food 52) que permitem o registo de utilizadores e a possibilidade de submissão de receitas.
- 4. *Sites* que fazem a agregação de receitas de outros *sites* (ex.: Food Pair).

Optámos por desenvolver um *site* que se enquadra no 3º grupo, ou seja, nos *sites* que permitem a submissão de receitas por parte dos utilizadores pois o Deliciosus pretende ser um *site* colaborativo. A experiência dos utilizadores na gestão da qualidade do conteúdo dos *sites* contribui para a sua qualidade, como disso é exemplo o *site* da Wikipedia (Rahman, 2009).

Assim, focámo-nos apenas no grupo dos *sites* específicos de culinária que permitem o registo de utilizadores e a possibilidade de submissão de receitas (37 *sites*). Alguns destes *sites* foram descartados porque não conseguimos efetuar o registo, ou porque apresentavam abandono, tendo sido escolhidos para uma análise mais aprofundada os 25 que apresentavam o maior número de funcionalidades (ver [Tabela 1\)](#page-25-0).

A maioria destes 25 *sites*, contudo, apresentava muitas limitações relativamente às suas funcionalidades, tornando-os incompletos. Alguns destes *sites*, por exemplo, permitiam pesquisa por receitas, mas não um tipo de pesquisa avançada (ex.: pesquisa por ingredientes), e outros não tinham implementada a conversão dos sistemas de unidades, ou de quantidades. Por outro lado, não foram encontradas a possibilidade da tradução de receitas, o facto do *site* ser multilíngue e a publicação de receitas somente após aprovação.

### <span id="page-23-0"></span>**2.1 Exemplos de** *sites* **existentes**

Existem vários *sites* de receitas de culinária, como por exemplo, o "Chef Continente", que ganhou vários prémios (Modelo Continente Hipermercados, S.A., 2016). Este *site* permite ter receitas organizadas por categorias, livros de receitas, top receitas, etc. Porém, tem deficiências tais como pesquisa por ingrediente (funcionalidade esta, que se encontra no *site* Recipe Matcher), ou possibilidade de personalizar uma receita já existente (que, neste caso, é uma funcionalidade paga do *site* Just a Pinch). Por outro lado, os *sites* referidos não têm algumas funcionalidades do Chef Continente, tais como criação de livros de receitas e de menus.

Existem, ainda, outros *sites* que não apresentam a conversão das unidades de medida (Recipe, Table Spoon, Taste of Home, etc.), ou que têm uma deficiente organização das várias categorias (All Recipes, Big Oven, Food 52, etc.).

Existem também problemas na conversão das unidades de medida. O *site* Food converteu 3 colheres de sopa de maionese em 44.37 ml de maionese, não sendo fácil fazer esta medição. Como outro exemplo temos o *site* Big Oven que na nossa experiência converteu 1 lb (libra) de queijo em 0.45 kg de queijo, o que segundo as recomendações do *site* The Metric Kitchen (Ward, 2016) deveria ser apresentado em gramas porque é inferior a 1kg, ou seja, 450 g.

### <span id="page-23-1"></span>**2.2 Análise crítica**

Apresentamos na [Tabela 1](#page-25-0) as características e funcionalidades dos *sites* analisados de acordo com a pesquisa explicitada anteriormente.

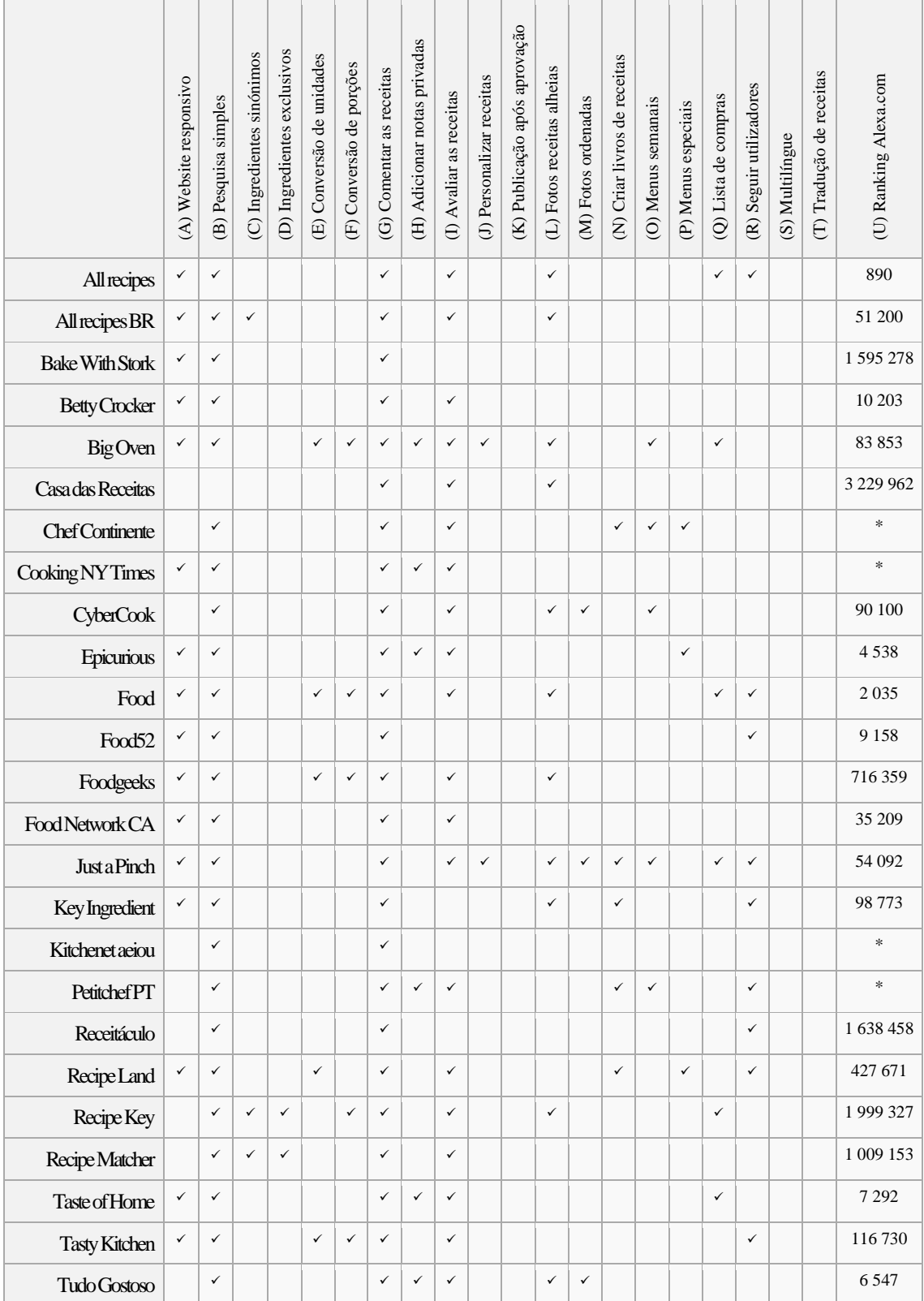

#### **Legenda**

- A) É um *website* responsivo.
- B) Pesquisa por ingredientes.
- C) Localizar receitas por ingredientes sinónimos/equivalentes.
- D) Pesquisa de receitas por ingredientes exclusivos.
- E) Conversão entre sistemas de unidades (sistema métrico / unidades do sistema americano).
- F) Conversão de porções (por doses, pessoas, etc.).
- G) O utilizador pode comentar as receitas.
- H) O utilizador pode adicionar notas privadas às receitas.
- I) O utilizador pode avaliar as receitas.
- J) O utilizador pode personalizar receitas.
- K) Publicação de receitas submetida ao escrutínio dos utilizadores (avaliação).
- L) O utilizador pode adicionar fotografias às receitas de outros utilizadores.
- M) Ordenação das fotografias mediante avaliação dos utilizadores.
- N) O utilizador pode criar livros de receitas.
- O) O utilizador pode planear menus semanais.
- P) O utilizador pode planear menus especiais.
- Q) O utilizador pode adicionar ingredientes das receitas a uma lista de compras.
- R) O utilizador pode seguir outros utilizadores.
- S) Multilíngue no mesmo *website* e domínio.
- T) O utilizador pode traduzir receitas noutros idiomas.
- U) Ranking Alexa.com

#### <span id="page-25-0"></span>*Tabela 1 - Comparação dos sites mais relevantes*

Como se pode verificar na [Tabela 1,](#page-25-0) verificámos que a maioria dos *sites* existentes relacionados com receitas de culinária apresentavam no seu conjunto uma série de funcionalidades importantes, porém, muitos destes *sites* apresentavam apenas algumas destas funcionalidades, o que os tornava incompletos. Destas 17 funcionalidades, os *sites* tinham no máximo 11 (Big Oven e Just a Pinch) e no mínimo 2 (Kitchenet aeiou), sendo a média dos 25 *sites* analisados de 6 funcionalidades. Além disso, constatámos que algumas destas funcionalidades não funcionavam da melhor forma, conforme descrito na secção [2.1.](#page-23-0)

Os tipos de funcionalidades mais implementados são os qu se referem à pesquisa e à avaliação das receitas, o que nos remete para a necessidade de corresponder à experiência dos utilizadores de novas tecnologias que estão habituados a tecer comentários e a realizar avaliações nas aplicações e *sites* que utilizam (ex.: redes sociais).

A classificação no ranking Alexa.com permitiu-nos comparar estes *sites* em relação à sua popularidade e incluí-los na nossa avaliação. Em alguns *sites* não foi possível medir este ranking, pois estavam alojados num subdomínio (ex.: [https://chefonline.continente.pt\)](https://chefonline.continente.pt/) e o Alexa.com apenas disponibiliza informação acerca de domínios, no entanto, optámos

por incluí-los na nossa avaliação por outros fatores que indiciavam elevada popularidade, como por exemplo, o *site* Chef Continente que ganhou vários prémios.

## <span id="page-27-0"></span>**3 Descrição do Problema**

Para além dum conjunto de funcionalidades presentes noutros *sites*, consideramos que certas funcionalidades, que não encontrámos na pesquisa realizada, como a publicação de receitas após aprovação, a tradução de receitas e o facto de o *site* ser multilíngue, podem ser contributos importantes para um *site* de receitas que pretende ser internacional.

Assim, o Deliciosus pretende não só congregar a maior parte das funcionalidades de outros *sites*, como colmatar as lacunas encontradas no funcionamento de alguns destes *sites* e ainda implementar novas funcionalidades não encontradas na pesquisa realizada.

### <span id="page-27-1"></span>**3.1 Requisitos**

A complexidade do nosso trabalho que deriva do facto do *site* Deliciosus apresentar características específicas (conversão do sistema de unidades, organização dos ingredientes por cabeçalhos, hierarquia, equivalência, ou similaridade entre ingredientes, etc.), que têm ainda, juntamente com os conteúdos, de ser passíveis de tradução em outros idiomas pelos utilizadores, levou-nos a optar pela não utilização dos habituais CMS (*Content Management System*) como por exemplo o WordPress. Tecnicamente, e dentro do possível, são aplicadas as melhores práticas de desenvolvimento de software, como por exemplo, POO (*Programação Orientada a Objetos*) e recomendações do PHP-FIG e *design patterns* (PHP Framework Interop Group, 2015).

#### <span id="page-27-2"></span>**3.1.1 Requisitos funcionais**

Os requisitos funcionais definem as funcionalidades do sistema e os utilizados no nosso trabalho são, de uma forma geral, os seguintes:

#### • **Funcionalidades dos utilizadores**

Os utilizadores registados têm disponibilizadas as seguintes funcionalidades:

- Submissão de receitas (públicas ou privadas);
	- As receitas depois de submetidas, apenas ficam disponíveis aos utilizadores registados, na lista "Receitas em aprovação"
- A receita é aprovada após, pelo menos, duas votações, cuja média seja igual ou superior a duas estrelas.
- Na lista "Receitas em aprovação", não aparecem as receitas do próprio utilizador
- Cópia de receitas para personalização;
- Assinalar as receitas como:
	- Receita favorita;
	- Receita cozinhada;
	- Receita a experimentar;
- Votar nas receitas (atribuir um nº de estrelas);
- Comentar as receitas.
- Adicionar notas privadas às receitas;

#### • **Vários tipos de pesquisa / filtros**

- Pesquisa por nome (ex.: bolo da laranja);
- Pesquisa por ingredientes (ex.: esparguete + atum + ovo);
- Filtro por categorias (ex.: grelhados / pequeno almoço).

#### • **Conversor de quantidades**

- Cálculo das quantidades dos ingredientes consoante o número de pessoas (*recipe scaling*);
- Cálculo das quantidades dos ingredientes consoante a opção do utilizador (ex.: *US units* / Sistema métrico). Por exemplo, um utilizador americano submete uma receita com o sistema "*US units*" e um utilizador português consegue confecionar a receita convertendo as quantidades dos ingredientes para o sistema métrico.

#### • *Site* **multilíngue**

Uma das maiores vantagens do Deliciosus em relação aos demais *sites* de receitas é o facto de apresentar e interligar os ingredientes em vários idiomas no mesmo *site* (mesmo domínio) e em dois sistemas de unidades (sistema métrico e *US units*). Por exemplo, ao adicionar uma receita em inglês, é possível encontrá-la mesmo quando se procurar pelos ingredientes em português.

#### <span id="page-29-0"></span>**3.1.2 Requisitos não funcionais**

Os requisitos não funcionais estão relacionados com o uso da aplicação e padrões de qualidade do sistema.

#### • **Internacionalização**

Pretende-se que este *site* seja utilizado por pessoas de todo o mundo. Assim, o *site* terá vários idiomas, dois sistemas métricos e a possibilidade de traduzir as receitas automaticamente.

#### • **SEO (Search Engine Optimization)**

- Integração com os motores de busca através das *tags "title"* e *"meta description"*.
- Utilização de *tags* semânticas, como por exemplo a *tag "article"* que define o conteúdo principal da página (Reid, 2015).
- Utilização de URLs amigáveis. Vamos seguir a recomendação do uso de uma abordagem de linguagem natural e fácil de ler (Svendsen & Boswell, 2015).
- Atualmente, a integração com as redes sociais deve facilitar a partilha de *links* das páginas e das contribuições dos utilizadores (Svendsen & Boswell, 2015), pelo que pretendemos incluír no Deliciosus o Facebook, o Twitter, o Google+, o Pinterest e o Reddit.
- Barramento de conteúdo duplicado. O sistema não irá permitir nomes de receitas repetidos. Desta forma os *URLs* são únicos para cada receita o que tem, também, um efeito dissuasor evitando a submissão de receitas que já existem.

#### • **Usabilidade**

Pretendemos que o *site* seja de fácil utilização. Para tal será necessário implementar várias técnicas tais como apresentação do *site* de forma responsiva, implementação do *auto-complete*, *error-handling*, campos dos formulários com o tipo de dados adequado, entre outros, para melhorar tanto quanto possível a usabilidade do *site*.

#### • **Acessibilidade**

A acessibilidade refere-se à adequação de um *site* no que respeita ao uso deste por qualquer pessoa independentemente da idade ou incapacidade (Wempen, 2013).

No desenvolvimento do *site* pretendemos ter em consideração as necessidades dos utilizadores com limitações físicas através de várias técnicas recomendadas pelo W3C (W3C, 2016), tais como:

- Textos alternativos nas imagens;
- Apresentação visual do texto e do texto das imagens com contraste adequado;
- Suporte das propriedades ARIA;
- Todos os elementos que contenham *IDs* sejam únicos;
- O idioma do conteúdo esteja definido no HTML;
- O propósito de cada link seja percetível a partir do texto do próprio link;
- Não sejam usadas imagens de fundo que contivessem significado;
- O texto e as imagens possam ser redimensionados através do *Browser*;
- Nos formulários quando o utilizador erra na introdução dos dados os erros e as alternativas sejam sinalizadas de forma imediata.

#### • **Flexibilidade**

Na realização deste *site* vamos ter em consideração a sua escalabilidade tanto a nível de base de dados, como a nível de programação. Por exemplo, na base de dados a tabela de categorias (ex.: tipo de prato, tipo de cozinha, tipo de cozinhado, etc.) permite a introdução em cada categoria de subcategorias (ex.: pequeno almoço), e assim sucessivamente (dentro do pequeno almoço poderíamos

introduzir pequeno almoço para crianças e pequeno almoço para adultos); a tabela de configurações (ex.: cores, tempo de expiração da sessão, etc.) permite a introdução de novas propriedades (ex.: novas cores); e a tabela de traduções permite a introdução de novos idiomas. A programação foi toda desenvolvida com o paradigma POO, facilitando futuras evoluções e introdução de novas funcionalidades.

#### • **Performance**

Uma das características mais importantes em qualquer aplicação informática é a sua rapidez. No que diz respeito a aplicações web não basta ter um servidor rápido, é necessário aumentar ainda mais a eficiência no servidor e também no lado do cliente.

Vão ser utilizadas as seguintes técnicas para otimizar a performance do *site*:

- o Carregar de forma assíncrona os scripts que bloqueiam a renderização. Esta técnica permite indicar quais os scripts que devem ser descarregados imediatamente sem impedir que outros recursos, tais como imagens ou outros scripts, sejam carregados (Zakas, 2012);
- o Comprimir scripts JS e CSS com as ferramentas *YUI Compressor* e *Closure Compiler*. É importante remover todos os caracteres desnecessários de forma a reduzir o tamanho do download tanto quanto possível (Vodnik & Gosselin, 2015);
- o Carregar as imagens com a dimensão adequada. Por exemplo, ao apresentar uma imagem miniatura, é descarregada a imagem com a dimensão adequada em vez da imagem original, tal como recomendado na literatura. É, portanto, necessário criar diferentes variantes das imagens para diferentes fins (Shah & Ortíz, 2013);
- o Desnormalização de alguns campos da base de dados. A desnormalização de dados cria redundância de dados adicionando campos extras às tabelas existentes para que as consultas entre várias tabelas possam ser reescritas em consultas mais simples que possam ser executadas mais rapidamente (Wei, Dejun, Pierre, Chi, & Steen, 2008).

## <span id="page-32-0"></span>**3.2 Diagrama de contexto**

O diagrama de contexto é composto pelos procedimentos externos de informação utilizados pelo sistema, por todos os consumidores de informação criados pelo sistema e por todas as entidades que comunicam através da interface (Pressman, 2001). Apresentase na [Figura 1](#page-32-1) o diagrama de contexto.

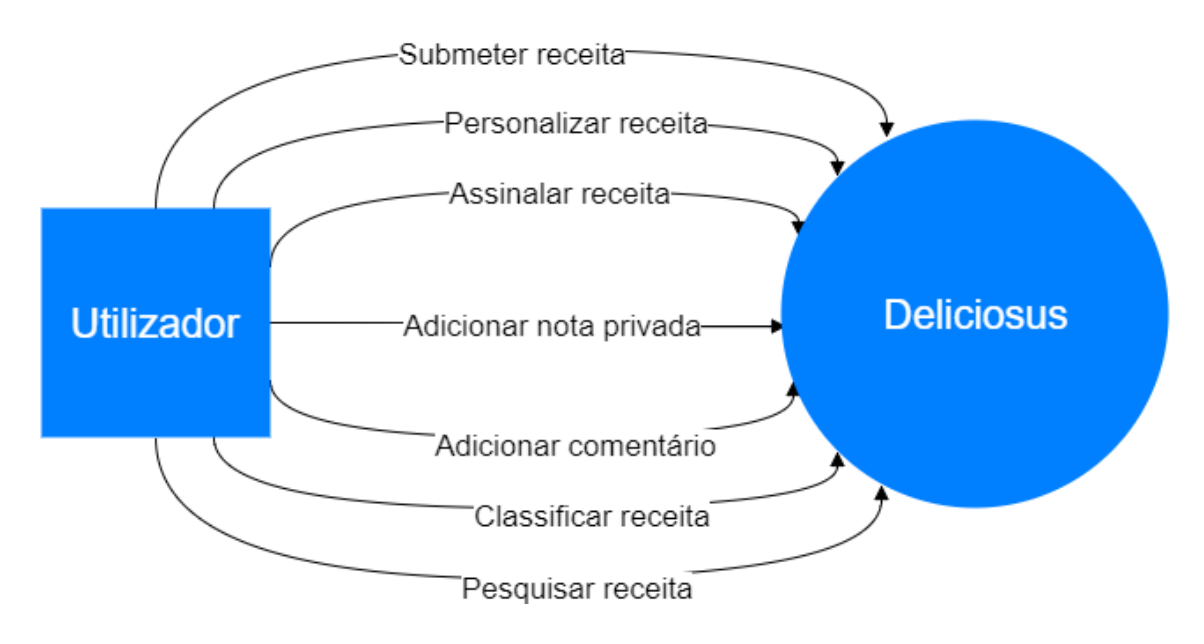

<span id="page-32-1"></span>*Figura 1 - Diagrama de Contexto*

## <span id="page-33-0"></span>**3.3 Diagrama de casos de uso**

O diagrama de caso de uso descreve um conjunto de cenários que identificam as funcionalidades do novo sistema a ser construído (Pressman, 2001). Apresentamos na [Figura 2](#page-33-1) o diagrama de casos de uso:

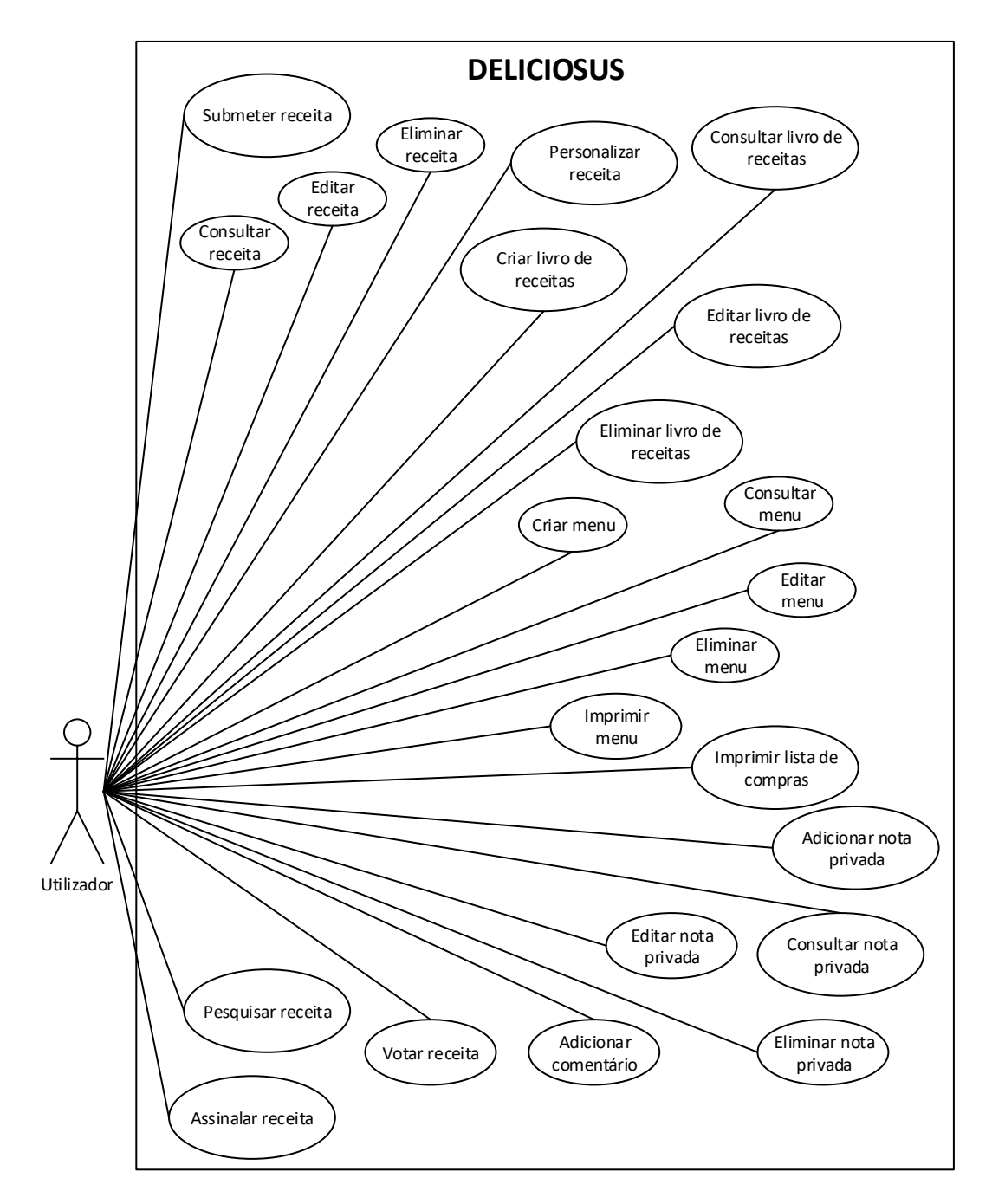

<span id="page-33-1"></span>*Figura 2 - Diagrama de casos de uso*

## <span id="page-34-0"></span>**3.4 Descrições de casos de uso**

As descrições de casos de uso mostram a sequência de eventos necessários que um ator realiza para completar um processo. Nesta secção descrevemos os casos de uso principais, estando os restantes no [Anexo B.](#page-113-0)

### <span id="page-34-1"></span>**3.4.1 Submeter receita**

Salienta-se que após a submissão da receita, o sistema atribui um nº de identificação (ID) à receita de forma que este a identifique internamente. Além desse identificador, é criado outro identificador a partir do nome da receita (*slug*). Este identificador será utilizado externamente pelos utilizadores e motores de busca para identificação da receita. Abordaremos melhor este assunto na secção [5.7.1.](#page-77-1)

Apresentamos na [Tabela 2](#page-35-1) a descrição do caso de uso "Submeter receita". O protótipo deste caso de uso encontra-se no [Anexo C.](#page-116-0)

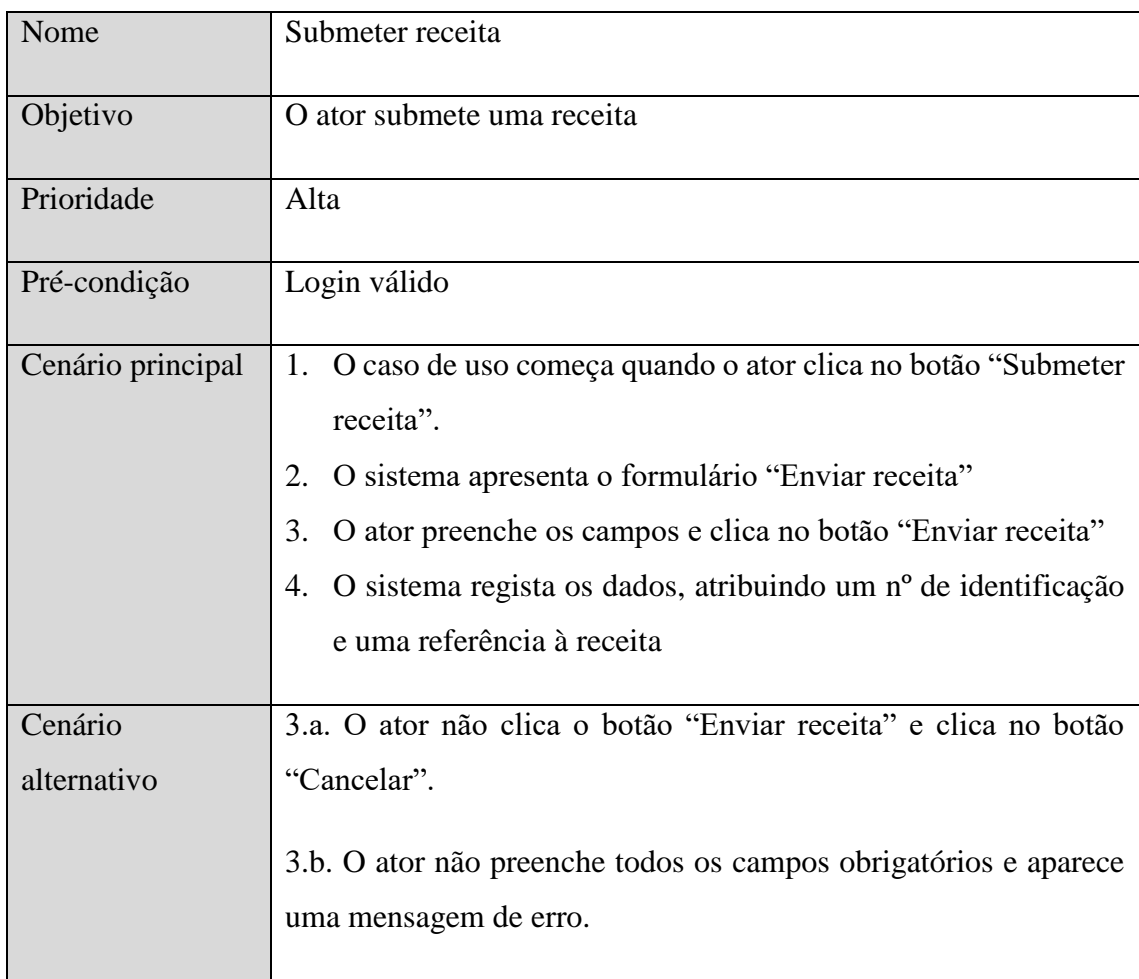

|                | 3.c. O ator preenche algum campo com um tipo de dados incorreto<br>e aparece uma mensagem de erro.<br>4.a. O sistema deteta uma receita com o mesmo nome e aparece<br>uma mensagem de erro.                                                                                                    |
|----------------|----------------------------------------------------------------------------------------------------|
| Pós-condição   |                                                                                                    |
| Casos de teste | · Verificar se ao omitir campos obrigatórios, o sistema<br>apresenta mensagem de erro.<br>Verificar se ao introduzir um tipo de dados errado, o<br>sistema apresenta mensagem de erro.<br>Verificar se o campo "Link da receita do seu Blog" contém<br>um URL válido, caso contrário, o sistema apresenta uma<br>mensagem de erro. |

<span id="page-35-1"></span>*Tabela 2 - Descrição do caso de uso "Submeter receita"*

## <span id="page-35-0"></span>**3.4.2 Ver receita**

Apresentamos o caso de uso ver receita no qual o ator consulta uma determinada receita.

Apresentamos na [Tabela 3](#page-36-1) a descrição do caso de uso "Ver receita". O protótipo deste caso de uso encontra-se no [Anexo D.](#page-118-0)

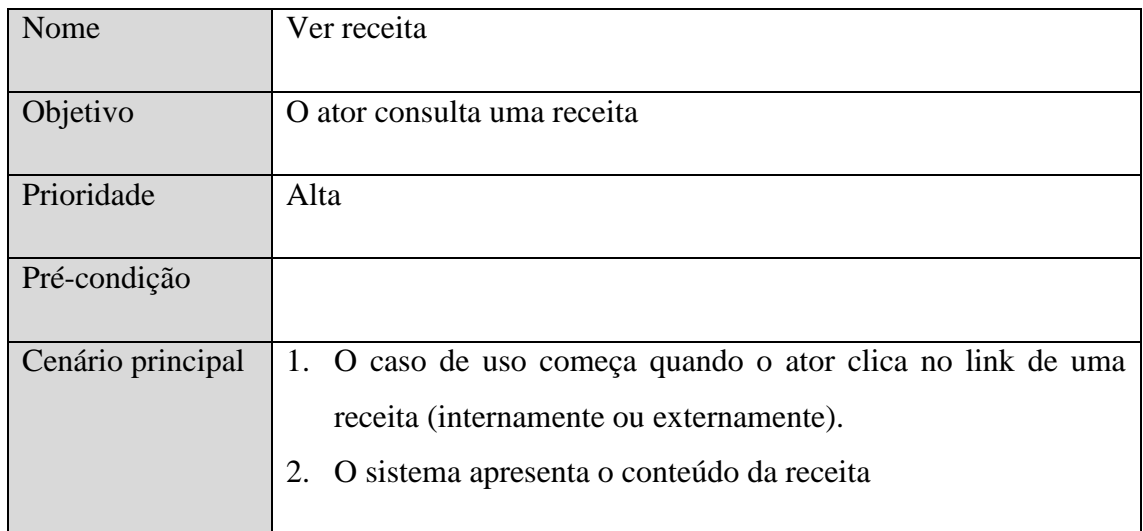
| Cenário        | 1.a. O link não existe e o sistema apresenta uma mensagem de erro          |
|----------------|----------------------------------------------------------------------------|
| alternativo    |                                                                            |
| Pós-condição   |                                                                            |
| Casos de teste | Testar se o contador de acesso às receitas é incrementado<br>numa unidade. |

*Tabela 3 - Descrição do caso de uso "Ver receita"*

# **3.4.3 Pesquisar receita**

Apresentamos os dois tipos de pesquisa (pesquisa geral e pesquisa avançada):

### *3.4.3.1 Pesquisa geral*

Pesquisa simples por palavra-chave. Se pesquisarmos, por exemplo, "bacalhau", aparecem listadas todas as receitas que possuem a palavra "bacalhau" no nome, descrição ou ingrediente principal. Apresentamos na [Tabela 4](#page-37-0) a descrição do caso de uso "Pesquisa por nome".

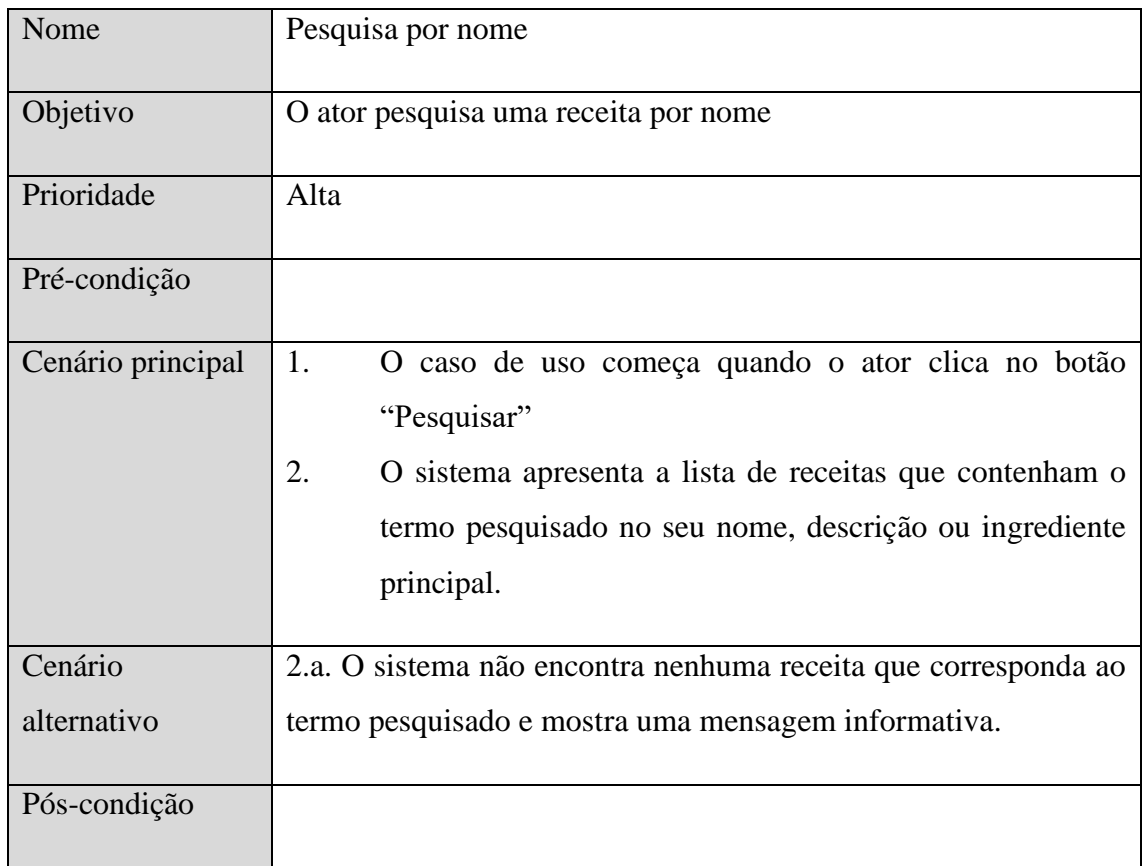

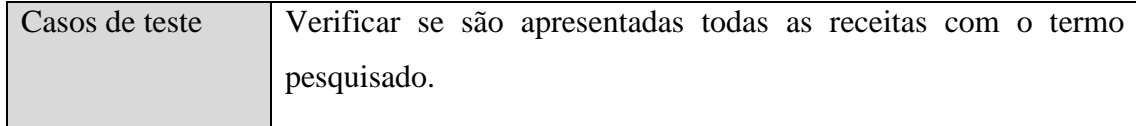

<span id="page-37-0"></span>*Tabela 4 - Descrição do caso de uso "Pesquisa geral"*

#### *3.4.3.2 Pesquisa por ingrediente*

Esta é uma das funcionalidades mais interessantes do *site*. Esta é uma pesquisa avançada e permite ao utilizador encontrar receitas que contenham apenas os ingredientes pesquisados. Esta pesquisa vem colmatar o problema do utilizador não pretender fazer compras e querer confecionar uma refeição apenas com os ingredientes que tem disponíveis. As receitas são apresentadas ordenadas segundo a votação atual. Apresentamos na [Tabela 5](#page-37-1) a descrição do caso de uso "Pesquisa por ingrediente".

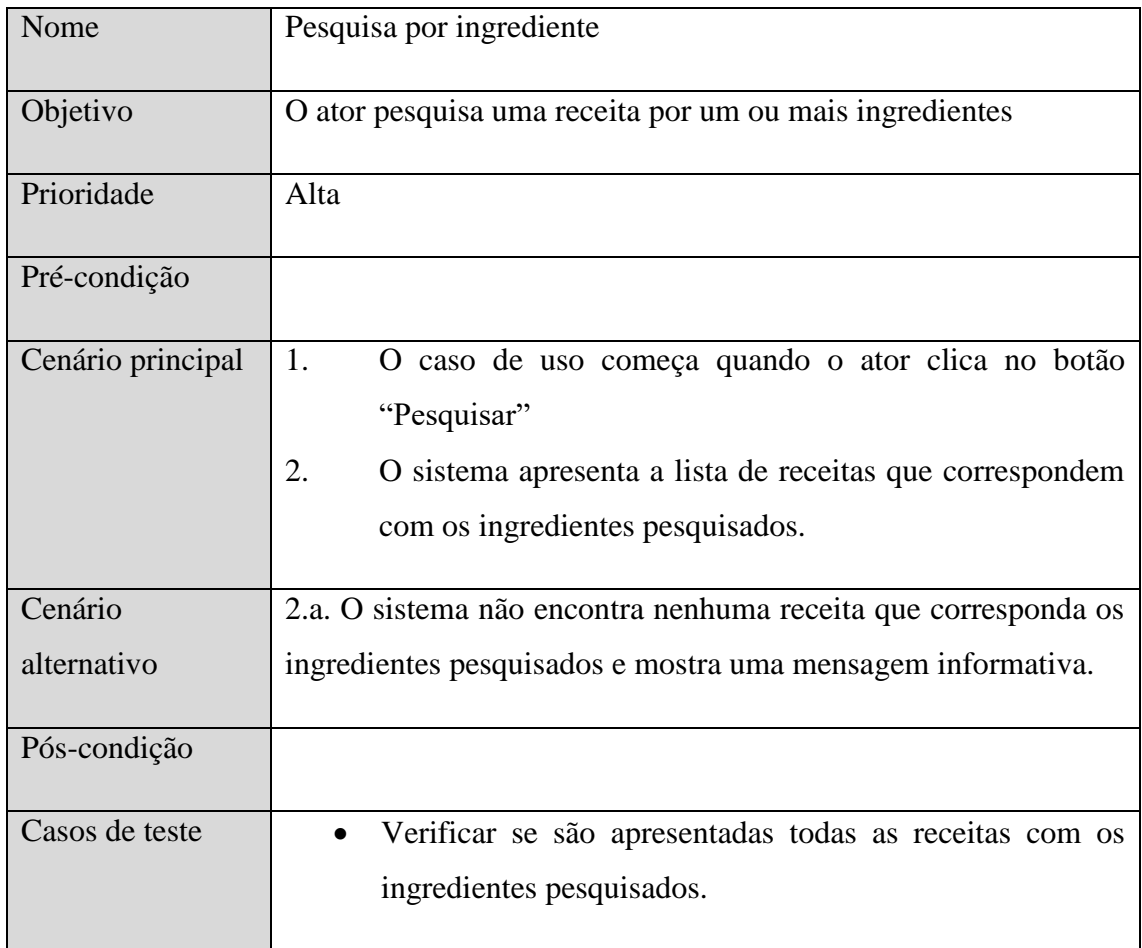

<span id="page-37-1"></span>*Tabela 5 - Descrição do caso de uso "Pesquisa por ingrediente"*

# **3.5 Modelo ER**

Apresentamos o modelo ER (do inglês *Entity-Relationship Model*) que é um modelo de dados conceptual que apresenta de forma precisa propriedades e restrições na base de dados.

De forma a facilitar a legibilidade do modelo ER, o mesmo é apresentado separado em blocos, nomeadamente, bloco de receitas, utilizadores, páginas e outros. O modelo ER completo encontra-se no [Anexo E.](#page-119-0) O Modelo ER com todas as entidades, mas sem os atributos, está representado na [Figura 3.](#page-39-0)

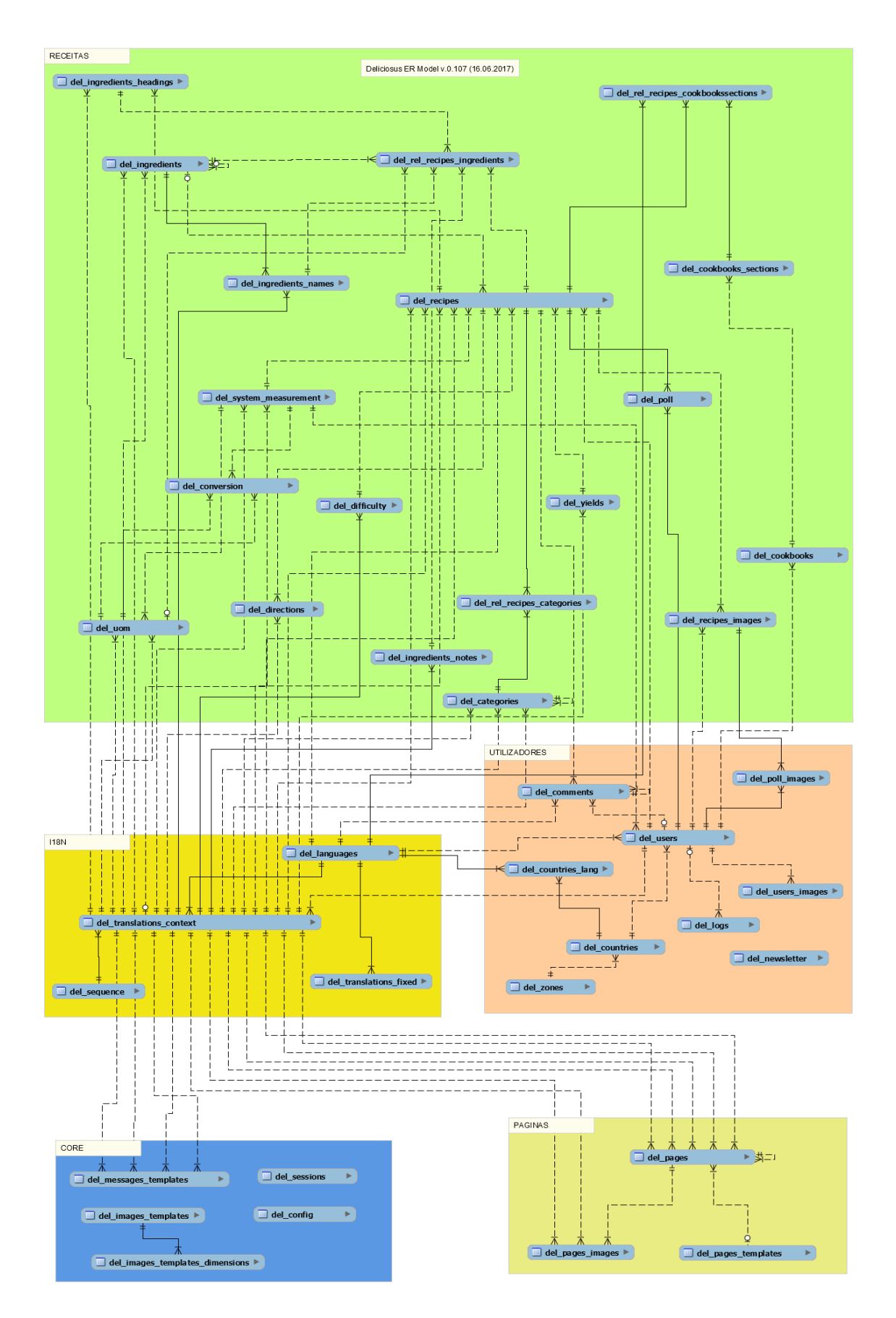

<span id="page-39-0"></span>*Figura 3 - Modelo ER (sem os nomes dos campos)*

O módulo "Receitas" é o módulo principal da aplicação onde estão implementadas as regras de negócio. O módulo "Utilizadores" está interligado com o módulo "Receitas" e permite, por exemplo, saber que utilizador submeteu determinada receita. O módulo "Core" é o módulo principal do sistema onde são armazenadas, por exemplo, as configurações. O módulo "Páginas" contém a informação sobre as páginas do *site*, por exemplo, a página de contactos. Por fim, o módulo "I18N" está interligado com todos os outros de forma a possibilitar a internacionalização e a tradução dos conteúdos.

Apresentamos de seguida estes diferentes módulos com mais pormenor.

#### **3.5.1 Receitas**

As tabelas constituintes da parte diretamente relacionada com as receitas estão representadas na [Figura 4.](#page-42-0)

A tabela del\_recipes é a tabela central que armazena as informações das receitas e que interliga com a maioria das outras tabelas neste módulo. Os ingredientes que podem ser usados na elaboração das receitas estão armazenados na tabela del\_ingredients. A tabela del ingredients names contém os diversos nomes dos ingredientes e os cabeçalhos destes são armazenados na tabela del\_ingredients\_headings, dividindo cada secção dos ingredientes, como por exemplo, "molho". Caso seja necessário especificar alguma nota relativa a algum ingrediente, como por exemplo "quente", esta fica registada na tabela del\_ingredients\_notes. A tabela del rel recipes ingredients regista os ingredientes que pertencem a cada receita. A tabela del\_conversion integra os dados que possibilitam efetuar a conversão das unidades de medida dos ingredientes. A tabela del system measurement contém os nomes relativos aos sistemas de unidades de medida (ex.: Sistema Métrico e Unidades do Sistema Americano), cujas medidas (ex.: litro) se encontram na tabela del\_uom. A tabela del difficulty possui os vários graus de dificuldade na confeção das receitas (ex.: fácil, média e difícil) e a tabela del\_yields possui as unidades da quantidade servida nas receitas (ex.: doses). A tabela na qual ficam referenciadas as várias imagens de cada receita é a tabela del\_recipes\_images, sendo possível qualquer utilizador enviar fotografias para qualquer receita. A tabela del\_poll regista a classificação obtida por votação dos utilizadores registados (ex.: 5 estrelas) e a sua experiência/intenção (ex.:

"Vou experimentar"). A tabela del categories contém a lista de categorias de receitas (numa hierarquia de *n* níveis) e a tabela del\_rel\_recipes\_categories indica as várias categorias a que pertencem cada receita. Os utilizadores podem, ainda, organizar as receitas em livros de receitas que ficam registados na tabela del\_cookbooks, dispostas em secções (ex.: receitas sem glúten) definidas na tabela del\_cookbooks\_sections.

Por fim, os passos de confeção das receitas (instruções) são armazenados na tabela del directions.

#### Capítulo 3 - Descrição do Problema

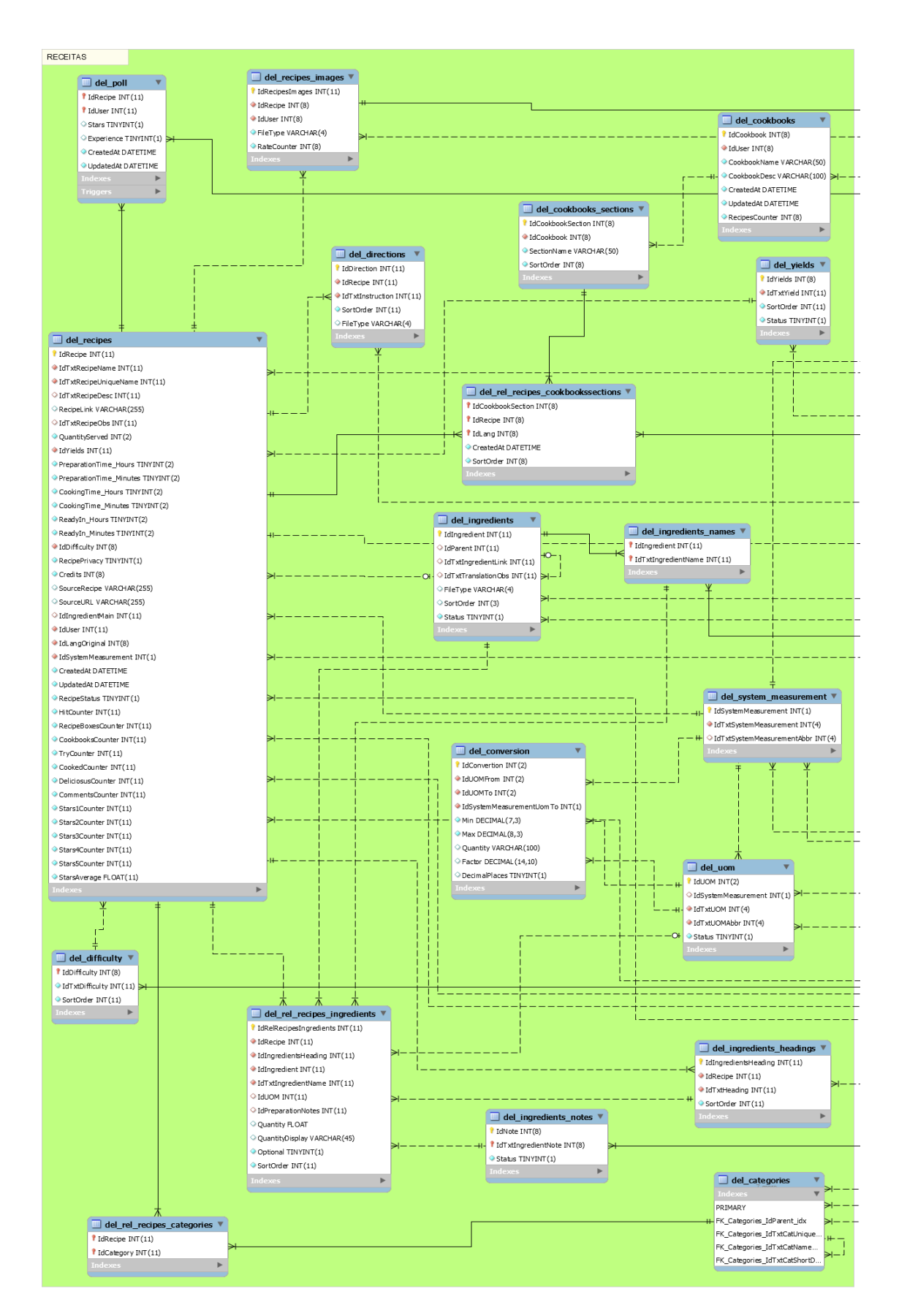

<span id="page-42-0"></span>*Figura 4 - Modelo ER - Receitas*

#### **3.5.2 Utilizadores**

As tabelas constituintes da parte diretamente relacionada com os utilizadores estão representadas na [Figura 5.](#page-43-0)

Neste módulo, a tabela principal é a del\_users que contém os utilizadores registados no *site*. A tabela del\_comments contém os comentários dos utilizadores relativamente às receitas. A tabela del\_countries possui a lista de países (cujos nomes nos vários idiomas estão na tabela del\_countries\_lang) que estão ligados a um determinado continente na tabela del\_zones. Quando há um evento produzido pelo utilizador que se justifique ficar registado, ou sempre que há um erro, estes são registados na tabela del logs, de forma a serem analisados mais tarde. A fotografia/avatar de cada utilizador é referenciada na tabela del\_users\_images. A tabela del\_poll\_images regista a votação dos utilizadores em relação às imagens das receitas. Sempre que um utilizador subscreve a newsletter, esse registo é feito na tabela del newsletter.

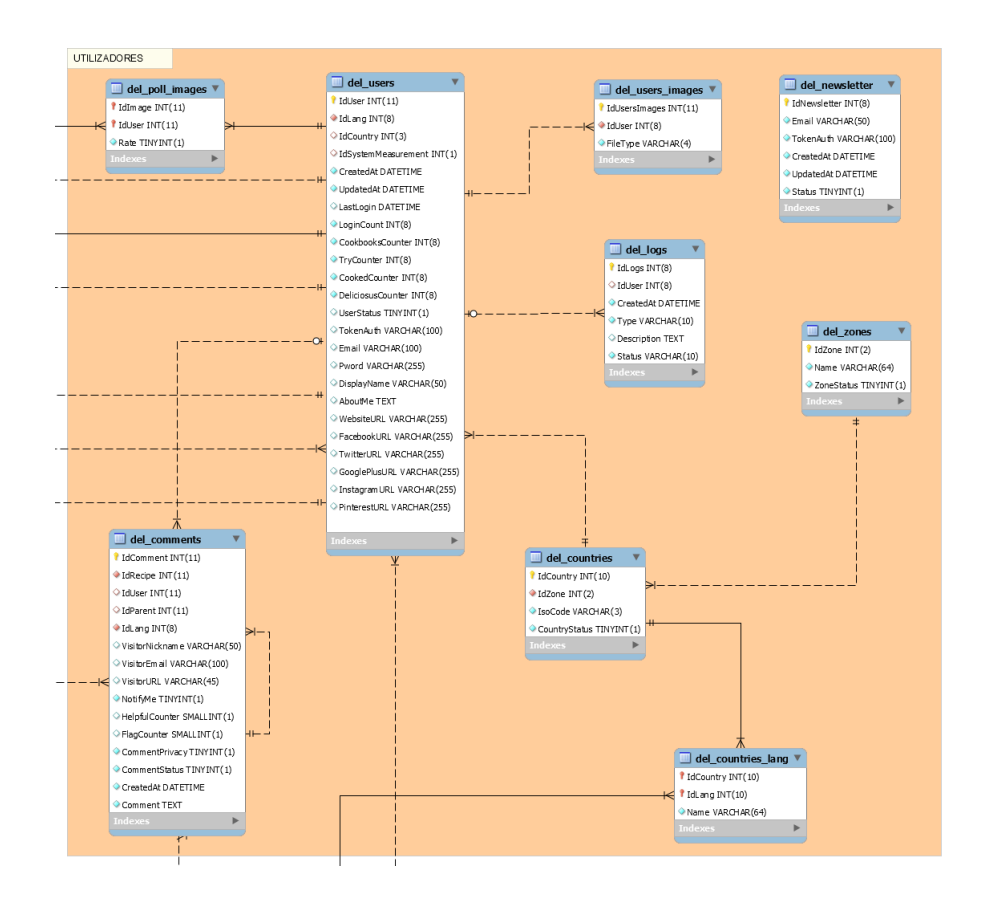

<span id="page-43-0"></span>*Figura 5 - Modelo ER - Utilizadores*

# **3.5.3 Páginas**

As tabelas constituintes da parte diretamente relacionada com as páginas do Deliciosus estão representadas na [Figura 6.](#page-44-0)

A tabela del\_pages é a tabela principal deste módulo e é onde são registadas todas as páginas do *site*, por exemplo, homepage, registo, login, etc. As várias imagens de cada página estão referenciadas na tabela del\_pages\_images e o nome do ficheiro *template* de cada página é registado na tabela del pages templates.

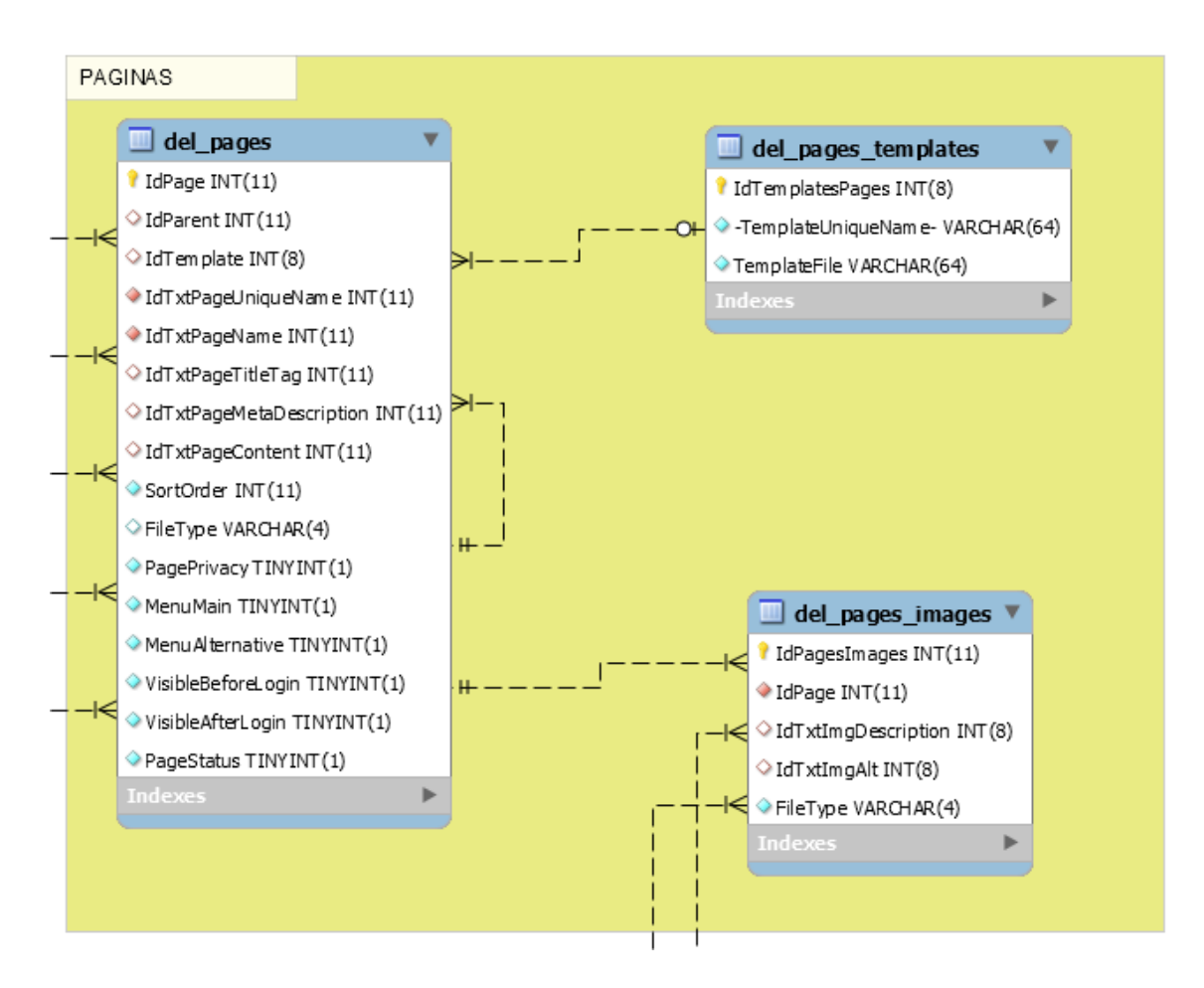

<span id="page-44-0"></span>*Figura 6 - Modelo ER - Páginas*

### **3.5.4 Core**

As tabelas da base de dados que constituem as configurações, controlo de sessões e imagens estão representadas na [Figura 7.](#page-45-0)

A tabela del\_config contém as várias configurações do *site* e simula uma estrutura de dados tipo *array* com um conjunto de pares chave/valor através dos campos Property e Value. A tabela del\_sessions armazena os dados das sessões dos utilizadores gerados pelo PHP. Todas as imagens do *site* são construídas com base num *template* definido na tabela del images templates e cujas dimensões (utilizadas consoante o a resolução do ecrã do dispositivo) estão definidas na tabela del images templates dimensions. As mensagens de e-mail (ex.: mensagem enviada ao utilizador para recuperação da palavra-passe) são construídas de acordo com os modelos (*templates*) predefinidos na tabela del\_messages\_templates.

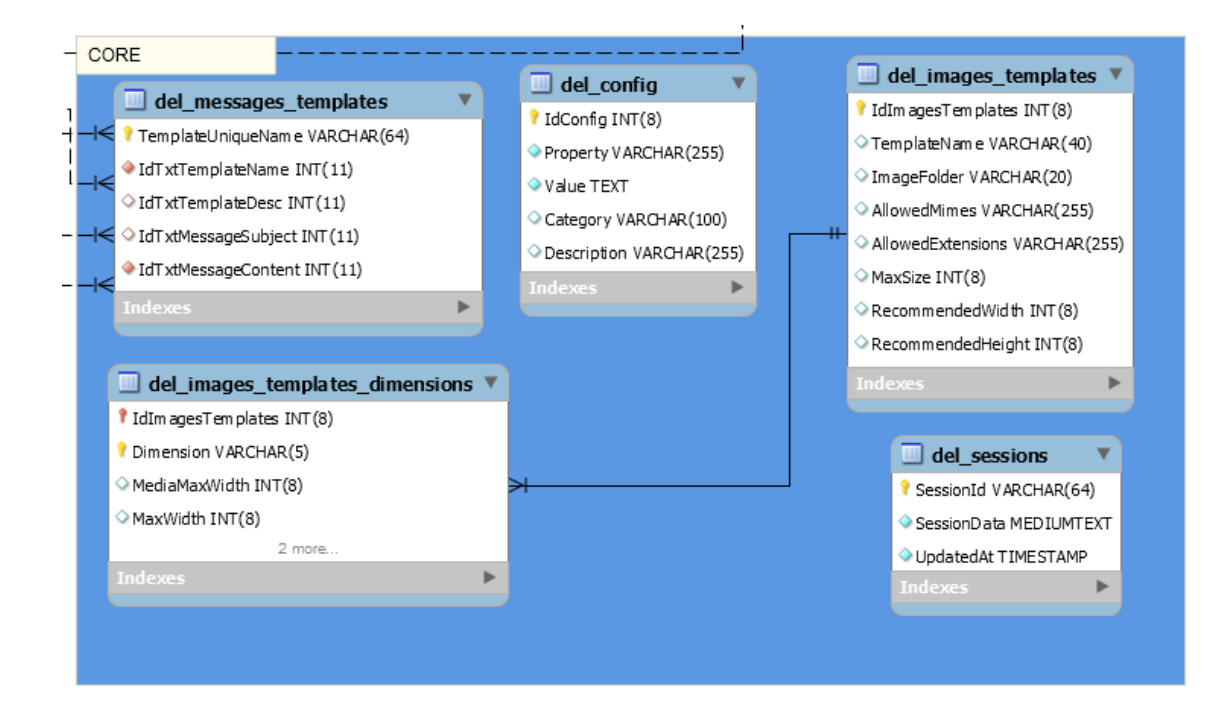

<span id="page-45-0"></span>*Figura 7 - Modelo ER – Core*

### **3.5.5 I18N**

As tabelas da base de dados fazem parte da internacionalização e estão representadas na [Figura 8.](#page-46-0)

A tabela del\_languages possui todos os idiomas disponíveis no *site* (ex.: português). As traduções dos textos estáticos estão guardadas na tabela tbl translations fixed (ex.: "Criar conta no Deliciosus"). A tabela tbl\_translations\_context contém as traduções dos textos dos conteúdos contextuais do *site* (normalmente são os conteúdos inseridos pelo utilizador) cujos identificadores de sequência residem na tabela del\_sequence. Entende-se por conteúdo contextual todos os textos que, num determinado idioma, podem ser alterados (ex.: os ingredientes de uma página de receita são diferentes de uma outra).

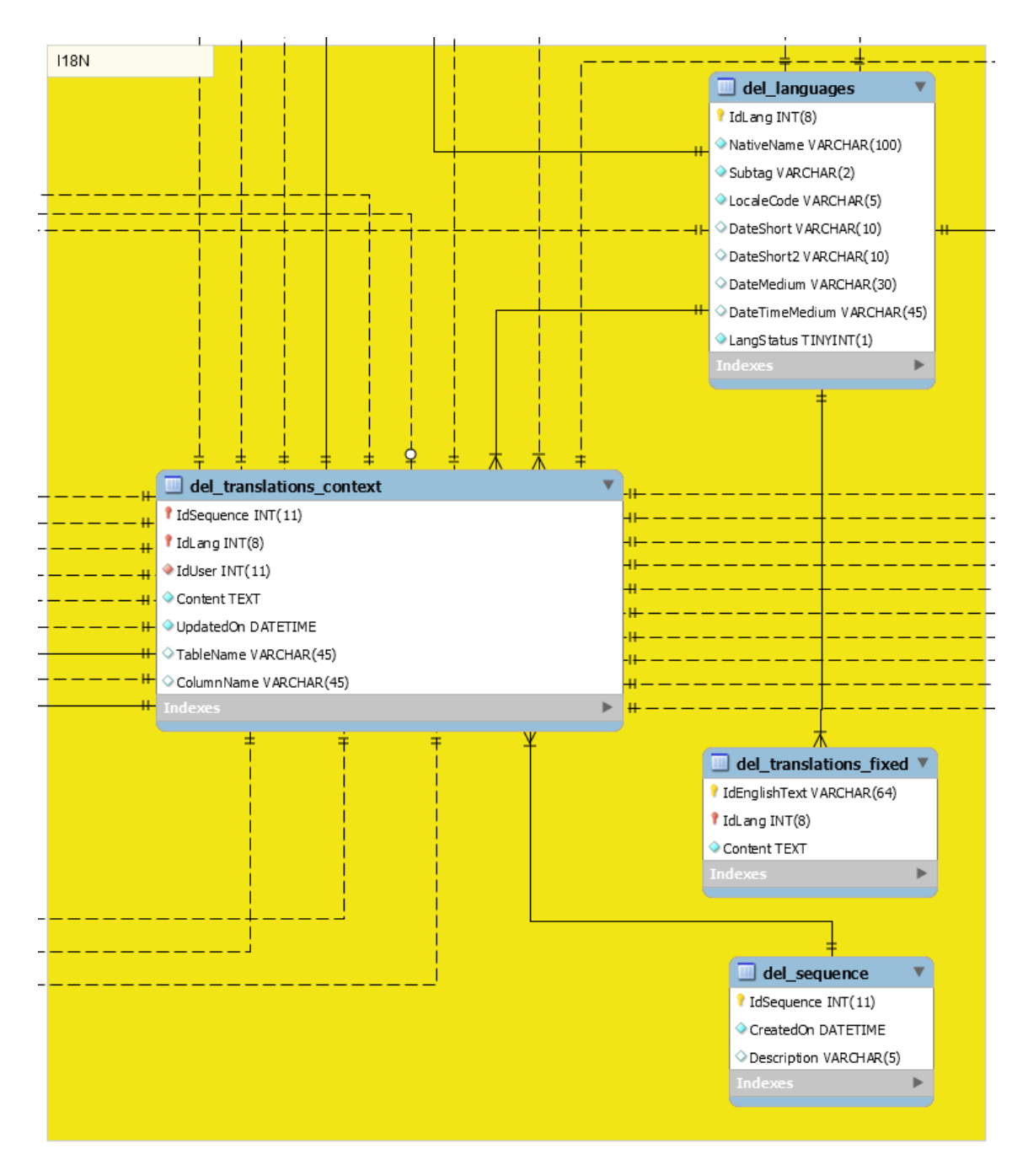

<span id="page-46-0"></span>*Figura 8 - Modelo ER - I18N*

Assim, sempre que seja necessário criar uma entrada de contexto (tradução de conteúdo dinâmico), e de forma a que seja possível, a qualquer momento, fazer a tradução para os

idiomas disponíveis, é criado, em primeiro lugar, um número sequencial no campo del sequence. IdSequence que será o código da "tradução". No caso da receita "Limonada de pepino", o código da tradução do nome da receita é, por exemplo, o del sequence.IdSequence=1. Este ID é referenciado em del\_recipes.IdTxtRecipeName=1 e nas várias traduções em del translations context.IdSequence=1. A identificação do idioma da tradução é referenciado em del\_translations\_context.IdLang, cujos IDs estão em del languages.IdLang (ver [Figura 9\)](#page-47-0).

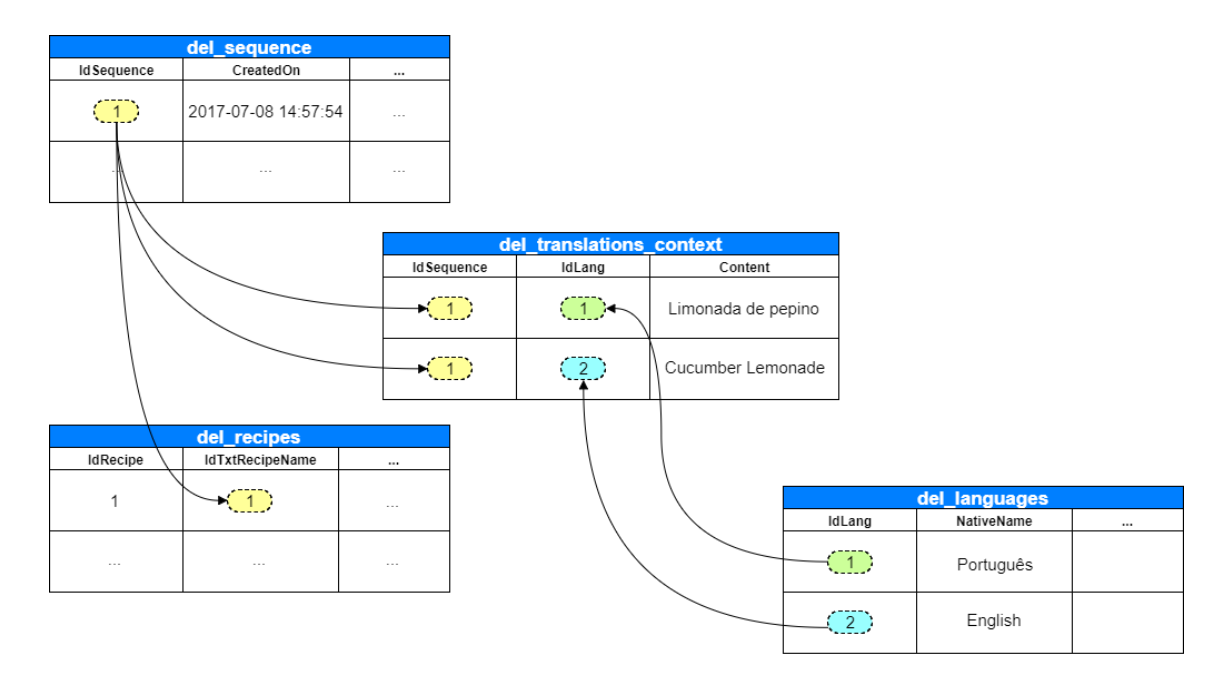

<span id="page-47-0"></span>*Figura 9 - Tradução dos nomes das receitas (tabelas da base de dados)*

# **3.6 Dicionário de dados**

Foi criado um dicionário de dados [\(Anexo H\)](#page-132-0) com a representação das tabelas da base de dados que inclui o nome do campo, tipo de dados, descrição e restrições. De salientar que todas as tabelas começam com o prefixo del\_ para que seja possível distingui-las das tabelas de terceiros, como por exemplo, as tabelas do sistema de estatísticas ou outros sistemas que seja necessário instalar mais tarde, visto que o fornecedor de alojamento apenas permite uma base de dados MySQL.

# **4 Tecnologias e Ferramentas**

Neste capítulo são apresentadas as várias tecnologias e ferramentas utilizadas no desenvolvimento deste projeto.

# **4.1 LAMP stack**

Este projeto foi desenvolvido, essencialmente, com o suporte da arquitetura LAMP juntamente com outras ferramentas e tecnologias. A LAMP stack oferece ao programador uma plataforma *open source* onde utilizámos o **L**inux como sistema operativo, o **A**pache como *Web Server*, o **M**ySQL para a base de dados e a linguagem de programação **P**HP. As respetivas versões apresentam-se de seguida:

- Linux fastweb 4.10.4 (Debian  $\text{SID/v8}$  w/ Kernel 4.10x)
- Apache 2.4.25
- MySQL 5.7.18
- PHP 7.1.6

No ambiente de desenvolvimento foi utilizado o XAMPP (Apache Friends, 2017). A passagem para ambiente de produção foi realizada sem necessidade de alterações.

### **4.1.1 Linguagem PHP**

A linguagem de programação PHP (PHP, 2017) é uma linguagem *server-side* e foi utilizada para programar as regras de negócio que este projeto exigiu.

O PHP preencheu muito bem as necessidades visto possuir um suporte nativo para o MySQL, JSON, etc. Além do mais, é uma linguagem de programação *Open Source*, regularmente atualizada, utilizada por uma grande comunidade, e não requer nenhuma licença.

A versão do PHP utilizada tanto no ambiente de desenvolvimento como no ambiente de produção foi a versão 7.1.

#### *4.1.1.1 Extensão PDO*

Existem três formas de, em PHP, fazer ligação e interagir com uma base de dados MySQL (Powers D. , 2014): a extensão original MySQL, a extensão "MySQL Improved" (MySQLi) e a extensão "PHP Data Objects" (PDO), sendo esta última a nossa escolha.

A extensão PDO funciona com vários SGBDs como por exemplo: MySQL, Microsoft SQL Server, Oracle, etc., enquanto que a extensão *MySQLi* está indicada, apenas, para as bases de dados MySQL. Quanto à extensão original MySQL, esta está obsoleta desde o PHP 5.5 (Powers D. , 2014).

Outras vantagens da extensão PDO são o suporte de *Prepared Statements*, que resolvem muitos dos problemas de segurança e a possibilidade de alterar a base de dados MySQL para outra (ex.: Oracle), não sendo necessário alterar significativamente o código fonte, bastando apenas alterar a linha de código que estabelece a ligação à base de dados.

#### *4.1.1.2 Composer*

O Composer (Composer, 2017) é, essencialmente, um gestor de dependências para o PHP e tem-se tornado uma ferramenta indispensável nos últimos anos (Lopez, 2016). O Composer foi utilizado, por exemplo, para instalar o PHPMailer, que é uma biblioteca *third-party* utilizada no *site* Deliciosus. Sem o Composer, seria necessário entrar no *site* do PHPMailer, descarregar os ficheiros necessários e guardá-los numa pasta dentro do nosso projeto. Com o Composer bastou utilizar o seguinte comando na linha de comandos:

#### composer require phpmailer/phpmailer

Desta forma o Composer trata de descarregar todos os ficheiros necessários do PHPMailer e, se necessário, incluir também eventuais dependências que o próprio PHPMailer necessite.

Também se utilizou o Composer para fazer o *Autoload* das classes (Autoloader com PSR4) necessárias a cada chamada no *site*, tanto nativas como de terceiros. Deste modo, em vez de utilizar a função require ou include para cada classe que é utilizada, é realizada apenas uma inclusão ao *Autoloader* do Composer como ilustra o seguinte código:

#### require 'vendor/autoload.php';

Assim, as classes são carregadas automaticamente à medida que são invocadas.

Sempre que possível foram seguidas as recomendações do PHP-FIG (*PHP Framework Interop Group*), um grupo de programadores de várias *Frameworks* de PHP existentes no mercado. Existe, assim, um conjunto de standards denominados de PSR (*PHP Standard Recommendation*) tendo nós recorrido ao PSR-4 em relação ao *Autoloader* no que respeita à organização do código através de *Namespaces*. O PSR-4 faz o mapeamento entre os *Namespaces* e as pastas onde, efetivamente, estão armazenadas as classes. Assim, há uma melhor perceção das classes que se estão a usar (através do use), o Composer consegue carregar classes que dependem de outras classes e, por fim, caso seja necessário alterar a estrutura das pastas, será muito fácil fazer essa atualização.

#### *4.1.1.3 PHPMailer*

O PHP já tem uma função nativa chamada mail() para o envio de e-mail, no entanto, esta é demasiado básica para as necessidades deste *site* e torna difícil, por exemplo, o envio de e-mails com anexos, ou a encriptação das mensagens com SSL. A biblioteca PHPMailer (PHPMailer organisation, 2017) é, segundo MacIntyre (2010), a recomendada para colmatar estas lacunas e, portanto, foi a que escolhemos. A segurança relacionada com esta biblioteca será abordada na secção [6.4.](#page-82-0)

#### *4.1.1.4 HTML Purifier*

1

A implementação de raiz uma solução que prevenisse ataques XSS seria um processo complexo e moroso e, certamente, não seria tão adequada como uma solução já testada.

Assim, de forma a prevenir o tipo de ataque denominado XSS, explicado na secção [6.8,](#page-84-0) a maior parte dos programadores confiam em filtros de terceiros em vez de desenvolver a sua própria solução (Connolly & Hoar, 2015). Sendo assim, foi escolhida a biblioteca HTML Purifier (Yang,  $2016$ )<sup>2</sup> pelo facto de ser muito robusta e segura (Lockhart, 2015).

<sup>2</sup> Realizámos uma contribuição para o HTML Purifier que levou o autor a solicitar a realização de testes.

#### **4.1.2 Base de dados MySQL**

O MySQL (Oracle, 2016) é um sistema de gestão de base de dados (SGBD) que utiliza a linguagem SQL (do inglês *Structured Query Language*). A sua licença é livre para desenvolvimento, mas, caso seja utilizada em aplicações comerciais, passa a ser paga. Utilizada pela NASA, Friendster, HP, Google, entre outras empresas, é, atualmente, uma das bases de dados mais populares, com mais de 10 milhões de instalações em todo o mundo (Wikipedia, 2017).

#### *4.1.2.1 MySQL Workbench*

O MySQL Workbench (Oracle, 2016), é um software da Oracle que permite administrar bases de dados MySQL, realizar consultas SQL e criar diagramas.

Para implementar a base de dados recorremos ao software MySQL Workbench, uma vez que é gratuito e possui funcionalidades interessantes como por exemplo o "*Reverse Engineer*" que permite desenhar o modelo ER a partir das tabelas da base de dados.

#### *4.1.2.2 InnoDB*

No MySQL existe a possibilidade de utilizar vários *storage engines* sendo os mais conhecidos e utilizados o "MyISAM" e o "InnoDB" (Padilla & Hawkins, 2010).

Ao estudarmos os prós e contras de cada *engine* verificámos que o "MyISAM" não tem controlo transacional pelo que não consegue fazer *roll back* em caso de falha. Tal não acontece com o "InnoDB" uma vez que este permite fazer *commit*, *rollback* e tem funcionalidades que conseguem recuperar de falhas. Com o "InnoDB" também é possível aplicar *constraints* às chaves estrangeiras de forma a manter a integridade da base de dados, pelo que foi a nossa escolha.

#### **4.1.3** *Web Server* **Apache**

36 O Apache (Apache Software Foundation, 2017) é o *Web Server* mais usado (Hussain, 2016) e foi o utilizado no servidor do Deliciosus. Este *Web Server* possibilita a colocação de um ficheiro com o nome .htaccess (*hypertext access*) em cada diretório. Assim, foi possível aceder a algumas configurações do Apache nesse ficheiro através de diretivas que se sobrepõem às configurações genéricas do servidor. Este ficheiro foi muito útil para realizar certas funções como, por exemplo, reescrever URLs, barrar mensagens de erro do PHP, etc.

Também foi configurado o SSL (em inglês *Secure Socket Layer*) que é um protocolo de segurança que protege as comunicações na Internet. Todo o tráfego do *site* é redirecionado para https:// garantindo que a informação transferida entre o servidor e o *browser* do utilizador (cliente) seja sigilosa e segura. O utilizador, por exemplo, efetua o login no *site* (com *https*) de forma segura contra os ataques *man-in-the-midle* que permitem, entre outros, de roubos de credenciais, pois toda a informação está encriptada. Outra grande vantagem no uso do SSL é uma maior proteção contra vários ataques, como por exemplo, o *session hijacking*. A configuração do HTTPS foi efetuada no .htaccess, ou seja, se um utilizador entrar no endereço [http://deliciosus.com](http://deliciosus.com/) é redirecionado para [https://deliciosus.com](https://deliciosus.com/) através dos seguintes comandos:

RewriteCond %{HTTP HOST} !=localhost RewriteCond %{HTTPS} off RewriteRule  $\lambda$ (.\*)\$ https://%{HTTP\_HOST}%{REQUEST\_URI} [L,R=301]

# **4.2 JavaScript**

O JavaScript (Mozilla, 2017) é imprescindível para adicionar funcionalidades ao *site* através da manipulação do DOM (do inglês *Document Object Model*). O JavaScript foi usado, especialmente, em casos em que não se justificava a utilização de bibliotecas ou *frameworks* e dessa forma evitou-se o sobre carregamento com scripts externos. Em algumas situações, também houve a necessidade de estender a API (do inglês *Application Programming Interface*) do JavaScript. Por exemplo, para que fosse possível mostrar mensagens ao utilizador que incluíssem informação dinâmica, estendemos o objeto String (nativo do JavaScript) com o método sprintf (desenvolvido por nós) como mostra o seguinte exemplo:

```
String.prototype.sprintf = function() {
     ...
};
```
# **4.3 jQuery**

O jQuery (The jQuery Foundation, 2017) é uma *framework* de JavaScript, de código aberto, desenvolvida para facilitar a programação em JavaScript uma vez que possui uma série de funções, independentes do Browser, que abstrai o programador de certas tarefas.

De acordo com as estatísticas BuiltWith (Builtwith, 2015) o jQuery é usado por 63% dos *sites* que estão no top 1 milhão. Já o seu concorrente mais próximo, o MooTools, tem uma utilização de apenas 3% (Bibeault, Katz, & De Rosa, 2015).

O jQuery foi usado, essencialmente, para trabalhar com o AJAX e para suportar os *plugins* bValidator e Rate Yo, abordados na secção [4.3.1](#page-54-0) e na secção [4.3.2,](#page-55-0) respetivamente, no entanto, para evitar a utilização excessiva de *plugins* houve a necessidade de estender as funcionalidades *core* do jQuery.

### <span id="page-54-0"></span>**4.3.1 AJAX**

O AJAX (do inglês *Asynchronous JavaScript and XML*) é uma combinação de tecnologias que permite atualizar uma parte da página web sem a necessidade de carregar a página por completo (Benedetti & Cranley, 2011). O AJAX foi utilizado em todos os formulários do *site* com o objetivo de melhorar a experiência do utilizador. Por exemplo, o utilizador consegue corrigir o campo que introduziu incorretamente, sem necessidade de fazer o *refresh* da totalidade da página e, portanto, preencher o formulário na totalidade. Em vez de utilizar o XML (*Extensible Markup Language*), o formato de dados utilizado foi o JSON (do inglês *JavaScript Object Notation*) devido à facilidade que o PHP oferece em o converter num *array* e vice-versa através das funções json\_decode() e json\_encode(). Além disso, o formato JSON tem uma sintaxe mais simples que reduz a quantidade de informação a ser transmitida.

"A more efficient data interchange format (JavaScript Object Notation, aka JSON) will make it easier to get data from the server side. JSON is easier to generate and read than XML, too." (Benedetti & Cranley, 2011, p. 325)

Para facilitar a utilização do AJAX foi utilizado o método .ajax() do jQuery. Este método permite definir e serializar os campos do formulário que são enviados para o servidor, o *script* que irá receber os dados, o método de envio (POST/GET), a mensagem de erro e o tempo em que haverá um *timeout*, entre outros, como mostra o seguinte exemplo:

```
$.ajax({
     data: form.serialize(),
     url: form.attr('action'),
     type: form.attr('method'),
     beforeSend: checkFormValidation,
     dataType: "json",
    error: function(xhr, status, error) {
         [ ... mensagem de erro ... ]
     },
     success: function(response) {
         [ ... mensagem de sucesso ... ]
     }
})
```
Após a submissão do formulário, o DOM é atualizado com mensagens de sucesso ou de erro.

#### <span id="page-55-0"></span>**4.3.2 Rate Yo**

Foi utilizado o *plugin* Rate Yo (Pamidi, 2017) do jQuery na funcionalidade "Avaliar receita". Este *plugin* apresenta cinco estrelas através das quais os utilizadores podem clicar de acordo com a sua avaliação.

#### **4.3.3 bValidator**

1

Antes de enviar os dados para o servidor, todos os formulários são validados no lado do cliente pelo JavaScript através de um *plugin* de jQuery denominado bValidator (Mauser,  $2017$ <sup>3</sup>. Esta é a primeira validação que alerta o utilizador (por exemplo, no caso do email estar incompleto ou faltar preencher algum campo), embora também sejam feitas validações no lado do servidor, abordadas na secção [6.1.](#page-79-0) Este *plugin* tem também a vantagem de estar preparado para vários idiomas e de ter uma interface gráfica.

<sup>3</sup> O bValidator é um projeto *open source* no qual também colaboramos, nomeadamente na correção de bugs, criação de novos temas e tradução para Português de Portugal e para Francês.

O *plugin* bValidator apresenta uma série de configurações, por exemplo, se o programador desejar que o campo "E-mail" seja obrigatório e que seja validado, basta colocar os atributos type="email" required no elemento HTML. A [Figura 10](#page-56-0) ilustra o balão que aparece caso o utilizador submeta o formulário sem preencher o campo "Email".

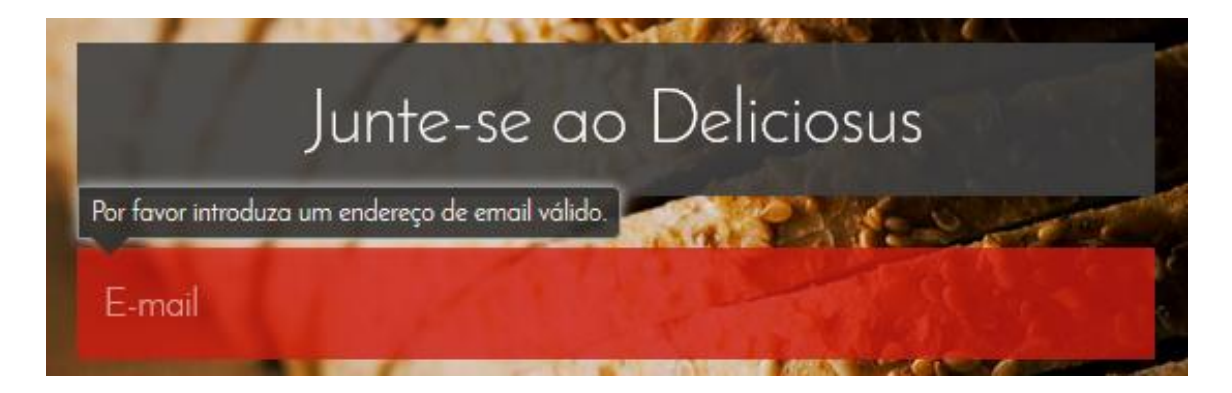

*Figura 10 - Exemplo do bValidator a apresentar uma mensagem de erro*

# <span id="page-56-0"></span>**4.4 HTML**

O HTML (do inglês *HyperText Markup Language*) é uma linguagem de marcação utilizada na construção de páginas web. Quando o PHP é interpretado no servidor produz o HTML que será lido pelo Browser (Os browsers não conhecem o PHP).

O HTML 5 foi, então, utilizado para criar a estrutura das nossas páginas.

# **4.5 CSS**

O CSS (do inglês *Cascading Style Sheets*) é uma linguagem de folhas de estilo utilizada para definir a apresentação de páginas web, imprescindível para trabalhar convenientemente a parte estética do *site*.

O ficheiro CSS foi reduzido através da técnica *minification* com a ajuda do YUI Compressor abordado na secção [4.11](#page-58-0) que elimina todos os carateres dispensáveis para a sua execução, tais como espaços, carateres de mudança de linha, comentários, etc. Esta compressão pode reduzir significativamente o tamanho do arquivo melhorando o desempenho do *site* (Olsson, 2014).

#### **4.5.1 CSS Reset**

Todos os *browsers* possuem incorporado um estilo CSS por padrão, por exemplo, a maioria dos *browsers* colocam os *links* não visitados a azul e os visitados a roxo, no entanto, os estilos variam de *browser* para *browser*. Para evitar que o *site* tenha aparências diferentes entre *browsers*, aplicou-se a técnica denominada *CSS Reset*. Muitas *frameworks* web aplicam esta técnica, por exemplo, o *Bootstrap* utiliza, para este efeito, o *normalize.css*, utilizado, também, por outros *sites* muito conhecidos, tais como o GitHub e Soundcloud (Gallagher & Neal, 2016).

Além do *normalize.css*, existem outros ficheiros CSS de normalização/reset (Reset CSS de Eric Meyer's, HTML5 Reset Stylesheet, YUI 3 Reset CSS da Yahoo, etc.). Apesar de não se ter utilizado diretamente nenhum destes ficheiros e de se ter abdicado da utilização do *Bootstrap* para aplicar a técnica de *CSS Reset*, foi criado código CSS à medida nos mesmos, o que permitiu excluir código desnecessário.

De forma a dar resposta ao requisito da performance, optou-se por incluir todo o código CSS num único ficheiro. Desta forma evitam-se chamadas HTTP desnecessárias.

### **4.6 Modernizr**

O Modernizr (Ateş, et al., 2017) é uma biblioteca escrita em JavaScript que deteta a disponibilidade de características do HTML5 e CSS3 nos vários *browsers*. Com esta biblioteca foi, então, possível detetar a existência do atributo placeholder utilizado nas caixas de texto dos formulários e aplicar uma solução alternativa (*fallback*) caso o *browser* não suporte esse atributo.

### **4.7 Draw.io**

O Draw.io (draw.io, 2017) é uma aplicação online gratuita que foi utilizada na elaboração de fluxogramas e *wireframes* apresentados neste relatório.

## **4.8 PhpStorm 2017**

O PhpStorm (JetBrains s.r.o., 2017) foi o IDE (do inglês *Integrated Development Environment*) utilizado para trabalhar em PHP, HTML, CSS e JavaScript.

# **4.9 Adobe Photoshop**

O Adobe Photoshop (Adobe, 2017) foi o editor de imagens utilizado na criação de algumas partes do design do *site*.

## **4.10 Closure Compiler**

O Closure Compiler (Google, 2017) é um compressor de código (*code minification*) desenvolvido pela Google em 2009. O objetivo deste compressor é reduzir o tempo de download dos ficheiros em JavaScript e tornar a execução mais rápida. Tal é conseguido reduzindo o tamanho dos scripts através da remoção de comentários<sup>4</sup>, código não utilizado, espaços desnecessários, quebras de linha e renomeação de variáveis e funções (obfuscação). Além disto o Closure Compiler também identifica erros de sintaxe e reescreve o código de forma a ficar mais otimizado.

Existem inúmeros compressores, no entanto, este é o compressor de JavaScript mais eficaz (Odell, 2014).

Para funcionar no Windows foi necessário fazer o download do ficheiro compiler.jar e executá-lo através do Java na linha de comandos, como ilustra o seguinte exemplo:

```
d:\closure-compiler>java -jar compiler.jar --js
d:\Projects\deliciosus.com 0.4\ OUTROS\js\shared.js --js output file
d:\Projects\deliciosus.com_0.4\js\shared.min.js
```
# <span id="page-58-0"></span>**4.11 YUI Compressor**

1

O YUI Compressor (Yahoo, 2017) é um compressor desenvolvido pela Yahoo escrito em Java que elimina todos os carateres não necessários dos ficheiros CSS e JavaScript. Uma vez que o Closure Compiler apenas comprime ficheiros JS, resolvemos utilizar o YUI Compressor para comprimir ficheiros CSS.

<sup>4</sup> Em modo de desenvolvimento foram colocados comentários no código, no entanto, os ficheiros JavaScript em modo de produção são minificados, e como tal, todos os comentários são eliminados de forma a reduzir o tamanho do *script*.

Para funcionar no Windows foi necessário fazer o download do ficheiro yuicompressor-2.4.8.jar e executá-lo através do Java na linha de comandos, como ilustra o seguinte exemplo:

PS D:\tools> java -jar yuicompressor-2.4.8.jar -o ".css\$+:-min.css" "d:\projects\deliciosus.com\_0.7\public\css\styles.css" css

# **4.12 phpDocumentor**

O phpDocumentor (phpDocumentor, 2017) é um software *open source* e foi utilizado para gerar a documentação das classes e respetivos métodos utilizados no *site*. Apesar de existirem outras soluções, o phpDocumentor apresenta vantagens sobre elas uma vez que apresenta mais características em termos de *user interface*, formatação, etc. (Merkel, 2010).

## **4.13 Fossil**

Sendo do mesmo criador do SQLite, o Fossil (Hipp, 2017) é um sistema de controlo de versões *open source* que foi utilizado como tal, e também como *bug tracking*. Este sistema ajudou-nos no desenvolvimento e permitiu, ainda, fazer uma gestão dos erros através do *bug tracking*.

# **5 Implementação**

Nesta secção apresentamos a arquitetura utilizada, questões de segurança, descrição da aplicação, a usabilidade, a acessibilidade, o SEO e por fim a avaliação e resultados.

# **5.1 Metodologia**

Apesar da elaboração de um plano inicial, dada a complexidade do nosso trabalho, era espectável a existência de constantes mudanças e ajustes, pelo que optámos pela utilização do modelo em espiral juntamente com a prototipagem.

O processo de desenvolvimento foi dividido em quatro etapas. Na primeira etapa foram avaliados os riscos e foi definido um plano. Na segunda etapa foram estabelecidos os requisitos da próxima fase do projeto. A terceira etapa envolveu uma série de processos (desenvolvimento, validação, verificação e prototipagem). Na quarta fase foi feita uma avaliação do projeto que nos remeteu novamente para a primeira etapa.

Ao longo da realização do projeto e durante a terceira fase do modelo em espiral, foram criados protótipos da interface que nos ajudaram a determinar funcionalidades não equacionadas anteriormente e a criar interfaces mais *user-friendly*.

De forma a haver uma comunicação entre o aluno e o orientador foram trocados e-mails e realizadas várias reuniões de trabalho. Realçamos que existiram alguns períodos de estagnação do trabalho por motivos profissionais.

Apresenta-se na [Figura 11](#page-62-0) o mapa de Gantt onde estão discriminadas e calendarizadas as atividades realizadas:

#### Capítulo 5 – Implementação

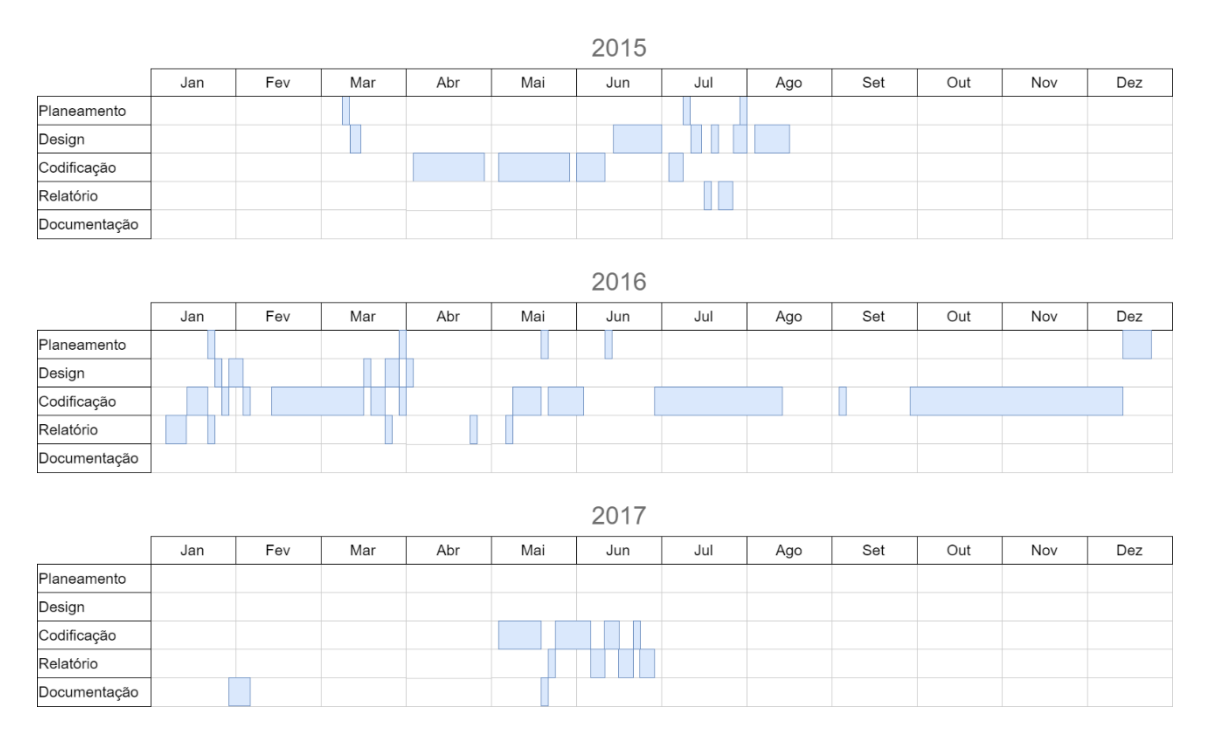

<span id="page-62-0"></span>*Figura 11 - Mapa de Gantt efetivo (2015, 2016 e 2017)*

# **5.2 Estrutura de pastas do projeto de software**

A estrutura de pastas refere-se à organização dos ficheiros deste projeto nas várias pastas:

- $\bullet$  ajax é a pasta que contém os scripts que recebem pedidos via AJAX e devolvem a resposta em JSON;
- app contém os ficheiros das classes relativas ao projeto;
- core contém os ficheiros das classes transversais a qualquer projeto;
- public esta pasta contém os ficheiros e pastas públicos, como por exemplo, o ficheiro index.php;
	- o css pasta onde são armazenados os ficheiros CSS;
	- o img pasta onde são armazenadas as imagens estáticas, como por exemplo, as imagens de fundo;
	- $\circ$  img pages armazena as imagens das páginas;
	- o img\_recipes armazena as imagens das receitas;
	- $\circ$  img users armazena as imagens dos utilizadores;
	- o js pasta onde são armazenados os ficheiros JavaScript;
- templates esta pasta contém os *templates* das páginas, como por exemplo, o ficheiro home.tpl.php que é o *template* da homepage;
- vendor é a pasta onde estão instaladas as bibliotecas externas através do *Composer*.

# **5.3 Requisição de pedidos**

Quando há um pedido de acesso a uma página (ex.: página da receita X), de um modo simplificado, acontece o seguinte (ver também [Figura 12\)](#page-64-0):

- 1. O *browser* envia um pedido (*user request*) de acesso ao *Web Server*, por exemplo, https://deliciosus.com/pt/receita/migas;
- 2. O servidor *web* (Apache) processa o pedido através do *rewrite engine* e cria as variáveis na *query string* (ex.: ?page=migas&lang=pt);
- 3. O *Front Controller* identifica, então, a página a apresentar e em que idioma, que neste caso é a página da receita de Migas em português indo buscar os dados à base de dados;
- 4. O *Front Controller*, determina o *template* a ser aplicado, que neste caso é o ficheiro view\_recipe.tpl.php;
- 5. O *Front Controller* apresenta a página no *browser* (*user response*).

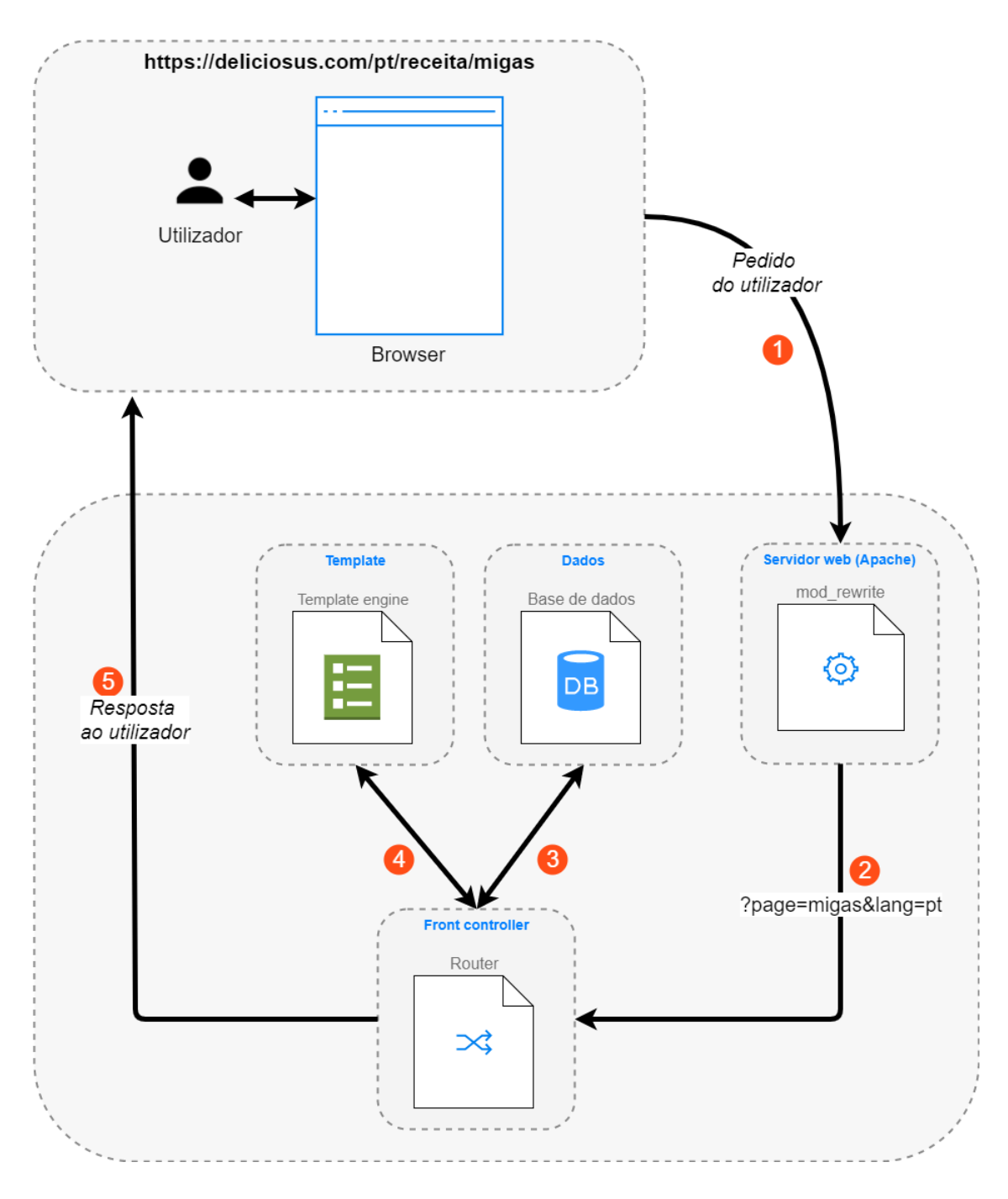

<span id="page-64-0"></span>*Figura 12 - Fluxograma da requisição de pedidos*

# **5.4 Descrição da aplicação**

Passamos a descrever a aplicação que é constituída por vários módulos como ilustra a [Figura 13](#page-65-0) (antes de efetuar o *login*) e a [Figura 14](#page-65-1) (depois de efetuar o *login*). O módulo "Detetar idioma" é sempre executado independentemente da página a ser visualizada e pretende aferir qual o idioma mais adequado a apresentar. No módulo "Registar

utilizador", quando o utilizador se regista do *site*, e após efetuar o login (módulo "Login"), fica com acesso à sua área privada (módulo "Área privada"), à possibilidade de adicionar e avaliar receitas (módulos "Adicionar receita" e "Avaliar receitas", respetivamente). Qualquer utilizador pode ver as receitas publicadas e aprovadas no módulo "Ver receita", realizar pesquisas (módulo "Pesquisar receita") e enviar comentários.

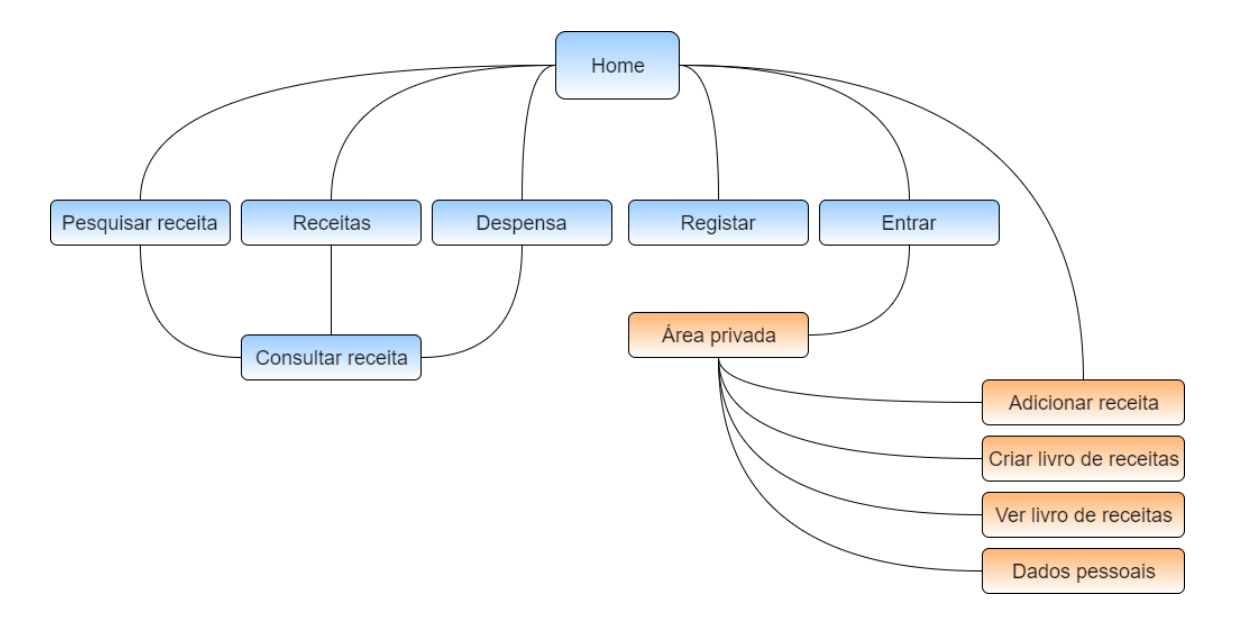

<span id="page-65-0"></span>*Figura 13 – Estrutura da aplicação (antes de efetuar o login)*

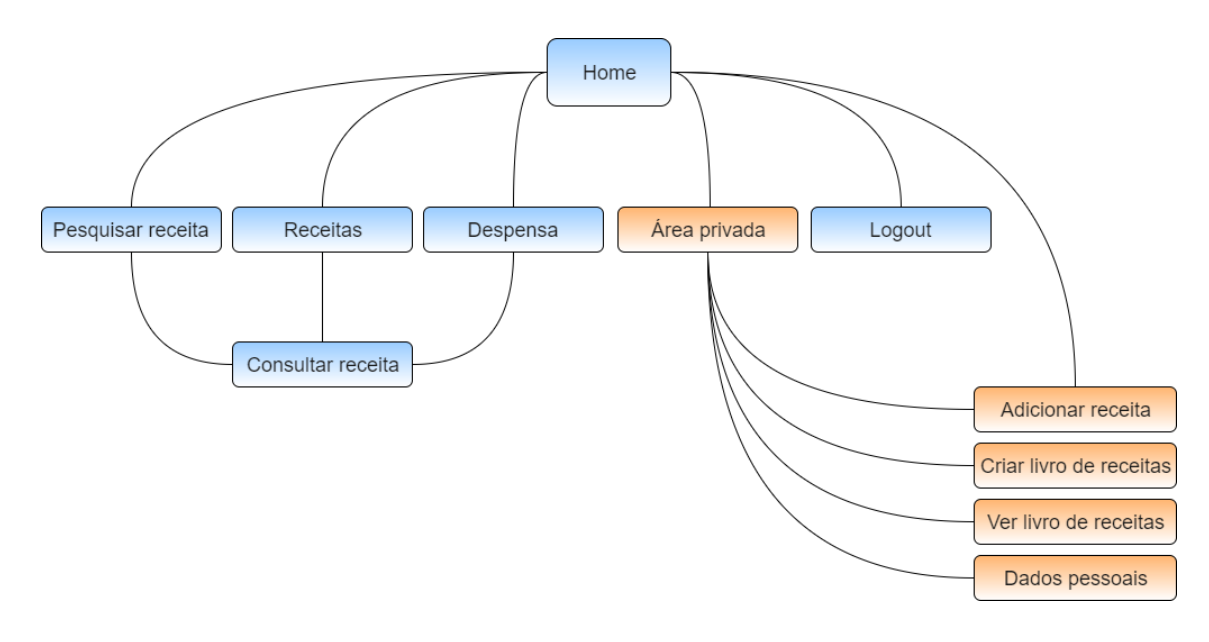

<span id="page-65-1"></span>*Figura 14 - Estrutura da aplicação (depois de efetuar o login)*

Passamos a descrever com mais detalhe os vários módulos da aplicação.

# **5.4.1 Detetar o idioma**

Sempre que um utilizador acede ao *site*, o sistema de deteção de idiomas é espoletado. Este sistema foi desenhado com as seguintes funcionalidades:

- Detetar o idioma do utilizador através das definições do *browser* (HTTP *header*);
- Disponibilizar idioma de *fallback* caso o idioma detetado não esteja disponível no *site*;
- Caso o utilizador esteja com o login efetuado e altere o idioma do *site*, o idioma é guardado na base de dados na conta do utilizador e será o idioma utilizado para o envio de mensagens de e-mail;
- Quando o idioma é alterado, a página atual deve ser recarregada permitindo ao utilizador visualizar o mesmo conteúdo no idioma pretendido;
- Quando o idioma é detetado pelo sistema ou alterado pelo utilizador, o idioma é armazenado nos cookies e utilizado em futuras visitas.

O fluxograma do sistema de deteção de idiomas é mostrado na [Figura 15](#page-67-0) onde se pode ver uma série de *fallbacks* até ser determinado o idioma que vai ser apresentado ao utilizador.

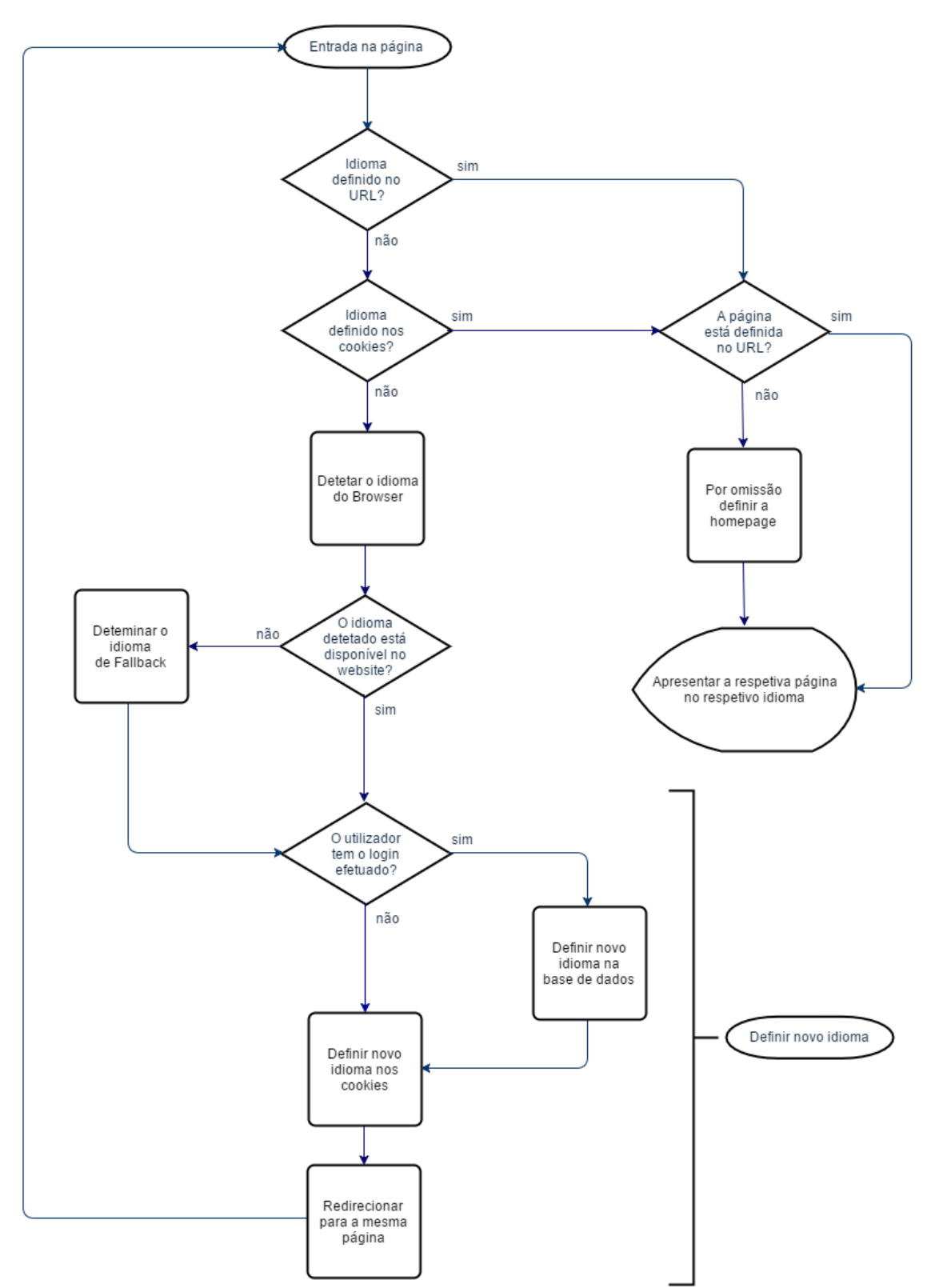

<span id="page-67-0"></span>*Figura 15 - Fluxograma da deteção do idioma do utilizador*

# **5.4.2 Registar utilizador**

Para registar o utilizador, foi desenvolvido um formulário como ilustra a [Figura 16.](#page-68-0) Após o registo, o utilizador tem a possibilidade de submeter receitas, identificar as receitas que confecionou ou pretende confecionar, etc. De forma a facilitar o preenchimento deste formulário, os campos a preencher são apenas o e-mail e a palavra-passe. Se o utilizador assim o pretender, pode preencher os restantes campos na sua área privada (ex.: país, endereço do perfil no Facebook, etc.).

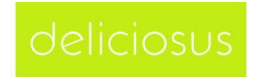

RECEITAS | DESPENSA | ADICIONAR RECEITA | VOTAR | REGISTAR | ENTRAR

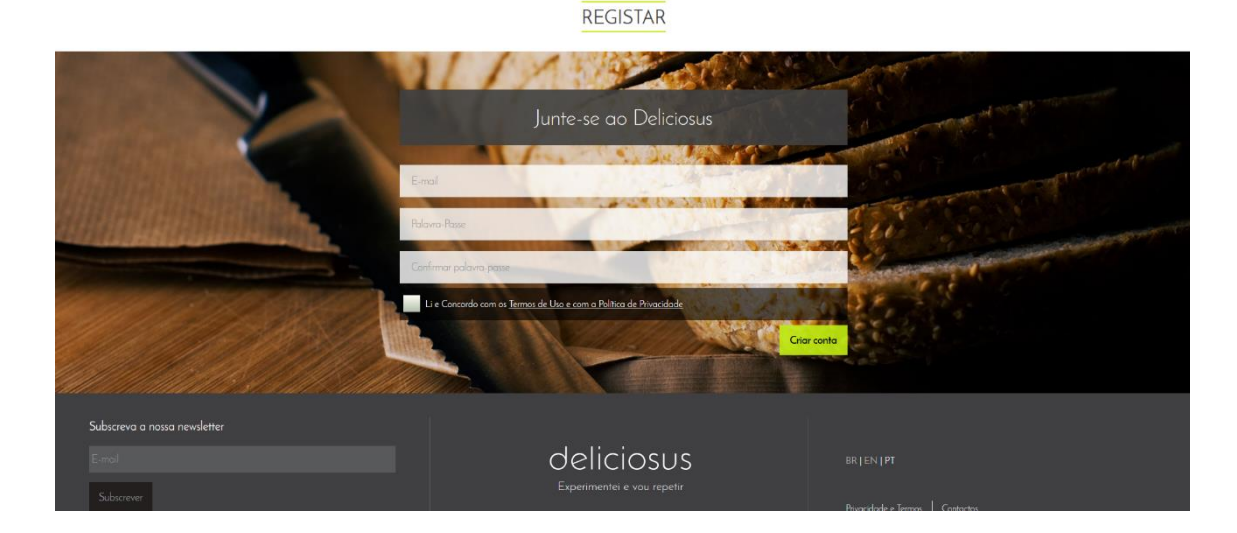

<span id="page-68-0"></span>*Figura 16 - Página "Registar utilizador"*

# **5.4.3 Login**

Como ilustra a [Figura 17,](#page-69-0) foi desenvolvido um formulário para o utilizador efetuar o *login* no *site*. Este *login* permite a identificação de cada utilizador. Caso o utilizador não tenha a palavra-passe, é possível redefini-la de forma segura através dos seguintes passos:

- 1. O utilizador indica o seu e-mail;
- 2. O sistema envia uma mensagem para o e-mail indicado (caso exista na base de dados) que contém o *link* para o formulário de redefinição da palavra-passe. De salientar que o *link* contém um *token* único que identifica o utilizador;

3. O utilizador ao aceder ao *link*, tem a possibilidade de escolher uma nova palavrapasse;

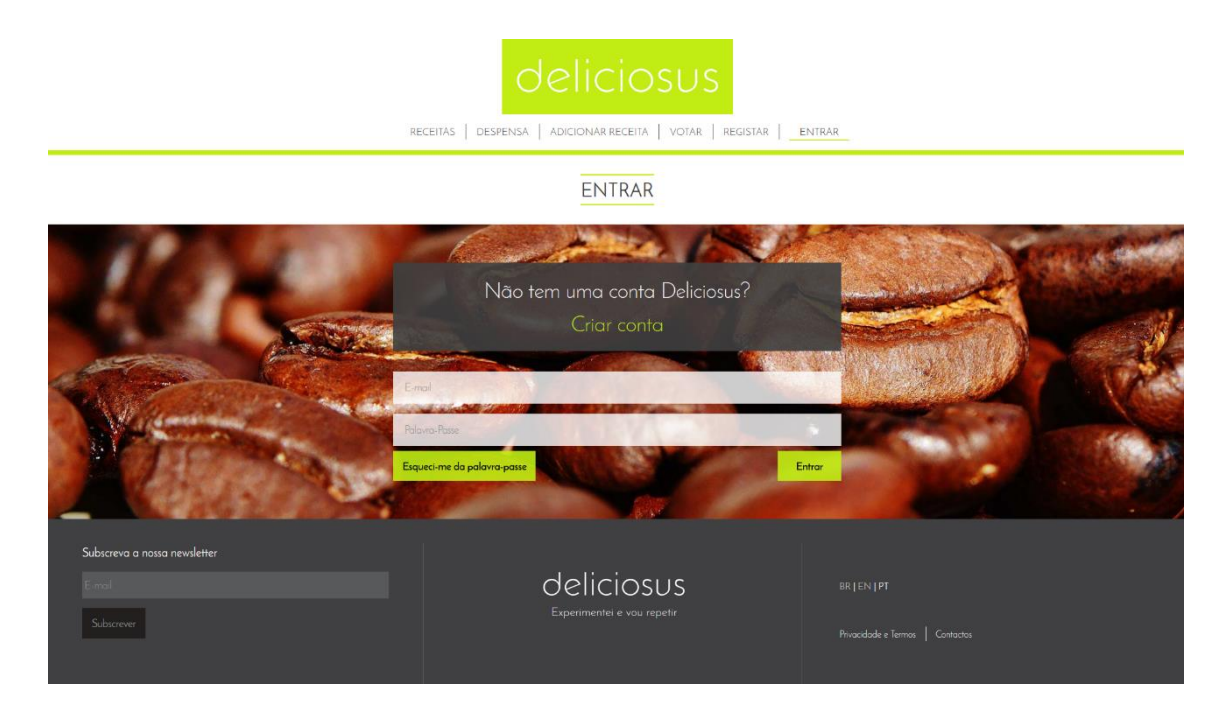

*Figura 17 - Página "Login"*

### <span id="page-69-0"></span>**5.4.4 Adicionar receita**

Depois de efetuado o login, o utilizador pode adicionar receitas através deste formulário "Adicionar receita" como ilustra a [Figura 18.](#page-70-0) Neste formulário o utilizador pode definir vários campos referentes às receitas, nomeadamente, o nome, a descrição, link da receita (caso o utilizador tenha um *blog*), ingredientes, passos da confeção, quantidade servida, tempos, grau de dificuldade, visibilidade (ex.: pública ou privada) e créditos.

Na secção dos créditos o utilizador pode selecionar uma das várias situações que passamos a descrever:

- 1. *Cópia literal de …* quando se trata de uma cópia retirada, sem modificações, de outra publicação (neste caso, o utilizador é obrigado e marcar a receita como privada para evitar que a receita seja publicada com a referência a uma fonte mal citada e ao mesmo tempo promover originalidade);
- 2. *Copiada de …* receita que foi retirada de outra publicação, mas foi descrita com as palavras do utilizador;
- 3. *Adaptada do …* o utilizador modificou a receita de outra pessoa;
- 4. *Inspirada em …* o utilizador modificou bastante a receita de outra pessoa;
- 5. *Receita original …* a receita é da autoria do utilizador.

Como a não citação da fonte é considerada plágio, o utilizador tem de preencher o campo "Fonte" indicando o nome do autor, nome do *site* e outras informações que apontem para a receita original, nas primeiras quatro situações. Os utilizadores podem ainda, opcionalmente, fazer referência a um endereço web que remeta para a fonte (ex.: *link* para a fonte original da receita, URL do livro na Amazon, *site* dos editores, etc.).

Nesta página o utilizador seleciona, ainda, as categorias a que pertence a receita (ex.: dieta), escolher o ingrediente principal, e por fim, selecionar a fotografia.

Após submissão da receita, o utilizador pode utilizar os botões de partilha de algumas redes sociais.

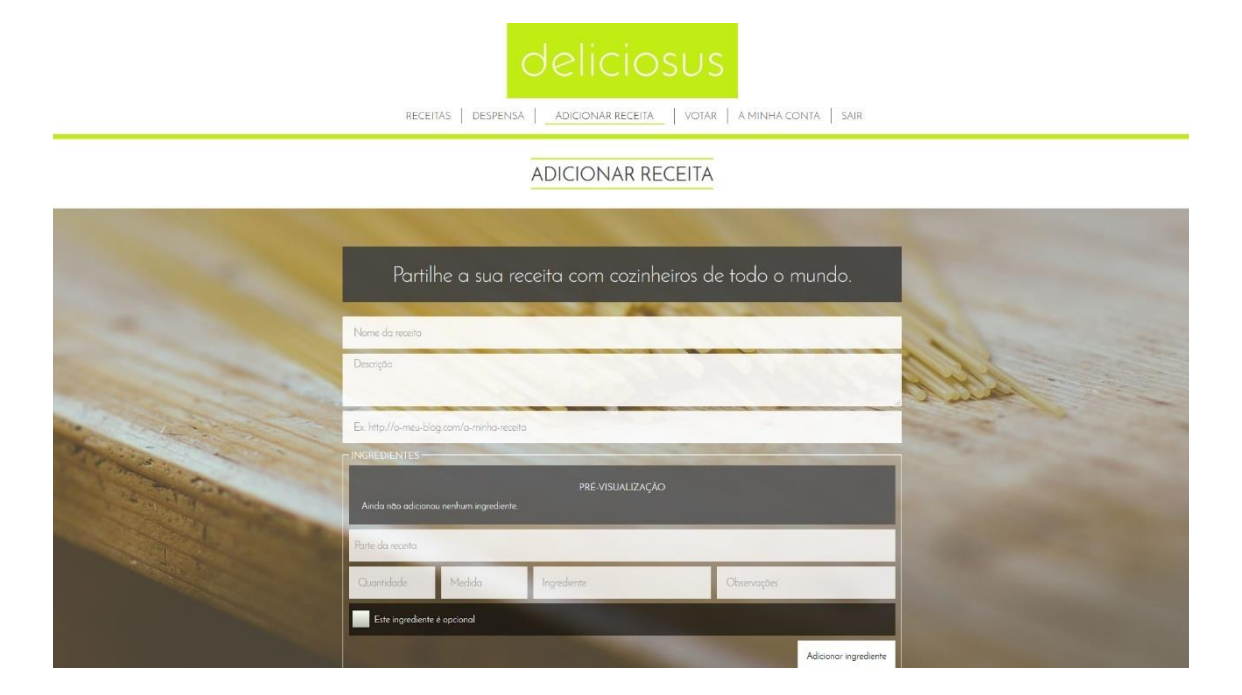

<span id="page-70-0"></span>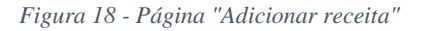

### **5.4.5 Avaliar receitas**

A avaliação compreende dois momentos: A fase de aprovação e a de avaliação contínua.

54 • A fase de aprovação, como ilustra a [Figura 19,](#page-71-0) consiste na verificação da qualidade da receita com o intuito da sua publicação. Os utilizadores registados atribuem de uma a cinco estrelas consoante a sua opinião sobre a qualidade da

receita. Realça-se que esta avaliação apenas é possível quando o utilizador já experimentou a receita, marcando-a como "Já experimentei" ou "Experimentei e vou repetir!". No seguimento desta avaliação, apenas as receitas com uma média de votação mínima de duas estrelas (razoável) serão publicadas.

• Depois da receita estar publicada, ela continua a ser passível de avaliação pelos utilizadores registados, como ilustra a [Figura 20,](#page-72-0) sendo também necessário que estes a tenham experimentado. Estes votos contribuem para a atualização da média da qualidade (número de estrelas).

RECEITAS | DESPENSA | ADICIONAR RECEITA | VOTAR | AMINHA CONTA | SAIR

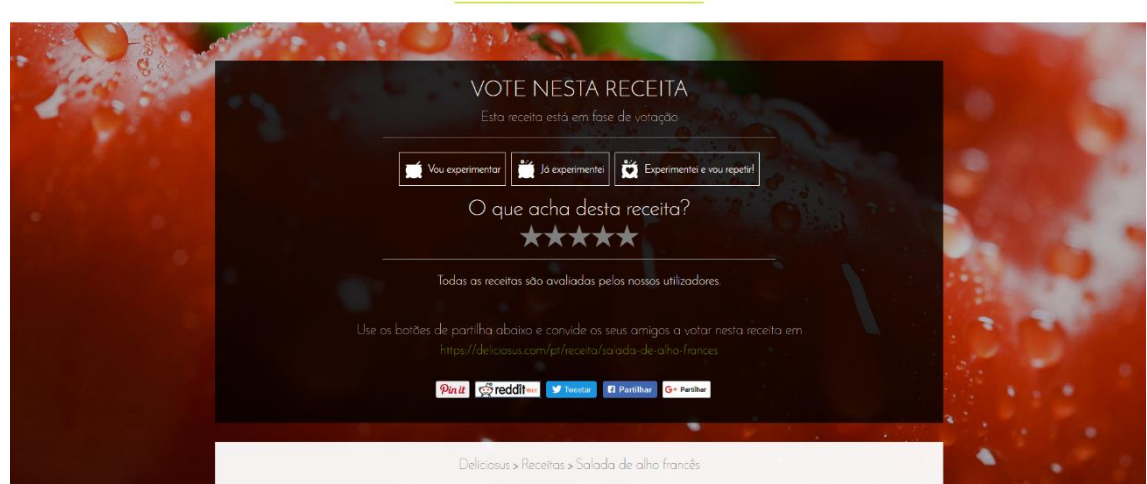

SALADA DE ALHO FRANCÊS

<span id="page-71-0"></span>*Figura 19 - Receita em fase de aprovação*
#### Capítulo 5 – Implementação

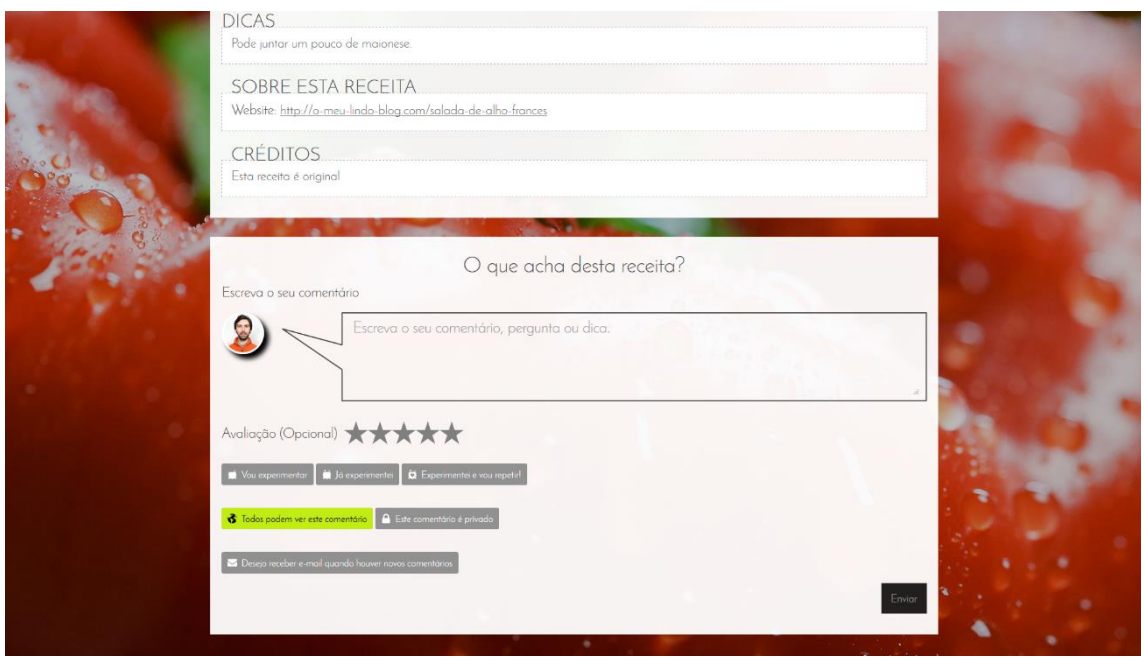

*Figura 20 - Receita em avaliação contínua*

### **5.4.6 Pesquisar receitas**

A pesquisa consiste na procura de receitas com apenas determinados ingredientes como ilustra a [Figura 21.](#page-73-0) Tal situação levanta três questões:

• Ingredientes equivalentes

A pesquisa pelo ingrediente X devolve receitas também com o ingrediente Y caso X e Y sejam equivalentes (ex.: conhaque e brandy), possibilitando assim a pesquisa por ingredientes denominados de formas diferentes. Esta solução passa por implementar a tabela del ingredients names que mantém os vários nomes dos ingredientes, como mencionado no [Anexo H.](#page-132-0)

• Variantes de ingredientes

Ao pesquisar por um ingrediente genérico deve ser possível encontrar receitas com ingredientes específicos relacionados com esse ingrediente genérico. Por exemplo, o utilizador ao pesquisar por azeitonas deverá também encontrar receitas com o ingrediente azeitonas pretas. Porém, o utilizador ao pesquisar por um ingrediente específico (ex.: azeitonas verdes), apenas encontra receitas com esse ingrediente específico, e não com o ingrediente genérico (azeitonas) pois o utilizador assim o especificou.

De forma a suportar esta funcionalidade, foi adicionado o campo del ingredients. IdParent que indica os vários derivados do mesmo ingrediente (ver [Anexo H\)](#page-132-0).

### • Ingredientes básicos e opcionais

Dado que existem alguns ingredientes que a maior parte das pessoas dispõe (ex.: água, sal), estes não necessitam de ser especificados na pesquisa por ingredientes.

Em relação aos ingredientes opcionais, caso existam receitas cujos ingredientes em falta não sejam obrigatórios, as mesmas são apresentadas no resultado da pesquisa.

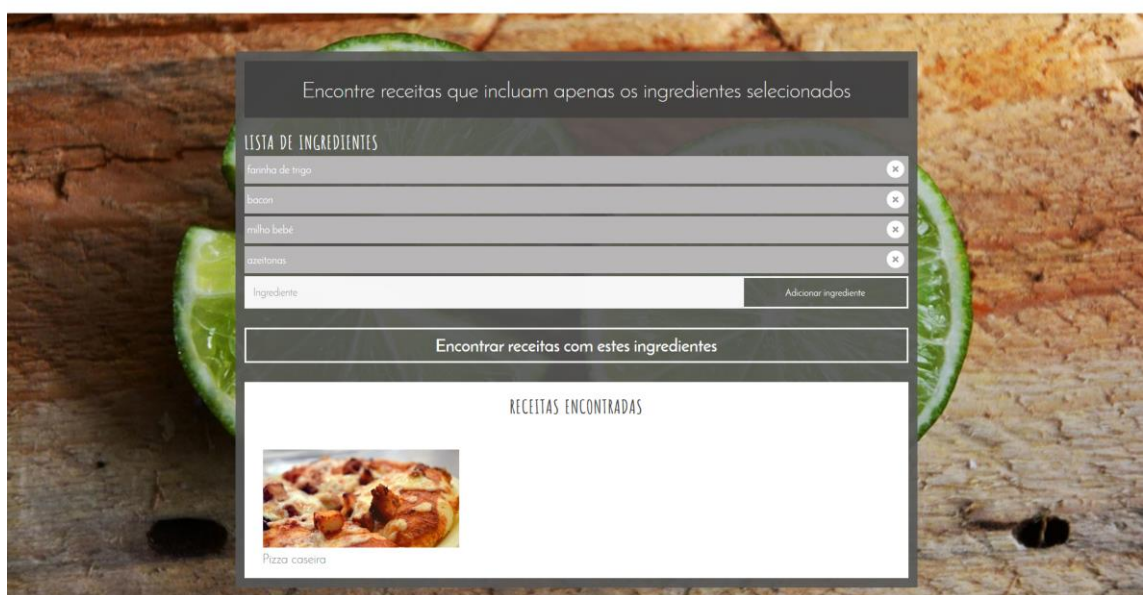

**DESPENSA** 

<span id="page-73-0"></span>*Figura 21 - Pesquisa por ingredientes exclusivos*

### **5.4.7 Ver receita**

Está página permite a visualização de receitas, tanto públicas como privadas, sendo que estas últimas apenas estão disponíveis aos utilizadores que as submeteram. Também é possível visualizar receitas em aprovação, mas, apenas, se o utilizador aceder a esta página através da página "Votar", ou caso a receita seja partilhada.

Para além da imagem da receita, o utilizador pode assinalar a sua experiência/intenção face à mesma através dos botões "Vou experimentar", "Já experimentei" e "Experimentei e vou repetir!". A fotografia/avatar e o nome/alcunha do utilizador que submeteu a receita são apresentados de seguida, assim como uma pequena descrição da receita.

Na secção dos ingredientes, dividida por cabeçalhos (ex.: recheio, cobertura, etc.), são apresentados os ingredientes. A quantidade servida (ex.: número de pessoas, doses, etc.) pode ser modificada pelo utilizador o que implica a atualização automática da quantidade de todos os ingredientes. O mesmo acontece em relação ao sistema métrico que pode ser modificado pelo utilizador, o que altera automaticamente as unidades de medida (por exemplo, 200g no sistema métrico serão convertidas em 7oz no sistema americano).

Os passos da confeção estão numerados pela sequência de realização e incluem os tempos de preparação, de cozimento e total. Existe ainda uma secção que apresenta dicas, o *link* para o blog do autor e os créditos.

Esta página tem também uma referência ao grau de dificuldade e ao número de estrelas obtidas através da avaliação.

Numa outra secção é possível escrever comentários (públicos ou privados), assinalar a experiência ou intenção e avaliar a receita (caso já tenha sido experimentada). O utilizador pode, ainda, indicar a sua intenção de ser notificado por e-mail sempre que houver novos comentários (é possível cancelar a receção destas notificações através de um *link* contido nestas mensagens de e-mail).

Um exemplo da página "Ver receita" é ilustrado na [Figura 22.](#page-75-0)

#### SALADA DE ALHO FRANCÊS

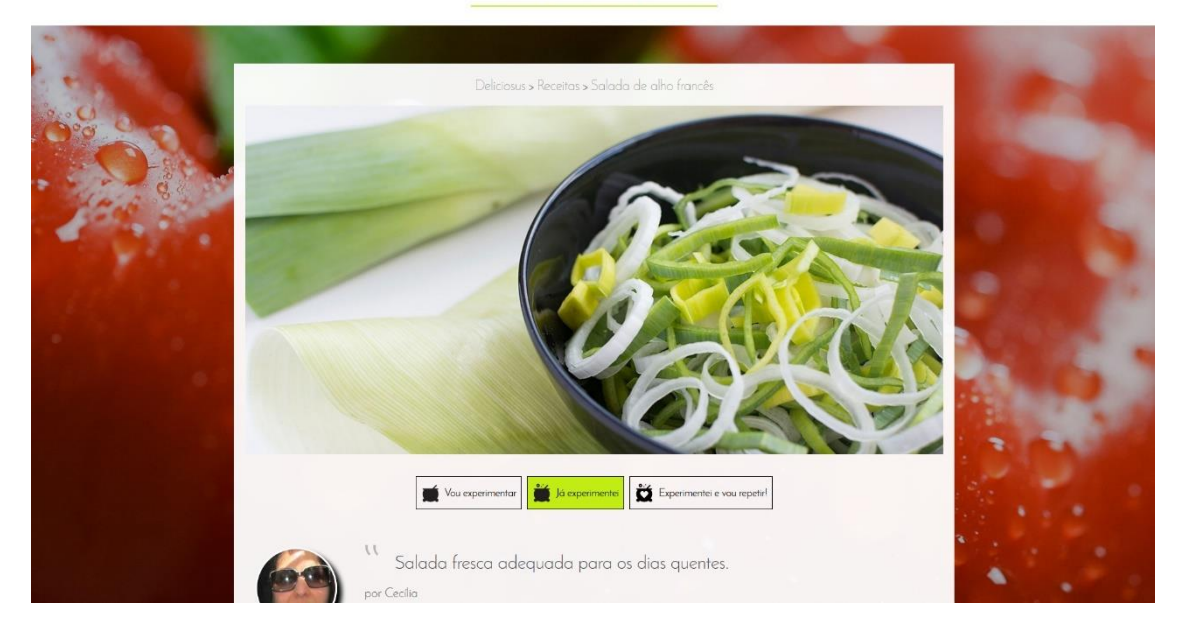

*Figura 22 - Página "Ver receita"*

## <span id="page-75-0"></span>**5.5 Usabilidade**

O *site* foi desenvolvido de forma a ser *user-friendly*. Para promover a usabilidade recorremos bastante ao AJAX. Este conjunto de tecnologias permite melhorar a utilização da interface (Svendsen & Boswell, 2015). Por exemplo, permite a implementação do *auto-complete* que será visível na pesquisa, ou na introdução de ingredientes, nas quais após o utilizador começar a digitar o nome do ingrediente, aparecem de imediatas sugestões que o utilizador pode selecionar, poupando tempo e evitando erros ortográficos.

O *site*, também, foi desenvolvido de forma responsiva (apresentação de diferentes *layouts* consoante o tamanho do dispositivo) e foram efetuados testes em vários browsers desktop e mobile de forma a perceber se o *site* é apresentado corretamente.

Sempre que possível, o Deliciosus fornece mensagens de erro úteis (em tempo real) quando ocorrem problemas que ajudam os utilizadores a resolvê-los. Quando tal não é possível, surge uma mensagem genérica sem ser técnica.

No caso dos formulários foram sempre tidos em conta o tipo de dados de cada campo, permitindo visualizar o teclado apropriado no caso de utilização nos dispositivos móveis. Existe, ainda, informação extra que ajuda o utilizador a entender melhor o que é pretendido em cada campo.

No que respeita aos menus, baseámo-nos nos 15 princípios do *Menu Design* (Whitenton, 2017) que se aplicavam no nosso caso. O tamanho dos menus adapta-se ao tamanho dos ecrãs de forma a serem lidos e clicados facilmente, aparentam ser interativos e estão sempre visíveis numa localização habitual, uma vez que existe espaço. Os menus indicam ao utilizador a sua localização atual e apresentam ícones que ajudam à compreensão das escolhas. Os menus *drop-down* não são demasiado grandes, nem pequenos (dez itens no máximo e dois no mínimo) e os cabeçalhos das categorias respeitam a terminologia que descreve claramente o seu conteúdo.

Seguindo a recomendação da literatura (Peterson, 2014), a usabilidade foi testada através do site Google PageSpeed Insights, (Google, 2017). O resultado obtido foi bastante positivo como atesta o capítulo 7.

## **5.6 Acessibilidade**

Para dar resposta aos requisitos da acessibilidade para a web foram seguidas as diretrizes WCAG (do inglês *Web Content Accessibility Guidelines*) do W3C, dado terem sido criadas com contribuições de pessoas de todo o mundo, refletindo o consenso internacional (Horton & Quesenbery, 2013).

Como exemplo, foram aplicados textos alternativos através do atributo *alt* em todas as imagens, a apresentação visual do texto e do texto das imagens obedece ao rácio de contraste de 4.5:1, tem suporte das propriedades ARIA, todos os elementos que contenham *IDs* são únicos, o idioma do conteúdo está definido no HTML, o propósito de cada *link* é percetível a partir do texto do próprio *link*, não foram usadas imagens de fundo que contivessem significado, o texto e as imagens podem ser redimensionados através do *Browser*, nos formulários quando o utilizador erra na introdução dos dados, os erros e as alternativas são sinalizadas de forma imediata, etc. (W3C, 2016).

Para testar o *site* ao nível da acessibilidade seguimos a sugestão da literatura (Frain, 2015), tendo sido utilizada uma extensão da Google para o Chrome denominada Google Accessibility Developer Tools (Google, 2017), na qual todos os testes foram muito positivos, como se pode ver no capítulo [7.](#page-89-0)

# **5.7 URLs**

1

Nesta secção abordamos a forma como foram criadas as *URLs* do *site*.

### **5.7.1 URLs amigáveis**

Em vez de as receitas serem identificadas pelo ID na *query string* (ex.: https://deliciosus.com?recipe=145&lang=1), são identificadas por um *slug*, que é um URL amigável com o nome da receita, separado por hífens, uma vez que na literatura esta é uma boa prática: "The URL should be easy to remember and reflect the website's content." (Elmansy, 2013, p. 139). Para exemplificar, vamos supor que um utilizador submete uma receita com o nome "Francesinha de frango". Esta receita será identificada com o *slug* "francesinha-de-frango" através do URL https://deliciosus.com/pt/receita/francesinha-de-frango<sup>5</sup>.

Na realidade, estes endereços não existem, ou seja, não existe nenhuma pasta no servidor com o nome pt, receita, nem com o nome francesinha-de-frango. Podemos imaginar o URL amigável como um URL virtual que é reescrito para o URL https://deliciosus.com?recipe=francesinha-de-frango&lang=pt. Tal acontece devido ao ficheiro .htaccess que permite aplicar a técnica de reescrita de *URLs* (*rewrite URL*) através de expressões regulares e das diretrizes RewriteEngine, RewriteCond e RewriteRule. Segue um exemplo de reescrita de um URL com dois parâmetros:

```
RewriteEngine On
RewriteCond %{REQUEST_FILENAME} !-f
RewriteCond %{REQUEST FILENAME} !-d
4 RewriteRule ^([a-z]+)/([a-zA-Z0-9]+)/([-a-zA-Z0-9]+)$ 
   ➥public/index.php
   ➥?lang=$1
   ➥&page=$2 
   ➥&uniquename=$3 [NC,L]
```
1. Na primeira linha indicamos ao Apache que ative o *URL rewriting*;

<sup>5</sup> O sistema não permite nomes de receitas repetidos. Desta forma os *URLs* são únicos para cada receita o que tem, também, um efeito dissuasor evitando a submissão de receitas que já existem.

- 2. Na segunda linha indicamos ao *Web Server* a condição de ignorar esta regra, caso o pedido seja feito diretamente a um ficheiro;
- 3. A terceira linha é similar à segunda, mas refere-se a diretórios;
- 4. A quarta linha é a mais importante, e é onde definimos a regra que indica que todos os pedidos que coincidam com a expressão regular, sejam redirecionados para o script public/index.php, ao qual é adicionada a *query string* com o respetivo idioma, nome da página e nome da receita. Neste caso, esta expressão regular aplica-se aos *URLs* de visualização de receitas, cujos *URLs* combinem dois caracteres em minúsculas (ex.: pt), seguidos de uma barra "/" e de carateres alfanuméricos em letras maiúsculas ou minúsculas (ex.: /receita), seguidos de uma segunda barra "/" e novamente de carateres alfanuméricos em letras maiúsculas e minúsculas (ex.: /gaspacho).

### **5.7.2 URL com www vs URL sem www**

No que respeita ao URL, é recomendável ter as duas versões disponíveis (com www e sem www) porque quer os utilizadores digitem uma ou outra versão, o *site* é sempre disponibilizado (Clay, 2015). No entanto, para Clay (2015) os motores de busca consideram estas versões como *sites* diferentes, sendo necessário definir um endereço como principal (canónico). Para o mesmo autor, deve-se utilizar o *301 moved permanently* para mostrar a versão desejada e, assim, impedir os motores de busca de indexar conteúdo duplicado.

A disponibilização do *site*, independentemente de os utilizadores acederem ao *site* com ou sem www, é conseguida através do ficheiro .htaccess que redireciona qualquer URL www.deliciosus.com/qualquer-coisa para deliciosus.com/qualquer-coisa, que é o canónico, como mostra o seguinte exemplo:

```
<IfModule mod_rewrite.c>
RewriteEngine On
RewriteCond %{HTTP HOST} ^www\.(.+) [NC]
RewriteRule ^(.*) http://%1/$1 [R=301,NE,L]
</IfModule>
```
# **6 Segurança aplicacional**

Lidar com utilizadores maliciosos pode consumir bastantes recursos e as suas ações podem baixar a reputação do *site* (Snyder, Myer, & Southwell, 2010), pelo que é necessário salvaguardar a segurança do *site*. Esta secção descreve os métodos utilizados para aumentar a segurança do *site* e, por outro lado, prevenir ataques dos utilizadores malintencionados.

## **6.1 Sanitização e validação dos dados**

Todos os dados introduzidos pelo utilizador devem ser seguros e validados. Como sublinha Prettyman (2016): "Do not trust your users!" (p.110). Para este propósito foi utilizada a extensão Filter do PHP, introduzida no PHP 5.2, sendo esta uma ferramenta importante, tanto para fazer *typecasting*, como para aplicar expressões regulares (Ullman, 2012). Por exemplo, para validar, e ao mesmo tempo, sanitizar o ID do idioma enviado via POST, é utilizado o seguinte código:

```
$id lang = filter input(
    INPUT POST, 'id lang', FILTER SANITIZE NUMBER INT
);
```
A validação dos dados é feita tanto do lado do servidor como do lado do cliente. As validações no lado do cliente podem ser facilmente manipuladas, bastando para tal desligar o JavaScript. Por outro lado, há validações que são apenas possíveis de fazer no lado do servidor, como por exemplo, determinar se já existe na base de dados o e-mail indicado pelo utilizador quando se regista no *site*.

A primeira validação ocorre no lado do cliente através do JavaScript (neste caso utilizando o plugin bValidator abordado na secção [4.3.1\)](#page-54-0) e a segunda validação ocorre no lado do servidor quando o PHP recebe os dados através de pedidos GET ou POST (MacIntyre, Danchilla, & Gogala, 2011). Uma terceira validação ocorre na base de dados através das restrições dos campos. O seguinte exemplo ilustra como é feita a validação de números inteiros via POST:

```
$idlang = filter_input(INPUT_POST, 'idlang', FILTER_SANITIZE_NUMBER_INT);
```
# **6.2 SQL injection**

O *SQL injection* consiste na introdução de código malicioso nos formulários, ou *query strings*, que é passado para a base de dados (Curioso, Bradford, & Galbraith, 2010) destruindo, ou expondo a informação (Ullman, 2012). Trata-se da maior vulnerabilidade elencada no Top 10 de 2017 da OSWAP - Open Web Application Security Project (OWASP Foundation, 2017).

Em PHP, ao utilizarmos o *PDO prepared statements* o *site* fica salvaguardado dos ataques de *SQL injection*, ou de qualquer problema de injeção com caracteres especiais, como aspas simples ou duplas (Hansen & Lengstorf, 2014). Tal é conseguido porque o *PDO prepared statements* tem integrado a sanitização automática dos dados colocados na *query* SQL.

O seguinte exemplo ilustra a utilização do *PDO prepared statements*. Neste caso, em vez colocar a variável \$id\_user diretamente na *query*, foi utilizado o método bindValue() que sanitiza a variável.

```
$this->sql = 'SELECT * FROM del_users WHERE IdUser = :id_user';
$stmt = $this->db->prepare($this->sql);
$stmt->bindValue(':id_user', $id_user, PDO::PARAM_INT);
$stmt->execute();
```
## **6.3 Palavras-passe**

As palavras-passe nunca devem ser guardadas no formato *plain text*, mas sim convertidas numa *hash* não reversível (Pitt, 2012), isto porque nem o administrador da base de dados, nem pessoas que, por ventura, tenham acesso ilegítimo à base de dados, não devem ter acesso às palavras-passe dos utilizadores. Sendo assim, escolhemos utilizar a função password\_hash() que está disponível desde o PHP 5.5 porque utiliza a mais segura técnica de encriptação de *hash* disponível (Prettyman, 2016).

Na altura da escrita deste documento, o PHP utilizava, por omissão, a função *hash* criptográfica *bcrypt* sendo um dos algoritmos recomendados pela OWASP (OWASP, 2017). Esta predefinição pode ser alterada nas futuras versões do PHP à medida que algoritmos mais fortes forem surgindo. A utilização desta função garante, portanto, que estamos a utilizar sempre o algoritmo mais atual.

A seguinte linha de código ilustra a conversão de palavra-passe *plain text* numa *hash*:

\$password\_hash = password\_hash(\$plain\_password, PASSWORD\_DEFAULT);

Sempre que um utilizador efetua o *login* com sucesso, o sistema determina o algoritmo de encriptação que gerou a *hash* através da função password\_needs\_rehash() e, caso o algoritmo já não seja o mais seguro, é criada uma nova *hash* com o algoritmo mais recente, como ilustra o seguinte código:

if (password\_needs\_rehash(\$password\_hash, PASSWORD\_DEFAULT)) { \$this->changePassword( \$this->\_id\_user, \$password\_plain ); }

De salientar que, no caso de haver um novo algoritmo, seria inútil atualizar as palavraspasse de todos os utilizadores pois podia tornar-se numa operação demorada. Assim, optámos por atualizar as palavras-passe apenas à medida que os utilizadores forem efetuando o login, visto que é um processo extremamente rápido.

### **6.3.1 Desligar as mensagens de erro do PHP**

1

As mensagens de erro e avisos que o PHP mostra quando existe algum problema permitem ao programador uma melhor compreensão e resolução da situação. Porém, estas notificações aumentam a vulnerabilidade do *site* face a utilizadores mal-intencionados ao fornecem-lhes informações como nomes de tabelas da base de dados, entre outras. Devem-se, então, desligar estas mensagens quando se coloca o *site* em produção. A melhor forma de o fazer é desligar a diretiva display errors no ficheiro php.ini (Powers D. , 2014). No entanto, a maioria das empresas que prestam o serviço de alojamento não permite o acesso direto às configurações do PHP. Assim, em alternativa, no caso do *site* Deliciosus, foi possível aceder a algumas definições de segurança através do ficheiro .htaccess pelas diretivas display\_errors e error\_reporting de forma a desligar eventuais erros e avisos, respetivamente, como mostram os seguintes comandos<sup>6</sup>:

<sup>6</sup> As diretivas do *.htaccess* sobrepõem-se às definições do ficheiro de configuração do Apache (*httpd.conf*).

php\_flag display\_errors off php value error reporting 0

## **6.4 Segurança no e-mail**

Uma das vantagens da utilização da biblioteca PHPMailer é a facilidade de configuração do envio das mensagens de e-mail utilizando o SMTP com SSL. Assim, mesmo que as mensagens sejam intercetadas, o atacante só tem acesso à mensagem encriptada.

O seguinte código ilustra um excerto de código que envia uma mensagem de e-mail com SSL:

```
$mail = new PHPMailer(true);
$mail->SMTPSecure = 'ssl';
$mail->Port = 465;
...
$mail->send();
```
## **6.5 Pedidos via POST/GET**

Os pedidos via GET são utilizados apenas para efetuar a requisição de páginas, imagens, etc., sem a necessidade do cliente enviar informações. Esta prática segue a especificação da convenção RFC 2616 (Fielding, et al., 2017), que refere que os métodos GET e HEAD apenas devem ser usados para leitura (Mitchell, Shafik, & Turland, 2011). Sempre que é necessário enviar informações para o servidor, por exemplo, submeter um formulário, o método utilizado é o POST, já que é o método adequado para a introdução ou alteração de dados. Optámos, também, por bloquear todos os pedidos via POST e criar uma *white list* com os *scripts* que podem, efetivamente, receber dados dos formulários. Esta técnica foi inteiramente efetuada no ficheiro .htaccess, como ilustra o seguinte código, no qual apenas os scripts signup.ajax.php e signin.ajax.php podem receber pedidos via POST:

```
<IfModule mod_rewrite.c>
RewriteCond %{REQUEST_METHOD} POST
     RewriteCond %{REQUEST_URI} !/signup.ajax.php [NC]
     RewriteCond %{REQUEST_URI} !/signin.ajax.php [NC]
    [ ... restantes scripts ... ]
</IfModule>
```
Todos os *scripts* que não estejam incluídos na lista, são barrados de forma a preservar a segurança.

## **6.6 Session handler**

Por omissão, o PHP armazena os dados de sessão em ficheiros do servidor, cuja localização varia consoante o sistema operativo. É, então, usado um diretório no disco do servidor e utilizado um *cookie* (por omissão PHPSESSID) que mantém a associação entre o browser do cliente e os dados de sessão no ficheiro (Padilla & Hawkins, 2010).

Guardar os dados da sessão numa base de dados aumenta a segurança (Ullman, 2012), uma vez que, se por ventura, um utilizador souber o ID de sessão de outro *site* alojado no mesmo servidor e tentar aplicar esse ID na sua sessão no Deliciosus, tal não representará problemas de segurança porque as sessões são armazenadas num local independente. Assim, dado que o *site* Deliciosus está alojado num servidor partilhado, optámos por guardar as sessões numa base de dados (*database session handler*) em vez de ficarem no mesmo diretório onde ficam guardadas as sessões de outros *sites*.

Além de aumentar o nível de segurança, manter as sessões numa base de dados, também permite obter mais informações, como por exemplo, saber quantas sessões estão ativas simultaneamente (Ullman, 2012).

O seguinte código ilustra as duas funções necessárias para iniciar uma sessão através da base dados:

session set save handler( new DbSessionHandler(\$db) ); session\_start();

## **6.7 Session hijacking**

O sequestro da sessão (do inglês *Session hijacking*) consiste na obtenção, pelo atacante, do ID da sessão de outro utilizador. Caso tenha sucesso, o atacante tem acesso a todos os dados do utilizador e interage com o *site* como se fosse o utilizador legítimo.

Provavelmente a técnica mais simples de um atacante conhecer o ID da sessão será intercetar o tráfego da rede através de um *packet sniffer* (Snyder, Myer, & Southwell, 2010). Como foi referido na secção [4.1.3,](#page-52-0) a utilização do SSL previne (ou dificulta muito) a leitura do tráfego por parte do atacante.

No PHP existe também uma série de diretivas que permitem configurar a forma como a sessão vai ser executada. Assim foi possível garantir que as configurações estão no nível de segurança máximo. Temos como exemplo, o facto das diretivas session.use cookies e session.use only cookies estarem ligadas e a diretiva session.use trans sid estar desligada, de forma a garantir que a sessão é feita através dos *cookies*, em vez de ficar anexada ao URL (*URL rewriting*), o que mitiga o *session hijacking* (por exemplo, passa a não ser possível forçar a sessão através da *query string* ?PHPSESSID=).

## <span id="page-84-0"></span>**6.8 Cross-Site Scripting**

O XSS (do inglês *Cross-Site Scripting*) é um ataque informático utilizando, essencialmente, JavaScript e HTML para injetar código malicioso no *site* e obter informações do utilizador (*cookies* ou sessão), injetar *malware*, alterar a página, etc. De forma a evitar ataques XSS e ao mesmo tempo permitir mais liberdade no conteúdo de saída, a biblioteca HTML Purifier é um dos métodos mais populares (MacIntyre, Danchilla, & Gogala, 2011), convertendo para os seus equivalente HTML (*HTML entities*) todos os carateres especiais, ou mesmo, eliminando algumas *tags*, como por exemplo, a *tag* <script> (esta operação é realizada tanto no *input*, como no *output*). Assim, foi utilizado neste *site* o HTML Purifier, uma vez que oferece um filtro para aplicações desenvolvidas em PHP como ilustra a seguinte linha de código:

#### \$clean string = \$purifier->purify(\$dirty string);

Dado que não é possível afirmar categoricamente que o *site* está completamente seguro face a ataques XSS, aplicámos o conceito de *defense in depth*, sendo também inserida outra linha de defesa imposta pelo *Browser* denominada CSP (do inglês *Content Security Policy*), de forma a mitigar este tipo de ataques. Este mecanismo utiliza *whitelists* de diretivas que bloqueiam, por exemplo, todas as ligações externas, *inline* JavaScript, a utilização da função eval(), etc. Na altura da escrita deste relatório praticamente todos os principais *Browsers* implementavam o CSP (Can I use, 2017). Apresentamos como exemplo a permissão de acesso a um URL, ao qual vamos buscar o tipo de letra disponibilizado pelo Google Fonts e que é necessário inserir na *whitelist*, como ilustra o seguinte código colocado no <head> do HTML:

Capítulo 6 – Segurança aplicacional

<meta http-equiv="Content-Security-Policy" content="default-src 'self' data: https://fonts.googleapis.com; img-src 'self' blob: data:">

Outra técnica que utilizámos para minimizar o ataque XSS foi a configuração da *flag "httpOnly cookie"*. A utilização desta *flag* pode mitigar alguns riscos de segurança nos *cookies*, sendo um deles o XSS, onde é indicado ao *browser* para não disponibilizar o *cookie* no JavaScript (Connolly & Hoar, 2015). No caso do PHP, a implementação desta *flag* é efetuada definindo o último parâmetro a true na função setcookie() como ilustra o seguinte exemplo:

```
setcookie('lang_'.Globals::getServerName(), $lang_code, time() + (10 * 365 *
24 * 60 * 60), '/', '', false, true);
```
A prevenção de ataques do tipo XSS também ajuda a prevenir o *session hijacking* e o *session fixation*. A fixação da sessão (do inglês *Session fixation*) consiste no facto do utilizador fazer login com uma sessão escolhida pelo atacante. A principal razão da sua popularidade é a facilidade com que o atacante obtém um ID de sessão válido (Tatroe, MacIntyre, & Lerdorf, 2013). A forma habitual de fixar a sessão é através do *Cross-Site Scripting* onde é colocado um ID de sessão nos cookies do utilizador (MacIntyre, Danchilla, & Gogala, 2011). Para minimizar esta vulnerabilidade foi utilizada a função do PHP session\_regenerate\_id() que gera um novo ID de sessão e que é executada sempre que o utilizador efetua o *login*, o *logout*, quando o browser é fechado e a cada cinco minutos caso o utilizador mantenha a sessão ativa (Kolšek, 2002).

### **6.9 Cross-Site Request Forgery**

A CSRF (do inglês *Cross-Site Request Forgery*) é um tipo de ataque que, ao executar um script malicioso no browser da vítima, acede a outro *site*, sem que esta se aperceba. O atacante consegue, assim, sequestrar a sessão da vítima, podendo, por exemplo, fazer comentários no *site*, transferir valores monetários, fazer uma encomenda, etc.

Os próprios browsers já mitigam este tipo de ataque através da implementação do SOP (do inglês *Same-Origin Policy*). O SOP é um mecanismo de segurança que impede que *scripts* de um site consigam ter acesso aos dados de outros sites, ou seja, o SOP previne que o meu *site* ataque outros *sites*.

Outra técnica para prevenir este tipo de ataque consiste em gerar um *token* com um valor aleatório e colocá-lo num campo escondido no formulário. Quando o formulário é submetido, o sistema garante que o *token* está presente e que coincide com o *token* guardado em sessão (MacIntyre, Danchilla, & Gogala, 2011), ou seja, esta técnica previne que outros *sites* ataquem o meu *site*.

O seguinte exemplo ilustra a linha de código que bloqueia acessos que não possuam um *token* válido:

```
if (!isset($_SESSION['form_token'] ||
 $form_token != $_SESSION['form_token']) && $activate_form_token==1
) { ... }
```
## **6.10 Privilégios no MySQL**

De forma a mitigar possíveis ataques à base de dados foram criados dois utilizadores MySQL com privilégios distintos. Foi criado o utilizador para administrar a base de dados (admin\_user@localhost) com todos os privilégios para usar comandos DML, DDL e DCL, e outro utilizador (basic\_user@localhost) apenas com os privilégios necessários para o funcionamento do *site* e que será usado pelos restantes utilizadores do *site*. Por exemplo, um utilizador comum do *site* tem permissão para ler a tabela que contém as categorias das receitas, mas não tem permissão para inserir novas categorias, nem permissão para as alterar, ou eliminar, conforme ilustra a Tabela 6 - [Privilégios das](#page-87-0)  [operações CRUD do utilizador basic\\_user do MySQL](#page-87-0) do utilizador basic\_user do MySQL. De salientar que os dois utilizadores criados apenas têm acesso à base de dados do Deliciosus, não podendo aceder a nenhuma outra que esteja instalada no servidor, incluindo as de sistema.

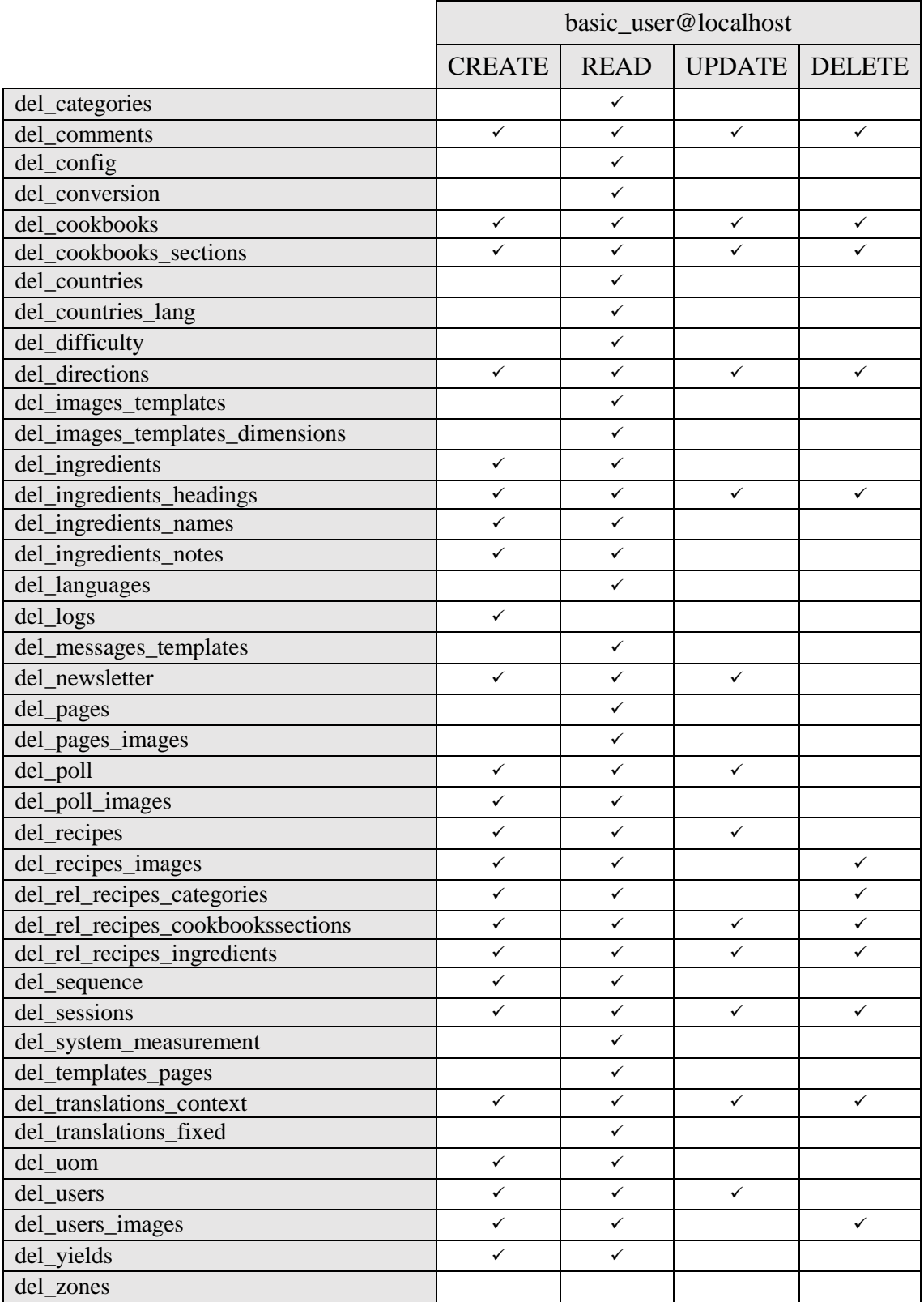

<span id="page-87-0"></span>*Tabela 6 - Privilégios das operações CRUD do utilizador basic\_user do MySQL*

## **6.11 Segurança do alojamento**

Existe a preocupação face à segurança no servidor relativamente à *firewall* para que esta não permita a abertura de portas por parte de *backdoor's* que sejam injetados e executados em *sites* com falhas de segurança.

A introdução de SSL/HTTPS nos *sites*, assim como, a atualização do software para as mais recentes versões do PHP (v.7.1.6), MySQL (v.5.7.18) e Apache (v.2.4.25) também aumentam a segurança. Ainda existe uma constante monitorização destes serviços para que não haja nenhum período de interrupção, em caso de falha. Paralelamente, existe uma permanente monitorização para verificar se os e-mails enviados pelo servidor são SPAM.

Após o desenvolvimento e a realização dos testes, colocámos o *site* online no endereço <https://deliciosus.com/pt> na empresa Decimal, Lda., com a qual existe uma colaboração prévia de trabalho, e que prestou o serviço de alojamento do *site*. Assim, todos os procedimentos de segurança referidos nesta secção foram desempenhados por esta empresa, sendo que os restantes procedimentos descritos nas secções anteriores foram realizados por nós.

# <span id="page-89-0"></span>**7 Avaliação e resultados**

Durante o desenvolvimento do Deliciosus foram efetuados os casos de testes para cada caso de uso. Estes testes permitiram analisar pequenas partes do código e detetar problemas numa fase prematura. Desta forma a maior parte dos problemas foram resolvidos após a sua deteção, facilitando a continuação do desenvolvimento.

De forma a garantir uma maior compatibilidade na renderização e usabilidade do *site*, foram realizados testes em várias versões de cada browser: os browsers utilizados foram o Chrome, Firefox, Internet Explorer, Edge, Opera, Safari, iOS Safari, Android Browser, Chrome para Android, Firefox para Android e Opera Mini.

Na última fase do projeto foram também efetuados vários testes onde avaliámos o *site* em termos de usabilidade e acessibilidade. Utilizámos algumas ferramentas para auxiliar este processo como, por exemplo, o Google PageSpeed Insights [\(Anexo F\)](#page-120-0) e o Google Accessibility Developer Tools [\(Anexo G\)](#page-128-0) para os testes de usabilidade e acessibilidade, respetivamente, e onde obtivemos resultados muito satisfatórios, ou até mesmo excelentes. As páginas testadas apresentam-se de seguida, tendo-se excluído aquelas em que seria necessário ter o *login* efetuado, pois estas ferramentas não têm acesso a páginas em que é necessário realizar o *login*.

Também foram realizados testes aos vários módulos desenvolvidos, estando o *site* a funcionar como esperado e com boa apresentação nas diferentes resoluções no "modo de design responsivo" disponível nas "ferramentas de programador" do FireFox 54.0.1.

Apresenta-se na [Tabela 7](#page-90-0) os resultados dos testes de usabilidade realizados através do Google PageSpeed Insights.

|                                                                                     | Homepage     |              | Despensa     |              | Registar     |              | Ver receita  |              |
|-------------------------------------------------------------------------------------|--------------|--------------|--------------|--------------|--------------|--------------|--------------|--------------|
|                                                                                     | Telemóveis   | Computadores | Telemóveis   | Computadores | Telemóveis   | Computadores | Telemóveis   | Computadores |
| Ativar compressão                                                                   | $\checkmark$ | $\checkmark$ | $\checkmark$ | $\checkmark$ | $\checkmark$ | $\checkmark$ |              |              |
| Dar prioridade a conteúdo visível                                                   | $\checkmark$ | $\checkmark$ | $\checkmark$ | ✓            | $\checkmark$ | $\checkmark$ | $\checkmark$ | $\checkmark$ |
| Eliminar JavaScript e CSS de bloqueio de<br>conversão no conteúdo na parte superior | $\checkmark$ | $\checkmark$ |              |              |              |              |              |              |
| Evitar redirecionamentos de páginas de<br>destino                                   | $\checkmark$ | $\checkmark$ | $\checkmark$ | $\checkmark$ | $\checkmark$ | $\checkmark$ | $\checkmark$ | $\checkmark$ |
| Otimizar imagens                                                                    | $\checkmark$ | $\checkmark$ | $\checkmark$ | $\checkmark$ | $\checkmark$ | $\checkmark$ | $\checkmark$ | $\checkmark$ |
| <b>Reduzir CSS</b>                                                                  | $\checkmark$ | $\checkmark$ | $\checkmark$ | ✓            | ✓            | $\checkmark$ | $\checkmark$ | $\checkmark$ |
| Reduzir HTML                                                                        | $\checkmark$ | $\checkmark$ | $\checkmark$ | $\checkmark$ | ✓            | ✓            |              |              |
| Reduzir JavaScript                                                                  | $\checkmark$ | $\checkmark$ | $\checkmark$ | ✓            | $\checkmark$ | $\checkmark$ | $\checkmark$ | $\checkmark$ |
| Reduzir tempo de resposta do servidor                                               | ✓            | $\checkmark$ | $\checkmark$ | ✓            |              |              | $\checkmark$ | $\checkmark$ |
| Tirar partido da colocação em cache do<br>navegador                                 | ✓            | $\checkmark$ | $\checkmark$ | $\checkmark$ | $\checkmark$ | $\checkmark$ | $\checkmark$ | $\checkmark$ |

<span id="page-90-0"></span>*Tabela 7 - Testes de usabilidade feitos no Google PageSpeed Insights*

Em relação à "homepage", esta página passou em todos os testes.

No que respeita à página "despensa", esta página apenas não passou no teste "eliminar JavaScript e CSS de bloqueio de conversão no conteúdo na parte superior" tanto nos computadores como nos telemóveis.

Quanto à página "registar", esta apenas pode ser otimizada em relação aos testes "eliminar JavaScript e CSS de bloqueio de conversão no conteúdo na parte superior" e "reduzir tempo de resposta do servidor" tanto nos computadores como nos telemóveis.

Na página "ver receita", todos os testes foram bem-sucedidos à exceção de "eliminar JavaScript e CSS de bloqueio de conversão no conteúdo na parte superior", "ativar compressão" e "reduzir HTML".

Em algumas páginas não se obteve o resultado máximo, no entanto, tratam-se de aspetos pouco relevantes cujo custo/benefício da sua resolução não seria vantajoso. Por exemplo,

no caso da recomendação "eliminar JavaScript e CSS de bloqueio de conversão no conteúdo na parte superior", a solução passaria por colocar o código CSS *inline*, ou seja, embebido no HTML. No entanto, esta prática não está de acordo com as diretivas do CSP (abordado na secção [6.8\)](#page-84-0), o que levanta problemas de segurança (ex.: *defacement*, *phishing*, etc.).

A outra recomendação que adveio dos testes realizados foi a "Reduzir tempo de resposta do servidor", cuja solução passaria por diminuir a qualidade das imagens, o que não seria vantajoso.

Quanto à acessibilidade utilizámos o Google Accessibility Developer Tools (Frain, 2015), cujos resultados se encontram na [Tabela 8](#page-92-0)

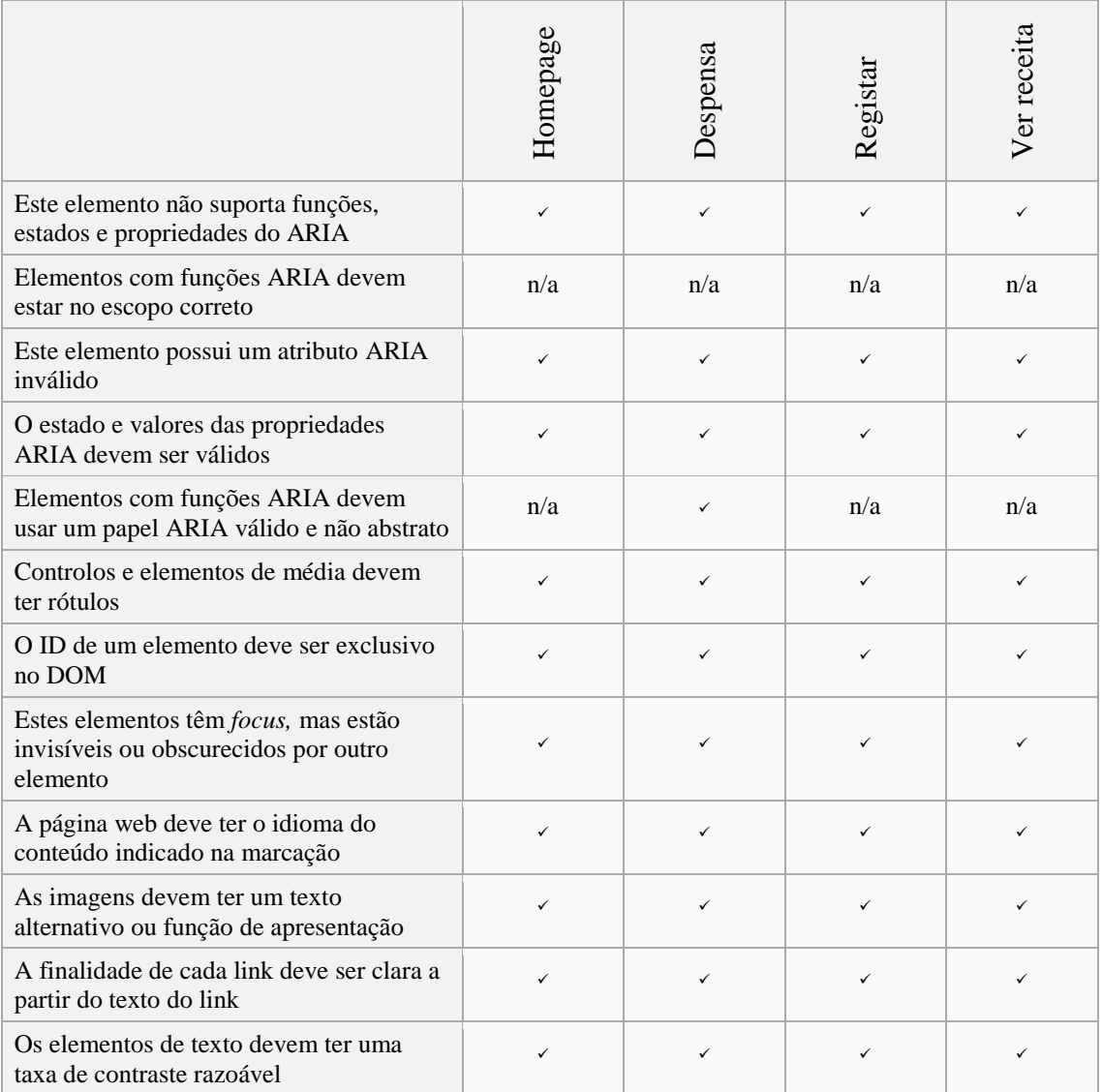

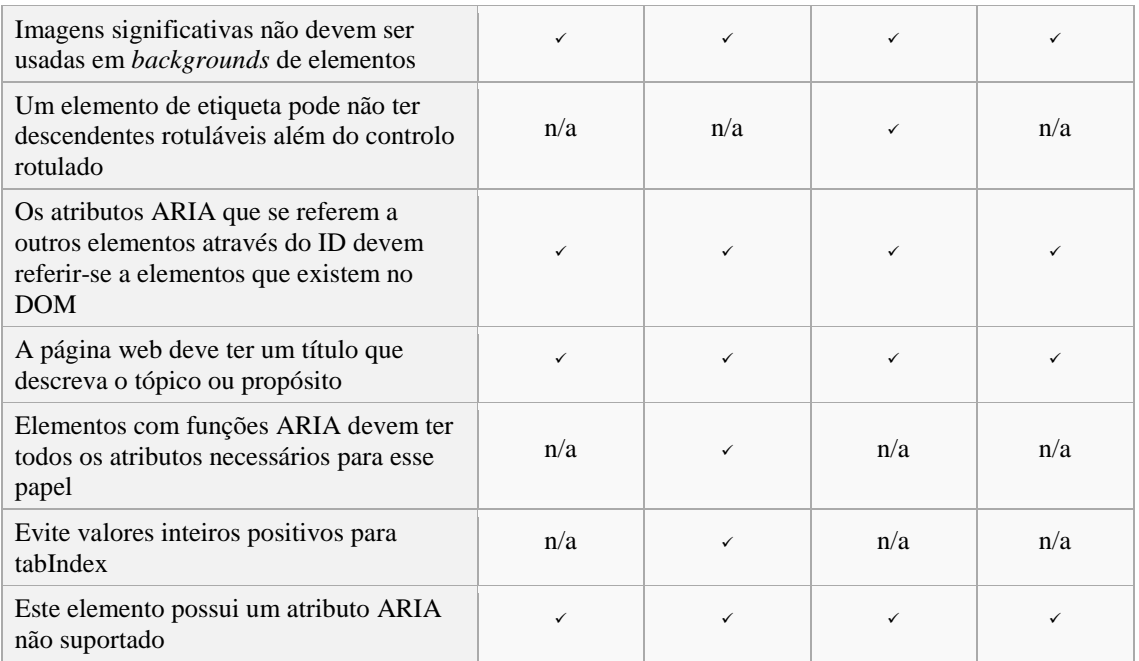

<span id="page-92-0"></span>*Tabela 8 - Testes de acessibilidade feitos no Google Accessibility Developer Tools*

Como se pode constatar, todas as páginas passaram nos testes do Google Accessibility Developer Tools:

- as páginas apresentam textos alternativos nas imagens;
- a apresentação visual do texto e do texto das imagens apresentam um contraste adequado;
- suporte das propriedades ARIA;
- todos os elementos que contenham *IDs* são únicos;
- o idioma do conteúdo está definido no HTML;
- o propósito de cada link é percetível a partir do texto do próprio link;
- não foram usadas imagens de fundo que contivessem significado;
- o texto e as imagens podem ser redimensionados através do *Browser*.

Como se pode ver na [Tabela 8,](#page-92-0) não foram realizados testes em certas páginas pois estes não se aplicavam (n/a – não aplicável).

# **8 Conclusões**

Este projeto pretendeu fazer face à dispersão de características encontradas em vários *sites* de receitas, tornando o Deliciosus num *site* de receitas completo e multilingue. Apesar das limitações temporárias inerentes à realização de um projeto de licenciatura, as características mais importantes foram implementadas, tendo havido um grande cuidado com questões de qualidade de software, quer durante o seu desenvolvimento quer do resultado final.

Trata-se de um *site* responsivo que responde às necessidades atuais relacionadas com as novas tecnologias e que permite tipos de pesquisa específicos: pesquisa de receitas por ingredientes sinónimos/equivalentes, ou seja, é possível, por exemplo, encontrar receitas que contenham alho-francês, mesmo que o utilizador procure por alho-porro e, ainda, pesquisa de receitas por ingredientes exclusivos, ao permitir ao utilizador encontrar receitas apenas com os ingredientes que possui.

No Deliciosus o utilizador pode avaliar as receitas e influenciar a publicação das receitas submetidas. O utilizador pode partilhar a sua experiência/intenção (ex.: experimentei e vou repetir) e pode votar nas receitas (atribuindo de uma a cinco estrelas). Além disso, as receitas apenas são publicadas após uma determinada votação mínima, realizada por quem as experimentou. O facto das receitas apenas ficarem visíveis a todos os visitantes, após o escrutínio dos utilizadores registados, a par da valorização da experiência dos utilizadores, aumentam a qualidade dos conteúdos do *site*.

O Deliciosus torna a cozinha mais globalizada, uma vez que é multilingue. Quando um utilizador dos Estados Unidos submete uma receita em inglês, a tradução dos ingredientes fica imediatamente disponível em português de Portugal e do Brasil, por exemplo.

Outras das suas funcionalidades são a conversão entre sistemas de unidades de medida (que possibilita ao utilizador alterar o sistema de unidades de medida) e a conversão de quantidades que permite ao utilizador poder ajustar as receitas às suas necessidades (ex.: alterar número de doses).

O utilizador tem sempre a possibilidade de dar a sua opinião em relação às receitas e responder aos comentários. É, também, possível fazer comentários marcando-os como privados (notas privadas).

O Deliciosus é um *site* colaborativo. A gestão é feita maioritariamente pelos utilizadores através de funcionalidades, como por exemplo, a submissão e avaliação de receitas, assim como a sugestão de novos ingredientes. O *site* está ainda preparado (principalmente a base de dados) para a implementação futura das seguintes funcionalidades: personalização de receitas, adição de fotografias às receitas de outros utilizadores, ordenação das fotografias mediante avaliação dos utilizadores, criação de livros de receitas e de menus, elaboração de lista de compras, possibilidade de seguir outros utilizadores, tradução de receitas noutros idiomas pelos utilizadores.

Na realização deste *site*, tivemos ainda atenção à acessibilidade e à usabilidade: o Deliciosus corresponde a critérios de usabilidade (*auto-complete*, responsivo, mensagens de erro úteis, etc., assim como o incremento da performance) e de acessibilidade, tais como textos alternativos nas imagens, contraste adequado, suporte das propriedades ARIA, etc.

Por fim, foram utilizados métodos para aumentar a segurança do *site* e prevenir ataques dos utilizadores mal-intencionados.

Assim, ao englobar todas estas funcionalidades e características, o Deliciosus torna-se num *site* de receitas completo, multilingue e adequado às exigências dos utilizadores de novas tecnologias, o que legitima a sua pretensão de vir a ser uma referência nesta área.

Tendo em conta todas estas características, o *site* Deliciosus revelou-se um desafio em termos técnicos. De facto, dada a complexidade do *site*, motivada principalmente pelo facto de ser multilingue, de existir hierarquia e equivalência de ingredientes e haver a possibilidade de conversão de unidades e quantidades, a concretização dos objetivos a que nos propusemos obrigou à pesquisa e análise de soluções não triviais que permitissem a sua resolução. No entanto, essas dificuldades foram superadas, as funcionalidades implementadas e o *site* obteve excelentes classificações nas ferramentas de avaliação.

Este é um projeto ambicioso e, como tal, deve ser passível de melhoramentos *a posteriori*. Na realidade a estrutura da base de dados está, inclusivamente, preparada para desenvolvimentos futuros, nomeadamente em relação à futura pesquisa por categorias, personalização de receitas e adição de Livros de Receitas que permitirão aos utilizadores organizarem qualquer receita por vários livros e onde cada livro pode conter várias

secções. Em termos futuros e de forma a alavancar a interação entre o utilizador e o *site*, pensa-se também em implementar outras funcionalidades, tais como a planificação de menus semanais e especiais, a identificação de ingredientes alergénicos, a criação de uma aplicação nativa para dispositivos móveis, e o desenvolvimento de uma API que permita a outros programadores aceder à base de dados do Deliciosus para integração com os seus próprios sistemas.

# **9 Referências**

- Adobe. (25 de junho de 2017). *Photoshop*. Obtido de Adobe: https://www.adobe.com/pt/products/photoshop.html
- Apache Friends. (25 de junho de 2017). *Apache Friends*. Obtido de Apache Friends: https://www.apachefriends.org
- Apache Software Foundation. (25 de junho de 2017). *Apache Software Foundation*. Obtido de Apache Software Foundation: https://www.apache.org
- Ateş, F., Irish, P., Sexton, A., Seddon, R., Kettner, P., Cox, S., & Herrera, R. (25 de junho de 2017). *https://modernizr.com*. Obtido de https://modernizr.com: https://modernizr.com
- Benedetti, R., & Cranley, R. (2011). *Head First jQuery.* Sebastopol: O'Reilly Media, Inc.
- Bibeault, B., Katz, Y., & De Rosa, A. (2015). *jQuery in Action* (3ª ed.). Shelter Island, NY: Manning Publications Co.
- Builtwith. (1 de abril de 2015). *jQuery Usage Statistics*. Obtido de Builtwith: https://trends.builtwith.com/javascript/jQuery
- Can I use. (17 de julho de 2017). *Content Security Policy 1.0*. Obtido de Can I use: http://caniuse.com/#feat=contentsecuritypolicy
- Clay, B. (2015). *Search Engine Optimization All‐in‐One For Dummies®* (3rd ed.). New Jersey: John Wiley & Sons, Inc.
- Composer. (25 de junho de 2017). *Composer*. Obtido de Composer: https://getcomposer.org
- Connolly, R., & Hoar, R. (2015). *Fundamentals of Web Development.* New Jersey: Pearson Education, Inc.
- Curioso, A., Bradford, R., & Galbraith, P. (2010). *Expert PHP and MySQL®.* Indianapolis: Wiley Publishing, Inc.

draw.io. (25 de junho de 2017). *draw.io*. Obtido de draw.io: https://www.draw.io

- Edmunds, B. (5 de maio de 2014). Building Secure PHP Apps. Leanpub.
- Elmansy, R. (2013). *Teach Yourself VISUALLY™ Search Engine Optimization.* Indianapolis: John Wiley & Sons, Inc.
- Fielding, R., Gettys, J., Mogul, J., Frystyk, H., Masinter, L., Leach, P., & Berners-Lee, T. (11 de julho de 2017). *RFC 2616 - Hypertext Transfer Protocol -- HTTP/1.1*. Obtido de Internet Engineering Task Force: https://www.ietf.org/rfc/rfc2616.txt
- Frain, B. (2015). *Responsive Web Design with HTML5 and CSS3* (2nd ed.). Birmingham: Packt Publishing.
- Gallagher, N., & Neal, J. (16 de Janeiro de 2016). *Homepage*. Obtido de normalize.css: https://necolas.github.io/normalize.css/
- Google. (25 de junho de 2017). *Accessibility Developer Tools*. Obtido de GitHub: https://github.com/GoogleChrome/accessibility-developer-tools
- Google. (26 de junho de 2017). *Closure Compiler*. Obtido de Google Developers: https://developers.google.com/closure/compiler
- Google. (25 de junho de 2017). *PageSpeed Insights*. Obtido de Google Developers: https://developers.google.com/speed/pagespeed/insights/
- Hansen, T., & Lengstorf, J. (2014). *PHP for Absolute Beginners.* New York: Apress.
- Hipp, D. R. (25 de junho de 2017). *Fossil*. Obtido de Fossil: https://www.fossil-scm.org
- Horton, S., & Quesenbery, W. (2013). *A Web for Everyone.* New York: Rosenfeld Media, LLC.
- Hussain, A. (2016). *Learning PHP 7 High Performance.* Birmingham: Packt Publishing.
- JetBrains s.r.o. (25 de junho de 2017). *PhpStorm*. Obtido de JetBrains: https://www.jetbrains.com/phpstorm
- Kennedy, A., & León, I. d. (2011). *Pro CSS for High Traffic Websites.* New York: Apress.
- Kolšek, M. (Dezembro de 2002). *Session Fixation Vulnerability in Web-based Applications.* Obtido de ACROS Security: http://www.acrossecurity.com
- Lockhart, J. (2015). *Modern PHP.* Sebastopol: O'Reilly Media, Inc.
- Lopez, A. (2016). *Learning PHP 7.* Birmingham: Packt Publishing Ltd.
- MacIntyre, P. B. (2010). *PHP: The Good Parts.* Sebastopol: O'Reilly Media, Inc.
- MacIntyre, P., Danchilla, B., & Gogala, M. (2011). *Pro PHP Programming.* New York: Apress.
- Mauser, B. (25 de junho de 2017). *bValidator*. Obtido de bValidator: http://bmauser.github.io/bvalidator
- Merkel, D. (2010). *Expert PHP 5 Tools.* Birmingham: Packt Publishing.
- Mitchell, L., Shafik, D., & Turland, M. (2011). *PHP Master: Write Cutting-edge Code.* Collingwood: SitePoint Pty. Ltd.
- MODELO CONTINENTE HIPERMERCADOS, S.A. (27 de agosto de 2016). *Chef Continente*. Obtido de Chef Continente: https://chefonline.continente.pt/
- Mozilla. (25 de junho de 2017). *JavaScript*. Obtido de Mozilla: https://developer.mozilla.org/en-US/docs/Web/JavaScript
- Mueller, J. P. (2016). *Security for Web Developers.* Sebastopol: O'Reilly Media, Inc.
- Odell, D. (2014). *Pro JavaScript Development: Coding, Capabilities, and Tooling.* New York: Apress.
- Odom, S. (2015). *SEO for 2016: The Complete Do-It-Yourself SEO Guide.* London: MediaWorks Publishing.
- Olsson, M. (2014). *CSS Quick Syntax Reference Guide.* New York: Apress Media, LLC.
- Oracle. (07 de janeiro de 2016). *MySQL*. Obtido de MySQL: https://www.mysql.com
- Oracle. (07 de janeiro de 2016). *MySQL Workbench*. Obtido de MySQL: https://www.mysql.com/products/workbench/
- OWASP Foundation. (10 de julho de 2017). *Top 10 2017*. Obtido de OWASP: https://www.owasp.org/index.php/Top\_10\_2017-Top\_10
- Padilla, A., & Hawkins, T. (2010). *Pro PHP Application Performance.* New York: Apress.
- Peterson, C. (2014). *Learning Responsive Web Design.* Sebastopol: O'Reilly Media, Inc.
- PHP. (25 de junho de 2017). *PHP*. Obtido de PHP: https://secure.php.net
- PHP Framework Interop Group. (22 de novembro de 2015). *PHP Standards Recommendations*. Obtido de PHP-FIG: http://www.php-fig.org/psr/
- phpDocumentor. (25 de junho de 2017). *phpDocumentor*. Obtido de phpDocumentor: https://www.phpdoc.org
- PHPMailer organisation. (25 de junho de 2017). *PHPMailer*. Obtido de GitHub: https://github.com/PHPMailer/PHPMailer
- Pitt, C. (2012). *Pro PHP MVC.* New York: Apress.
- Powers, D. (2014). *PHP Solutions: Dynamic Web Design Made Easy* (3rd ed.). New York: Apress.
- Powers, S. (2015). *JavaScript Cookbook* (2nd ed.). Sebastopol: O'Reilly Media, Inc.
- Pressman, R. S. (2001). *Software Engineering* (5th ed.). New York: The McGraw-Hill Companies, Inc.
- Prettyman, S. (2016). *Learn PHP 7: Object-Oriented Modular Programming using HTML5, CSS3, JavaScript, XML, JSON, and MySQL.* Georgia: Apress.
- Rahman, A. (2009). Collaborative Content Development. *7th International CALIBER-2009* (pp. 167 - 175). Ahmedabad: INFLIBNET Centre.
- Reid, J. (2015). *HTML5 Programmer's Reference.* New York: Apress.
- Shah, N., & Ortíz, G. J. (2013). *HTML5 Enterprise Application Development.* Birmingham: Packt Publishing Ltd.
- Snyder, C., Myer, T., & Southwell, M. (2010). *Pro PHP Security: From Application Security Principles to the Implementation of XSS Defenses* (2nd ed.). New York: Apress.
- Starr, J. (15 de 12 de 2015). *Protect Against Malicious POST Requests*. Obtido em 11 de 07 de 2016, de Perishable Press: https://perishablepress.com/protect-postrequests/
- Svendsen, M. d., & Boswell, K. (2015). *How to Write the Best SEO Specs for New Websites.* Boswell & Mikkel deMib Svendsen.
- Tatroe, K., MacIntyre, P., & Lerdorf, R. (2013). *Programming PHP* (3ª ed.). Sebastopol: O'Reilly Media, Inc.
- The jQuery Foundation. (25 de junho de 2017). *jQuery*. Obtido de jQuery: https://jquery.com
- Ullman, L. (2012). *PHP and MySQL for Dynamic Web Sites* (4th ed.). Berkeley: Peachpit Press.
- Vodnik, S., & Gosselin, D. (2015). *JavaScript* (6th ed.). Boston: Cengage Learning.
- W3C. (25 de março de 2016). *W3C*. Obtido de Web Content Accessibility Guidelines (WCAG) 2.0: https://www.w3.org/TR/WCAG20/
- Ward, J. (25 de março de 2016). *Style guide for metric recipes*. Obtido de The Metric Kitchen: http://www.jsward.com/cooking/style.shtml
- Wei, Z., Dejun, J., Pierre, G., Chi, C.-H., & Steen, M. v. (2008). Service-Oriented Data Denormalization for Scalable Web Applications. *International World Wide Web Conference Committee (IW3C2).* Beijing: IW3C2.
- Wempen, F. (2013). *Learn HTML5.* California: O'Reilly Media, Inc.
- Whitenton, K. (11 de janeiro de 2017). *Menu Design: Checklist of 15 UX Guidelines to Help Users*. Obtido de Nielsen Norman Group: https://www.nngroup.com/articles/menu-design/
- Wikipedia. (12 de junho de 2017). *Diagrama de caso de uso*. Obtido de Wikipedia: https://pt.wikipedia.org/wiki/Diagrama\_de\_caso\_de\_uso
- Wikipedia. (12 de junho de 2017). *Diagrama de contexto*. Obtido de Wikipedia: https://pt.wikipedia.org/wiki/Diagrama\_de\_contexto
- Yahoo. (25 de junho de 2017). *YUI Compressor*. Obtido de GitHub: http://yui.github.io/yuicompressor
- Yang, E. Z. (07 de janeiro de 2016). *HTMLPurifier*. Obtido de HTMLPurifier: http://htmlpurifier.org
- Zakas, N. C. (2012). *Professional JavaScript® for Web Developers* (3rd ed.). Indianapolis: John Wiley & Sons, Inc.

# **Anexos**

# **Anexo A – Lista de sites analisados**

Este anexo refere-se à lista de *sites* analisados no âmbito do Enquadramento e Estado da Arte.

**PT**

### c/ submissão de receitas

- 1. [chefonline.continente.pt](http://www.chefonline.continente.pt/)
	- 1. estou registado: sin
	- 2. ingredientes na BD: sim
	- 3. pesquisa por n ingredientes: sim
	- 4. unidades de medida na BD: não
	- 5. conversão entre sistemas de unidades: não

### 2. [kitchenet.aeiou.pt](http://kitchenet.aeiou.pt/)

- 1. estou registado: sim
- 2. ingredientes na BD: sim
- 3. unidades de medida na BD: não
- 4. conversão das porções: não
- 5. conversão entre sistemas de unidades: não
- 3. [petiscos.com](http://www.petiscos.com/despensa.php)
	- 1. (não consigo fazer o registo)
- 4. [pt.petitchef.com](http://pt.petitchef.com/)
	- 1. estou registado: sim
	- 2. ingredientes na BD: não
	- 3. multilíngue: sim (outro domínio)
	- 4. pesquisa por n ingredientes: sim (até 3 ingredientes não exclusivos)
	- 5. conversão das porções: não
	- 6. conversão entre sistemas de unidades: não
	- 7. receitas c/ fotos de vários utilizadores: não
	- 8. notas privadas: sim (apenas a receitas guardadas)
- 5. [saborosas.com](http://www.saborosas.com/)
	- 1. (não consigo fazer o registo)

### Sites/Blogs s/ submissão de receitas

- 1. [1001receitasfaceis.net](http://www.1001receitasfaceis.net/) (não tem submissão)
- 2. [24kitchen.pt](http://www.24kitchen.pt/) (não tem submissão)
- 3. [cozinharfacil.com](http://cozinharfacil.com/) (não tem submissão)
- 4. [docesecompanhia.net](http://www.docesecompanhia.net/) (não tem submissão)
- 5. [gastronomias.com](http://www.gastronomias.com/) (não tem submissão)
- 6. [ideiasereceitas.com](http://www.ideiasereceitas.com/) (não tem submissão)
- 7. [ingredientesecreto.tv](http://www.ingredientesecreto.tv/) (não tem submissão)
- 8. [lifestyle.sapo.pt/sabores/receitas](http://lifestyle.sapo.pt/sabores/receitas) (não tem registo)
- 9. [livrodereceitas.com](http://livrodereceitas.com/) (não consigo entrar)
- 10. [maisreceitas.com](http://www.maisreceitas.com/) (não tem submissão)
- 11. [receitas-culinaria.pt](http://receitas-culinaria.pt/) (não tem submissão)
- 12. [receitas-portuguesas.com](http://www.receitas-portuguesas.com/) (não tem submissão)

#### Anexos

- 13. [receitasemenus.net](http://www.receitasemenus.net/) (não tem submissão)
- 14. [receitasja.com](http://www.receitasja.com/) (não tem submissão)
- 15. [saborintenso.com](http://www.saborintenso.com/) (não tem submissão)

#### Websites que fazem a agregação de receitas

- 1. [msn.com/pt-pt/receitas](http://www.msn.com/pt-pt/receitas) (agregador de receitas) (não permitem comentários)
- 2. [mytaste.pt](http://www.mytaste.pt/) (agregador de receitas)
- 3. [receitas100.pt](http://www.receitas100.pt/) (agregador de receitas)

#### **BR**

#### c/ submissão de receitas

- 1. [allrecipes.com.br](http://allrecipes.com.br/)
	- 1. estou registado: sim
	- 2. ingredientes na BD: sim (só na pesquisa)
	- 3. receitas c/ fotos de vários utilizadores: sim
	- 4. multilíngue: sim (outro domínio)
	- 5. pesquisa por n ingredientes: não
- 2. [almanaqueculinario.com.br](http://www.almanaqueculinario.com.br/)
	- 1. ingredientes na BD: <mark>não</mark>
	- 2. receitas c/ fotos de vários utilizadores: sim
- 3. [casadasreceitas.com.br](http://casadasreceitas.com.br/)
	- 1. estou registado: sim
	- 2. ingredientes na BD: não
	- 3. pesquisa por n ingredientes: não
	- 4. unidades de medida na BD: não
	- 5. conversão entre sistemas de unidades: não
	- 6. conversão das porções: não
	- 7. receitas c/ fotos de vários utilizadores: sim
- 4. [comidaereceitas.com.br](http://www.comidaereceitas.com.br/)
	- 1. estou registado
	- 2. ingredientes na BD: não
- 5. dicas dereceitas.com.br (tem submissão, mas não me registei)
- 6. [muitomaisreceitas.com.br](http://muitomaisreceitas.com.br/) (com submissão sem ser necessário registo)
- 7. [mundodesabores.com.br](http://www.mundodesabores.com.br/) (tem submissão, mas não me registei)
- 8. [panelaboa.com](http://www.panelaboa.com/) (tem submissão, mas não me registei)
- 9. [receitaculo.com](http://www.receitaculo.com/)
	- 1. estou registado: sim
	- 2. ingredientes na BD: sim
	- 3. multilíngue: não
	- 4. pesquisa por n ingredientes: sim (não exclusivos)
	- 5. unidades de medida na BD: sim
	- 6. conversão das porções: não
	- 7. conversão entre sistemas de unidades: não
	- 8. receitas c/ fotos de vários utilizadores: não
	- 9. notas privadas: não
- 10. [receitas-sem-fronteiras.com](http://www.receitas-sem-fronteiras.com/)
- 1. estou registado: sin
- 2. ingredientes na BD: não
- 3. unidades de medida na BD: não
- 4. receitas c/ fotos de vários utilizadores: sim
- 11. [tudogostoso.com.br](http://www.tudogostoso.com.br/)
	- 1. estou registado: sim
	- 2. ingredientes na BD:não
	- 3. multilíngue: não
	- 4. pesquisa por n ingredientes: sim (até 1 ingrediente não exclusivo)
	- 5. unidades de medida na BD: não
	- 6. conversão das porções: não
	- 7. conversão entre sistemas de unidades: não
	- 8. receitas c/ fotos de vários utilizadores: não
	- 9. notas privadas: não

#### Websites/Blogs s/ submissão de receitas

- 1. [amesa.com.br](http://www.amesa.com.br/) (não tem submissão)
- 2. [aquinacozinha.com](http://aquinacozinha.com/) (blog) (não tem registo)
- 3. [basilico.uol.com.br](http://basilico.uol.com.br/) (não tem submissão)
- 4. [bolsademulher.com](http://www.bolsademulher.com/receitas) (não tem submissão)
- 5. [cooklovers.com.br](http://www.cooklovers.com.br/Home) (tem registo) (não tem submissão)
- 6. [cozinhabrasileira.com](http://www.cozinhabrasileira.com/) (não tem registo) (não permitem comentários)
- 7. [cucabrazuca.com](http://www.cucabrazuca.com/) (não tem registo)
- 8. [cybercook.com.br](http://www.cybercook.com.br/)
	- 1. (bom design) (estou registado) (não tem submissão) (não tem os ingredientes na BD)
- 9. [gastronomianobrasil.com.br](http://gastronomianobrasil.com.br/)
	- 1. (Já estive registado e tinha submissão, mas agora não)
- 10. [gnt.globo.com/receitas](http://gnt.globo.com/receitas/) (bom design)
	- 1. (estou registado globo.com)
	- 2. (não permitem comentários) (clicar no hamburger e ver as várias opções para tirar ideias)
- 11. [guiadaculinaria.com.br](http://guiadaculinaria.com.br/) (bom design) (não tem submissão)
- 12. [knorr.com.br](http://www.knorr.com.br/recipes) (não permitem comentários)
- 13. [mixirica.com.br](http://mixirica.com.br/) (blog) (não tem submissão)
- 14. [muitogostoso.com.br](http://muitogostoso.com.br/) (não tem submissão)
- 15. [receitas.com](http://gshow.globo.com/receitas/)
	- 1. submissão: já teve
	- 2. estou registado: sim (conta globo.com)
	- 3. ingredientes na BD: não
	- 4. unidades de medida na BD: não
	- 5. permite comentários: não
- 16. [receitasdecomidas.com.br](http://www.receitasdecomidas.com.br/) (não tem submissão)
- 17. [receitasdeliciosas.com](http://receitasdeliciosas.com/) (não tem submissão)
- 18. [receitasdemae.com.br](http://www.receitasdemae.com.br/) (não tem submissão)
- 19. [receitasdeminuto.com](http://receitasdeminuto.com/) (não tem submissão)
- 20. [receitasdetudo.com.br](http://www.receitasdetudo.com.br/) (não tem registo)
- 21. [receitasdochef.com](http://www.receitasdochef.com/) (não tem submissão)
- 22. [receitasedietas.com](http://receitasedietas.com/) (não tem submissão)
- 23. [receitasetemperos.com.br](http://www.receitasetemperos.com.br/) (não tem submissão)
- 24. [receitasja.com](http://www.receitasja.com/) (não tem registo)

#### Anexos

- 25. [receitasrapidas.com](http://www.receitasrapidas.com/) (não tem submissão)
- 26. [receitassupreme.com.br](http://www.receitassupreme.com.br/) (não tem submissão)
- 27. [receitastipicas.com](http://www.receitastipicas.com/) (não tem submissão)
- 28. [receitinhas.com.br](http://www.receitinhas.com.br/) (não tem submissão)
- 29. [tudoreceita.com.br](http://www.tudoreceita.com.br/) (não tem submissão)

#### Websites que fazem a agregação de receitas

1. <u>[receitasnarede.com](http://receitasnarede.com/)</u> (agregador de receitas de blogs)

### **EN**

#### pesquisa por ingredientes

- 1. [cookthing.com](http://www.cookthing.com/)
- 2. [myfridgefood.com](http://myfridgefood.com/)
	- 1. (tem submissão) (não é fácil de usar)
	- 2. pesquisa por ingredientes (exclusivos)
- 3. [fridgetofood.com](http://www.fridgetofood.com/)
	- 1. (estou registado) (tem submissão) (não tem os ingredientes na BD)
- 4. [foodpair.com](http://www.foodpair.com/)
	- 1. (não tem submissão) (agregador de receitas) (pesquisa por ingredientes não exclusivos)
- 5. [supercook.com](http://www.supercook.com/) (não tem submissão)

### c/ submissão de receitas

- 1. [allrecipes.com](http://allrecipes.com/)
	- 1. estou registado: sim
	- 2. ingredientes na BD: sim (só na pesquisa)
	- 3. unidades de medida na BD: não
	- 4. receitas c/ fotos de vários utilizadores: sim
	- 5. multilíngue: sim (outro domínio)
	- 6. pesquisa por n ingredientes: sim (não exclusivos)
- 2. [bigoven.com](http://bigoven.com/)
	- 1. submissão: sim
	- 2. estou registado: sim
	- 3. ingredientes na BD: sim
	- 4. pesquisa por n ingredientes: sim (até 4 ingredientes não exclusivos
	- 5. conversão das porções: sim
	- 6. conversão entre sistemas de unidades: sin
	- 7. receitas c/ fotos de vários utilizadores:
	- 8. notas privadas: sim
- 3. [cookit.e2bn.org](http://cookit.e2bn.org/) (tem submissão sem registo)
- 4. [epicurious.com](http://www.epicurious.com/) (bom design)
	- 1. submissão: sim
		- 2. estou registado: sin
		- 3. ingredientes na BD: não
		- 4. pesquisa por n ingredientes: sim (não exclusivos)
		- 5. unidades de medida na BD: sim
#### Anexos

- 6. conversão das porções: não
- 7. conversão entre sistemas de unidades: não
- 5. <u>[food.com](http://www.food.com/)</u> (bom design)
	- 1. submissão: <mark>si</mark>m
	- 2. estou registado: sim
	- 3. ingredientes na BD: sim
	- 4. unidades de medida na BD: não
	- 5. conversão das porções: sim
	- 6. conversão entre sistemas de unidades: sim
	- 7. pesquisa por n ingredientes: sim (não exclusivos) (formulário de pesquisa com boa usabilidade)
- 6. [food52.com](http://food52.com/) (bom design)
	- 1. submissão: sim
	- 2. estou registado: sin
	- 3. ingredientes na BD: não
	- 4. unidades de medida na BD: sim
	- 5. conversão das porções: não
	- 6. conversão entre sistemas de unidades: não
- 7. [foodgeeks.com](https://www.foodgeeks.com/)
	- 1. submissão: sim
	- 2. estou registado: sim
	- 3. multilíngue: não
	- 4. conversão das porções: sim
	- 5. conversão entre sistemas de unidades: sim
	- 6. pesquisa por n ingredientes: não
	- 7. receitas c/ fotos de vários utilizadores: sim
	- 8. notas privadas: não
- 8. [foodnetwork.ca](http://www.foodnetwork.ca/) (bom design)
	- 1. submissão: sim
	- 2. estou registado: sim
	- 3. multilíngue: não
	- 4. ingredientes na BD: sim
	- 5. unidades de medida na BD: sim
	- 6. conversão das porções: não
	- 7. conversão entre sistemas de unidades: não
	- 8. pesquisa por n ingredientes: não

### 9. [gourmetsleuth.com](http://www.gourmetsleuth.com/)

- 1. submissão: sim
- 2. estou registado: sim
- 3. ingredientes na BD: não
- 4. unidades de medida na BD: não
- 5. conversão das porções: não
- 6. conversão entre sistemas de unidades: não

#### 10. [justapinch.com](http://www.justapinch.com/)

- 1. submissão: <mark>sim</mark>
- 2. estou registado: sim
- 3. multilíngue: não
- 4. ingredientes na BD: sim
- 5. pesquisa por n ingredientes: sim (até 1 ingrediente não exclusivo)
- 6. conversão das porções: não
- 7. conversão entre sistemas de unidades: não
- 8. receitas c/ fotos de vários utilizadores: sim
- 9. personalizar receitas: sim
- 10. notas privadas: não
- 11.  $\frac{1}{2}$  following/followers:
- 11. [keyingredient.com](http://www.keyingredient.com/)
	- 1. submissão: sim
		- 2. estou registado: sim
		- 3. multilíngue: não
		- 4. unidades de medida na BD: não
		- 5. ingredientes na BD: não
		- 6. pesquisa por n ingredientes: sim (até 1 ingrediente não exclusivo)
		- 7. conversão das porções: não
		- 8. conversão entre sistemas de unidades: não
		- 9. receitas c/ fotos de vários utilizadores:
		- 10. notas privadas: não
		- 11. following/followers: sim
- 12. [notbeansagain.com](http://notbeansagain.com/) (tem submissão) pesquisa por ingredientes (exclusivos) (deixou de estar acessível)

#### 13. [recipekey.com](http://www.recipekey.com/)

- 1. submissão: sim (não é preciso registar para adicionar receita)
- 2. estou registado: sim
- 3. multilíngue: não
- 4. unidades de medida na BD: não
- 5. ingredientes na BD: não
- 6. pesquisa por n ingredientes: sim (até n ingrediente exclusivos)
- 7. conversão das porções: sim
- 8. conversão entre sistemas de unidades: não
- 9. receitas c/ fotos de vários utilizadores:
- 10. notas privadas: não
- 11. following/followers: não
- 14. [recipeland.com](https://recipeland.com/)
	- 1. submissão: sim
	- 2. estou registado: sim
	- 3. multilíngue: não
	- 4. ingredientes na BD: sim
	- 5. pesquisa por n ingredientes: sim (não exclusivos)
	- 6. unidades de medida na BD: não (mas tem todos os exemplos)
	- 7. conversão das porções: não
	- 8. conversão entre sistemas de unidades: sim
	- 9. receitas c/ fotos de vários utilizadores: não
	- 10. notas privadas: não
	- 11. following/followers:
- 15. [recipelabs.com](http://recipelabs.com/)
	- 1. (tem submissão sem registo)
- 16. [recipematcher.com](http://www.recipematcher.com/)
	- 1. submissão: sim
	- 2. estou registado: s
	- 3. ingredientes na BD: sim
	- 4. unidades de medida na BD: sim
	- 5. conversão das porções: não
	- 6. conversão entre sistemas de unidades: não

#### Anexos

- 7. pesquisa por n ingredientes: sim (exclusivos)
- 17. [recipepuppy.com](http://www.recipepuppy.com/) (ao adicionar uma receita, vai para o [recipelabs.com\)](http://recipelabs.com/)
- 18. [tarladalal.com](http://www.tarladalal.com/)
	- 1. submissão: sim
	- 2. estou registado: sim
	- 3. multilíngue: não
	- 4. ingredientes na BD: não
	- 5. unidades de medida na BD: não
	- 6. conversão das porções: sim
	- 7. conversão entre sistemas de unidades: não
	- 8. pesquisa por n ingredientes: não
- 19. [tasteofhome.com](http://www.tasteofhome.com/)
	- 1. submissão: sim
	- 2. estou registado: sim
	- 3. multilíngue: não
	- 4. ingredientes na BD: não
	- 5. pesquisa por n ingredientes: sim (até 1 ingrediente não exclusivo)
	- 6. unidades de medida na BD: não
	- 7. conversão das porções: não
	- 8. conversão entre sistemas de unidades: não
	- 9. receitas c/ fotos de vários utilizadores: não
	- 10. notas privadas: não
	- 11. following/followers: não
- 20. [tastespotting.com](http://www.tastespotting.com/)
	- 1. (estou registado) (tem submissão, mas com link para outro site)
- 21. [tastykitchen.com](http://tastykitchen.com/)
	- 1. submissão: sim
	- 2. estou registado: sin
	- 3. ingredientes na BD: não
	- 4. unidades de medida na BD: sim
	- 5. conversão das porções: sim
	- 6. conversão entre sistemas de unidades: sim
	- 7. following/followers: sim

### Websites/Blogs s/ submissão de receitas

- 1. [101cookbooks.com](http://www.101cookbooks.com/) (não tem registo)
- 2. [24kitchen.com](http://www.24kitchen.com/) (receitas de chefs)
- 3. [addapinch.com](http://addapinch.com/) (não tem submissão)
- 4. [bakewithstork.com](http://www.bakewithstork.com/)
	- o (estou registado) (já teve submissão) (não permitem comentários)
- 5. [bbc.co.uk/food](http://www.bbc.co.uk/food/) (não tem submissão) (não permitem comentários)
- 6. [bbcgoodfood.com](http://www.bbcgoodfood.com/) (não tem submissão)
- 7. [bettycrocker.com](http://www.bettycrocker.com/)
	- o (estou registado) (não tem submissão) (bom design)
- 8. [bonappetit.com](http://www.bonappetit.com/) (não tem submissão)
- 9. [chow.com](http://www.chow.com/) (não tem submissão)
- 10. [cookbooks.com](http://www.cookbooks.com/cookbooks_recipes/index.asp) (não tem submissão)
- 11. [cookingchanneltv.com](http://www.cookingchanneltv.com/home.html) (não tem submissão)
- 12. [cooking.nytimes.com](http://cooking.nytimes.com/)
	- o (estou registado)
- o pesquisa por ingredientes: sim
- o (não tem submissão) (bom design) fazer a página inicial parecida fazer o filtro parecido
- 13. [cookingwithnonna.com](http://www.cookingwithnonna.com/) (não tem submissão)
- 14. [cookipedia.co.uk](https://www.cookipedia.co.uk/) (não tem submissão)
- 15. [cooks.com](http://www.cooks.com/) (não tem submissão)
- 16. [cookstr.com](http://www.cookstr.com/) (não tem submissão)
- 17. [cuisine.co.nz](http://cuisine.co.nz/) (não tem registo)
- 18. [deliciousmagazine.co.uk](http://deliciousmagazine.co.uk/) (não tem submissão)
- 19. [delish.com](http://delish.com/) (não tem submissão)
- 20. [farmflavor.com](http://farmflavor.com/) (não tem submissão)
- 21. [finecooking.com](http://www.finecooking.com/) (não tem submissão)
- 22. [foodnetwork.com](http://www.foodnetwork.com/)
	- 1. (é o mesmo registo que o food.com) (não tem submissão) (bom design)
- 23. [hippressurecooking.com](http://www.hippressurecooking.com/) (não tem submissão)
- 24. [hispanickitchen.com](http://hispanickitchen.com/) (não tem submissão)
- 25. [ideas4recipes.com](http://www.ideas4recipes.com/) (não dá para registar. site abandonado?)
- 26. [jamieoliver.com](http://www.jamieoliver.com/) (não tem submissão)
- 27. [kraftcanada.com](http://www.kraftcanada.com/4) (não tem submissão)
- 28. [kraftrecipes.com](http://www.kraftrecipes.com/) (não tem submissão)
- 29. [leitesculinaria.com](http://leitesculinaria.com/) (não tem submissão)
- 30. [marirecipes.com](http://www.marirecipes.com/) (não tem submissão) (multilíngue)
- 31. [marthastewart.com](http://www.marthastewart.com/)
	- o (estou registado) (não tem submissão) (bom design)
- 32. [mybakingaddiction.com](http://www.mybakingaddiction.com/) (não tem submissão) (bom design)
- 33. [myrecipes.com](http://www.myrecipes.com/) (não dá para adicionar receitas)
- 34. [pillsbury.com](http://www.pillsbury.com/) (parece que não dá para adicionar receitas) (bom design)
- 35. [recipe.com](http://www.recipe.com/) (fazer a homepage deste género) (parece que não dá para adicionar receitas)
- 36. [saveur.com](http://www.saveur.com/) (não tem submissão)
- 37. [seriouseats.com](http://seriouseats.com/) (não tem submissão)
- 38. [silk.com/recipes](http://silk.com/recipes) (não tem submissão)
- 39. [simpleindianrecipes.com](http://simpleindianrecipes.com/) (não tem submissão)
- 40. [smittenkitchen.com](http://smittenkitchen.com/) (não tem submissão)
- 41. [recipelink.com](http://www.recipelink.com/) (não tem submissão)
- 42. [recipes.sparkpeople.com](http://recipes.sparkpeople.com/) (não tem submissão)
- 43. [steamykitchen.com](http://steamykitchen.com/) (não tem submissão)
- 44. [simplyrecipes.com](http://www.simplyrecipes.com/) (não tem submissão)

### 45. [tablespoon.com](http://www.tablespoon.com/) (bom design)

- 0. submissão: não
- 1. estou registado: sim
- 2. ingredientes na BD: não
- 3. conversão das porções: não
- 4. conversão entre sistemas de unidades: não
- 5. Só pesquisa por 1 ingrediente
- 46. [taste.com.au](http://www.taste.com.au/) (bom design) (não tem submissão)
- 47. [realfood.tesco.com](http://realfood.tesco.com/) (não tem submissão)
- 48. [thekitchn.com](http://www.thekitchn.com/) (não tem submissão)
- 49. [thepioneerwoman.com](http://thepioneerwoman.com/) (não tem submissão)
- 50. [vintagerecipes.net](http://www.vintagerecipes.net/) (não tem submissão)
- 51. [wholefoodsmarket.com](http://www.wholefoodsmarket.com/) (bom design) (não tem submissão)
- 52. [williams-sonoma.com](http://www.williams-sonoma.com/) (não tem submissão)

#### Anexos

### Websites que fazem a agregação de receitas

- 1. [supercook.com](http://www.supercook.com/)
	- 1. (estou registado) (tem os ingredientes na BD) (as receitas são de outros sites) (não tem submissão)
- 2. [yummly.co](http://www.yummly.co/) (bom design)
	- 1. submissão: não (removeram a submissão, agora é um agregador de receitas)
	- 2. estou registado: sim
	- 3. ingredientes na BD: não
	- 4. unidades de medida na BD: não
	- 5. conversão das porções: sim
	- 6. conversão entre sistemas de unidades: sim
	- 7. pesquisa por n ingredientes: não
	- 8. multilíngue: sim (outro domínio)

## **Anexo B – Casos de uso secundários**

Este anexo apresenta os vários casos de uso secundários.

Logo após a submissão da receita, o utilizador tem a possibilidade de alterar todos os dados. A [Tabela 9](#page-114-0) mostra a descrição do caso de uso "Editar receita".

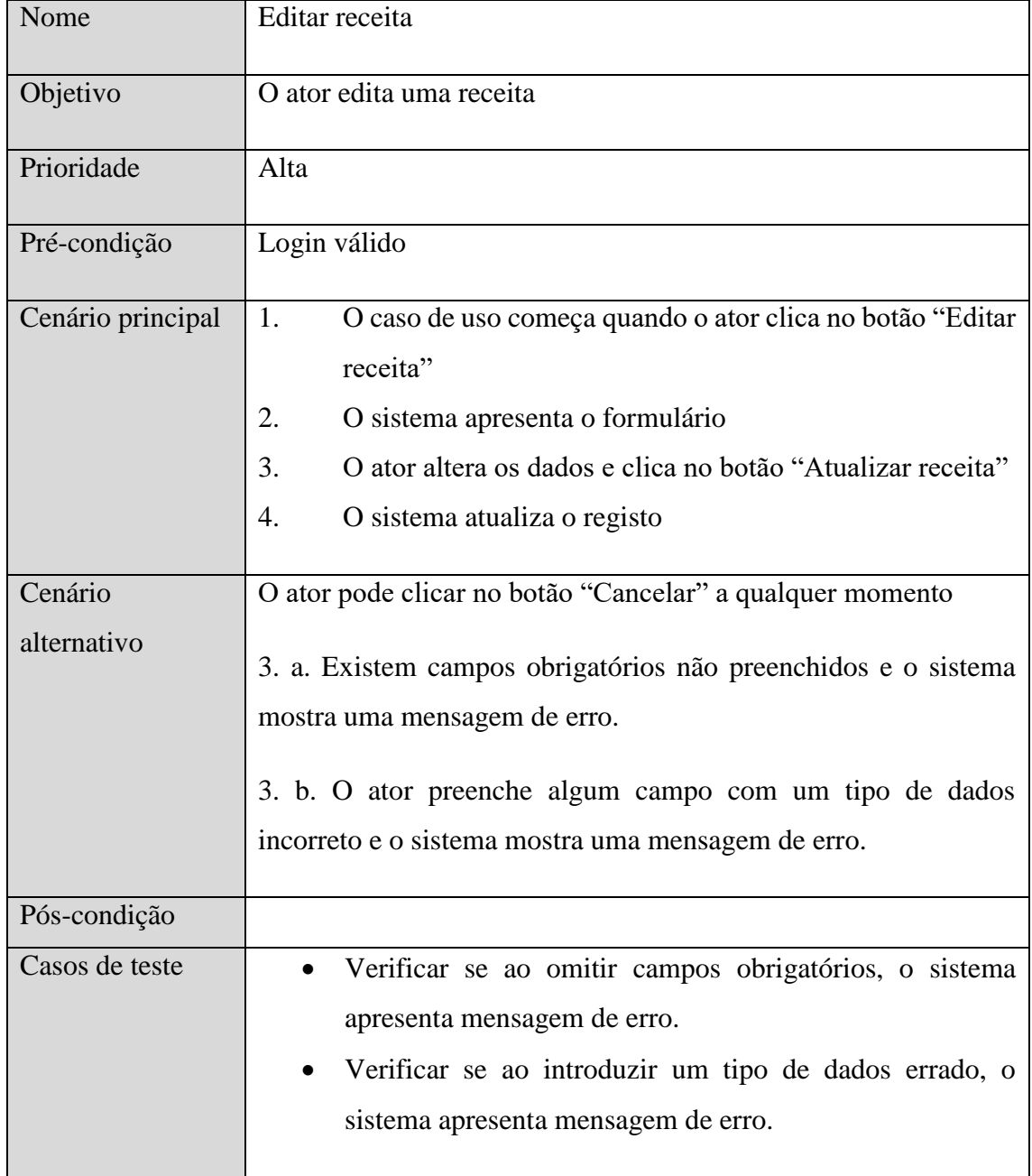

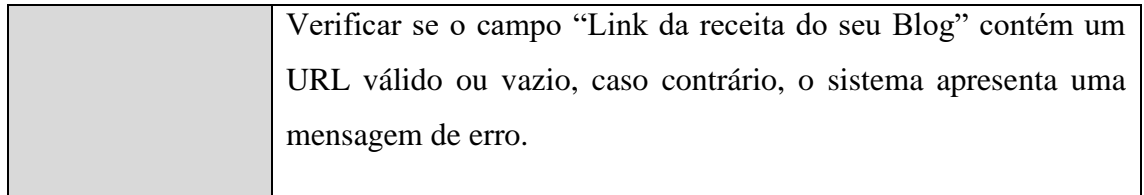

<span id="page-114-0"></span>*Tabela 9 - Descrição do caso de uso "Editar receita"*

O utilizador pode, a qualquer momento, eliminar qualquer receita que tenha submetido. Imaginando que o utilizador A enviou uma receita e que o utilizador B a tenha referenciado, por exemplo, adicionando-a aos seus favoritos ou a um menu, a receita é apenas marcada como eliminada desaparecendo da lista de receitas do utilizador A, mas mantendo na lista de favoritos do utilizador B. A [Tabela 10](#page-115-0) mostra a descrição do caso de uso "Eliminar receita".

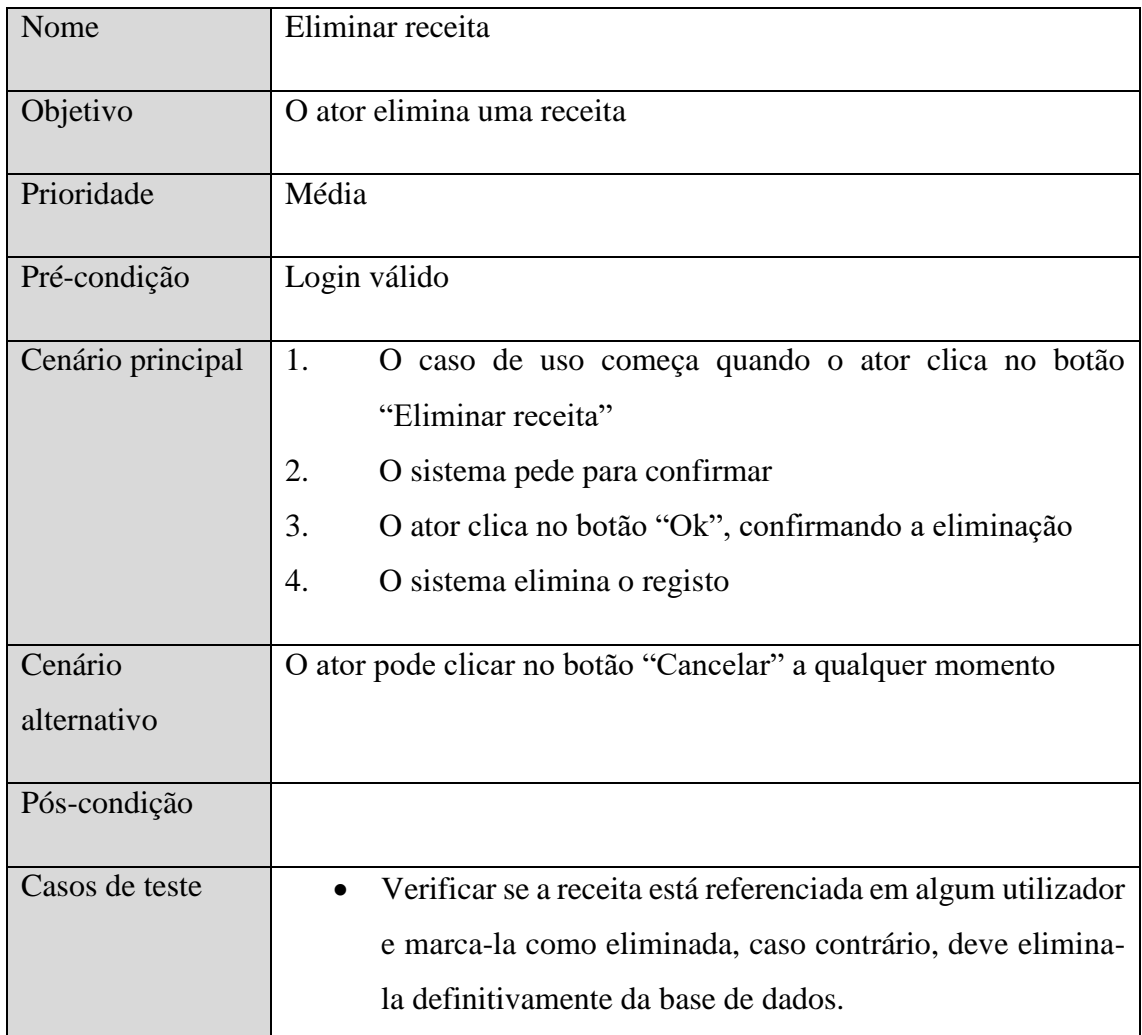

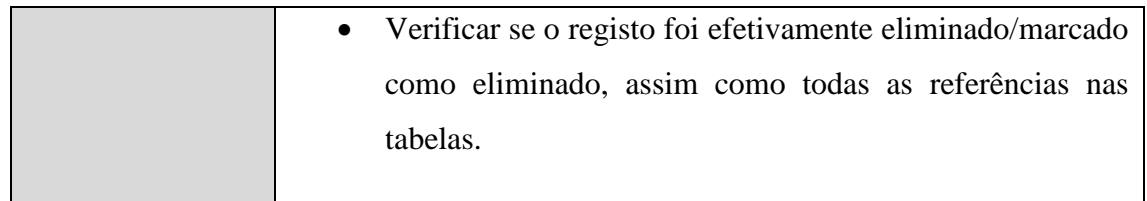

<span id="page-115-0"></span>*Tabela 10 - Descrição do caso de uso "Eliminar receita"*

# **Anexo C - Protótipo do formulário "submeter receita"**

Este anexo apresenta o protótipo do formulário "submeter receita".

### Enviar receita

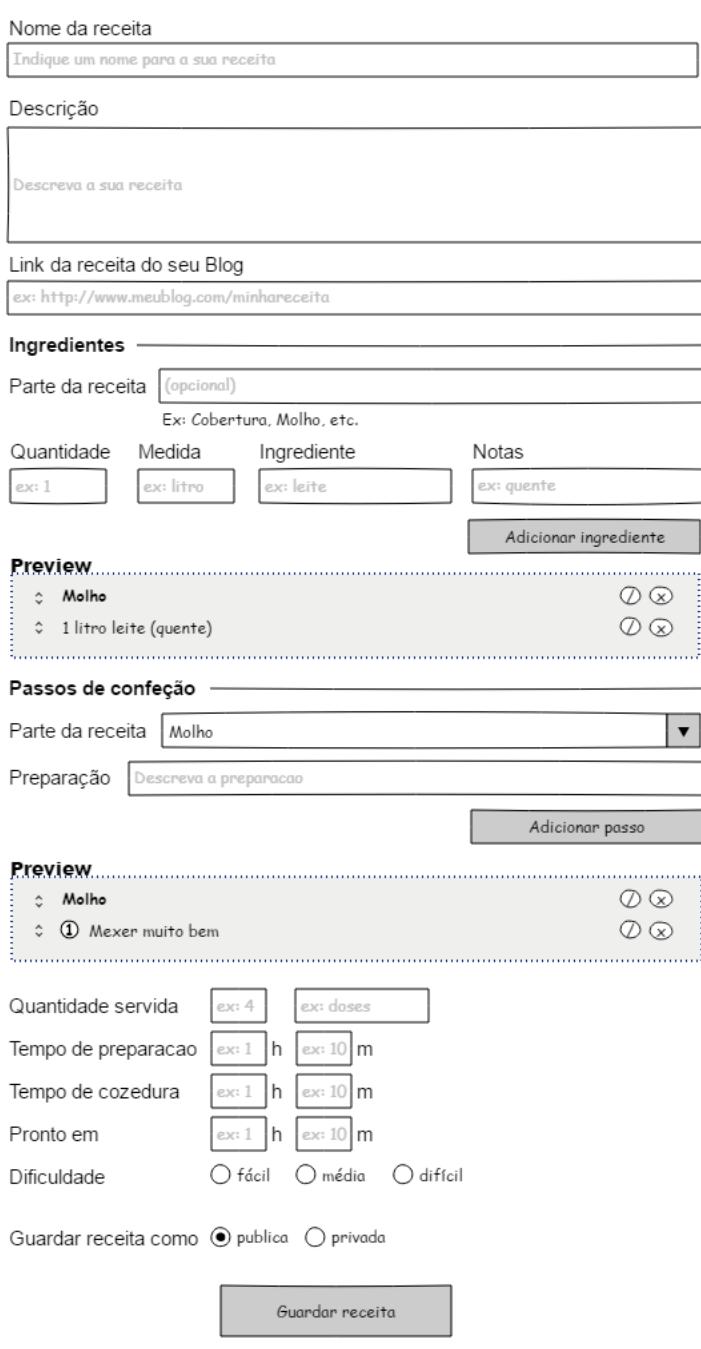

*Figura 23 - Protótipo do formulário submeter receita, pág. 1/2 (desktop)*

# Enviar receita

### Categorias

Selecione as categorias da sua receita

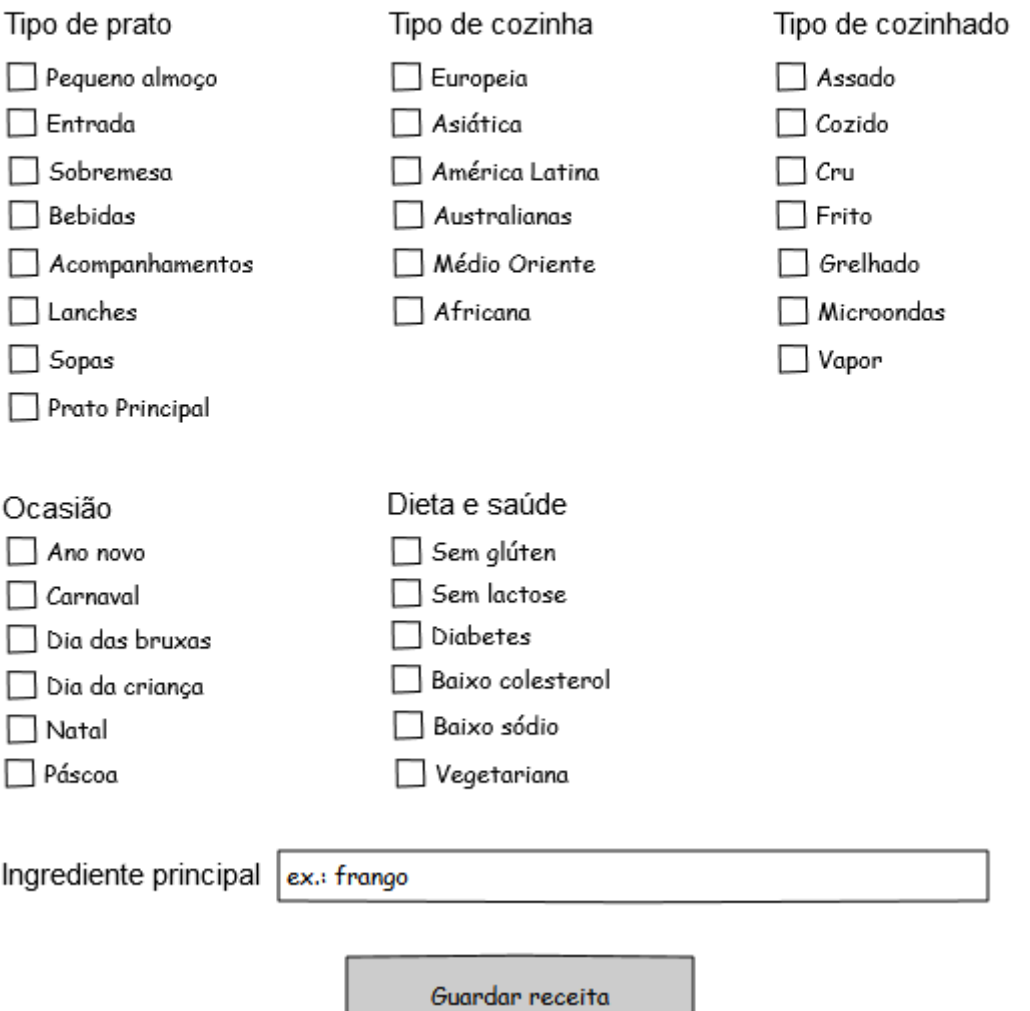

*Figura 24 - Protótipo do formulário submeter receita, pág. 2/2 (desktop)*

# **Anexo D - Protótipo da página "ver receita"**

Protótipo da página "ver receita" visualizada num ecrã *desktop*.

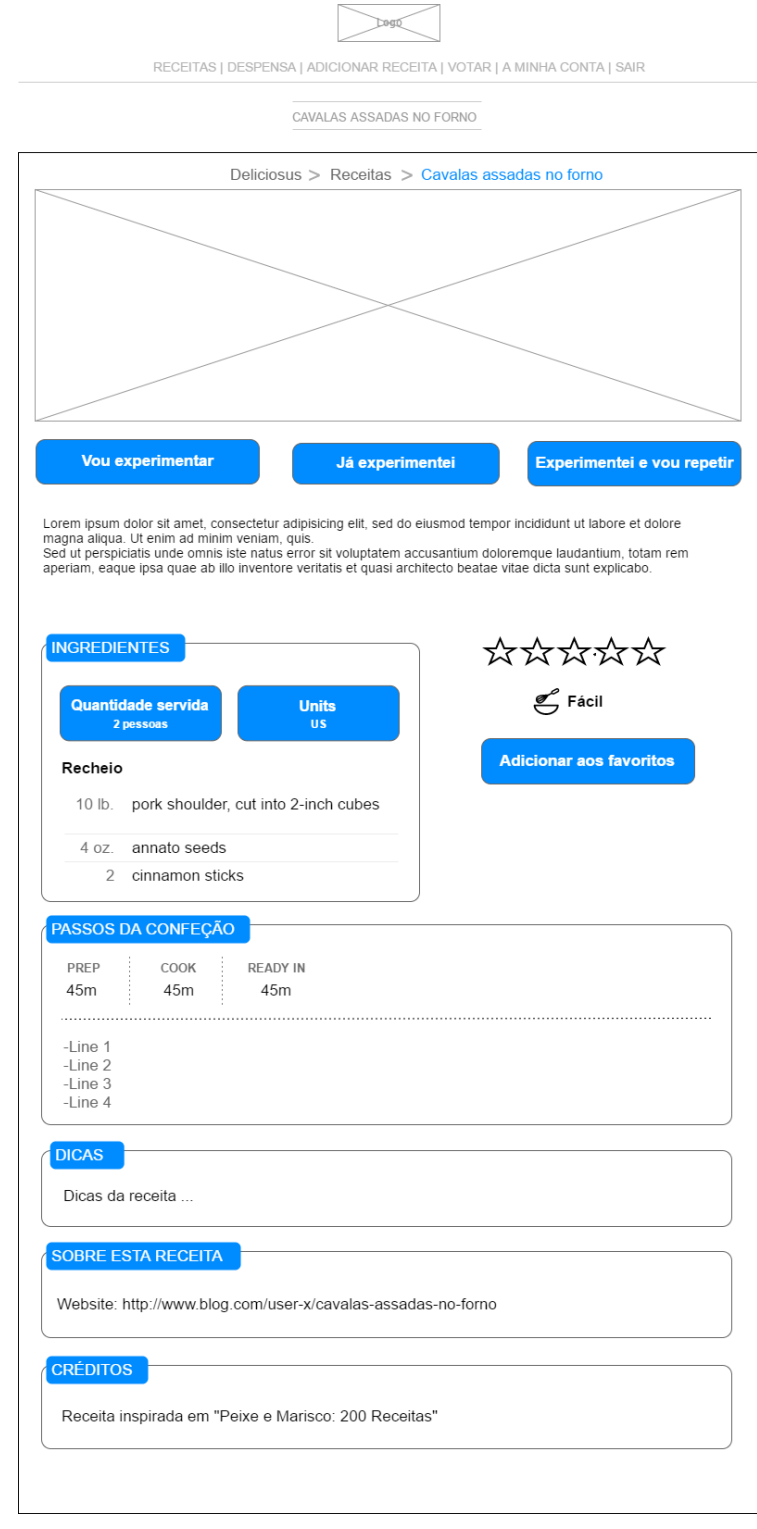

*Figura 25 - Protótipo da página "ver receita" (desktop)*

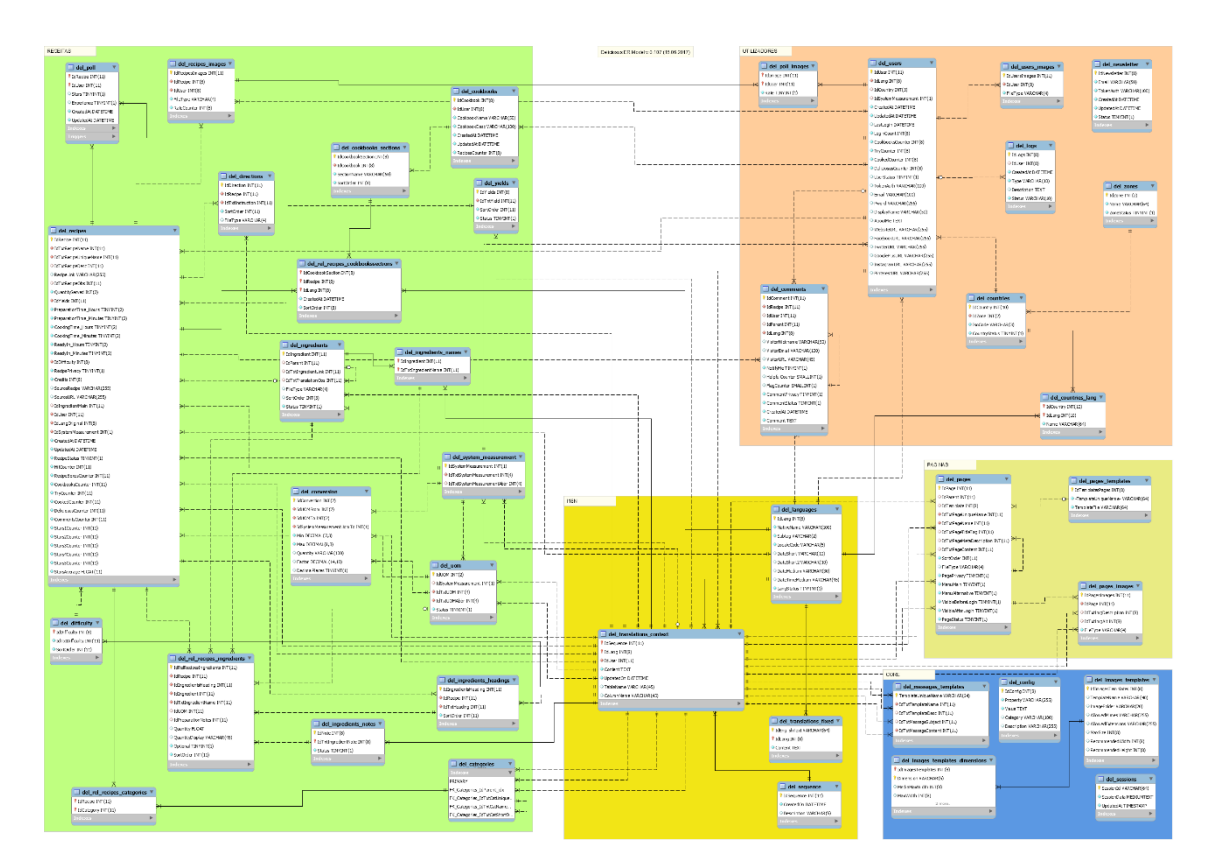

# **Anexo E – Modelo ER**

*Figura 26 - Modelo ER*

# **Anexo F - Testes realizados com o PageSpeed Insights**

Este anexo engloba os *screenshots* dos testes realizados com o PageSpeed Insights no âmbito da usabilidade.

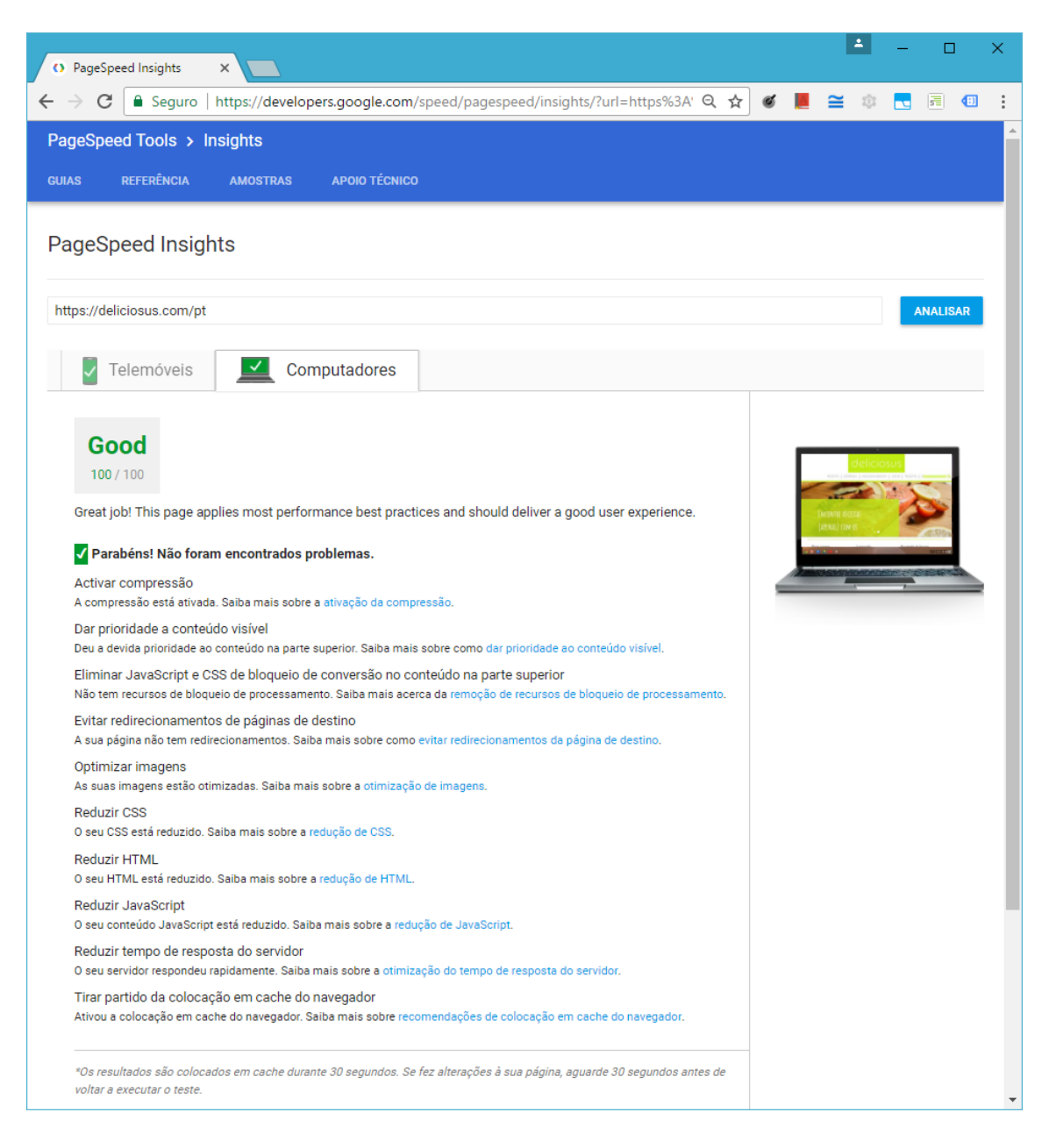

*Figura 27 - Teste gerado pelo PageSpeed Insights na Homepage (desktop)*

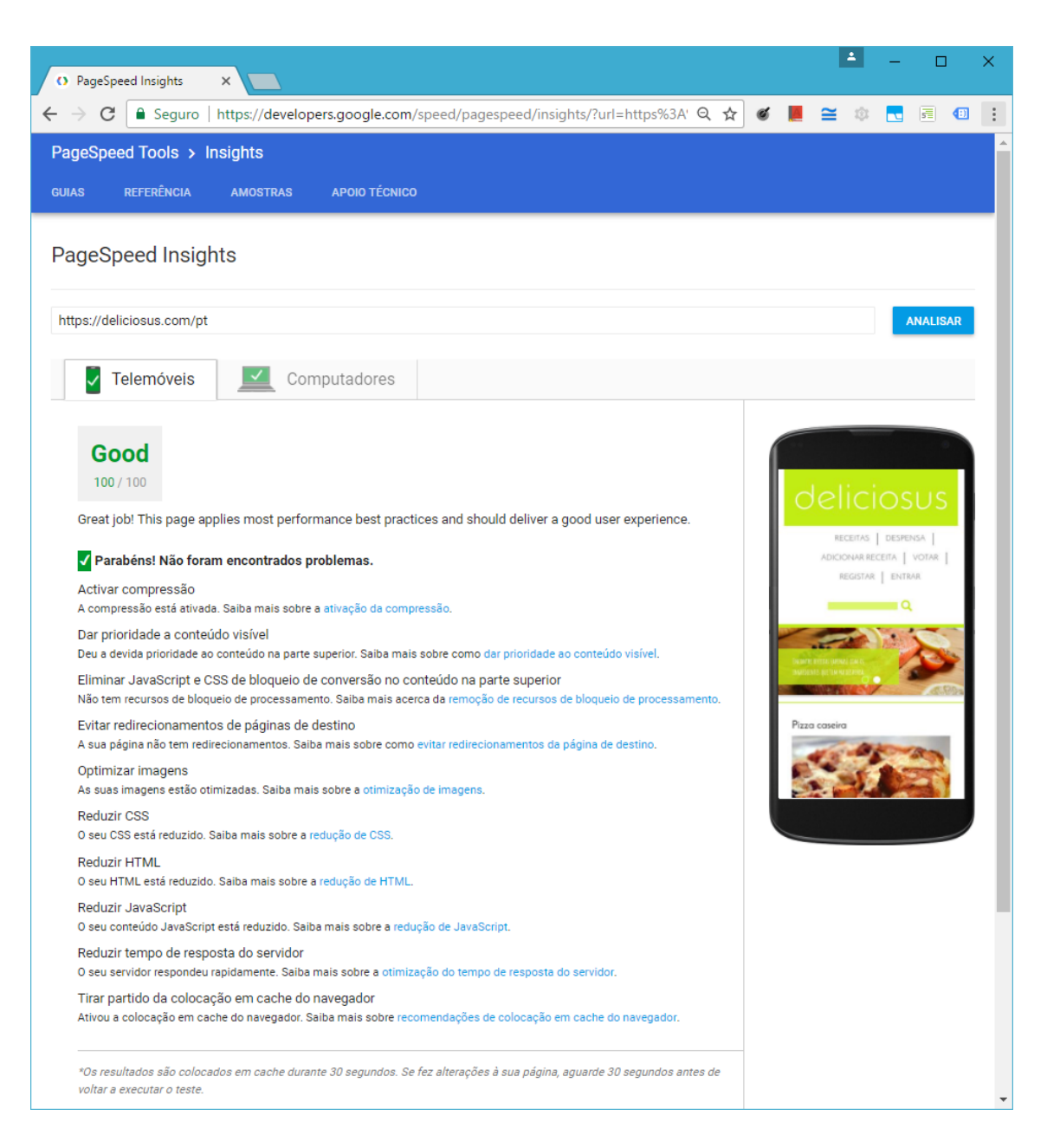

*Figura 28 - Teste gerado pelo PageSpeed Insights na Homepage (mobile)*

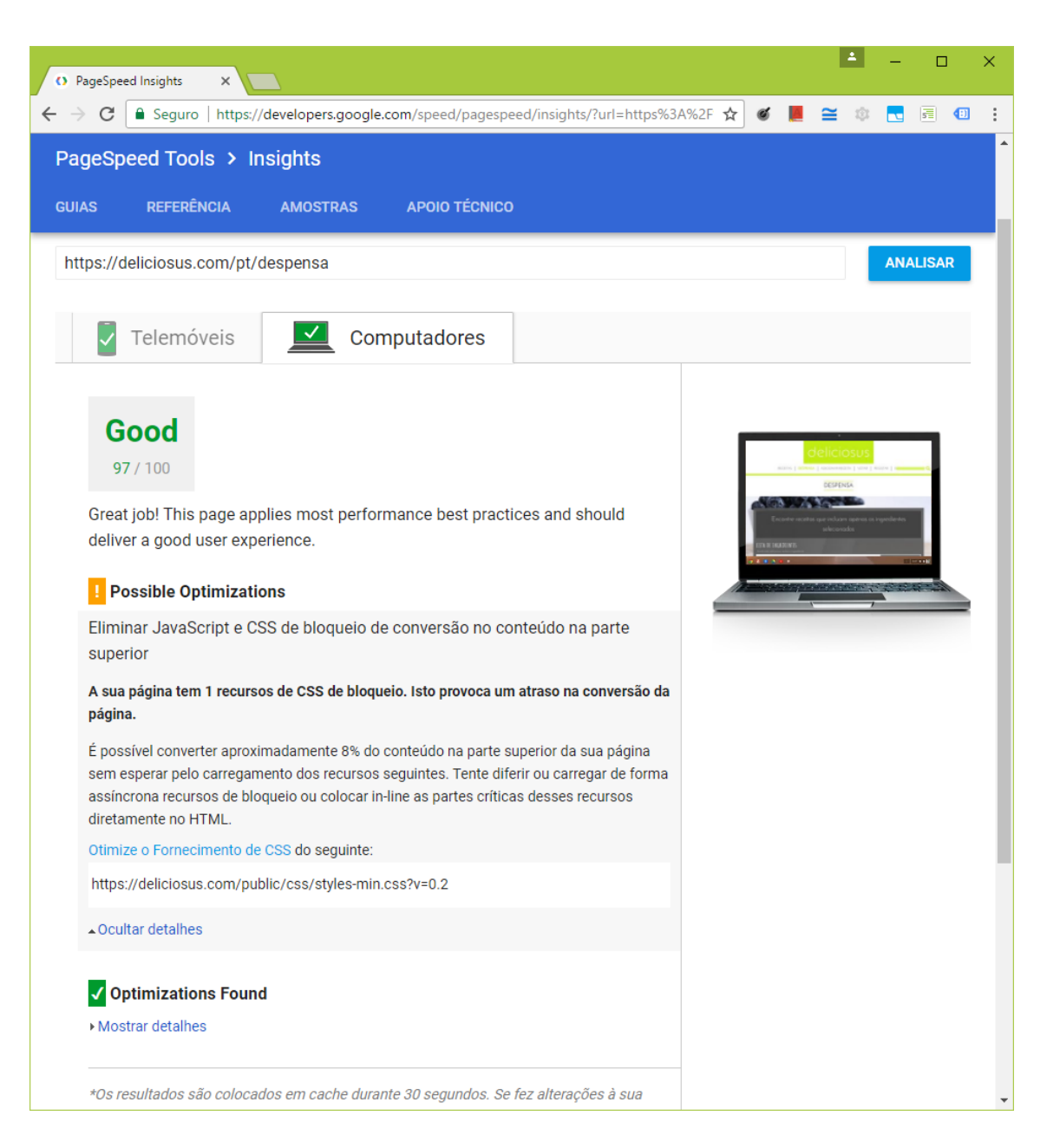

*Figura 29 - Teste gerado pelo PageSpeed Insights na pág. Despensa (desktop)*

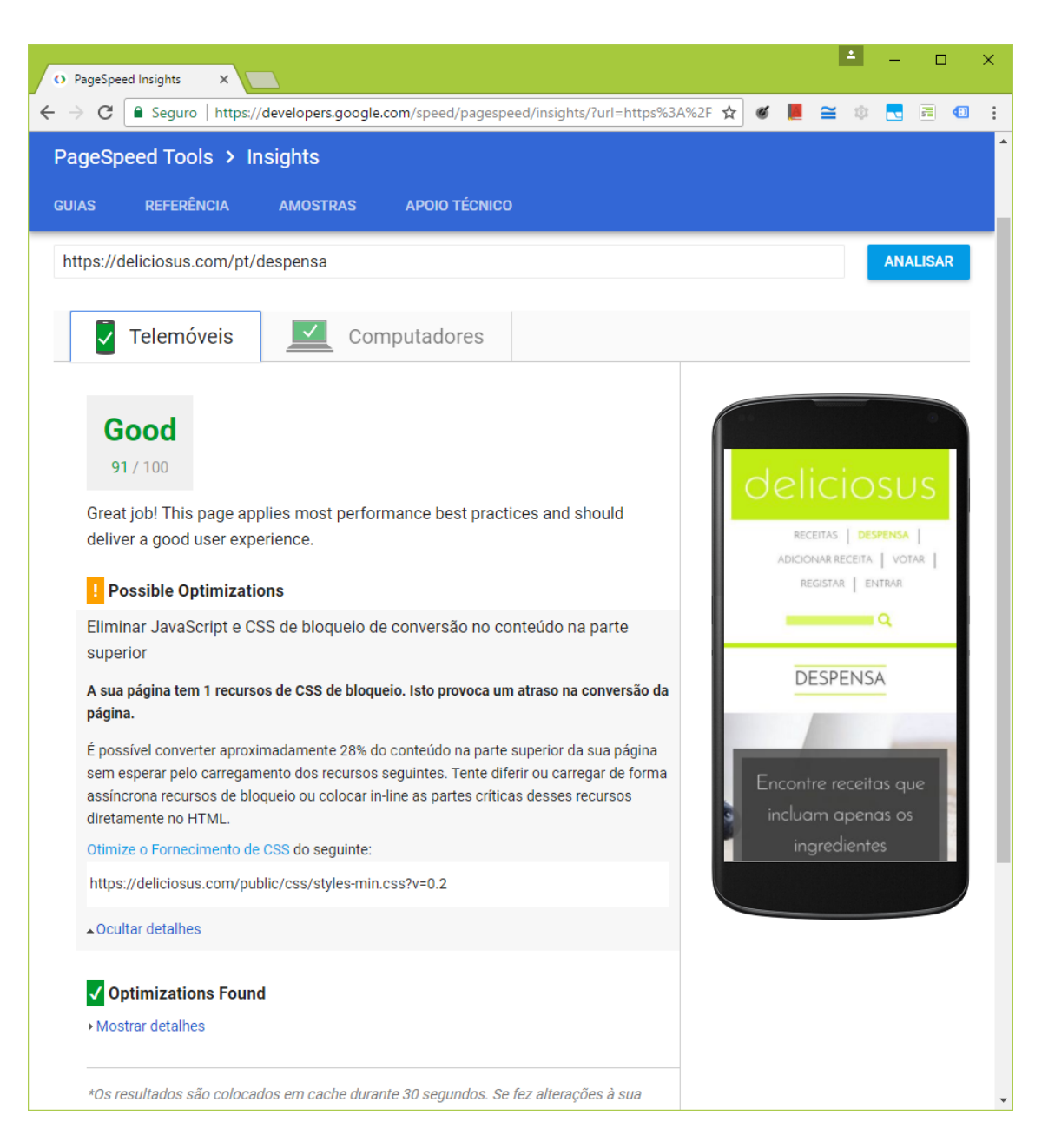

*Figura 30 - Teste gerado pelo PageSpeed Insights na pág. Despensa (mobile)*

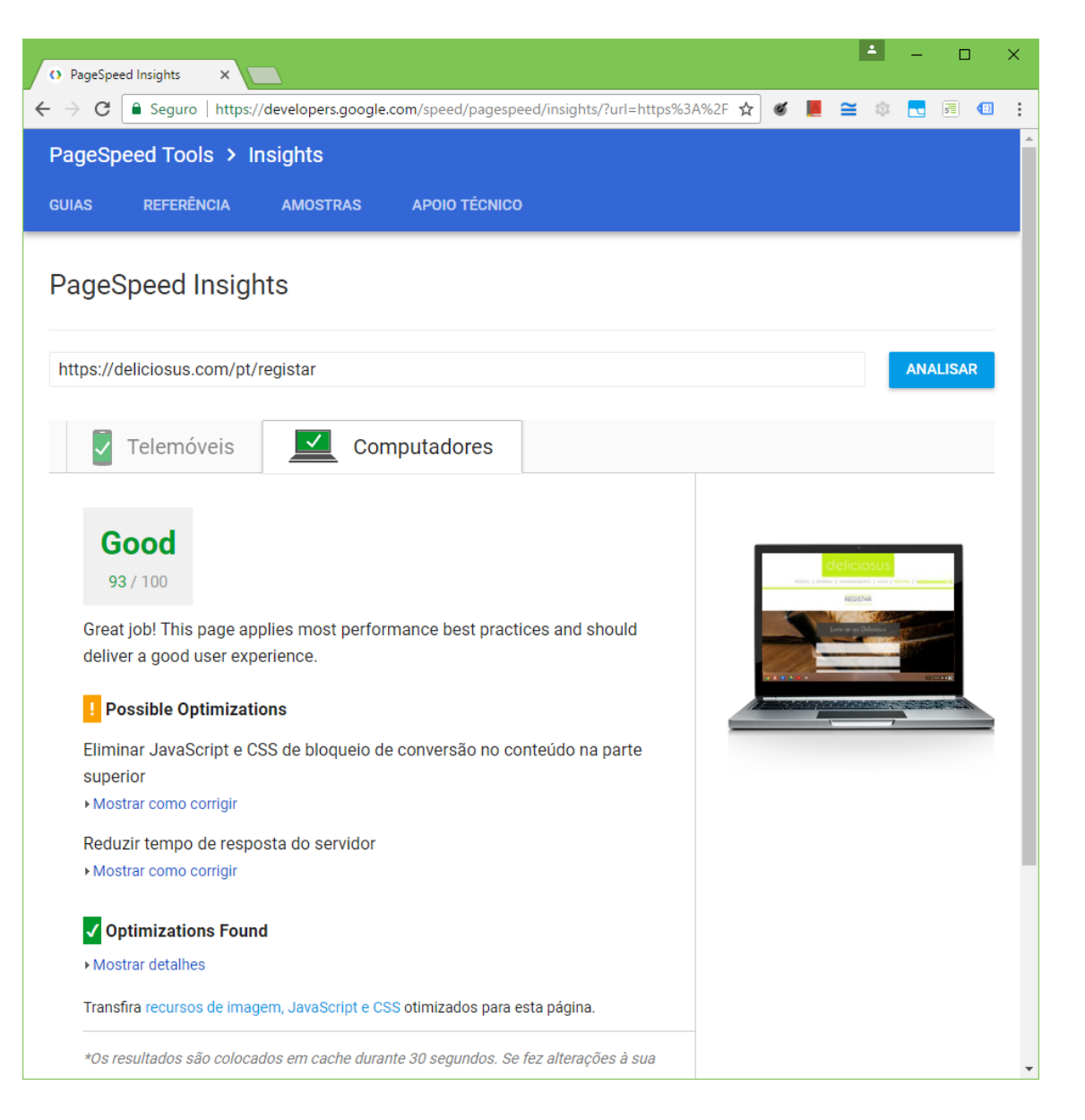

*Figura 31 - Teste gerado pelo PageSpeed Insights na pág. Registar (desktop)*

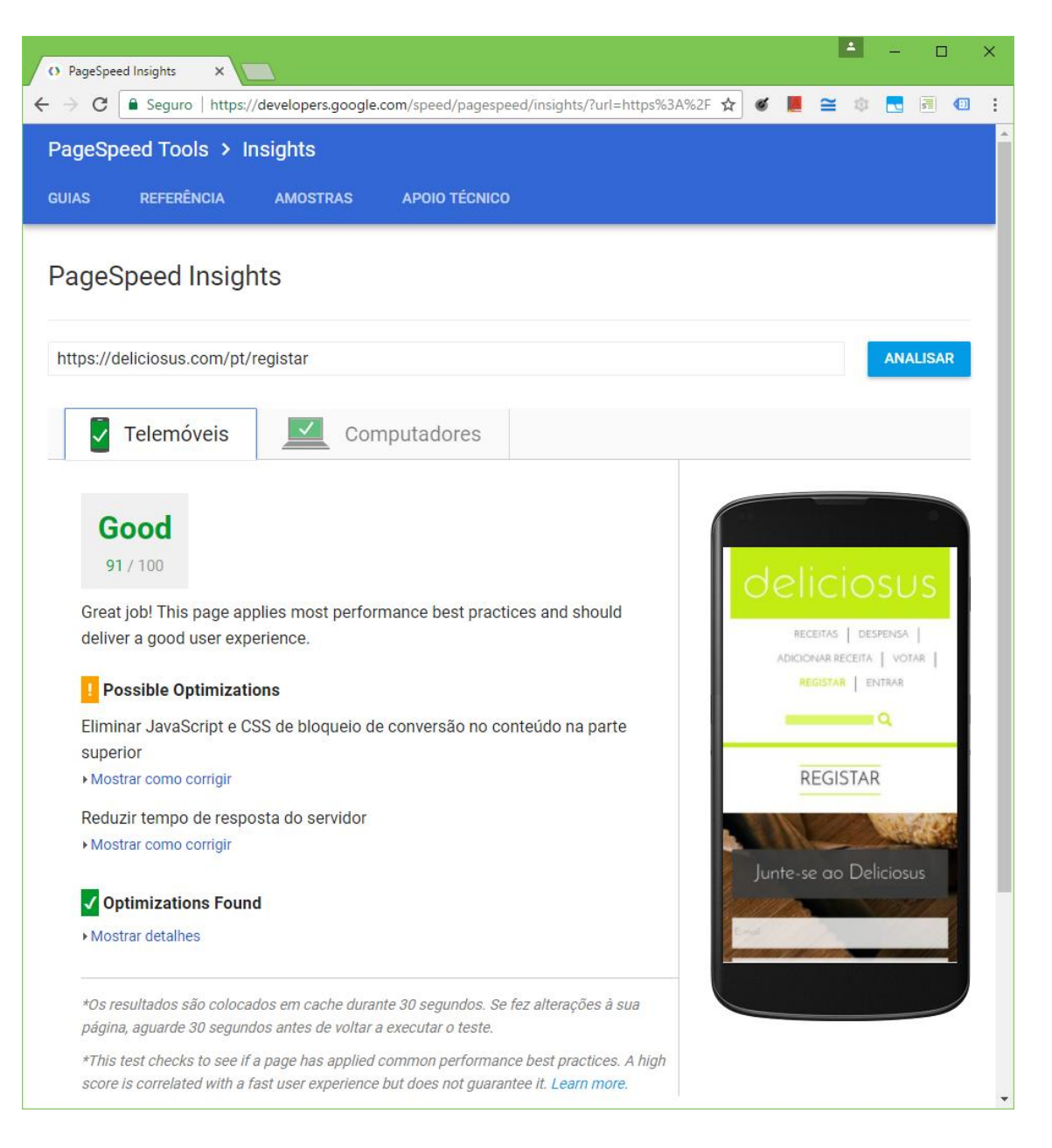

*Figura 32 - Teste gerado pelo PageSpeed Insights na pág. Registar (mobile)*

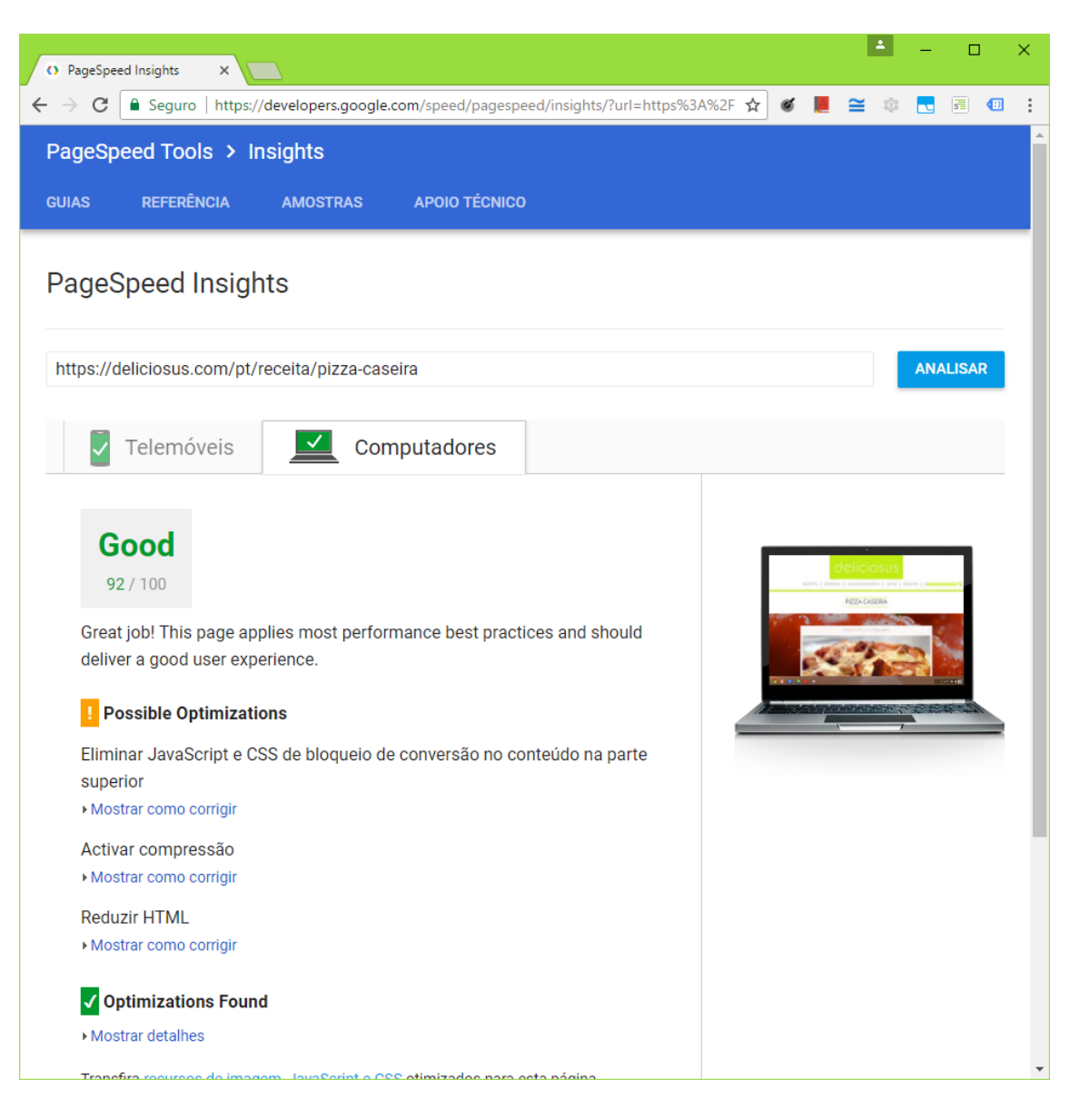

*Figura 33 - Teste gerado pelo PageSpeed Insights na pág. Ver receita (desktop)*

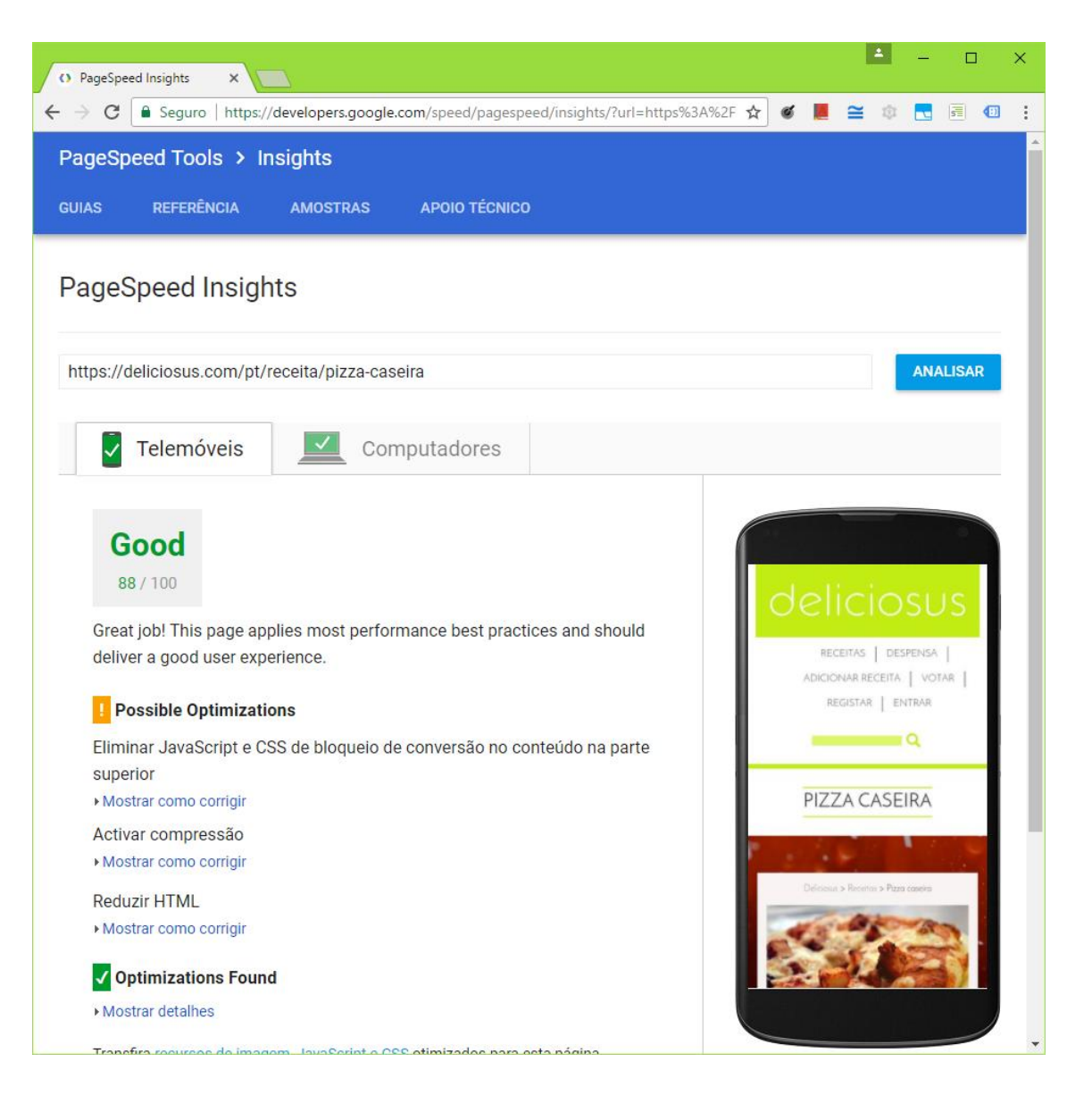

*Figura 34 - Teste gerado pelo PageSpeed Insights na pág. Ver receita (mobile)*

## **Anexo G - Testes realizados com o Google ADT**

O seguinte anexo apresenta os testes de acessibilidade gerados pelo Google ADT (Accessibility Developer Tools).

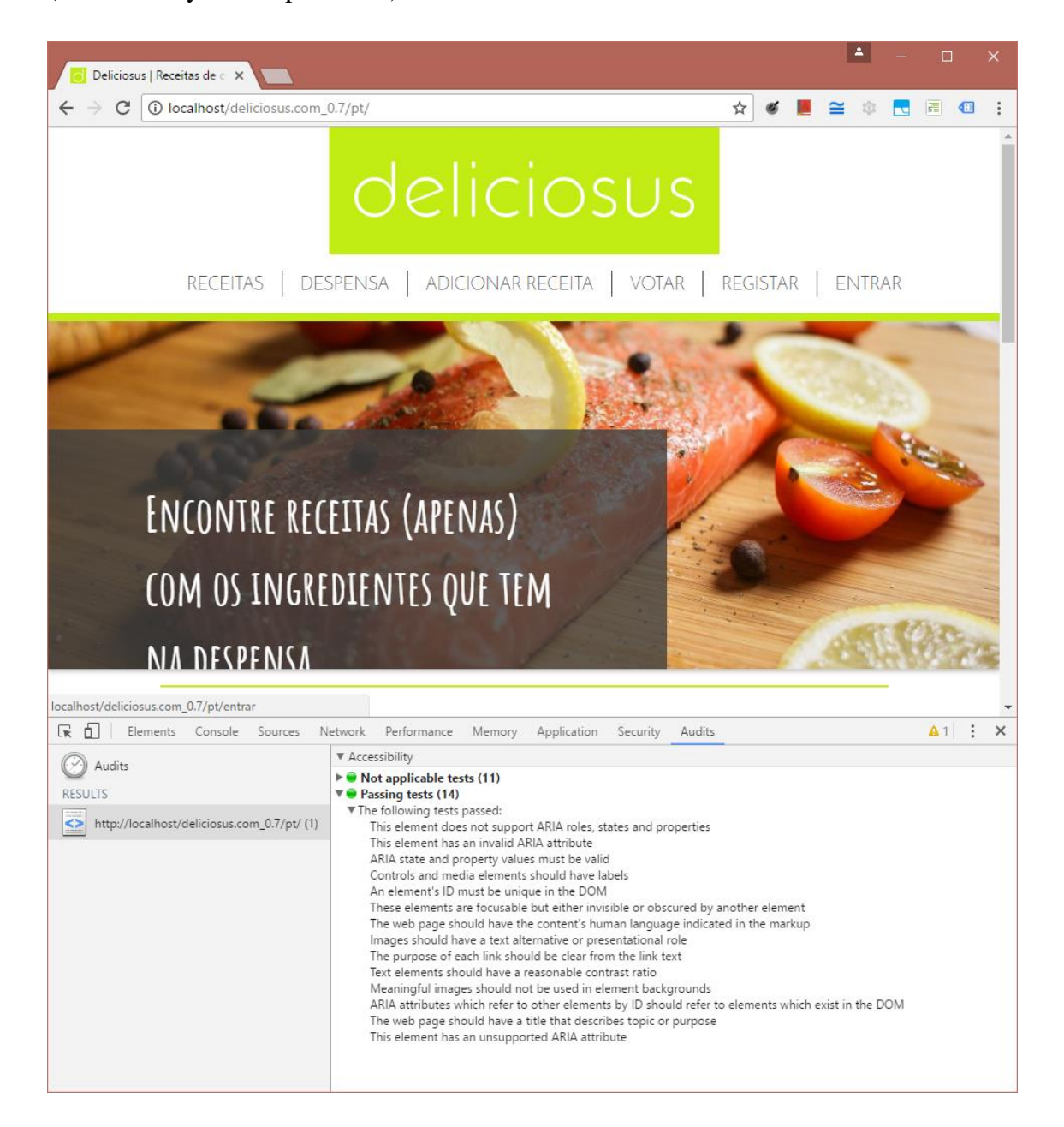

*Figura 35 - Teste de acessibilidade gerado pelo ADT na homepage*

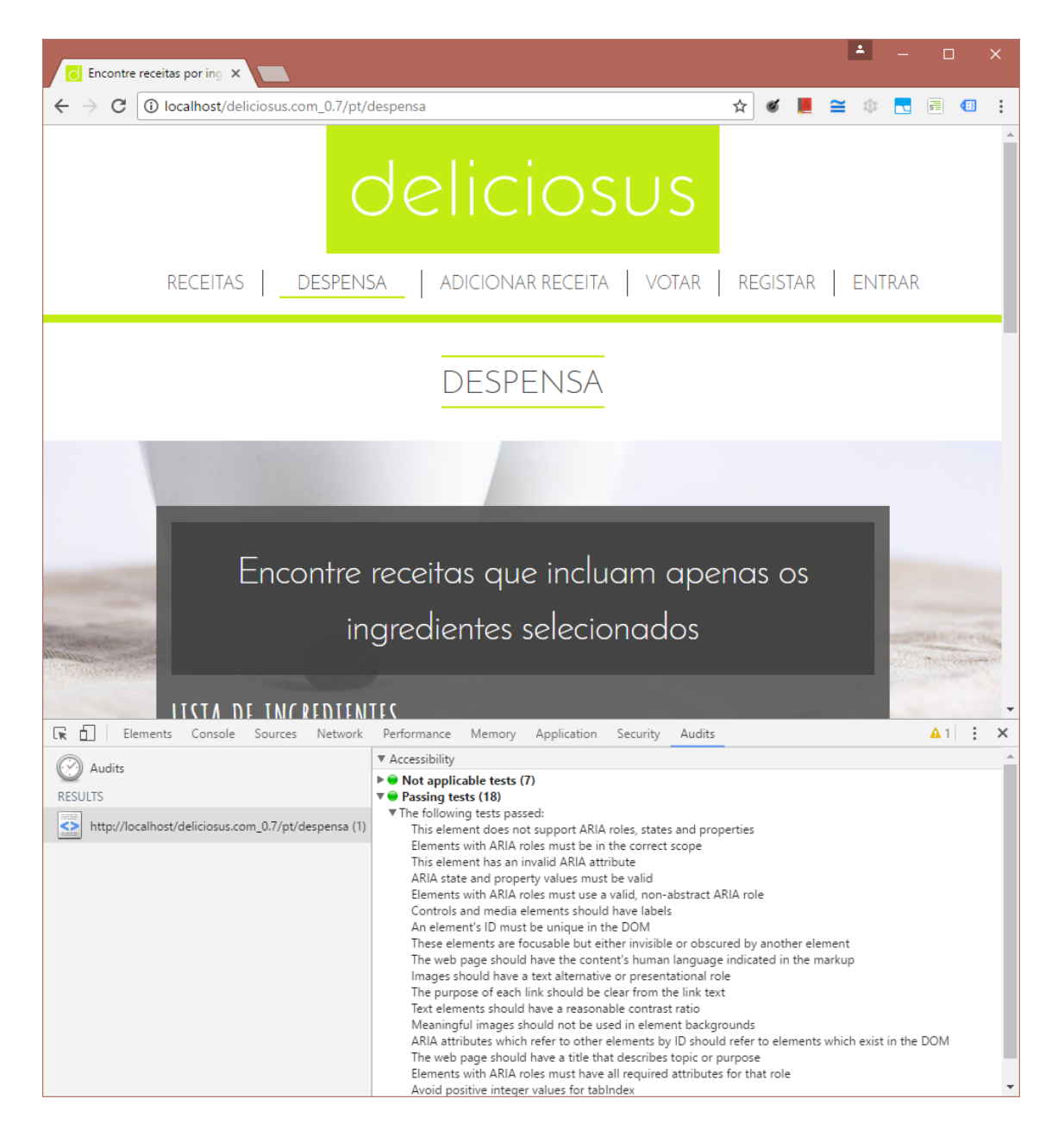

*Figura 36 - Teste de acessibilidade gerado pelo ADT na pág. Despensa*

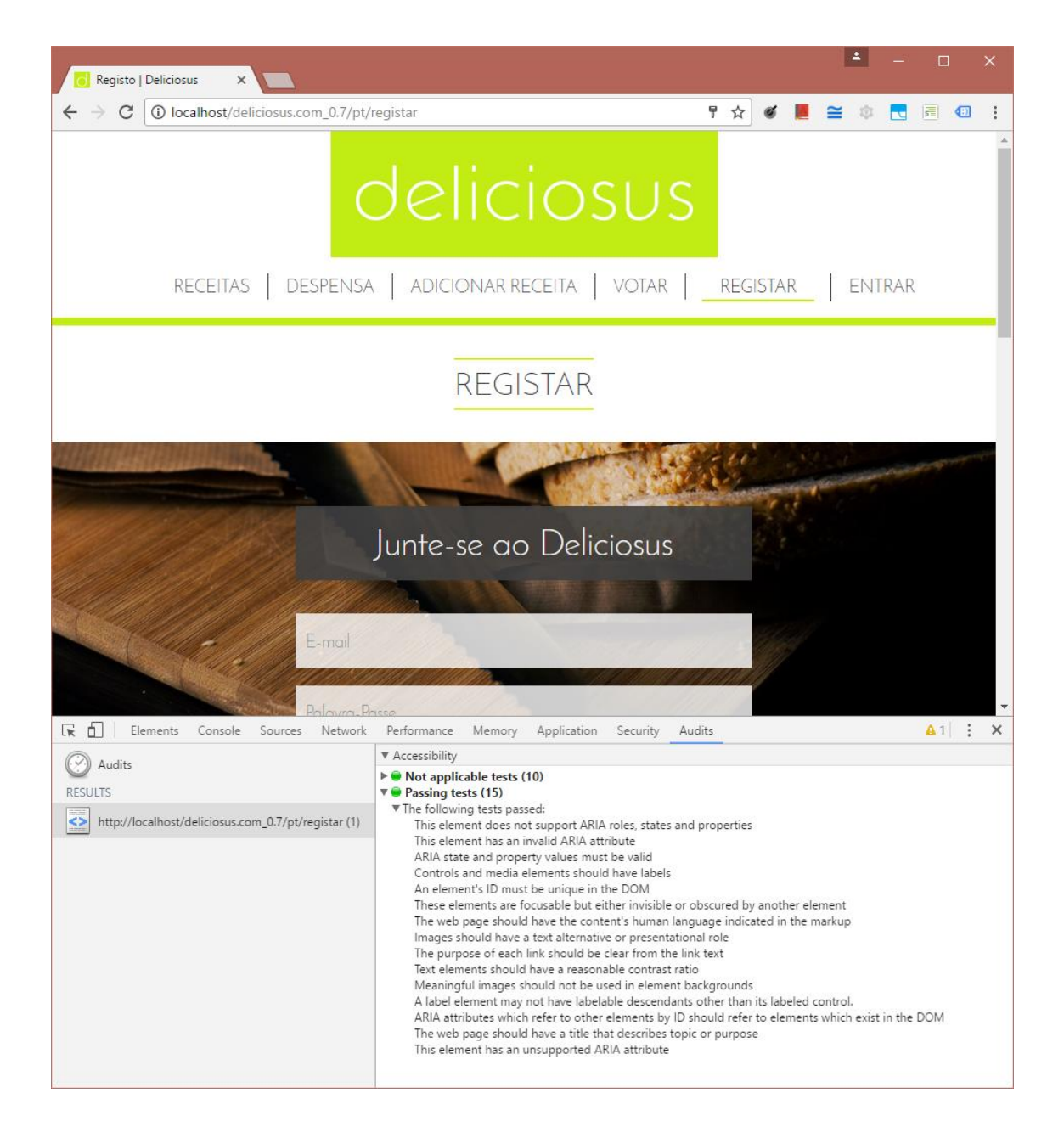

*Figura 37 - Teste de acessibilidade gerado pelo ADT na pág. Registar*

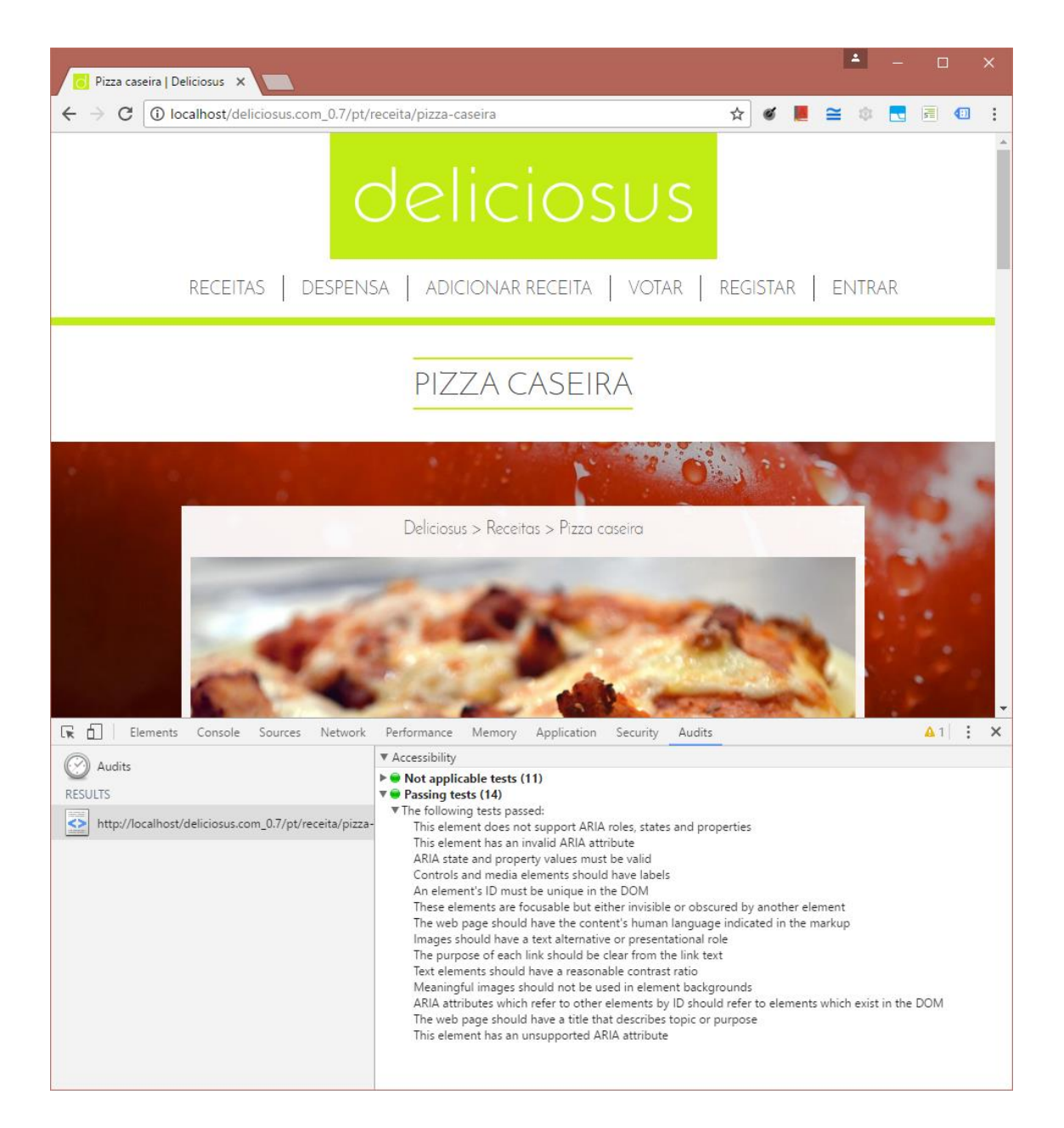

*Figura 38 - Teste de acessibilidade gerado pelo ADT na pág. Ver receita*

# **Anexo H - Dicionário de dados**

Este anexo apresenta o dicionário de dados de todas as tabelas da base de dados.

### **Configurações** - Tabela del\_config

Lista de configurações

Esta tabela simula uma estrutura de dados tipo *array* com um conjunto de pares chave/valor através dos campos Property e Value. Desta forma é possível introduzir um número ilimitado de propriedades, como por exemplo, a propriedade *SessionLifetime* onde é definido o tempo de expiração da sessão do PHP. Os campos Category e Description são meramente informativos registando a categoria e a descrição da propriedade, respetivamente.

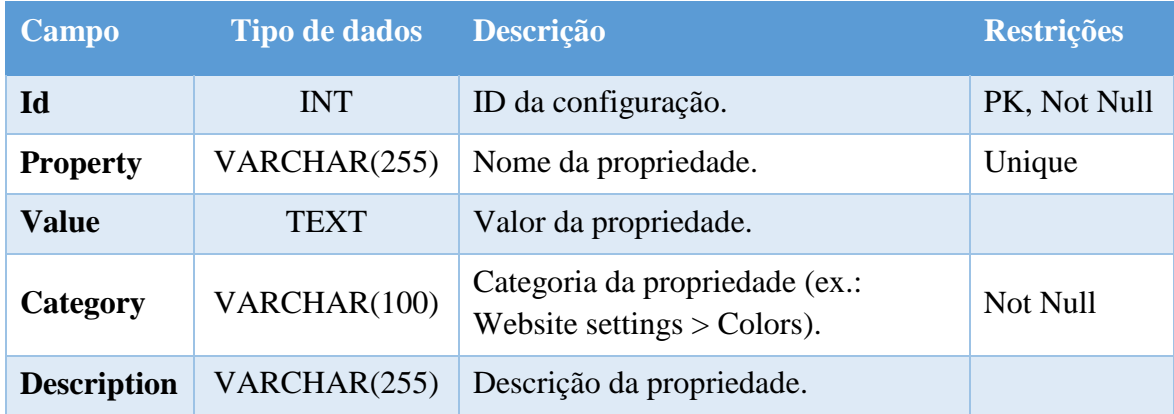

*Tabela 11 - Dicionário de dados da tabela "del\_config"*

### **Templates das imagens** - Tabela: del\_images\_templates

Lista de *templates* das imagens (páginas, receitas e utilizadores).

Nesta tabela estão contidos os *templates* necessários para as imagens das receitas, utilizadores, etc. O campo IdImagesTemplates é a chave primária que contém o ID do *template* e o campo TemplateName identifica o *template* através de uma *string* única. O caminho da pasta de armazenamento é guardado no campo ImageFolder. Os campos AllowedMimes e AllowedExtensions definem os "*MIME types*" e extensões de ficheiros permitidos para *upload*, respetivamente. Os campos MaxSize, RecommendedWidth e RecommendedHeight definem o tamanho máximo do ficheiro, a largura mínima e a altura mínima recomendada, respetivamente.

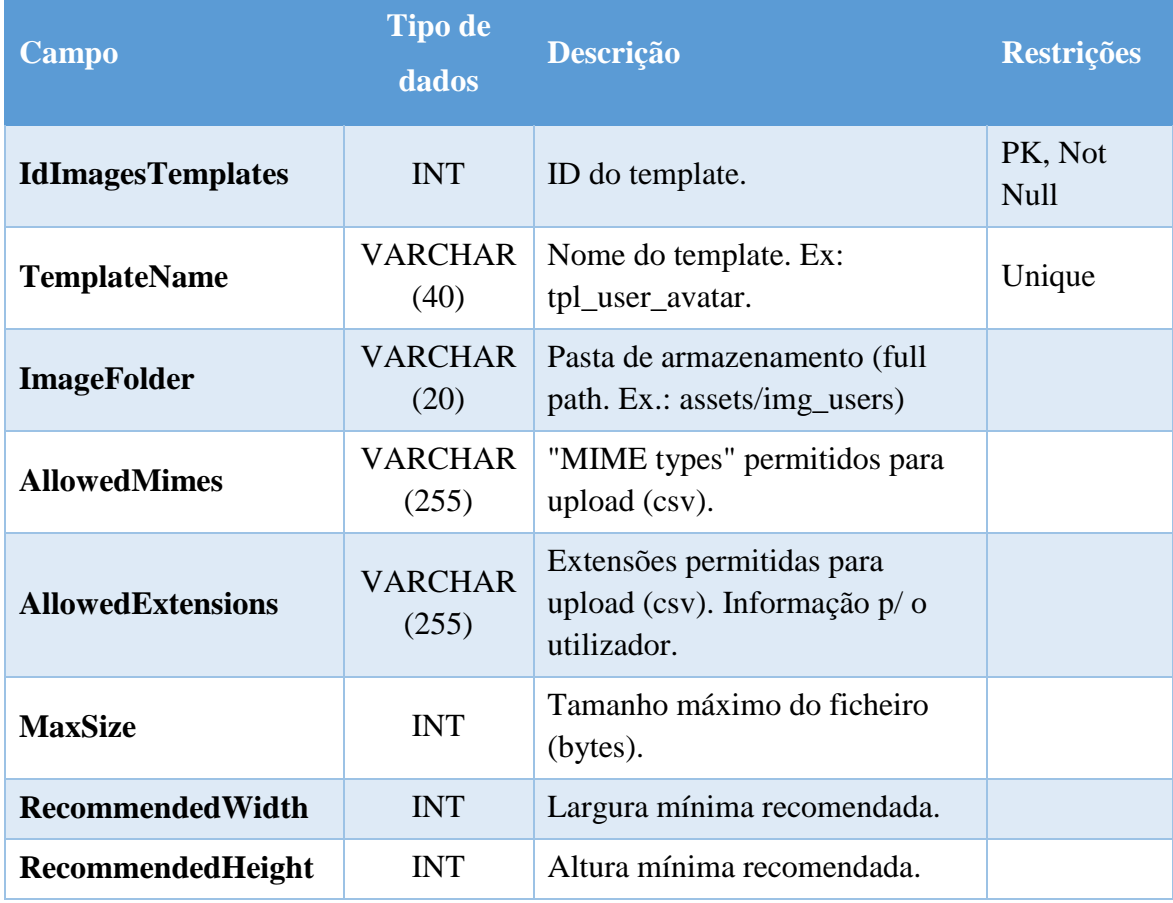

*Tabela 12 - Dicionário de dados da tabela "del\_images\_templates"*

## **Templates das imagens (dimensões) –** Tabela del images templates dimensions

*Templates* das imagens (dimensões das imagens para os vários dispositivos).

Nesta tabela estão contidas as várias dimensões das imagens de cada *template*. Esta tabela possui duas chaves primárias através dos campos IdImagesTemplates e Dimension que identificam o ID do *template* e a dimensão da imagem (ex.: xl para *extra large*), respetivamente. O *browser* apresenta a imagem que mais se adequa à resolução do dispositivo através do atributo "media" da *tag* "source", cujo valor está armazenado no campo MediaMaxWidth. As dimensões da imagem são armazenadas nos campos MaxWidth e MaxHeight, respetivamente. O campo Description contém uma pequena descrição sobre os dados da imagem e é meramente indicativa (ex.: *extra small devices | Portrait phones <544px | dimensions: 544px × 315px*).

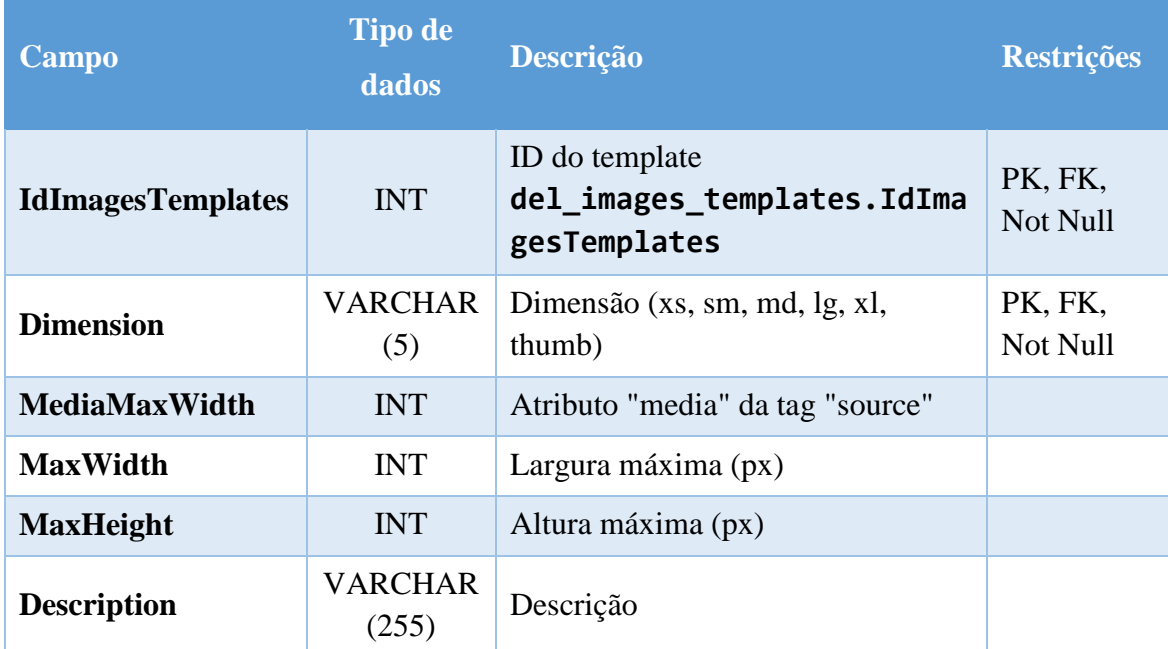

*Tabela 13 - Dicionário de dados da tabela "del\_images\_templates\_dimensions"*

### **Países -** Tabela del\_countries

Lista de países.

Esta lista é utilizada, por exemplo, na seleção do país do utilizador quando efetua o registo no *site*. O campo IdCountry contém o ID do país (chave primária), o campo IdZone indica a que continente pertence (chave estrangeira), o campo IsoCode armazena o código ISO, e o campo CountryStatus indica se o país está disponível para seleção.

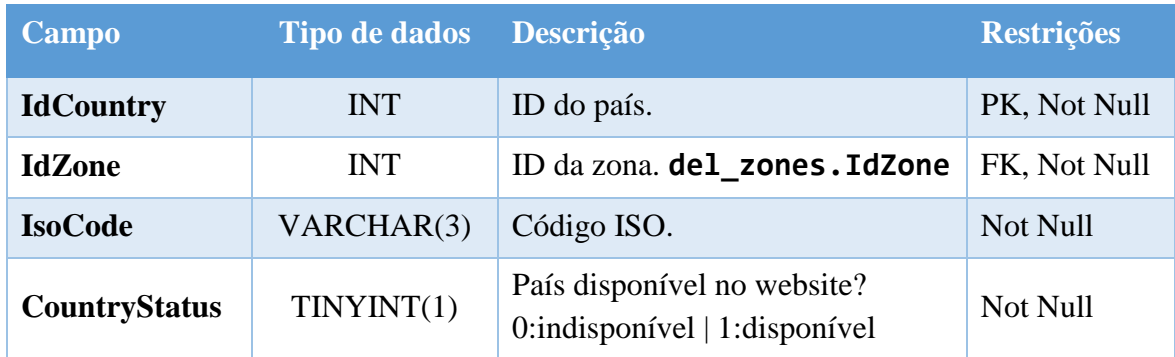

*Tabela 14 - Dicionário de dados da tabela "del\_countries"*

### **Países (vários idiomas) -** Tabela del\_countries\_lang

Nomes dos países em vários idiomas.

Os campos IdCountry e IdLang contêm o ID do país e o ID do idioma, respetivamente, e o campo Name o nome do país no respetivo idioma.

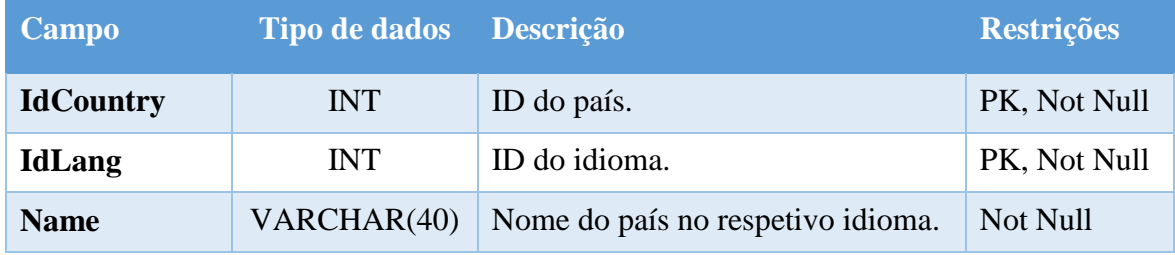

*Tabela 15 - Dicionário de dados da tabela "del\_countries\_lang"*

### **Continentes -** Tabela del\_zones

Lista de continentes.

Esta tabela está ligada à tabela de países identificando o continente de cada país. O campo IdZone contém o ID do continente, o campo Name o nome do continente.

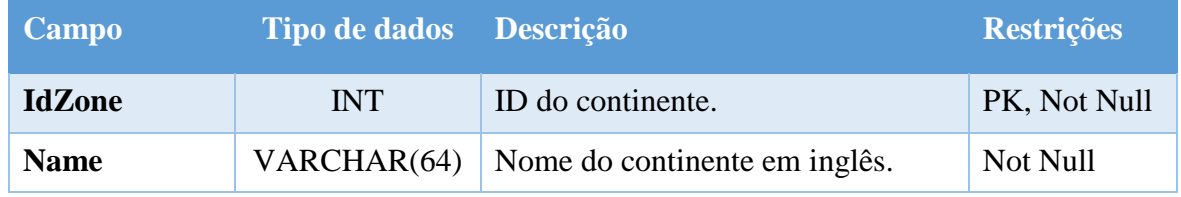

*Tabela 16 - Dicionário de dados da tabela "del\_zones"*

### **Livros de receitas -** Tabela: del\_cookbooks

Livros de receitas.

Os vários livros de receitas de cada utilizador são registados nesta tabela. O campo IdCookbook identifica o livro de receitas e é a chave primária desta tabela e o campo IdUser é uma chave estrangeira que identifica o utilizador. Os campos CookbookName e CookbookDesc registam o nome e a descrição do livro de receitas respetivamente. As datas de quando o livro de receitas é criado e atualizado são registadas nos campos CreatedAt e UpdatedAt respetivamente. O número total de receitas de cada livro é registado no campo desnormalizado RecipesCounter.

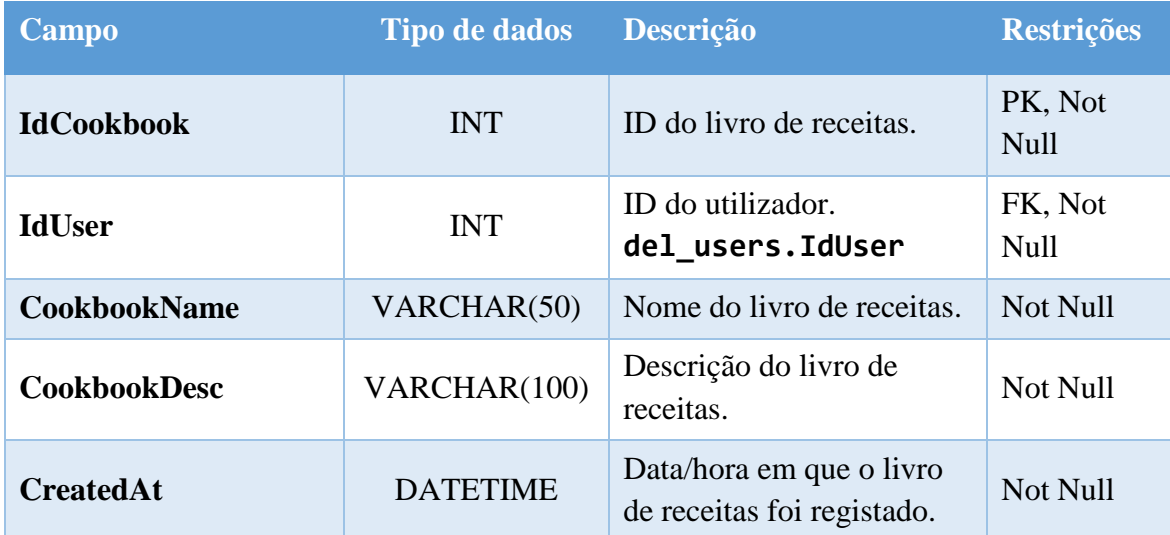

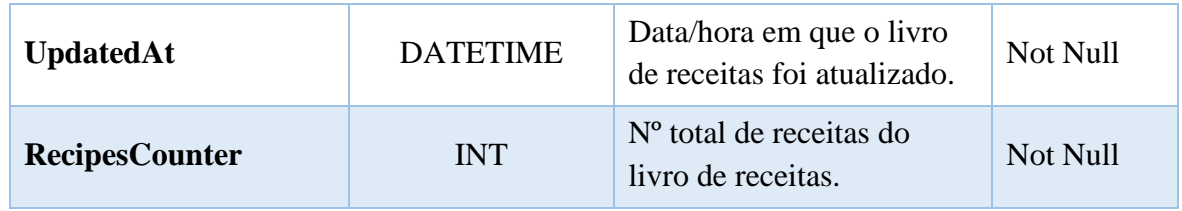

*Tabela 17 - Dicionário de dados da tabela "del\_cookbooks"*

### **Secções dos livros de receitas -** Tabela del\_cookbooks\_sections

Nomes das secções de cada livro de receitas.

Cada livro de receitas está organizado por secções e estas são registadas nesta tabela (ex.: receitas vegetarianas). A chave primária desta tabela é representada pelo campo IdCookbookSection e o campo IdCookbook é uma chave estrangeira que representa o ID do livro de receitas. O nome da secção é registado no campo SectionName e a sua ordenação é definida no campo SortOrder.

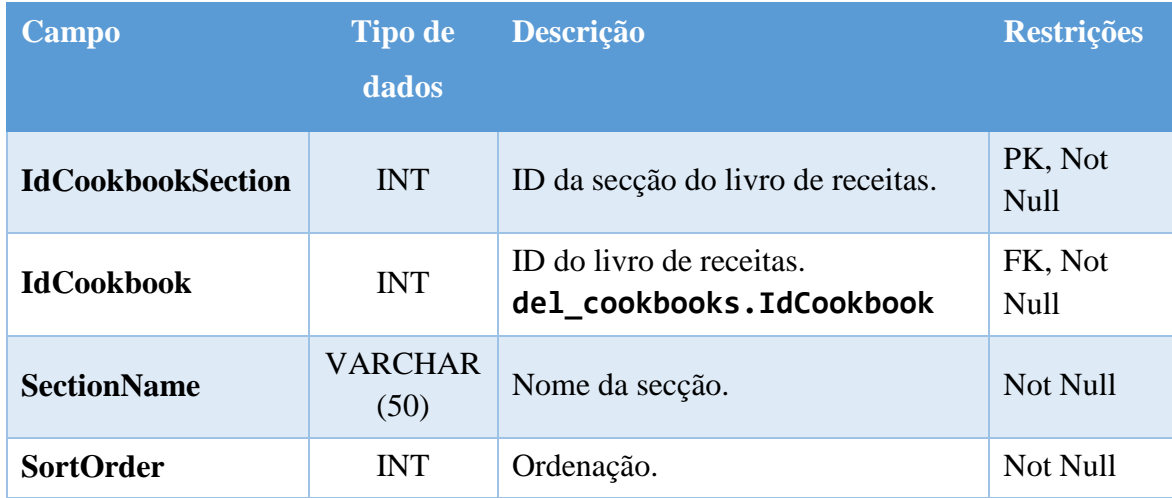

*Tabela 18 - Dicionário de dados da tabela "del\_cookbooks\_sections"*

### **Receitas dos livros de receitas -** Tabela del\_rel\_recipes\_cookbookssections

Relação (Receita - Secção).

Nesta tabela são registadas as receitas pertencentes a cada secção dos livros de receitas. Esta tabela contém uma chave primária composta cujos campos são o IdCookbookSection, o IdRecipe e o IdLang que representam o ID da secção, o ID é registada no campo CreatedAt e a sua ordenação é definida no campo SortOrder. **Campo Tipo de dados Descrição Restrições IdCookbookSection** INT ID da secção do livro de receitas. PK, FK, Not Null

ID da receita.

**del\_recipes.IdRecipe**

adicionada ao livro de receitas. Not Null

ID do idioma da receita. **del\_languages.IdLang** PK, FK, Not Null

PK, FK, Not Null

da receita e o ID do idioma da receita respetivamente. A data em que a receita é adicionada

*Tabela 19 - Dicionário de dados da tabela "del\_rel\_recipes\_cookbookssections"*

**CreatedAt** DATETIME Data/hora em que a receita foi

**SortOrder** INT Ordenação. Not Null

#### **Utilizadores -** Tabela: del\_users

**IdRecipe** INT

IdLang INT

Utilizadores registados no *site*.

O campo IdUser é a chave primária que armazena o ID do utilizador. O campo IdLang guarda o idioma em que o utilizador consulta o *site* e é atualizado, em simultâneo, com o *cookie* "lang\_deliciosus", quando o utilizador altera o idioma do *site*. O idioma guardado neste campo é, também, o idioma utilizado no envio de mensagens de e-mail ao utilizador. O campo IdCountry guarda o país do utilizador, o campo IdSystemMeasurement indica o sistema de unidades preferência do utilizador, o campo CreatedAt guarda a data do registo e o campo UpdatedAt guarda a data em que o registo foi atualizado. Sempre que o utilizador efetuar *login* no *site*, é incrementado o contador de *logins* no campo LoginCount, atualizando, também, a data do último *login* no campo LastLogin. O número de livros de receitas é armazenado no campo CookbooksCounter. O campo UserStatus indica se o utilizador validou, ou não, o endereço de e-mail ou se está eliminado (ex.: o utilizador fechou a conta). O campo TokenAuth contém a chave *token* (identificador único de cada utilizador) que autentica o utilizador na validação do e-mail aquando do seu registo e servirá, também, caso

necessário, como *token* para a recuperação da palavra-passe. O campo Email guarda o e-mail do utilizador e será utilizado tanto na sua autenticação como na comunicação entre o *site* e o utilizador. A palavra-passe é armazenada e encriptada no campo Pword. O utilizador pode identificar-se perante os outros utilizadores através do seu nome ou alcunha guardados no campo DisplayName e pode, também, escrever um pequeno texto de apresentação através do campo AboutMe. Se o utilizador possuir um *site* pessoal pode partilhar o seu URL ficando o mesmo armazenado no campo WebsiteURL (ex.: http://www.myblog.com). Os campos FacebookURL, TwitterURL, GooglePlusURL, InstagramURL e PinterestURL permitem que o utilizador partilhe o seu perfil da sua rede, ou redes sociais.

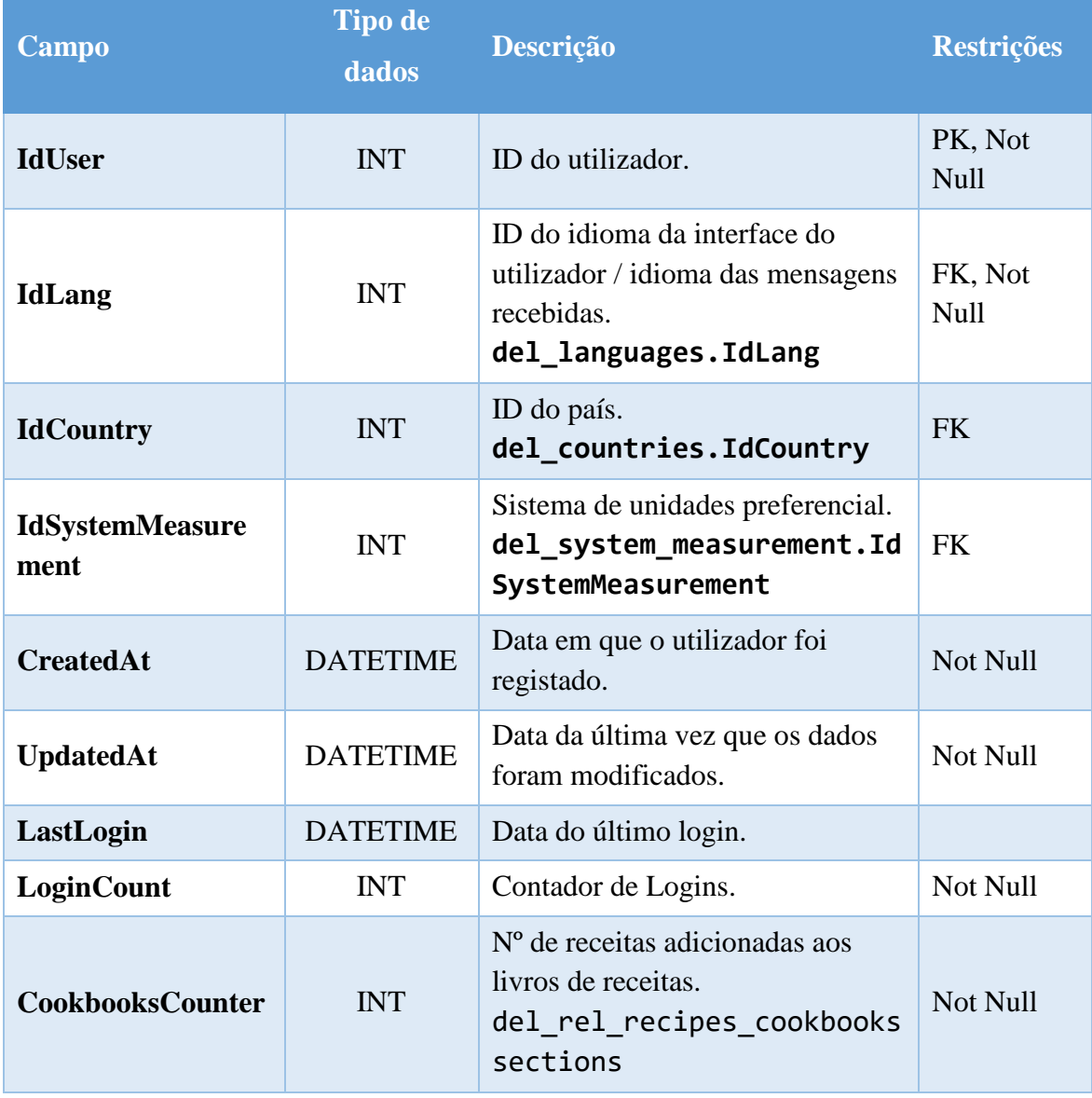

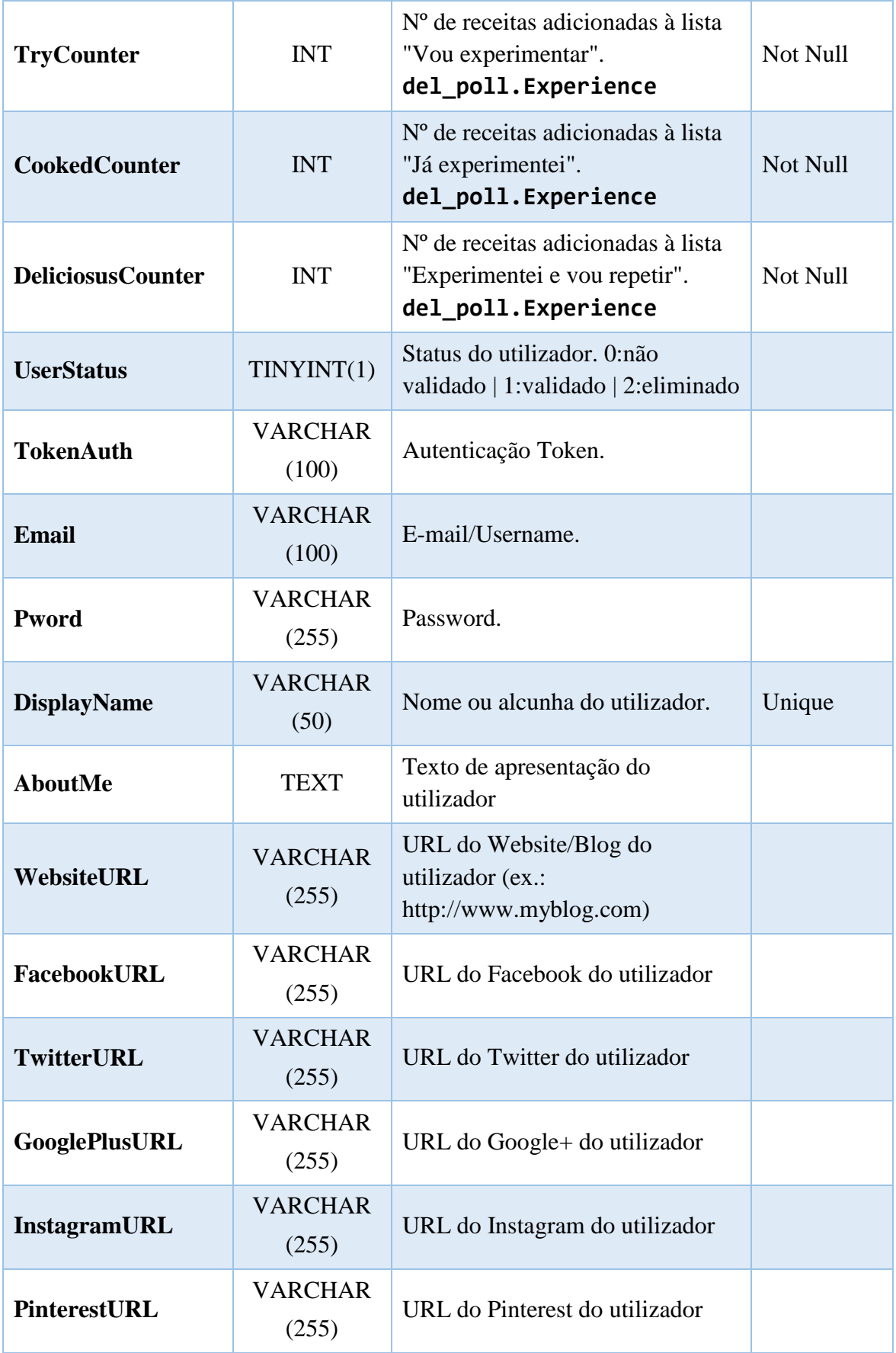

*Tabela 20 - Dicionário de dados da tabela "del\_users"*

### **Imagens dos utilizadores** - Tabela del\_users\_images

Fotografia ou *avatar* dos utilizadores.

Esta tabela contém os dados relativos à fotografia/*avatar* de cada utilizador. O campo IdUsersImages é a chave primária da tabela, o campo IdUser identifica o utilizador e o campo FileType contém o tipo de ficheiro de imagem (ex.: jpg, png). A construção do URL das imagens é baseada nestes dados, juntamente com o campo ImageFolder da tabela del images templates.

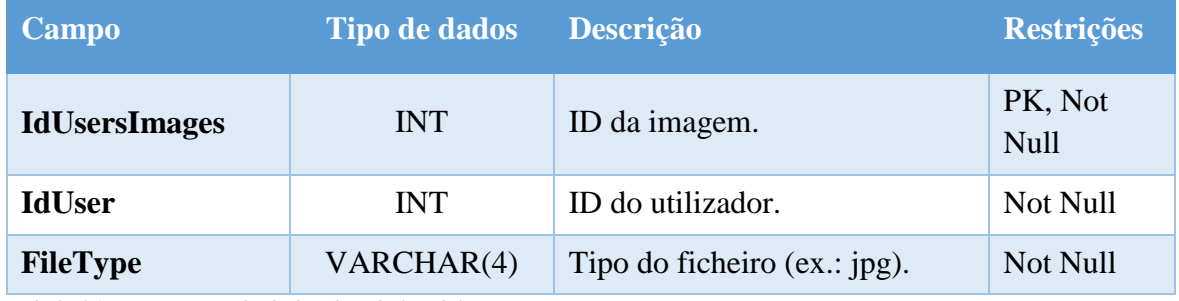

*Tabela 21 - Dicionário de dados da tabela "del\_users\_images"*

### Dificuldades - Tabela del\_difficulty

Lista de graus de dificuldade na confeção da receita.

Os adjetivos que caracterizam a dificuldade de confeção de uma receita (ex.: fácil, média e difícil) são definidos nesta tabela. O campo IdDifficulty contém o ID do grau de dificuldade, o campo IdTxtDifficulty é uma chave estrangeira que indica a tradução e o campo SortOrder serve para ordenar a apresentação dos graus de dificuldade, por exemplo, numa caixa de combinação.

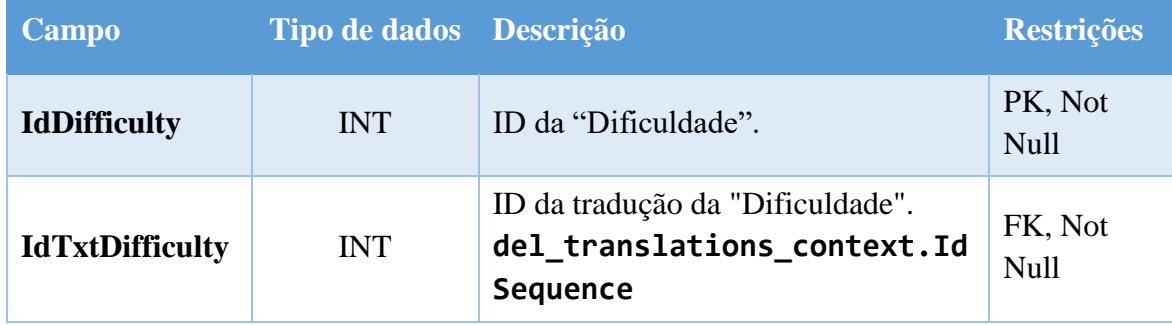

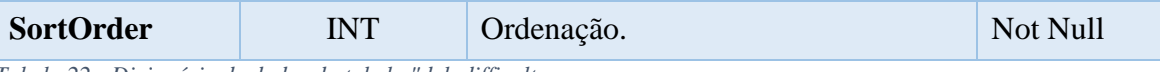

*Tabela 22 - Dicionário de dados da tabela "del\_difficulty*

### **Newsletter** - Tabela: del\_newsletter

Lista de subscritores da newsletter.

Esta tabela armazena os e-mails dos utilizadores que subscreveram a newsletter. O campo IdNewsletter é a chave primária da tabela e o campo Email é obrigatório e armazena o e-mail do utilizador. O campo TokenAuth serve para identificar o endereço de e-mail ao confirmar, ou cancelar a subscrição alterando o campo Status. O campo CreatedAt regista a data e hora em que o registo foi efetuado e o campo UpdatedAt regista a data e hora em que a subscrição foi confirmada ou cancelada.

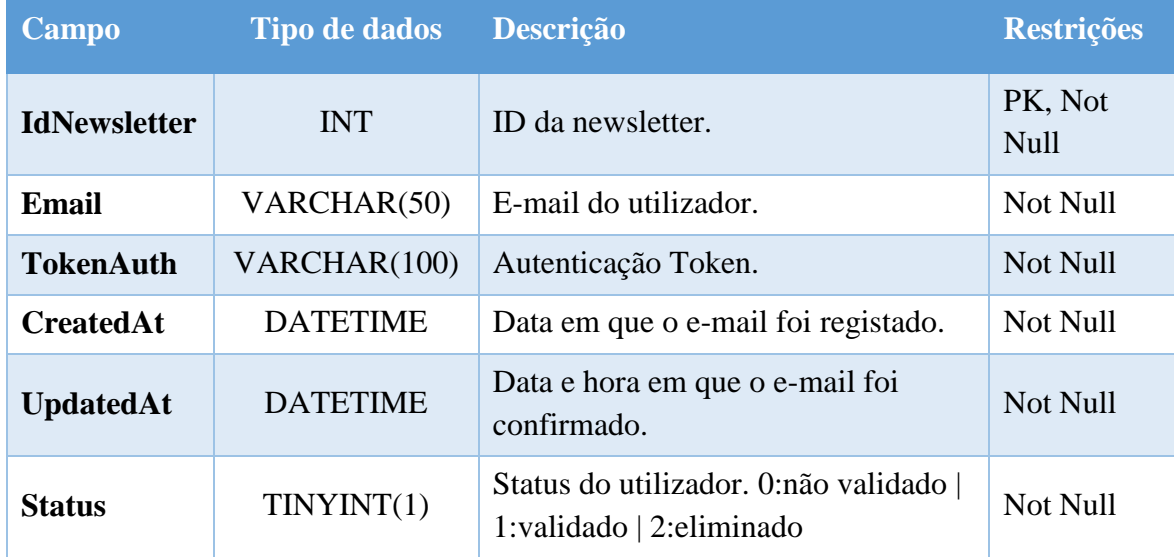

*Tabela 23 - Dicionário de dados da tabela "del\_newsletter"*

### **Categorias** - Tabela del\_categories

Lista de categorias das receitas.

Pretende-se que existam *n* subcategorias (ex.: almoço) dentro de *n* categorias (ex.: tipo de refeição), numa hierarquia de *n* níveis. Através de uma chave recursiva é possível criar hierarquias de categorias ilimitadas (a chave estrangeira IdParent liga-se à chave primária da própria tabela IdCategory). O campo IdTxtCatUniqueName será utilizado como identificador da categoria através do URL nos vários idiomas. Os campos IdTxtCatName e IdTxtCatShortDesc são a referência para o nome da categoria e descrição respetivamente, nos vários idiomas. O campo FileType armazena o tipo de ficheiro de imagem associado à categoria (ex.: jpg, png, etc.).

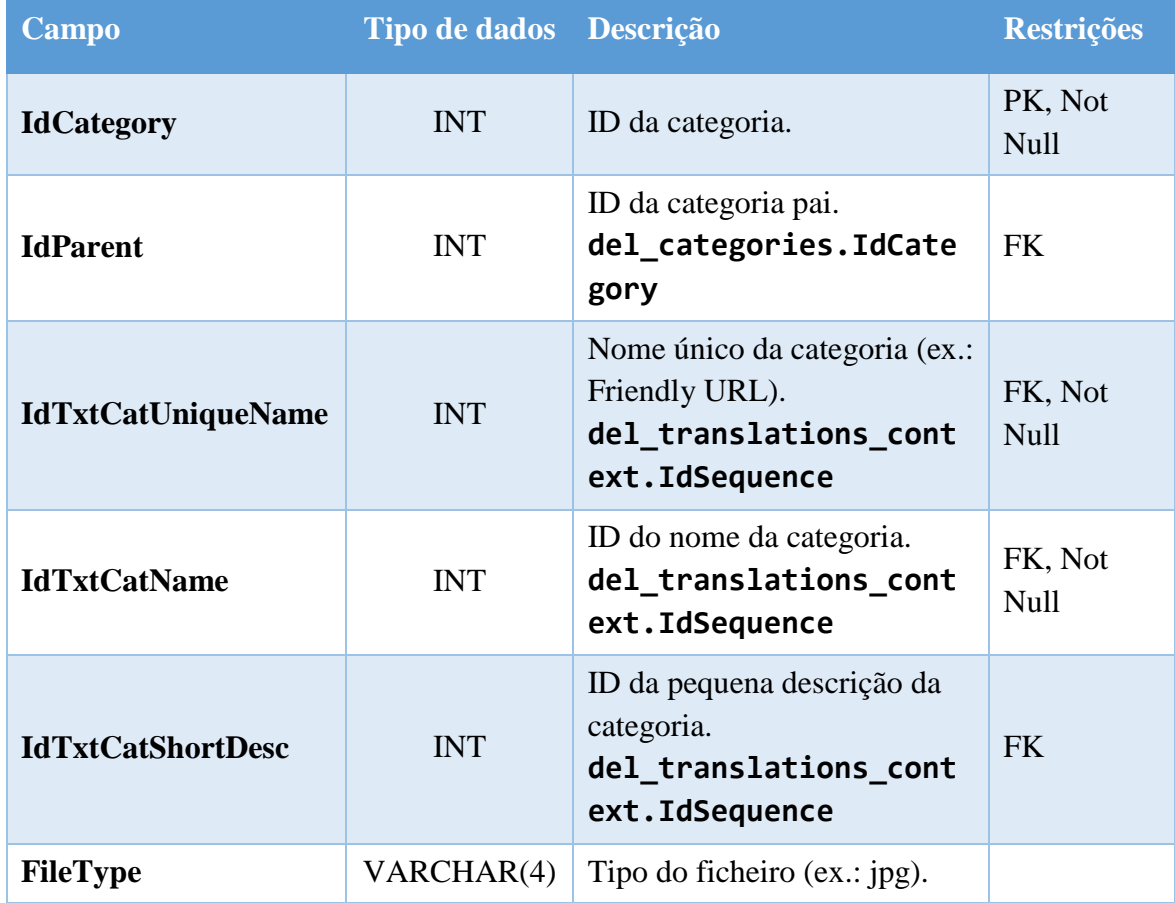

*Tabela 24 - Dicionário de dados da tabela "del\_categories"*

### **Ingredientes** - Tabela del\_ingredients

Lista de ingredientes.

Esta é uma das tabelas mais importantes do *site*, pois contém os ingredientes que podem ser usados na elaboração de receitas, permitindo ao utilizador selecionar facilmente os ingredientes para a receita a submeter. Desta forma é, então, possível fazer a pesquisa de receitas por ingrediente(s).
Anexos

O campo IdIngredient corresponde ao ID do ingrediente. O campo IdParent é uma chave estrangeira recursiva e é bastante útil porque possibilita a criação de hierarquias nos ingredientes. Por exemplo, os ingredientes "azeitonas pretas" e "azeitonas verdes" descendem do ingrediente genérico "azeitonas". Quando um utilizador adiciona uma receita com o ingrediente "azeitonas verdes", possibilita que outro utilizador ao pesquisar por receitas com o ingrediente "azeitonas" encontre essa receita. No entanto, se um utilizador pesquisar pelo ingrediente "azeitonas verdes", apenas encontrará receitas com esse ingrediente específico, "azeitonas verdes". O campo IdTxtIngredientLink contém a referência para os links externos (ex.: [https://pt.wikipedia.org/wiki/Açafrão\)](https://pt.wikipedia.org/wiki/Açafrão) com informações sobre o ingrediente. O campo IdTxtTranslationObs é meramente utilizado pelo administrador para registar notas sobre a tradução, por exemplo. O campo FileType contém o tipo de ficheiro de imagem do ingrediente, o campo SortOrder indica a ordenação dos ingredientes, e o campo Status determina se o ingrediente está ativo (nota: caso um utilizador escreva um ingrediente que não exista na base de dados, esse ingrediente é armazenado na base de dados, mas fica com o status a 0 impedindo, assim, que apareça no campo "Ingrediente" nas várias páginas do *site*. Após validação por parte do administrador, o ingrediente fica disponibilizado a todos os utilizadores).

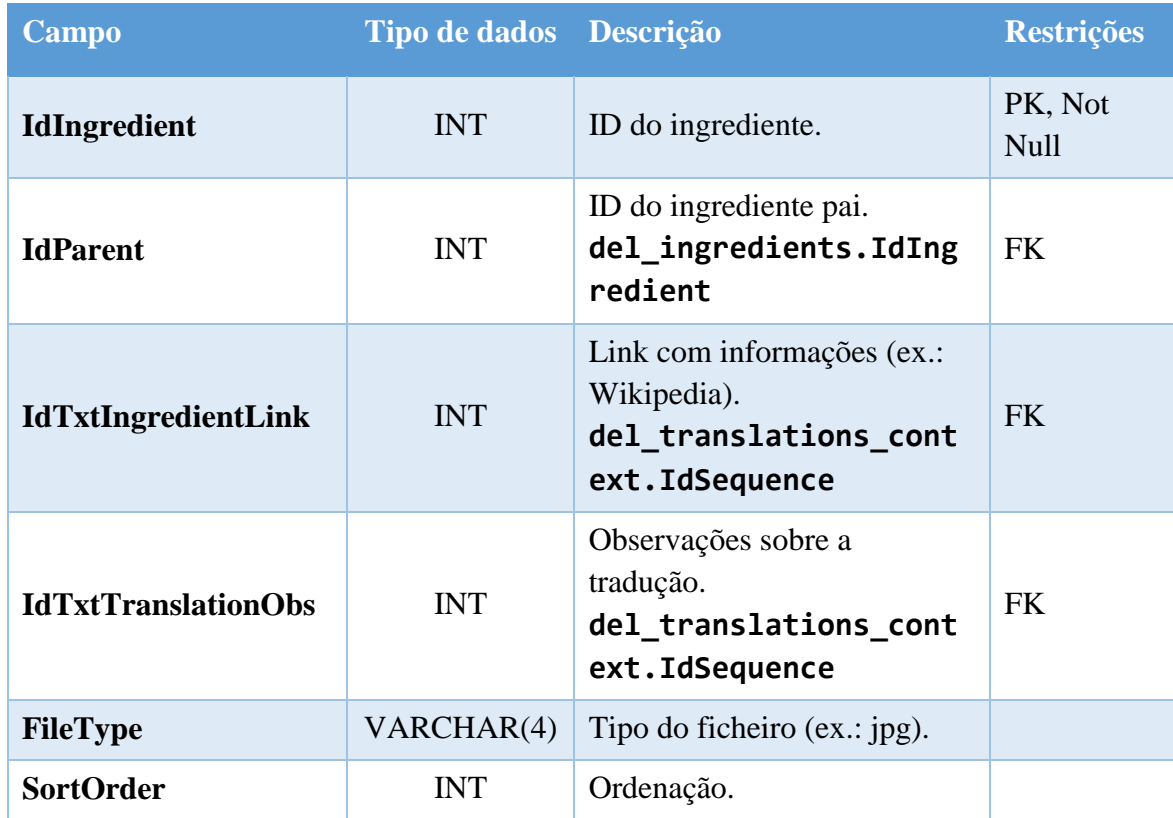

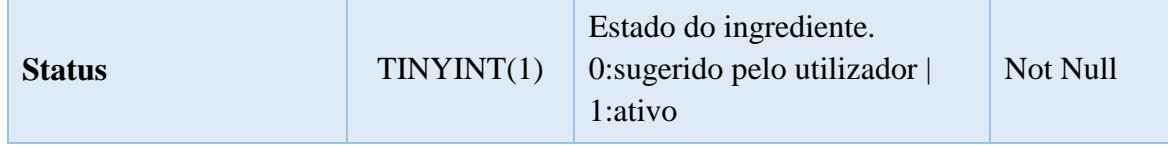

*Tabela 25 - Dicionário de dados da tabela "del\_ingredients"*

#### **Nomes dos ingredientes** - Tabela del\_ingredients\_names

Diversos nomes de cada ingrediente.

Para que a pesquisa por ingredientes funcione corretamente é necessário que a base de dados contenha todos os nomes possíveis dos ingredientes. É nesta tabela que são referenciados os vários nomes dos ingredientes, como por exemplo, "brandy" e "conhaque" ou "bacon" e "toucinho". Esta base de conhecimento funciona como equivalência entre ingredientes e será aplicada para nomes de ingredientes sinónimos ou para ingredientes que, possivelmente, podem ser substituídos. Desta forma, se um utilizador procurar, por exemplo, pelo ingrediente "bacon", são encontradas tanto as receitas que contenham o ingrediente "bacon" como as que tenham o ingrediente "toucinho", embora na lista de ingredientes conste sempre o nome do ingrediente original.

Esta tabela possui uma chave primária composta para garantir a integridade dos dados. A chave é então composta pela chave estrangeira IdIngredient que referencia o ingrediente e a chave estrangeira IdTxtIngredientName que referencia a tradução.

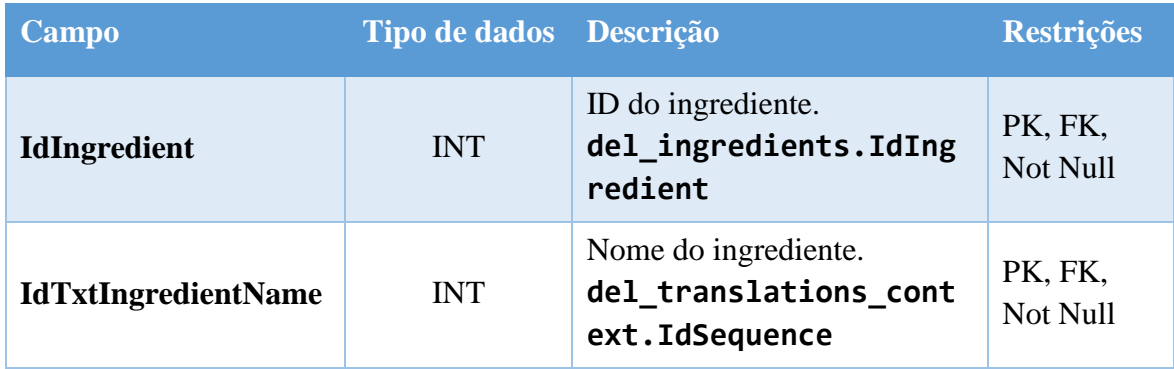

*Tabela 26 - Dicionário de dados da tabela "del\_ingredients\_names"*

#### **Observações dos ingredientes** - Tabela: del\_ingredients\_notes

Observações dos ingredientes (ex.: quente, picado, etc.).

Caso seja necessário adicionar uma nota ao ingrediente, por exemplo, "bem picada", esse texto será armazenado nesta tabela. Assim, os utilizadores podem facilmente selecionar uma nota predefinida, evitando-se erros ortográficos e a existência de várias nomenclaturas com o mesmo significado. A chave primária é o campo IdNote e o texto da nota é referenciado pelo campo IdTxtIngredientNote. O campo Status define se a nota está disponível para seleção.

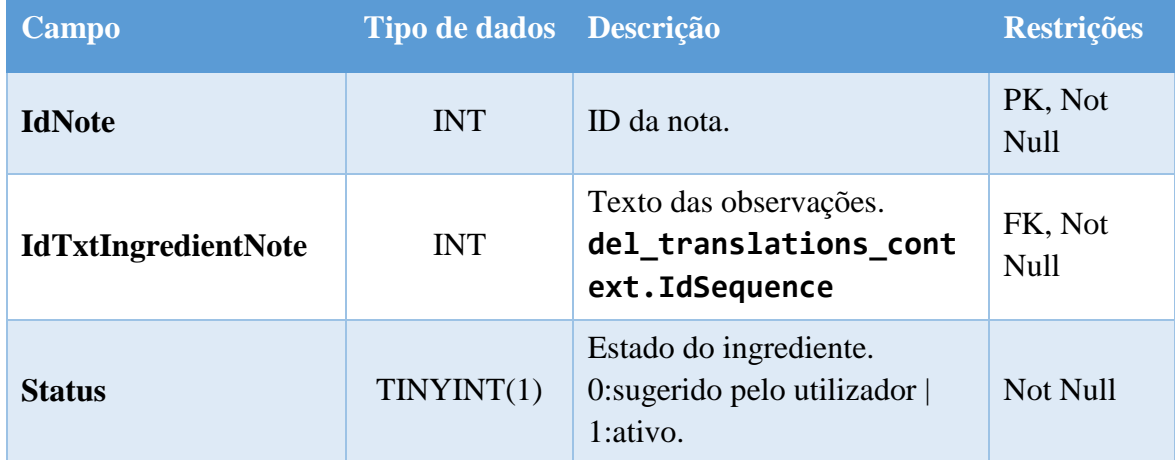

*Tabela 27 - Dicionário de dados da tabela "del\_ingredients\_notes"*

# **Cabeçalhos dos ingredientes** - Tabela del\_ingredients\_headings

Cabeçalhos dos ingredientes (ex.: Massa, Recheio, etc.).

Caso a receita seja constituída por várias partes (ex.: massa, cobertura, molho, etc.), os títulos (cabeçalhos) que dividem cada secção dos ingredientes são definidos nesta tabela. A chave primária é o campo IdIngredientsHeading, a receita respetiva é referenciada pelo campo IdRecipe, os cabeçalhos propriamente ditos são definidos no campo IdTxtHeading e o campo SortOrder define a ordem em que são mostrados.

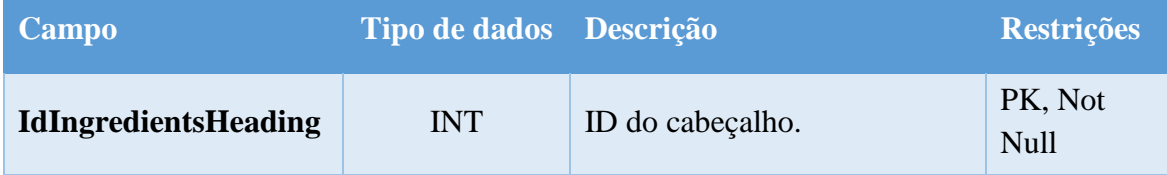

Anexos

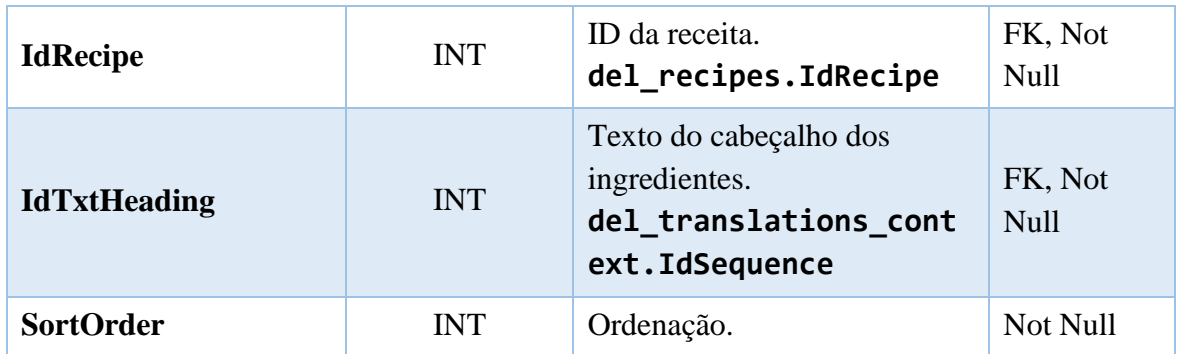

*Tabela 28 - Dicionário de dados da tabela "del\_ingredients\_headings"*

# **Instruções** - Tabela del\_directions

Instruções de preparação de cada receita.

Esta tabela armazena as instruções (passos de confeção) de cada receita identificadas pela chave primária IdDirection. A instrução está relacionada com uma determinada receita através do campo IdRecipe. A instrução propriamente dita será indicada pelo campo IdTxtInstruction que referencia a chave estrangeira da tradução. A sequência dos passos da receita é indicada pelo campo SortOrder e, caso exista uma imagem que ilustre o passo da confeção, o seu tipo será armazenado no campo FileType.

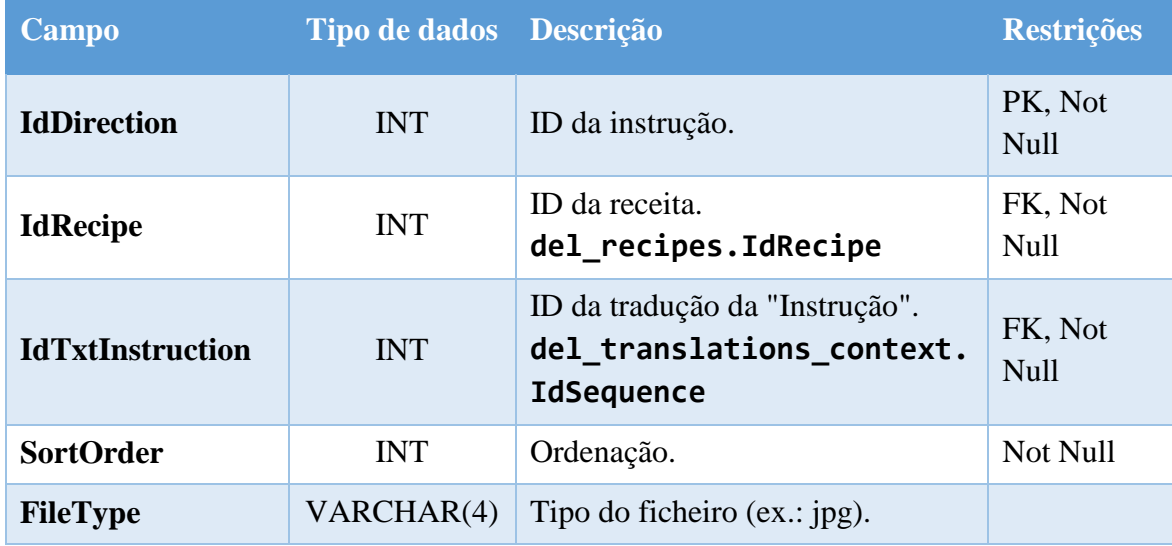

*Tabela 29 - Dicionário de dados da tabela "del\_directions"*

**Templates das mensagens** - Tabela: del\_messages\_templates

Templates das mensagens de e-mail.

Esta tabela define os *templates* das mensagens enviadas por e-mail aos utilizadores (por exemplo, a mensagem enviada ao utilizador quando efetua o registo no *site*). O campo TemplateUniqueName é a chave primária que identifica o *template* internamente. O campo IdTxtTemplateName identifica o *template* externamente, sendo útil para o administrador. A descrição do *template* é referenciada no campo IdTxtTemplateDesc. O assunto é referenciado no campo IdTxtMessageSubject e a mensagem, propriamente dita, é referenciada no campo IdTxtMessageContent.

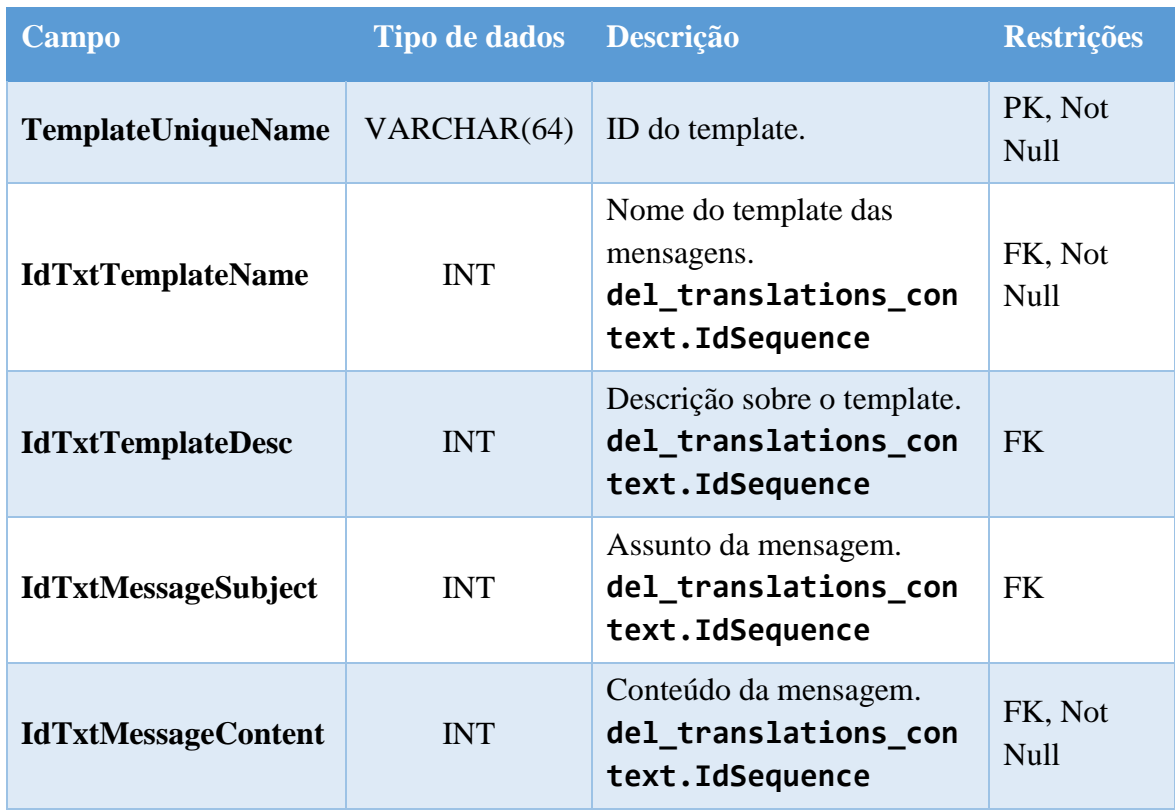

*Tabela 30 - Dicionário de dados da tabela "del\_messages\_templates"*

#### **Páginas** - Tabela del\_pages

Páginas do *site*.

Todas as páginas do *site* são guardadas nesta tabela (ex.: homepage, registo, login, etc.), assim como o menu do *site*. O Campo IdPage identifica o ID da página, o campo IdParent define se a página é descendente de outra e o campo IdTemplate faz Anexos

referência ao ficheiro *template* da página a ser apresentada (ex.: página de registo de utilizador cujo ficheiro *template* é o signup.tpl.php). O nome da página que aparece no URL (*slug*) é definido no campo IdTxtPageUniqueName (ex.: recuperarpalavra-passe) e o nome da página é definido no campo IdTxtPageName (ex.: recuperar palavra-passe). Em relação ao SEO, são utilizados os campos IdTxtPageTitleTag e IdTxtPageMetaDescription que definem o texto da *tag* <title> e o texto do atributo description da *tag* <meta>, respetivamente. O conteúdo da página é definido no campo IdTxtPageContent, o campo SortOrder define a ordenação (ex.: ordem em que aparece no menu) e, caso a página tenha alguma imagem associada, a sua extensão é guardada no campo FileType. O campo PagePrivacy indica se a página pode, ou não, ser apresentada a utilizadores não registados, o campo MenuMain indica se o *link* para a página pertence, ou não, ao menu principal, o campo MenuAlternative indica se o *link* para a página pertence, ou não, ao menu alternativo. De forma a saber se os *links* dos menus ficam visíveis, ou não, antes e depois do utilizador efetuar o login, existem os campos VisibleBeforeLogin e VisibleAfterLogin. O campo PageStatus indica se a página está, ou não, ativa.

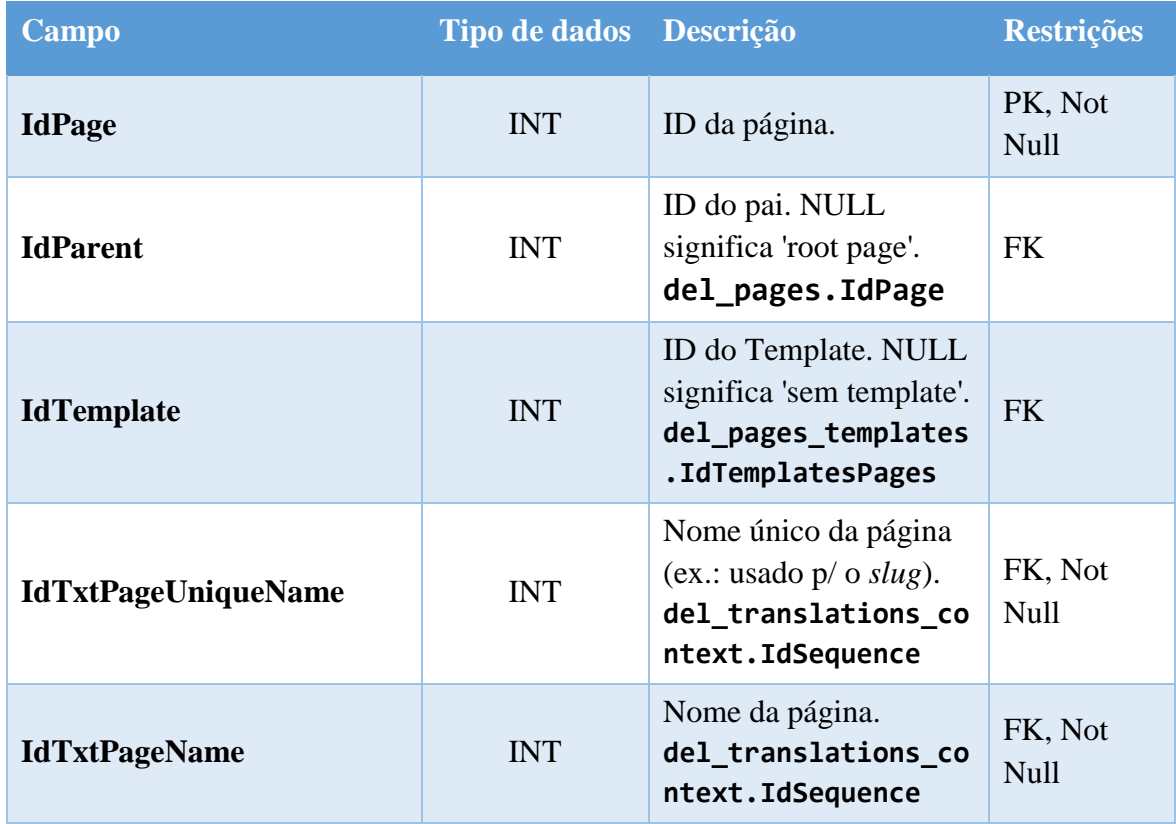

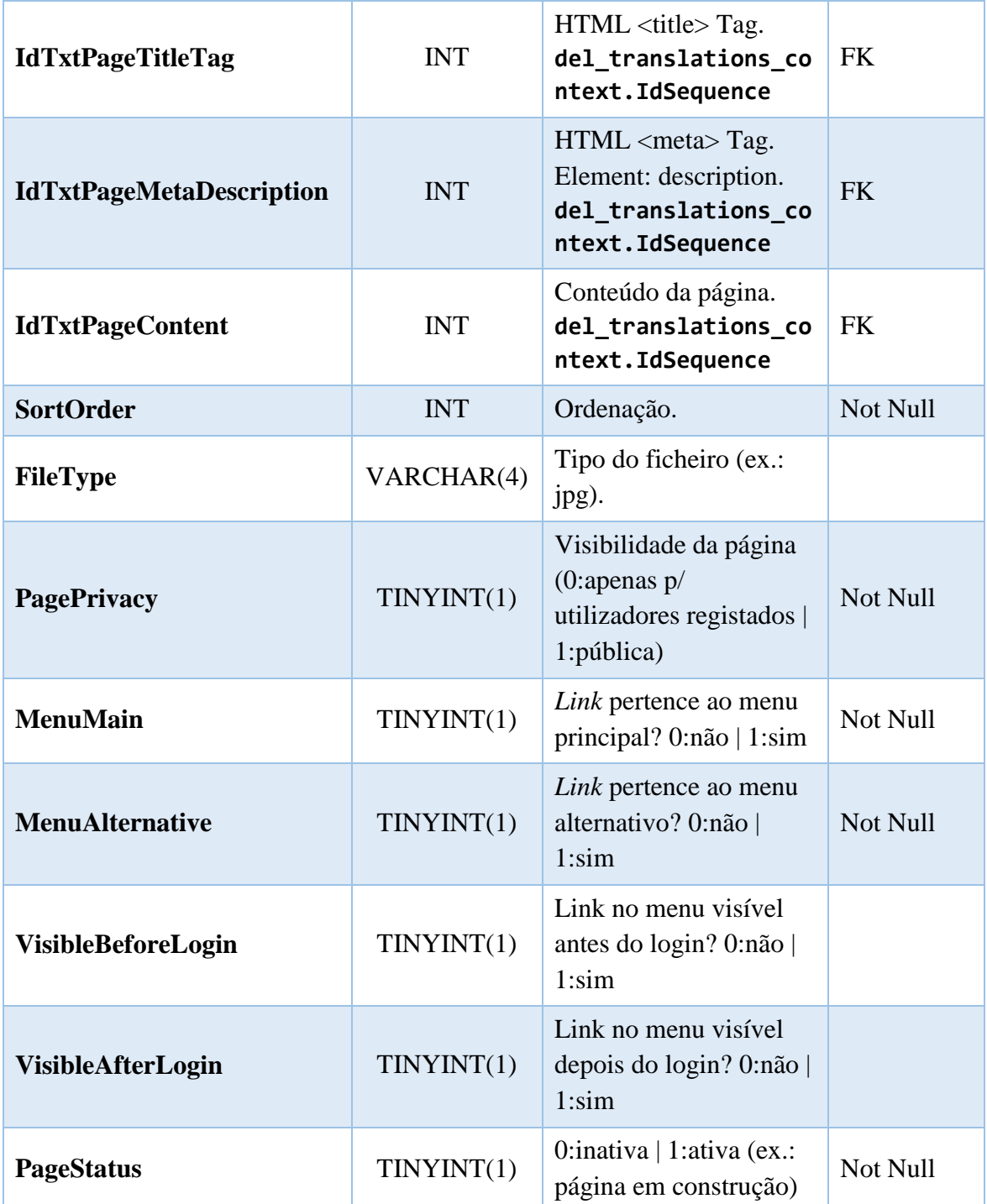

*Tabela 31 - Dicionário de dados da tabela "del\_pages"*

# **Templates das páginas** - Tabela del\_pages\_templates

Templates das páginas.

Cada página possui um *template* associado que está referenciado nesta tabela. O campo IdTemplatesPages regista o ID do *template*, o campo TemplateUniqueName regista um nome único e o TemplateFile contém o nome do ficheiro do *template* (ex.: login.tpl.php).

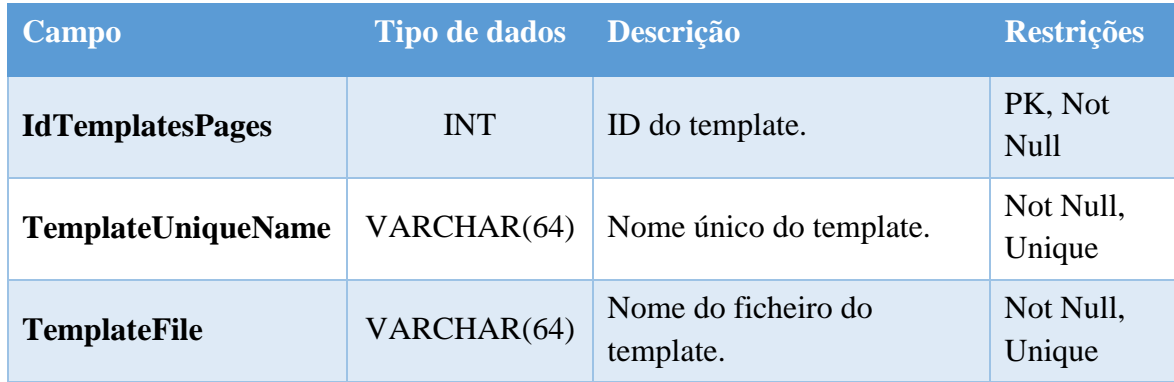

*Tabela 32 - Dicionário de dados da tabela "del\_pages\_templates"*

#### **Receitas** - Tabela del\_recipes

Receitas de culinária.

Esta tabela contém as informações das receitas do *site* e é a sua tabela principal. O campo IdRecipe contém o ID da receita. O autor da receita é, obrigatoriamente, identificado pela chave estrangeira IdUser. O campo IdDifficulty indica o grau de dificuldade que o autor atribuiu à receita. O nome da receita que aparece no URL (*slug*) é indicado pelo campo IdTxtRecipeUniqueName e o nome da receita que aparece no *site* é indicado pelo campo IdTxtRecipeName. Os campos IdTxtRecipeDesc e IdTxtRecipeObs são usados para uma pequena descrição da receita e eventuais observações adicionais e o campo IdLangOriginal regista o idioma em que a receita foi submetida e é útil para futuras traduções. Os campos CreatedAt e UpdatedAt guardam a data em que a receita foi submetida e atualizada, respetivamente. Caso o autor da receita possua um *site* ou blog pessoal, pode indicar o *link* para a receita sendo este guardado no campo RecipeLink. O campo RecipePrivacy indica a visibilidade da receita, ou seja, se é privada ou pública e o campo RecipeStatus indica se a receita está, ou não, ativa (a receita não fica ativa enquanto não obter a pontuação mínima na verificação de qualidade). Os créditos da receitas são registados no campo Credits onde

Anexos

<u>.</u>

é possível definir se a receita é uma cópia literal de uma publicação (obrigando o utilizador a defini-la como privada); se a receita é uma cópia retirada de uma publicação mas utilizando outras palavras; se é uma receita adaptação da receita de outro autor; se a receita é inspirada noutra receita caso tenha sido bastante modificada; ou se a receita é original caso seja de autoria do utilizador (nota: em todos estes casos é necessário referenciar a fonte no campo SourceRecipe, exceto se a receita for original. O campo SourceURL indica o *site* da fonte, mas é facultativo). A quantidade servida (ex.: 4) é guardada no campo QuantityServed, a tradução da unidade é definida no campo IdYields (ex.: doses ou itens), o sistema de unidades é definido no campo IdSystemMeasurement, e o ingrediente principal é registado no campo IdIngredientMain. O tempo de preparação é guardado nos campos PreparationTime Hours e PreparationTime Minutes, o tempo de cozedura é guardado nos campos CookingTime\_Hours e CookingTime\_Minutes, e o tempo total (desde o início da preparação até estar pronto a servir) é guardado nos campos ReadyIn Hours e ReadyIn Minutes. O campo HitCounter regista o número de vezes que a receita foi visualizada. Os campos RecipeBoxesCounter e CookbooksCounter registam o número de utilizadores que guardaram a receita na caixa de receitas e guardaram a receita em livros de receitas, respetivamente. Quando um utilizador registado faz um comentário a uma receita, pode marcar a receita de três formas que são guardadas em três campos distintos: o campo TryCounter regista o número de vezes que os utilizadores marcaram a receita na opção "Vou experimentar", o campo CookedCounter regista o número de vezes que os utilizadores marcaram a receita na opção "Já experimentei" e o campo DeliciosusCounter regista o número de utilizadores que fizeram a receita e pretendem repeti-la. O número de comentários é registado no campo CommentsCounter. O número de votos é registado separadamente consoante o número de estrelas atribuído através dos campos: Stars1Counter, Stars2Counter, Stars3Counter, Stars4Counter e Stars5Counter<sup>7</sup>. Desta

Os campos TryCounter, CookedCounter, DeliciosusCounter, Stars1Counter, Stars2Counter, Stars3Counter, Stars4Counter e Stars5Counter são campos desnormalizados. A redundância destes campos permite uma maior eficiência ao apresentar os dados da receita eliminando, assim, a necessidade de efetuar cálculos.

forma, em vez de fazer a média do total de votos, é possível mostrar a votação de cada uma das cinco possibilidades (ex.: 1 estrela: 2 votos, 2 estrelas: 5 votos, etc.).

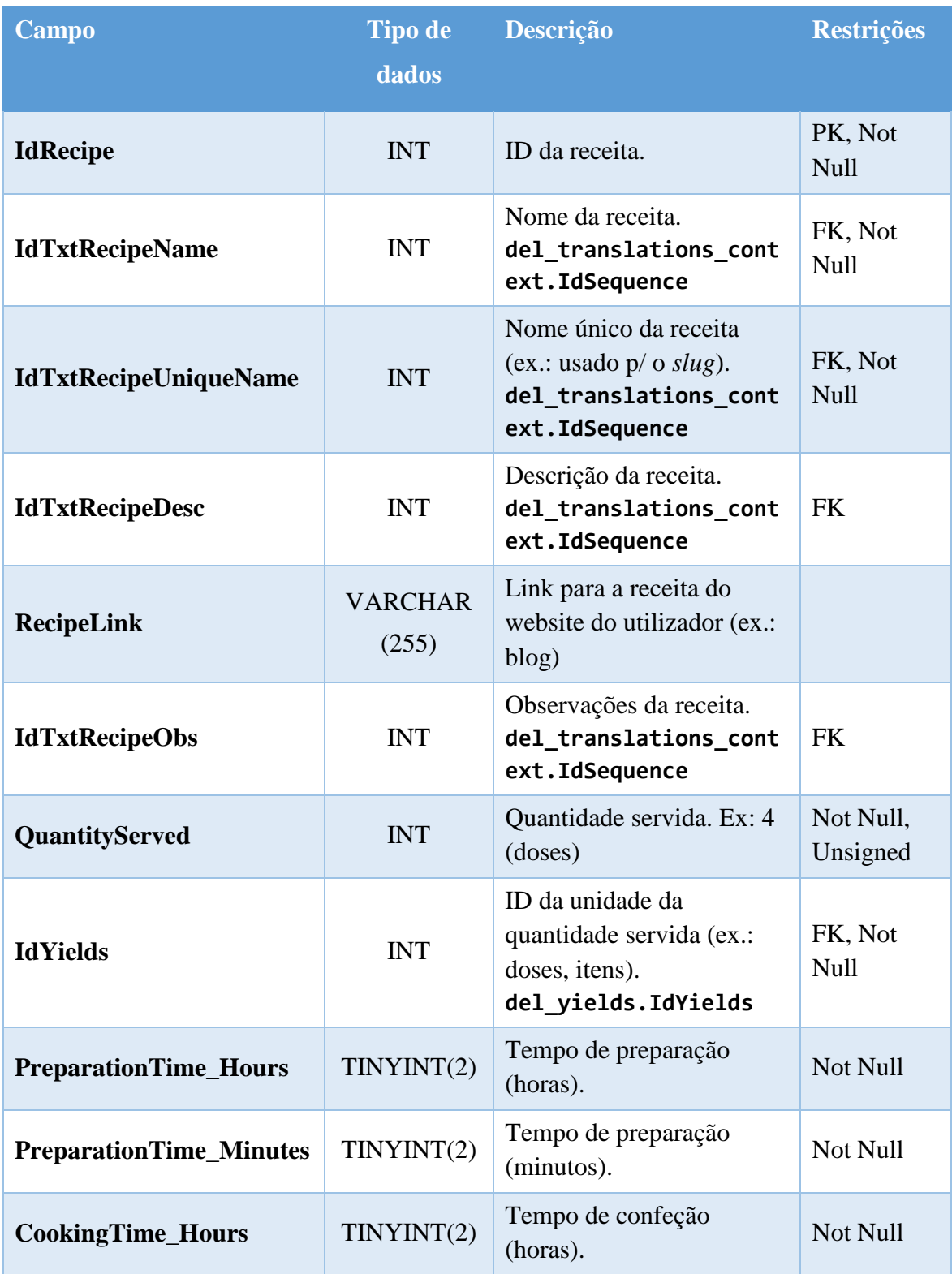

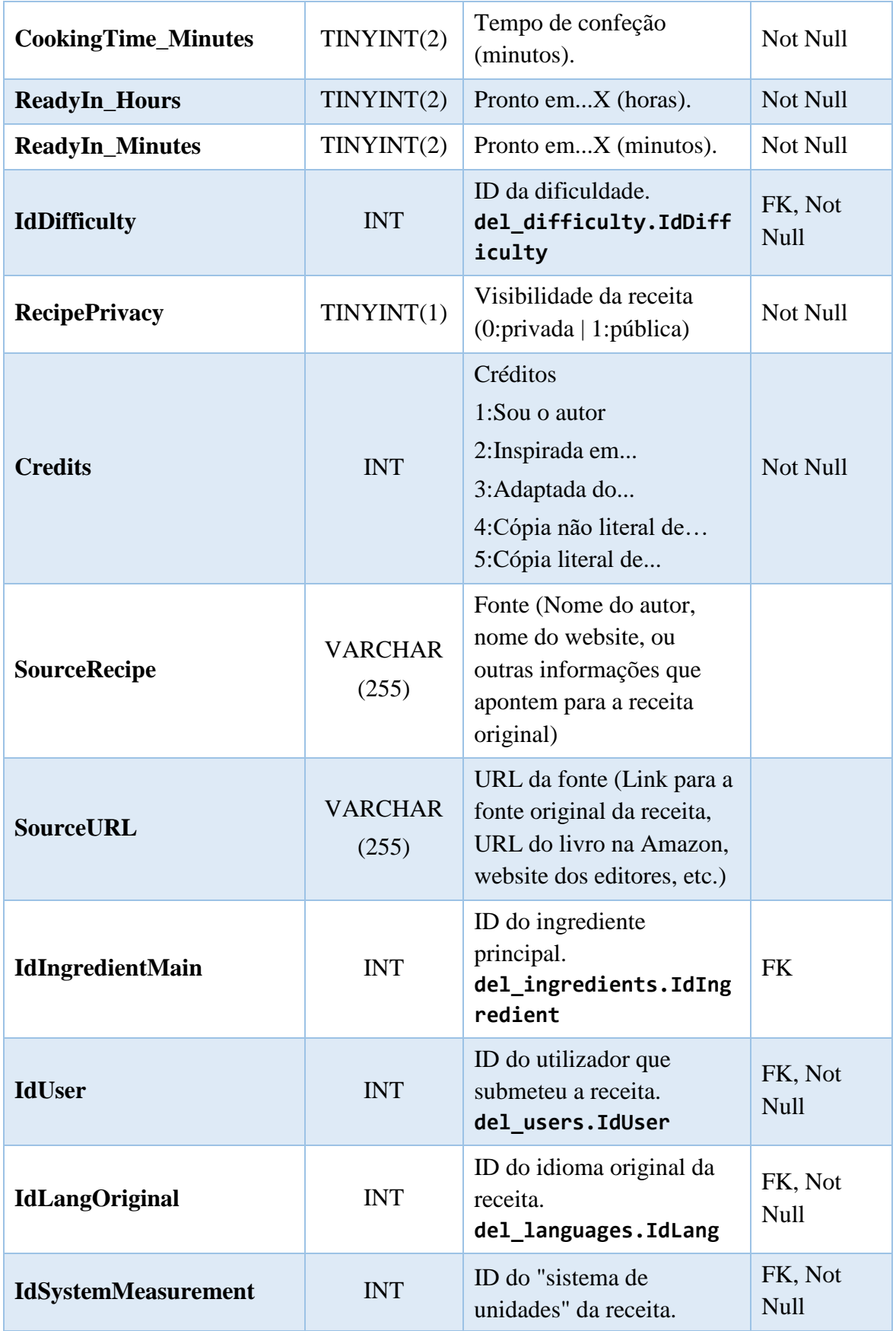

Anexos

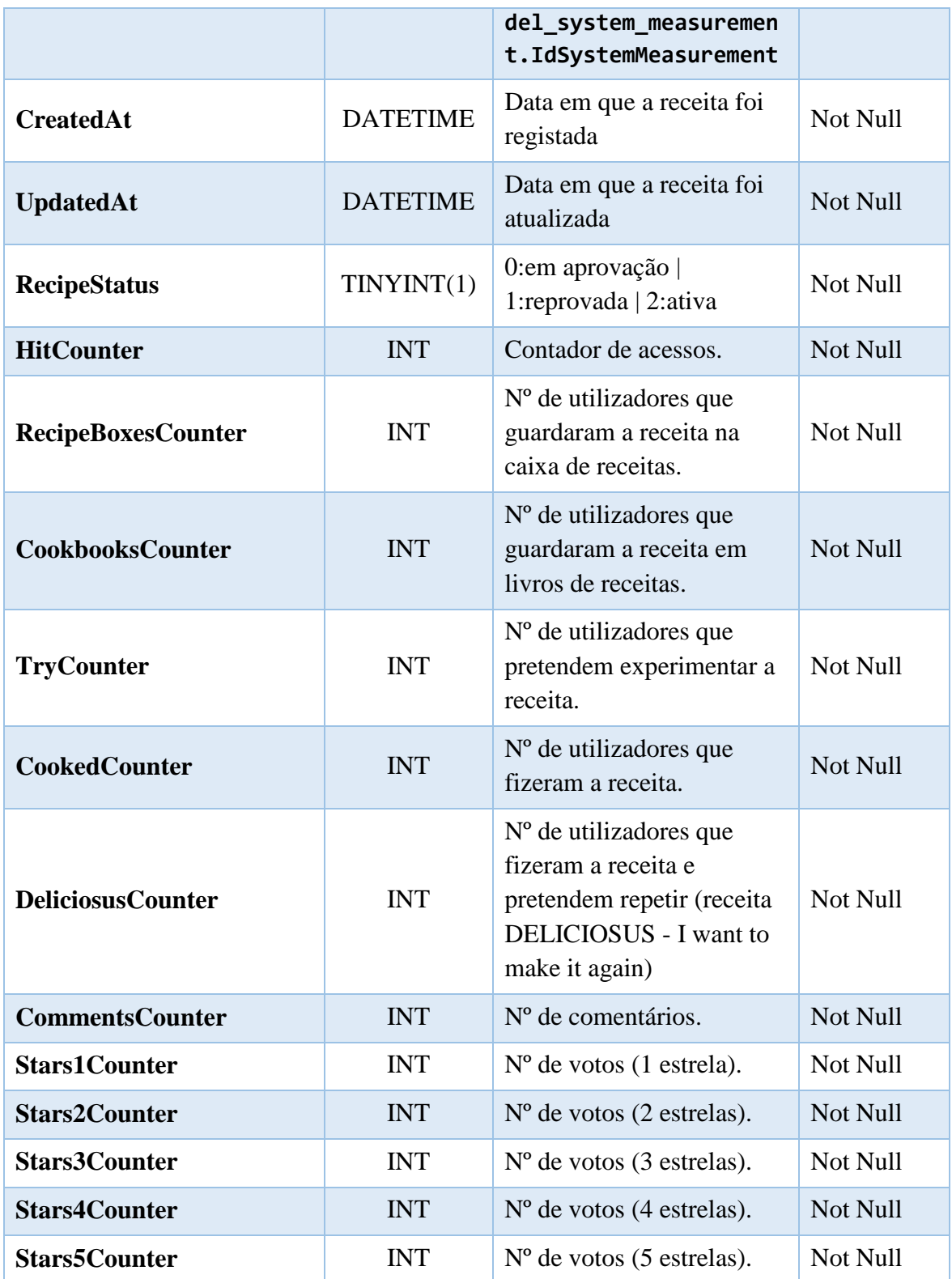

*Tabela 33 - Dicionário de dados da tabela "del\_recipes"*

**Imagens das receitas** - Tabela: del\_recipes\_images

Imagens das receitas.

Cada receita pode conter *n* imagens que são registadas nesta tabela. De forma a aumentar a probabilidade de todas as receitas terem, pelo menos, uma fotografia, qualquer utilizador registado pode enviar fotografias de uma determinada receita, mesmo que a receita tenha sido enviada por outro utilizador. O campo IdRecipesImages regista o ID da imagem e o campo IdRecipe referencia a receita. A identificação do utilizador que enviou a imagem é feita pelo campo IdUser. O campo FileType regista o tipo de ficheiro da imagem e o campo RateCounter contabiliza o total de votos que a imagem obteve.

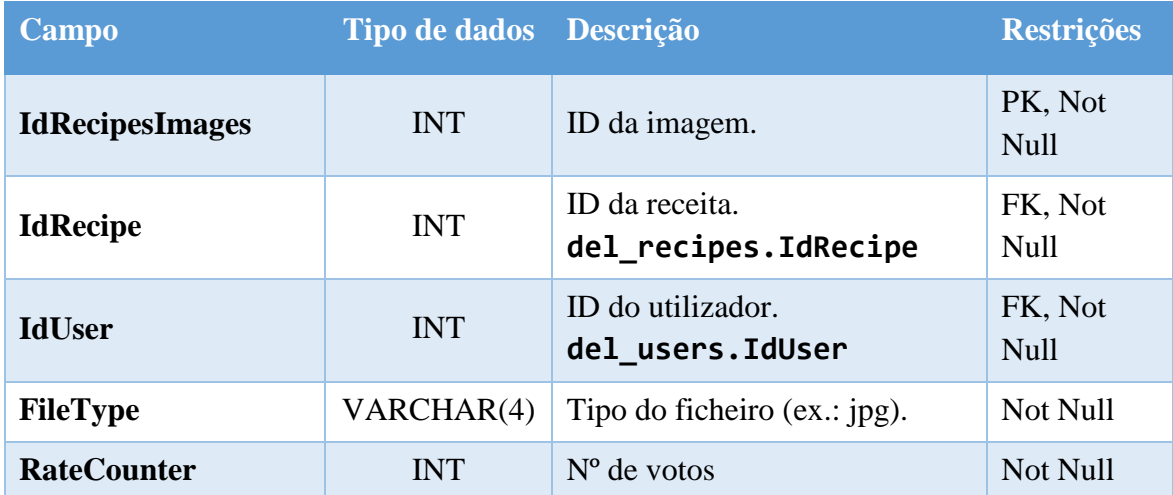

*Tabela 34 - Dicionário de dados da tabela "del\_recipes\_images"*

## **Imagens das páginas** - Tabela: del\_pages\_images

Imagens das páginas.

No caso de uma determinada página conter imagens, estas serão registadas nesta tabela. O campo IdPagesImages contém o ID da imagem e o campo IdPage referencia a página a que corresponde a imagem. Caso exista um texto associado à imagem, este é referenciado pelo campo IdTxtImgDescription. O campo IdTxtImgAlt contém a referência para o texto alternativo à imagem, de forma a respeitar um dos princípios da acessibilidade. O campo FileType armazena o tipo de ficheiro da imagem.

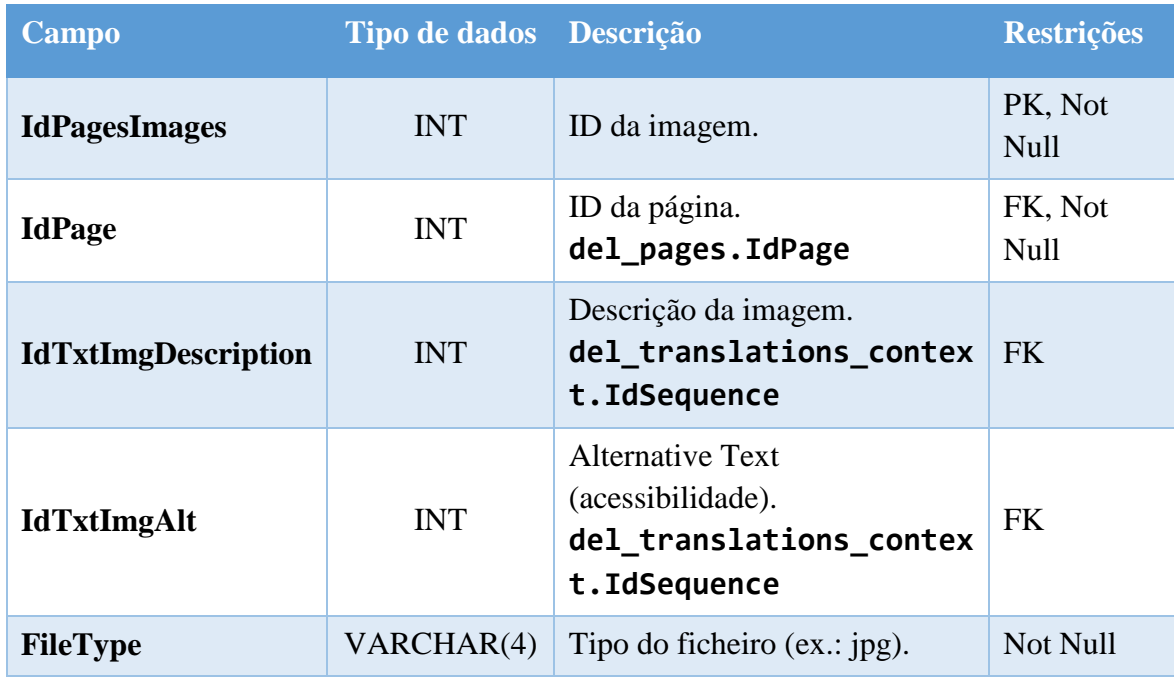

*Tabela 35 - Dicionário de dados da tabela "del\_pages\_images"*

## **Votações nas receitas** - Tabela: del\_poll

Votações e experiência dos utilizadores nas receitas.

Esta tabela é necessária para que os utilizadores possam votar nas receitas. Para que seja assegurada a maior transparência nas votações, apenas os utilizadores registados podem votar. Os campos IdRecipe e IdUser formam uma chave composta e referenciam a receita e o utilizador que realiza a votação, respetivamente. Esta chave composta garante que os utilizadores só votem uma vez em cada receita, sendo o valor do voto guardado no campo Stars. Em cada votação o utilizador pode, também, indicar se pretende experimentar a receita, se já a experimentou ou se já a experimentou e pretende repetir. Estes dados são armazenados no campo Experience e são uma mais-valia à avaliação. Quando existe uma votação, a data é registada no campo CreatedAt e se houver uma alteração no campo Experience é registada a data no campo UpdatedAt.

Sempre que existem novos dados no campo Experience é espoletado um *trigger* na base de dados que contém as regras de negócio para atualizar os campos desnormalizados das tabelas del recipes e del users, nomeadamente os campos TryCounter, CookedCounter e DeliciosusCounter.

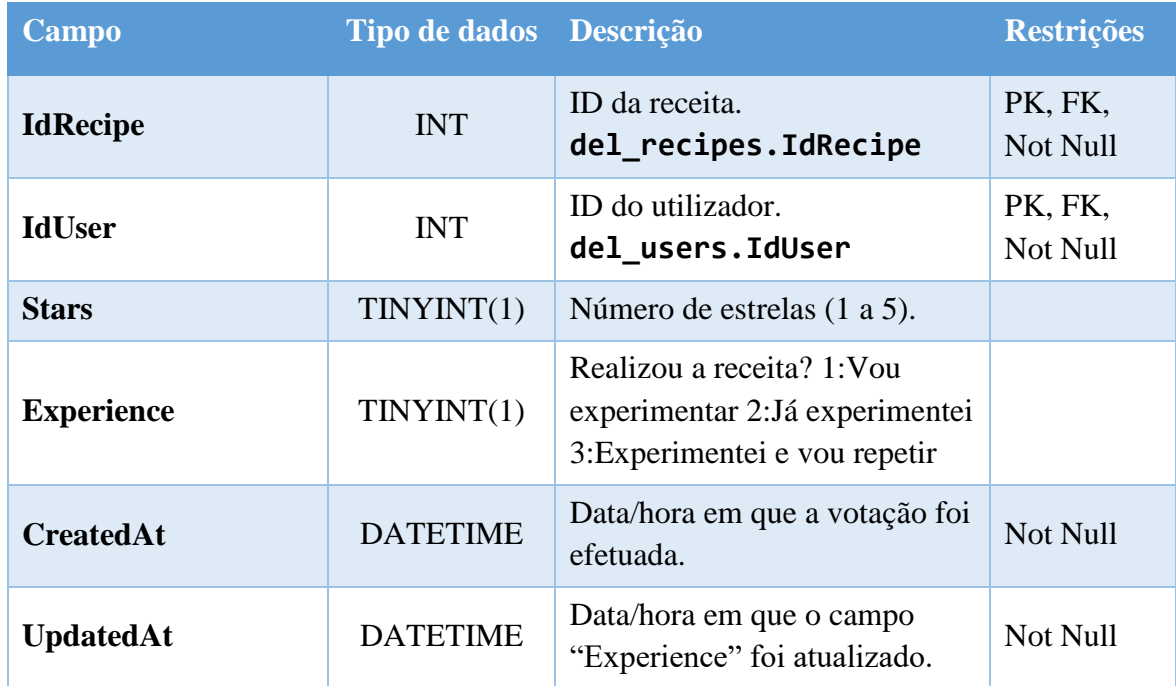

*Tabela 36 - Dicionário de dados da tabela "del\_poll"*

## **Categorias das receitas** - Tabela del\_rel\_recipes\_categories

Relação (Receita - Categorias).

Esta tabela contém as *n* categorias de cada receita através de uma chave composta. O campo IdRecipe referencia a receita e o campo IdCategory referencia a categoria.

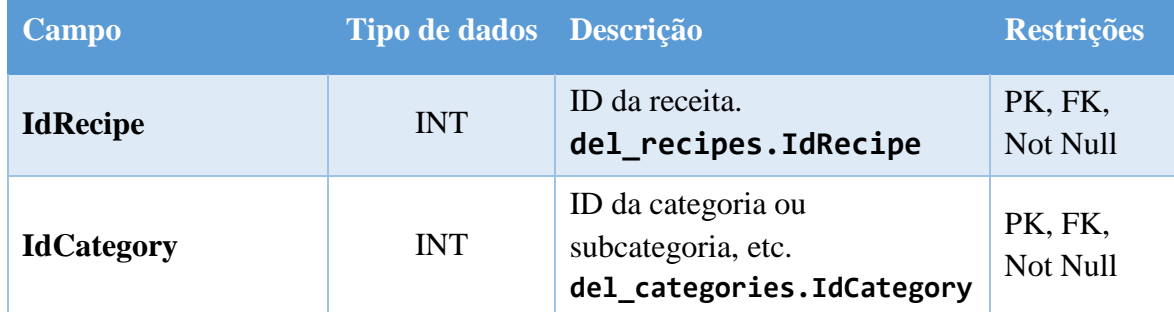

*Tabela 37 - Dicionário de dados da tabela "del\_rel\_recipes\_categories"*

# **Votações nas imagens das receitas** - Tabela del\_poll\_images

Votações dos utilizadores nas imagens das receitas.

Esta tabela armazena os *upvotes* e *downvotes* das imagens das receitas. Uma vez que cada receita pode ter mais que uma imagem associada (enviada por diversos utilizadores), e de forma a mostrar a imagem mais avaliada, cada utilizador pode votar positivamente ou negativamente as imagens das receitas (cada utilizador pode votar apenas uma vez por imagem e esta restrição é garantida pela chave composta do campo IdImage e IdUser). Assim, apenas a imagem com maior pontuação aparece destacada, contudo, existe sempre a possibilidade de um utilizador visualizar todas as imagens de uma receita. Para suportar esta votação, a tabela contém o campo IdImage que identifica a imagem, o campo IdUser que identifica o utilizador que realiza a votação e o campo Rate que armazena o valor 1 no caso de o utilizador votar positivamente ou o valor -1 se o utilizador votar negativamente.

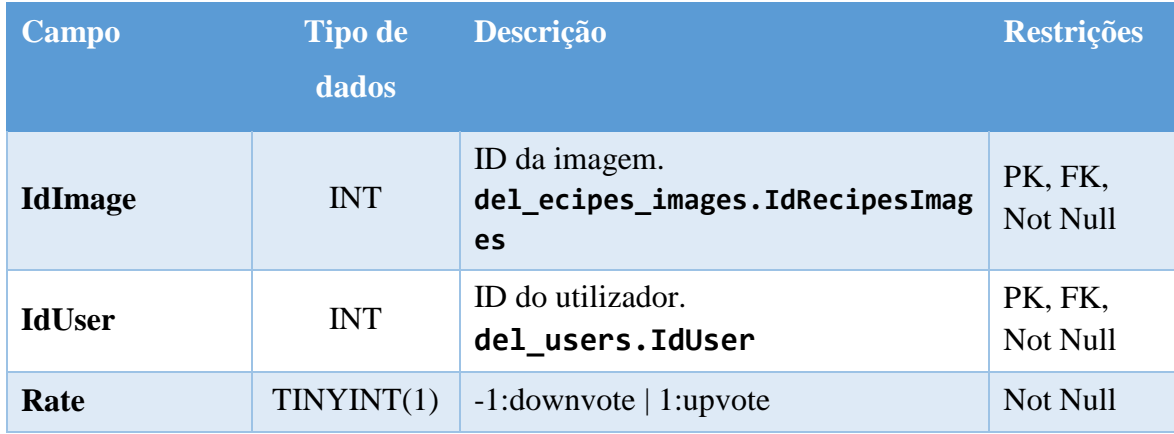

*Tabela 38 - Dicionário de dados da tabela "del\_poll\_images"*

#### **Ingredientes das receitas** - Tabela del\_rel\_recipes\_ingredients

Relação (Receita - Ingredientes).

É esta a tabela que regista os ingredientes de cada receita. O campo IdRelRecipesIngredients contém a chave primária da tabela. IdRecipe é um campo desnormalizado e é uma chave estrangeira que facilita a identificação da receita. O campo IdIngredientsHeading faz referencia ao cabeçalho/título dos ingredientes (ex.: cobertura, recheio, molho, etc.), sendo o ingrediente referenciado pelo campo (desnormalizado) IdIngredient e o texto do ingrediente referenciado pelo campo IdTxtIngredientName. A unidade de medida é referenciada pelo campo IdUOM, não

sendo obrigatória. Se houver necessidade de adicionar alguma nota ao ingrediente (ex.: quente) esta é definida no campo IdPreparationNotes. A quantidade real do ingrediente é registada no campo Quantity, permitindo números decimais (ex.: 0,5), no entanto o valor que é apresentado é armazenado no campo QuantityDisplay permitindo números fracionários (ex.: ½). O campo Optional indica se o ingrediente é opcional e existe, também, a possibilidade de alterar a ordenação dos ingredientes através do campo SortOrder.

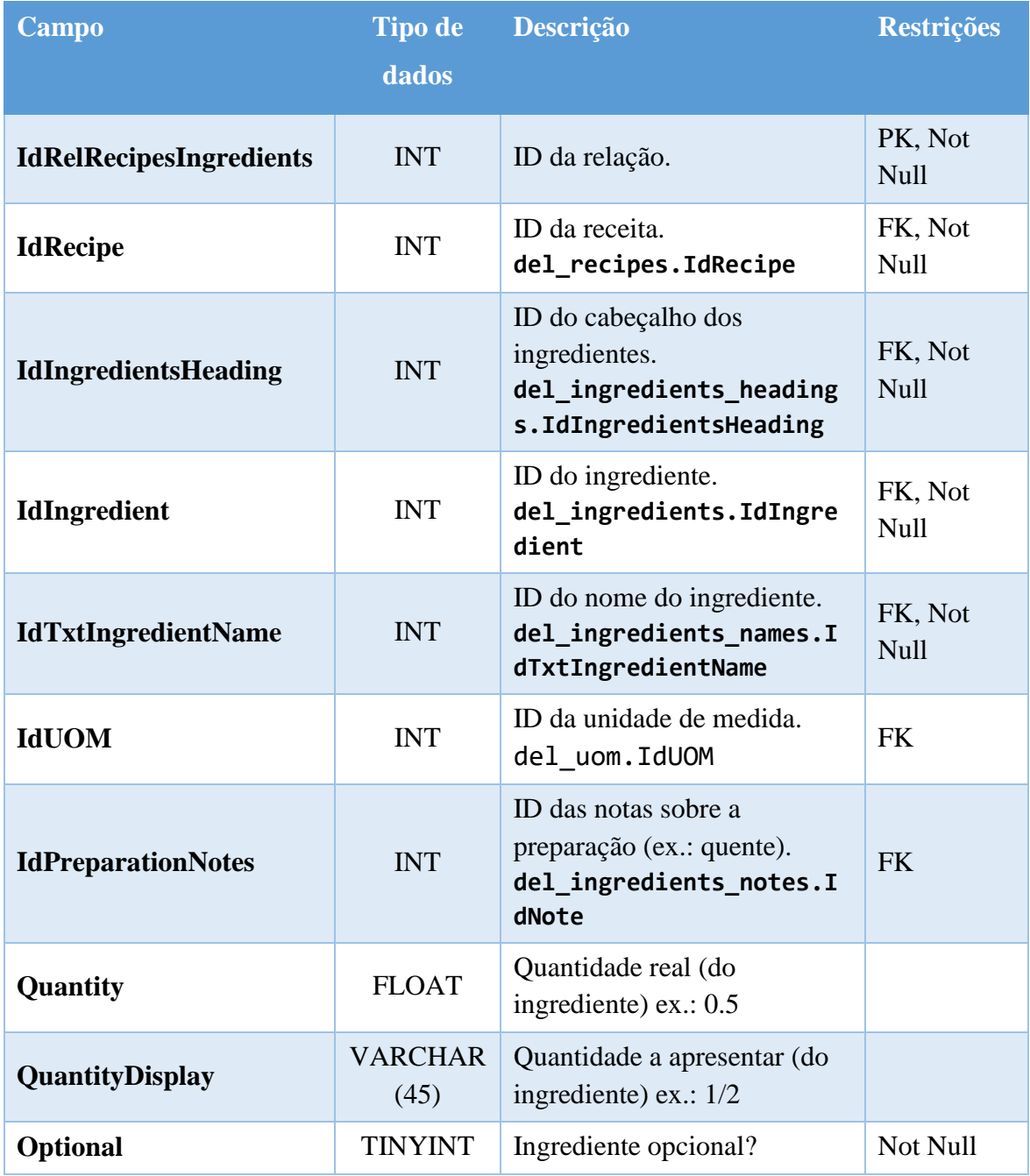

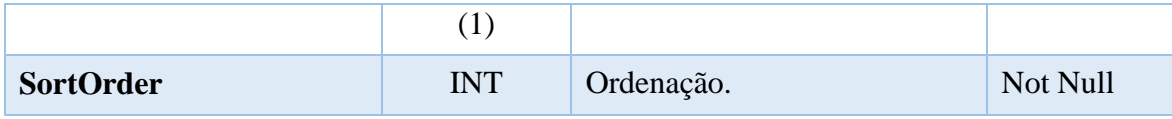

*Tabela 39 - Dicionário de dados da tabela "del\_rel\_recipes\_ingredients"*

## **Conversão das unidades de medida** - Tabela del\_conversion

Conversão das unidades de medida dos ingredientes.

Os dados respeitantes à conversão das unidades de medida dos ingredientes são armazenados nesta tabela. O campo IdConvertion é a chave primária da tabela e os campos IdUOMFrom, IdUOMTo e IdSystemMeasurementUomTo são as chaves estrangeiras que fazem referência ao ID da unidade de medida original (ex.: onça), ID da unidade de medida a ser convertida (ex.: quilograma) e, ao ID do sistema de unidades de destino (ex.: sistema métrico), respetivamente. Os campos Min e Max definem o intervalo em que a conversão deve ser aplicada. O campo Quantity armazena, caso aplicável, a representação da quantidade do ingrediente de forma mais legível, por exemplo, em vez de apresentar o valor 0,25 é apresentado o valor ¼. Os campos Factor e DecimalPlaces representam o fator de conversão e o nº de casas decimais a apresentar, respetivamente.

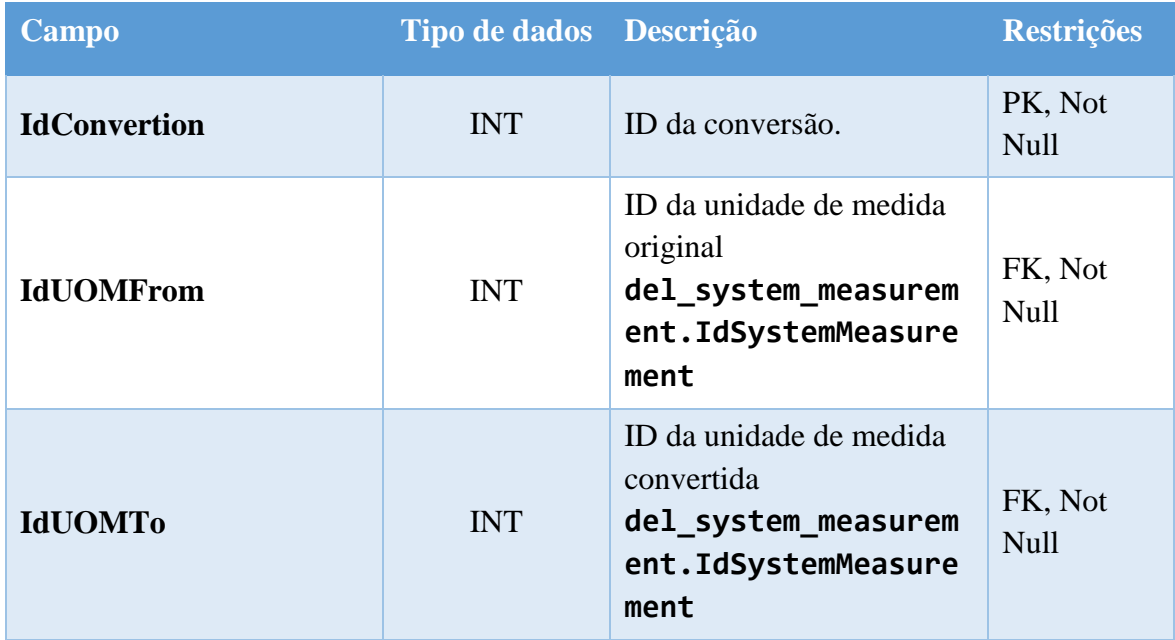

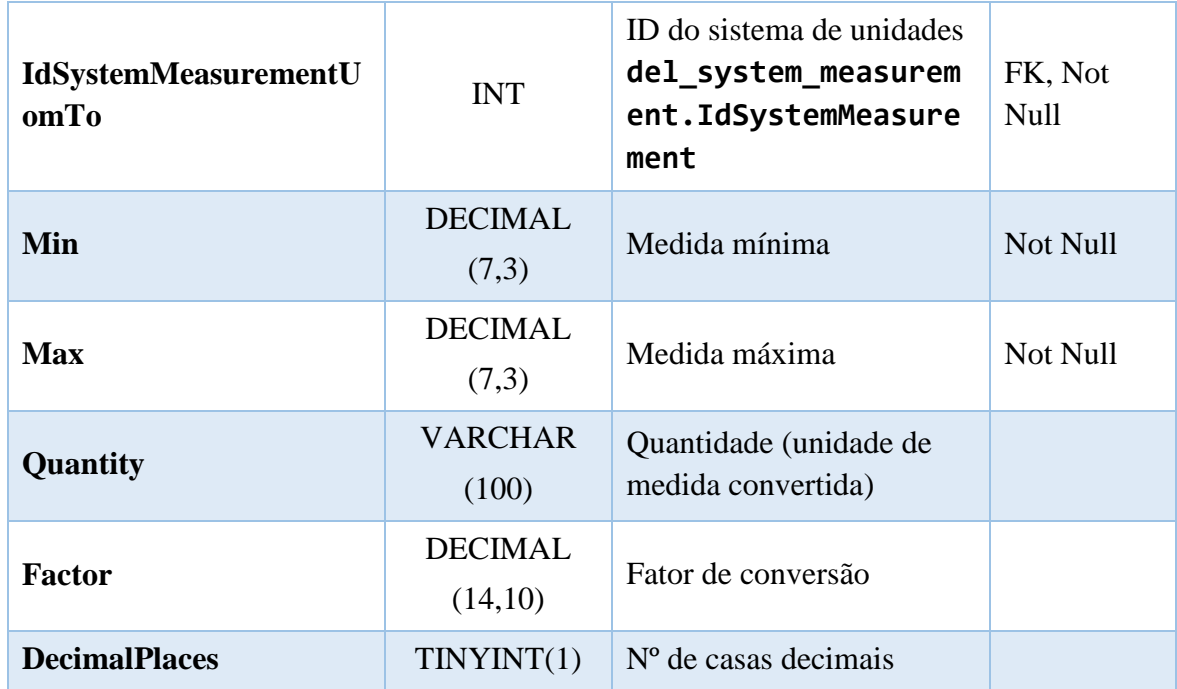

*Tabela 40 - Dicionário de dados da tabela "del\_conversion"*

#### **Sistemas de unidades** - Tabela del\_system\_measurement

Lista de sistemas de unidades de medida.

Os sistemas de unidades de medida (ex.: Sistema Métrico e Unidades do Sistema Americano) encontram-se nesta tabela. O campo IdSystemMeasurement indica o ID da unidade de medida (chave primária) e os campos IdTxtSystemMeasurement e IdTxtSystemMeasurementAbbr são chaves estrangeiras que identificam os *IDs* das traduções com o nome da unidade de medida completo e abreviado, respetivamente.

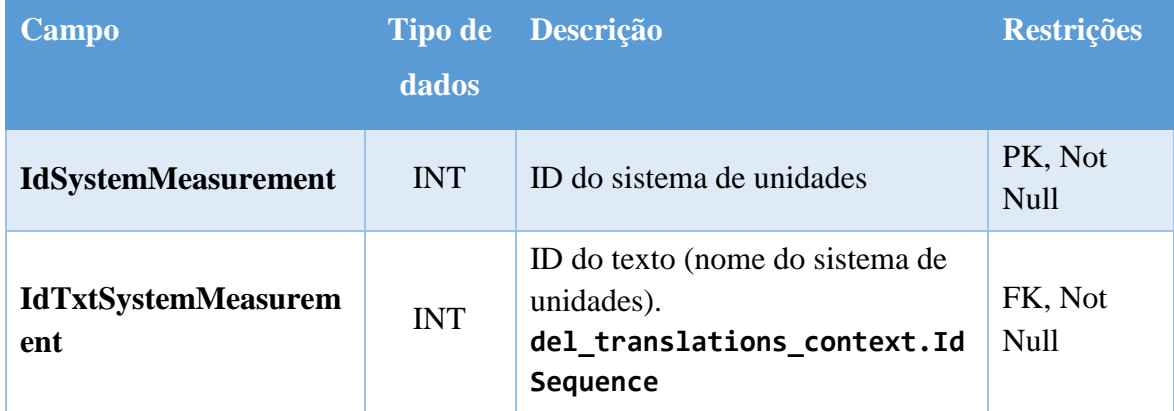

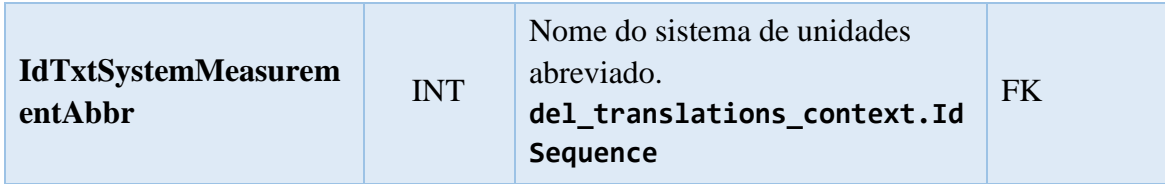

*Tabela 41 - Dicionário de dados da tabela "del\_system\_measurement"*

# **Unidades de medida** - Tabela del\_uom

Lista de unidades de medida.

O campo IdUOM identifica a unidade de medida, o campo IdSystemMeasurement indica o sistema de unidades, o campo IdTxtUOM refere-se ao nome da unidade de medida (ex.: grama), e o campo IdTxtUOMAbbr refere-se ao nome da unidade de medida abreviado (ex.: g). O campo Status indica se a unidade de medida está disponível para seleção.

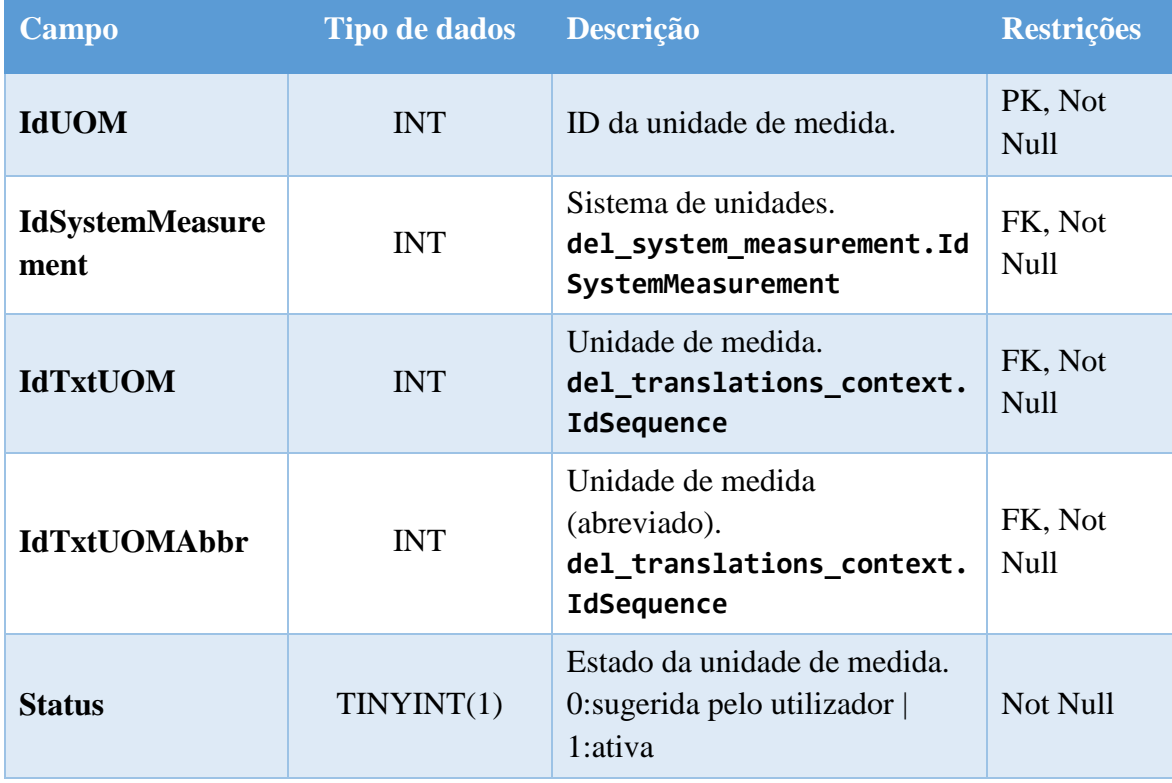

*Tabela 42 - Dicionário de dados da tabela "del\_uom"*

**Quantidade servida** - Tabela del\_yields

Unidades da quantidade servida nas receitas

As unidades da quantidade servida nas receitas (ex.: doses, pessoas, itens) são tratadas nesta tabela. O campo IdYields contém a chave primária e o campo IdTxtYield referencia o nome da unidade de rendimento. Por exemplo, o utilizador ao submeter a receita "bacalhau no forno" pode indicar que a quantidade servida é para "4 doses" ou submeter a receita "biscoitos de mel" e indicar que a quantidade servida é "15 itens". A ordem em que são apresentados estes dados é definida no campo SortOrder. O campo Status indica se a unidade da quantidade servida está disponível para seleção.

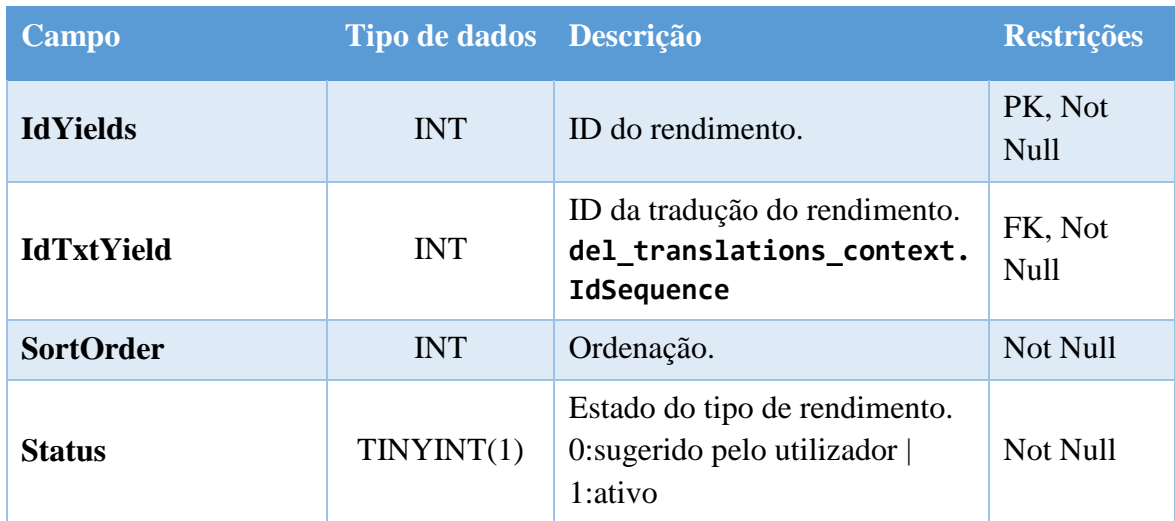

*Tabela 43 - Dicionário de dados da tabela "del\_yields"*

#### **Comentários** - Tabela del\_comments

Comentários sobre as receitas.

Nesta tabela são guardados os comentários dos utilizadores em relação às receitas. O comentário é identificado pela chave primária IdComment. O campo IdRecipe identifica a receita e é obrigatório. O campo IdUser identifica o utilizador que fez o comentário, mas não é obrigatório de forma a permitir, assim, comentários de utilizadores não registados. Caso o comentário seja uma resposta a outro comentário já existente, o mesmo será identificado pelo campo IdParent. O campo IdLang permite depreender em que idioma o comentário foi escrito através do idioma em que o utilizador está a visualizar o *site*. Os campos VisitorNickname, VisitorEmail e VisitorURL guardam os dados do visitante que fez o comentário como o nome/alcunha, o e-mail e o URL do seu *site*/blog respetivamente, dados estes facultativos. O campo NotifyMe indica se o utilizador solicitou a notificação por e-mail sempre que houver um novo comentário. Os campos HelpfulCounter e FlagCounter são contadores que contabilizam o número de vezes que o comentário foi marcado como relevante ou inapropriado, respetivamente. A indicação de que o comentário é público ou privado é feita pelo campo CommentPrivacy. O administrador pode desativar um comentário através do campo CommentStatus (por exemplo, depois de um utilizador o marcar como inapropriado). A data e hora do comentário são registadas no campo CreatedAt e o comentário é registado no campo Comment.

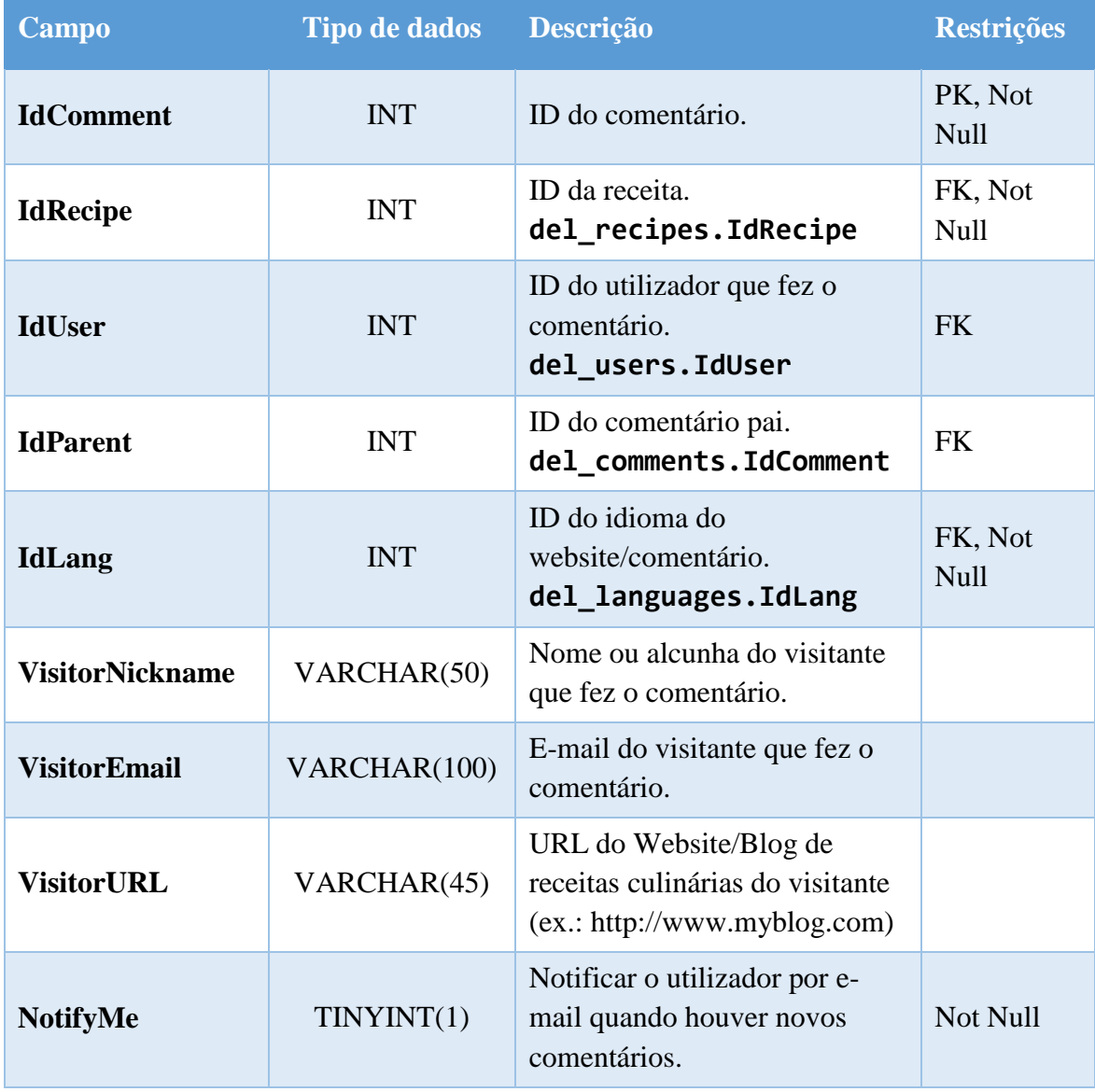

149

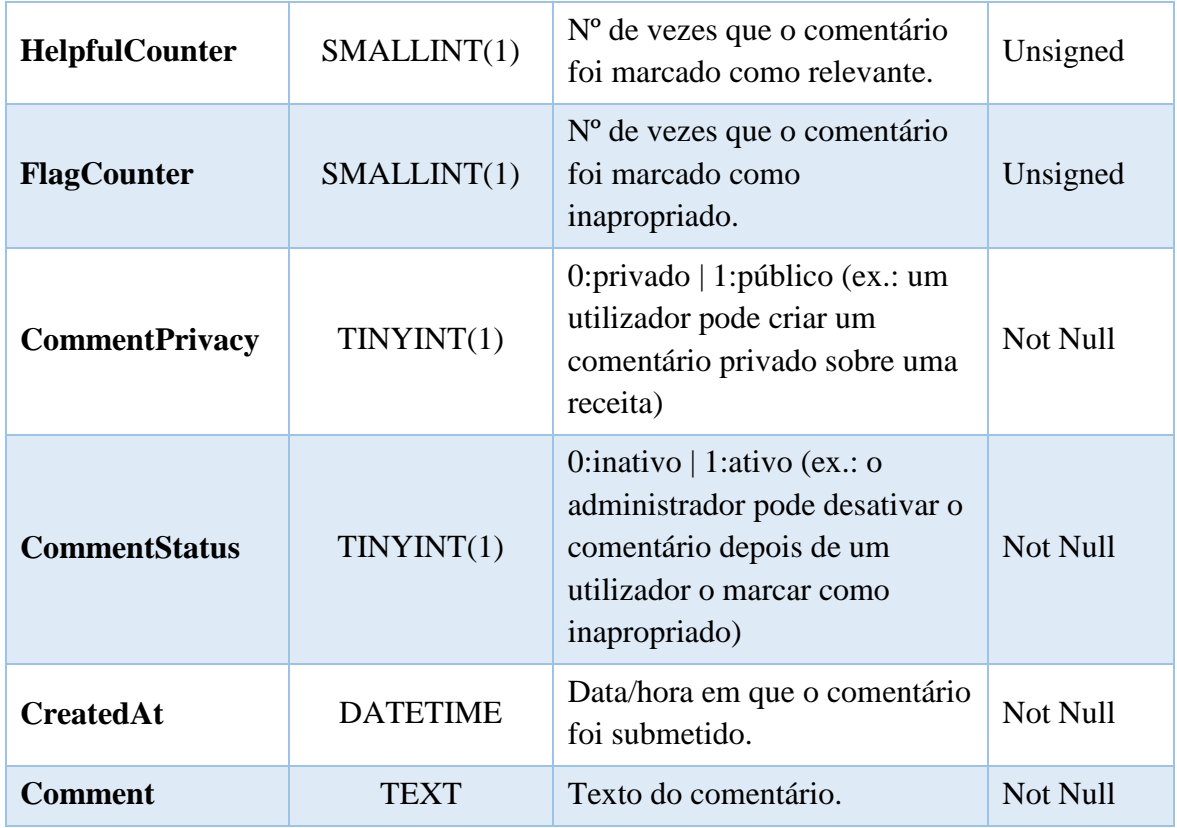

*Tabela 44 - Dicionário de dados da tabela "del\_comments"*

#### **Idiomas** - Tabela del\_languages

Lista de idiomas.

Esta tabela contém os idiomas disponibilizados pelo *site*. O campo IdLang é a chave primária que armazena o ID do idioma. O campo NativeName contém o nome nativo do idioma (ex.: português, english, français, etc.) de forma que o utilizador selecione a sua língua no idioma correto. O campo Subtag contém a *subtag* com 2 carateres que identifica o idioma. Esta *subtag* serve, por exemplo, para formar os *URLs* (ex.: <https://deliciosus.com/pt/receita/bacalhau-com-natas>) indicando em que idioma o *site* deve ser apresentado. O campo LocaleCode identifica o idioma com 4 caracteres, 2 para o idioma e 2 para o país (ex.: pt-BR) e serve, por exemplo, para definir o idioma das páginas no HTML. Os campos DateShort, DateShort2, DateMedium e DateTimeMedium definem vários formatos de data/hora. O campo LangStatus indica se o idioma está, ou não, disponível no *site*, sendo útil para realizar traduções de novos idiomas sem colocar o idioma online antes de estar pronto.

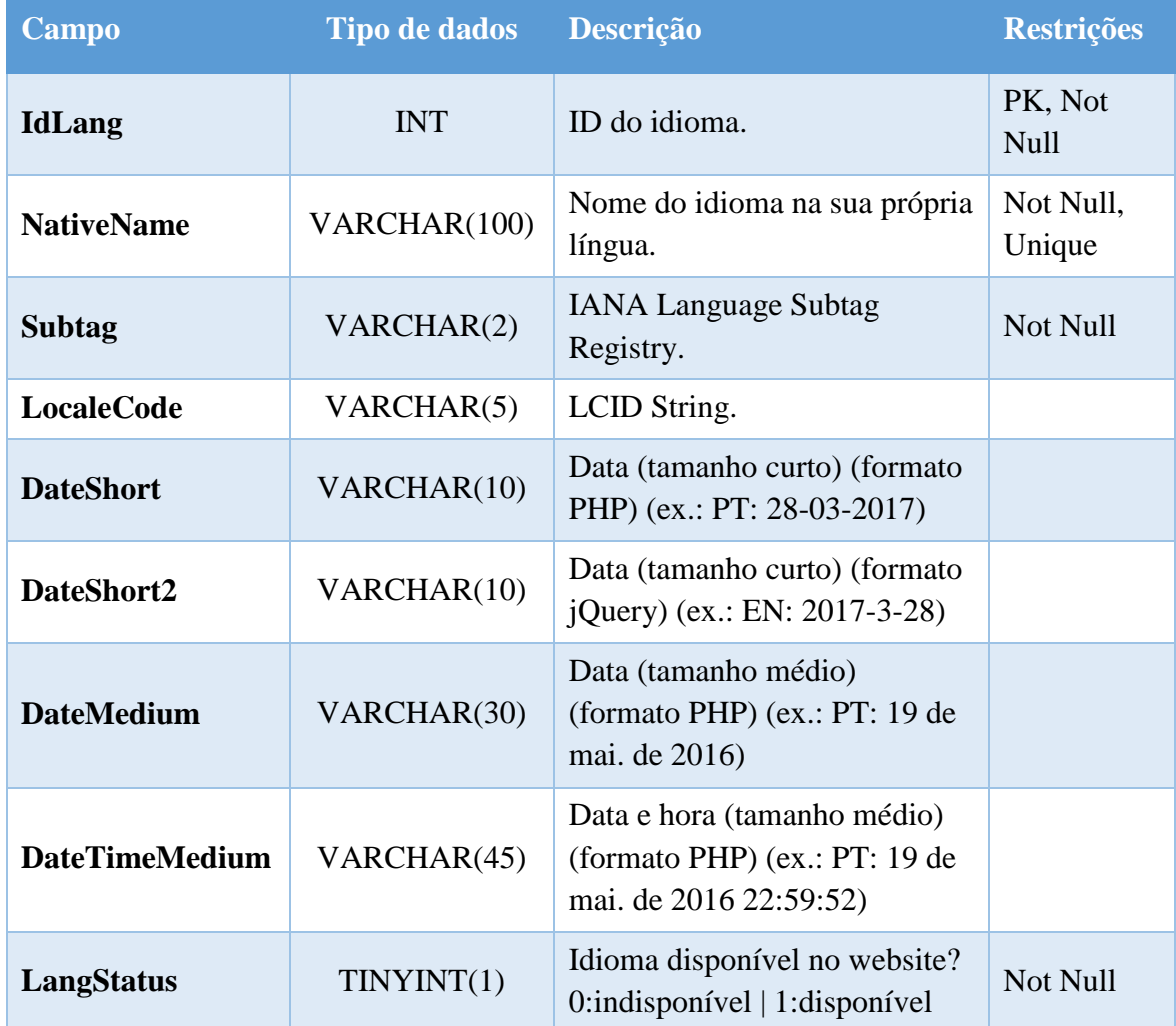

*Tabela 45 - Dicionário de dados da tabela "del\_languages"*

# **Sequência** - Tabela del\_sequence

Sequência da chave primária (p/ a tabela del translations context).

De forma a criar um ID único para cada palavra ou frase a ser traduzida, foi necessário gerar esse ID através desta tabela, uma vez que cada palavra pode conter várias traduções. O campo IdSequence gera o ID sequencialmente e impossibilita a existência de ID duplicados. O campo CreatedOn guarda a data em que foi gerada a sequência e o campo Description serve para registar a descrição da sequência, sendo facultativo.

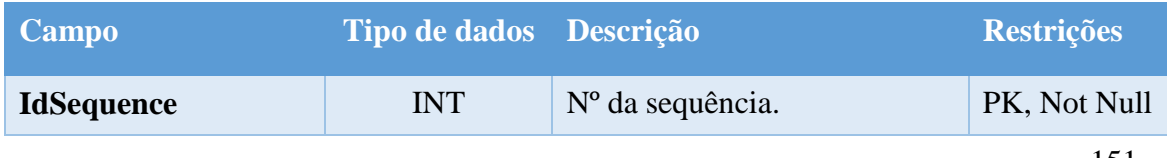

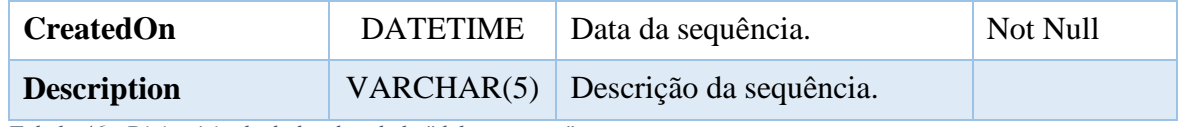

*Tabela 46 - Dicionário de dados da tabela "del\_sequence"*

# **Traduções do** *site* - Tabela del\_translations\_fixed

Traduções de textos estáticos.

Esta tabela contém as traduções dos textos dos *templates* do *site* (conteúdo estático). Entende-se por conteúdo estático todos os textos que, num determinado idioma, não se alteram (ex.: o texto "Ingredientes" na página de uma receita, nunca é alterado). Cada palavra/frase é identificada pela chave primária IdEnglishText quem contém uma *string* do texto em inglês (ex.: add\_recipe). O campo IdLang referencia o idioma da tradução e juntamente com o campo IdEnglishText formam uma chave composta, evitando traduções repetidas. A tradução, propriamente dita, é guardada no campo Content.

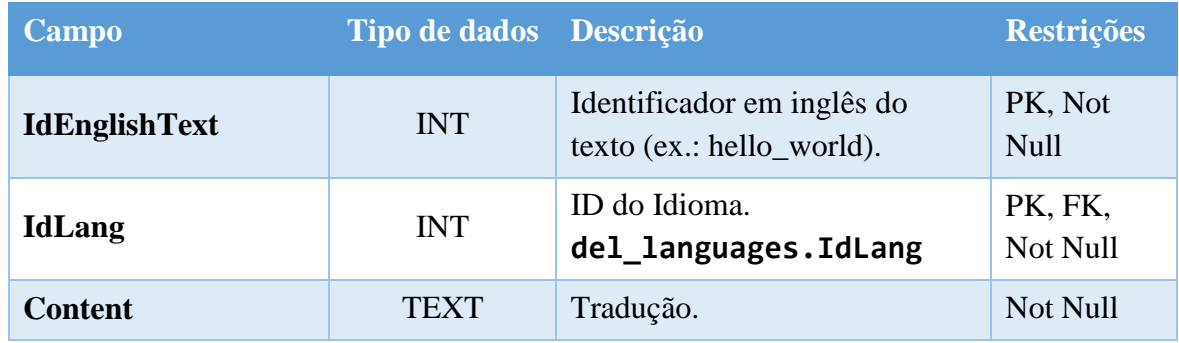

*Tabela 47 - Dicionário de dados da tabela "del\_translations\_fixed"*

# **Traduções contextuais** - Tabela del\_translations\_context

Traduções dos conteúdos dinâmicos.

Nesta tabela são armazenadas as traduções dos textos dinâmicos (ex.: textos inseridos pelos utilizadores). O campo IdSequence, juntamento com o campo IdLang formam uma chave composta, garantindo uma única tradução por idioma de cada palavra/frase. O campo IdUser identifica o utilizador que fez a tradução, o campo Content contém a tradução propriamente dita e o campo UpdatedOn regista a data da última modificação da tradução. Os campos TableName e ColumnName indicam a tabela e o campo da tabela a que pertence a tradução, respetivamente.

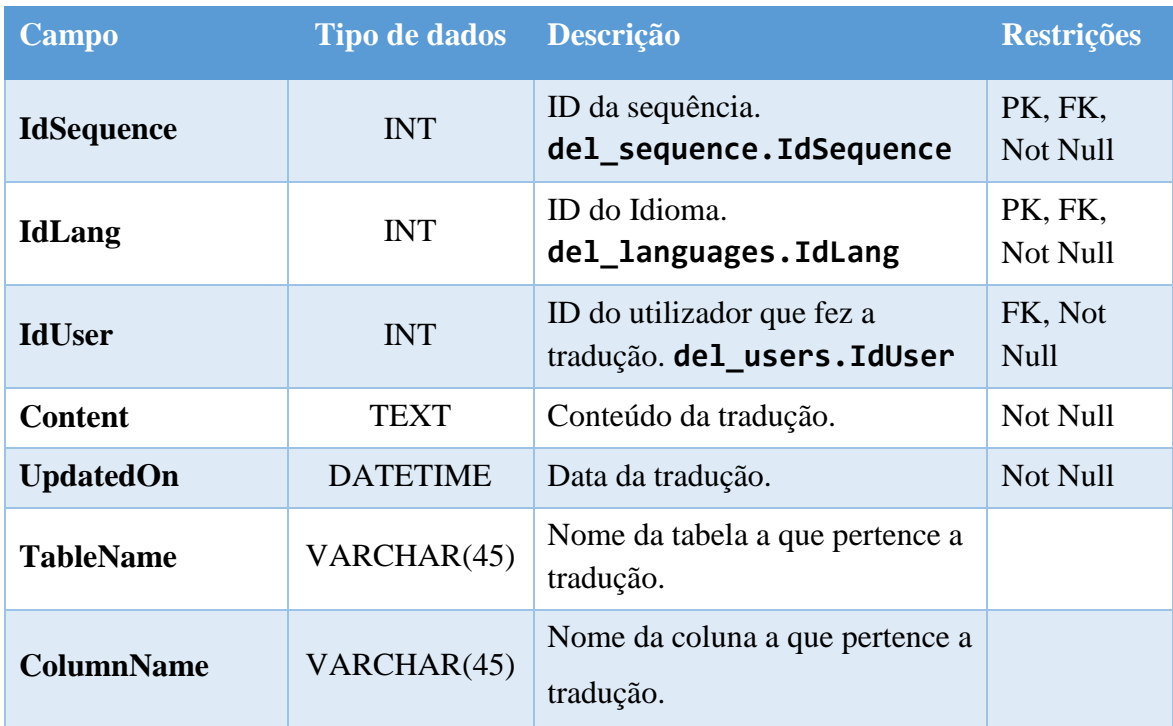

*Tabela 48 - Dicionário de dados da tabela "del\_translations\_context"*

#### **Logs** - Tabela del\_logs

Logs de eventos.

Esta tabela regista eventuais erros e outros eventos que possam surgir no *site* e que devem ser analisados. O campo IdLogs é a chave primária que identifica o registo, o campo IdUser identifica o utilizador (caso tenha o login efetuado), e a data do registo é guardada no campo CreatedAt. Os campos Type e Description indicam o tipo de informação (ex.: erro) e uma descrição do log, respetivamente. O campo Status indica se o evento já foi analisado e resolvido.

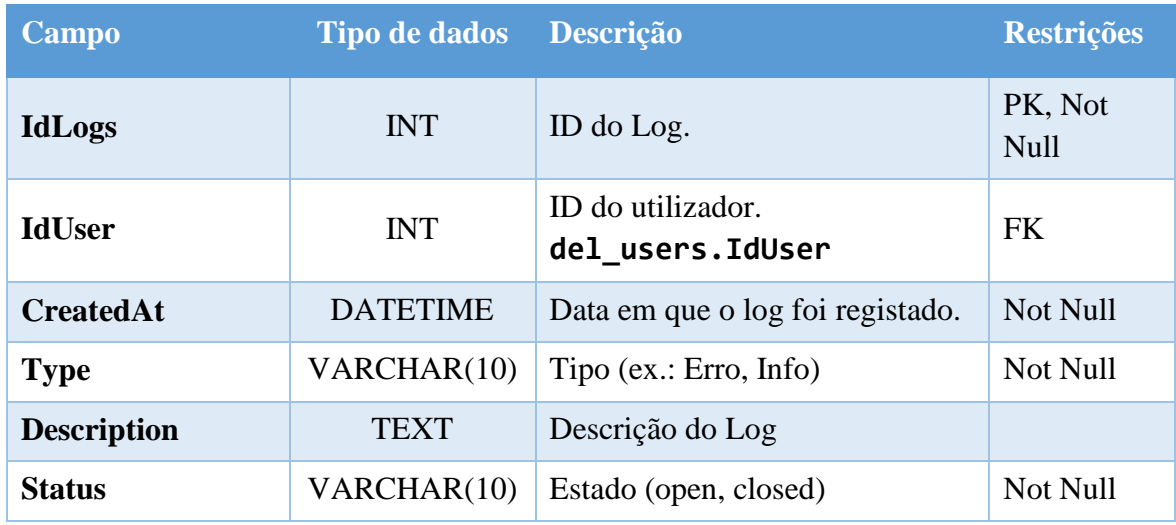

*Tabela 49 - Dicionário de dados da tabela "del\_logs"*

#### **Sessões** - Tabela del\_sessions

Dados das sessões.

Esta tabela contém os dados das sessões geradas pelo PHP. O ID da sessão é a chave primária desta tabela e é representado pelo campo SessionId. Os dados da sessão são serializados e armazenados no campo SessionData e o campo UpdatedAt regista a data da última modificação do registo.

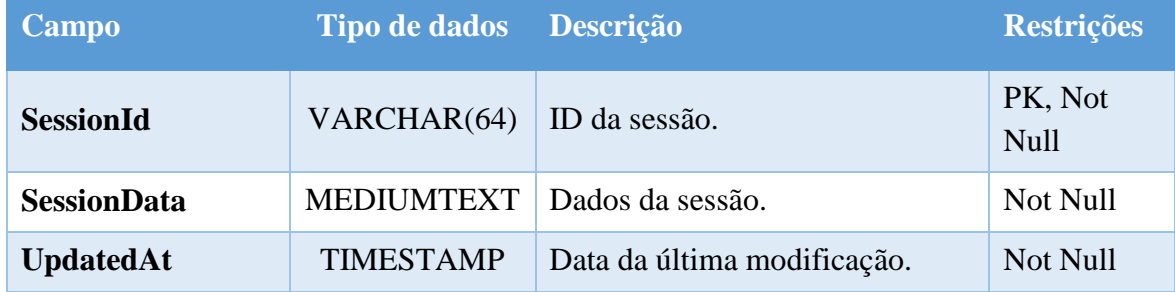

*Tabela 50 - Dicionário de dados da tabela "del\_sessions"*